# **UNIVERSIDAD NACIONAL DE INGENIERIA**

## **FACULTAD DE INGENIERIA CIVIL**

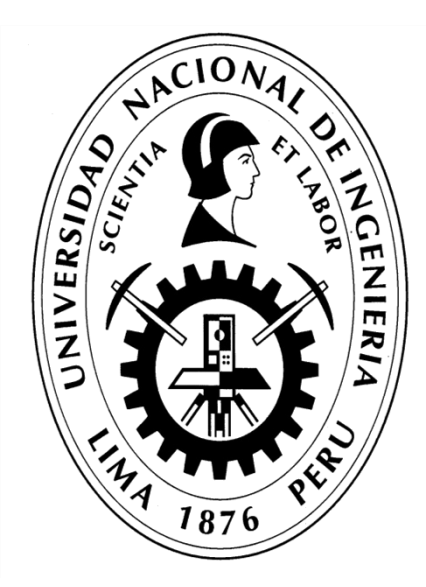

## **TESIS**

# **"IMPLEMENTACIÓN DEL LAST PLANNER SYSTEM UTILIZANDO HERRAMIENTAS DIGITALES COLABORATIVAS EN PROYECTOS DE EDIFICACIÓN"**

**PARA OBTENER EL TÍTULO PROFESIONAL DE INGENIERO CIVIL**

**ELABORADO POR**

**LUIS ALBERTO TOLEDO TORRES**

**ASESOR**

**ING. LUIS ALFREDO COLONIO GARCÍA**

**LIMA- PERÚ**

**2022**

@2022, Universidad Nacional de Ingeniería. Todos los derechos reservados.

**"El autor autoriza a la UNI a reproducir la Tesis en su totalidad o en parte, con fines estrictamente académicos".**

Toledo Torres, Luis Alberto [luis\\_cv\\_uni18@hotmail.com](mailto:luis_cv_uni18@hotmail.com) 986560560

*A nuestro padre creador, por darme la salud, sabiduría y guiar mis pasos por el camino del bien.*

*A mis padres, por su amor y apoyo incondicional constante; y en general a todos mis seres queridos que siempre han estado conmigo demostrándome su afecto y confianza.*

*A mi primo Farid Gabriel, que desde el cielo me sigas viendo como un ejemplo para ti. Guía mi camino, siempre estarás con nosotros como el ángel de la familia en el que te convertiste. Un abrazo eterno.*

#### **AGRADECIMIENTOS**

- A mis padres Luis y Herlinda, mi profundo agradecimiento y amor para ustedes quienes siempre se han preocupado por mi y han sido pilares fundamentales para mi desarrollo profesional y como persona.
- A mi hermana Stefany, con quien he compartido y vivido muchos momentos desde pequeños, siempre estará presente entre nosotros el amor fraternal y apoyo mutuo.
- A Jacky, quien aparte de brindarme su amor y comprensión, es una motivación en esta etapa de mi vida impulsándome a ser mejor cada día.
- A mi familia y en general para aquellos que siempre me han dado un mensaje de aliento, consejos, muestras de cariño y la motivación a ser una mejor persona.
- Al Ing. André Ramírez Valenzuela, a quien me alegra haber conocido y de ahora en adelante considero un amigo. Muchas gracias por la confianza en mi persona y compartir conocimientos para desarrollar la presente investigación, siempre presto a innovar y desarrollar mejoras en la gestión de la construcción.
- A mi alma mater la Universidad Nacional de Ingeniería, donde mediante sus aulas y maestros me inculcaron conocimientos y valores para llegar a ser un correcto profesional.
- Por último pero no menos importante, mis agradecemientos al Ing. Luis Alfredo Colonio García por su tiempo y recomendaciones en su asesoramiento para concluir exitosamente la presente tesis.

# **ÍNDICE**

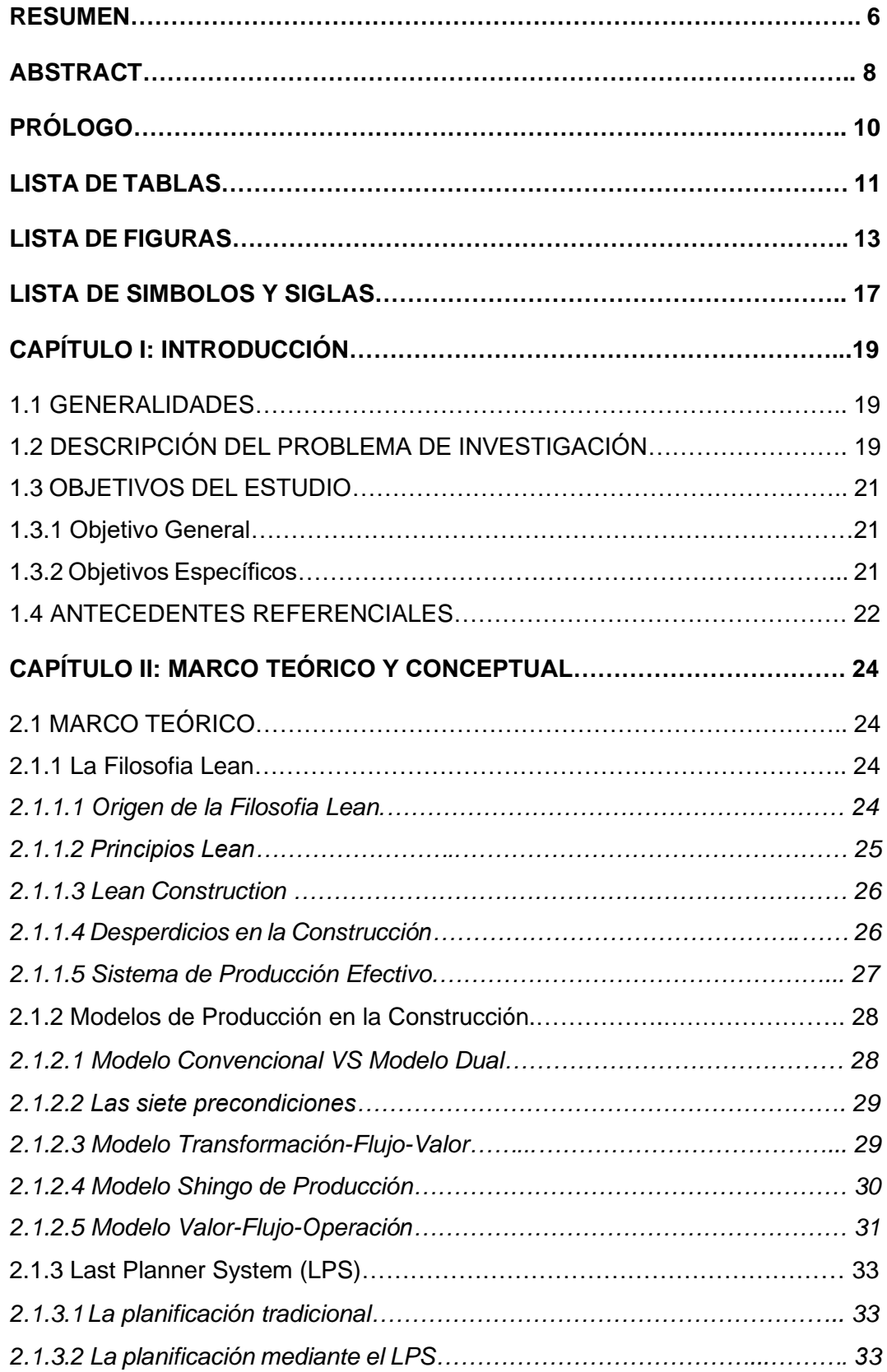

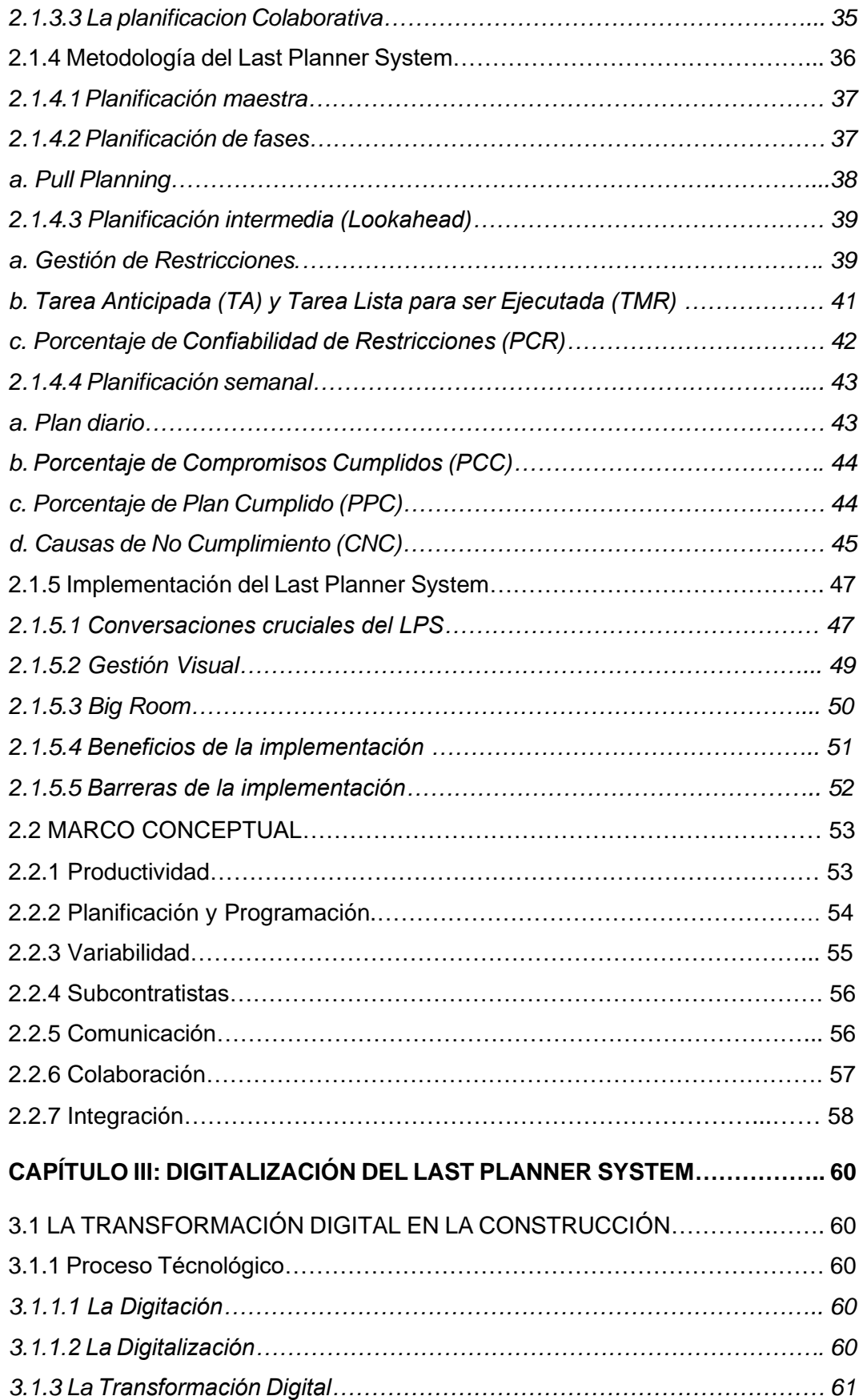

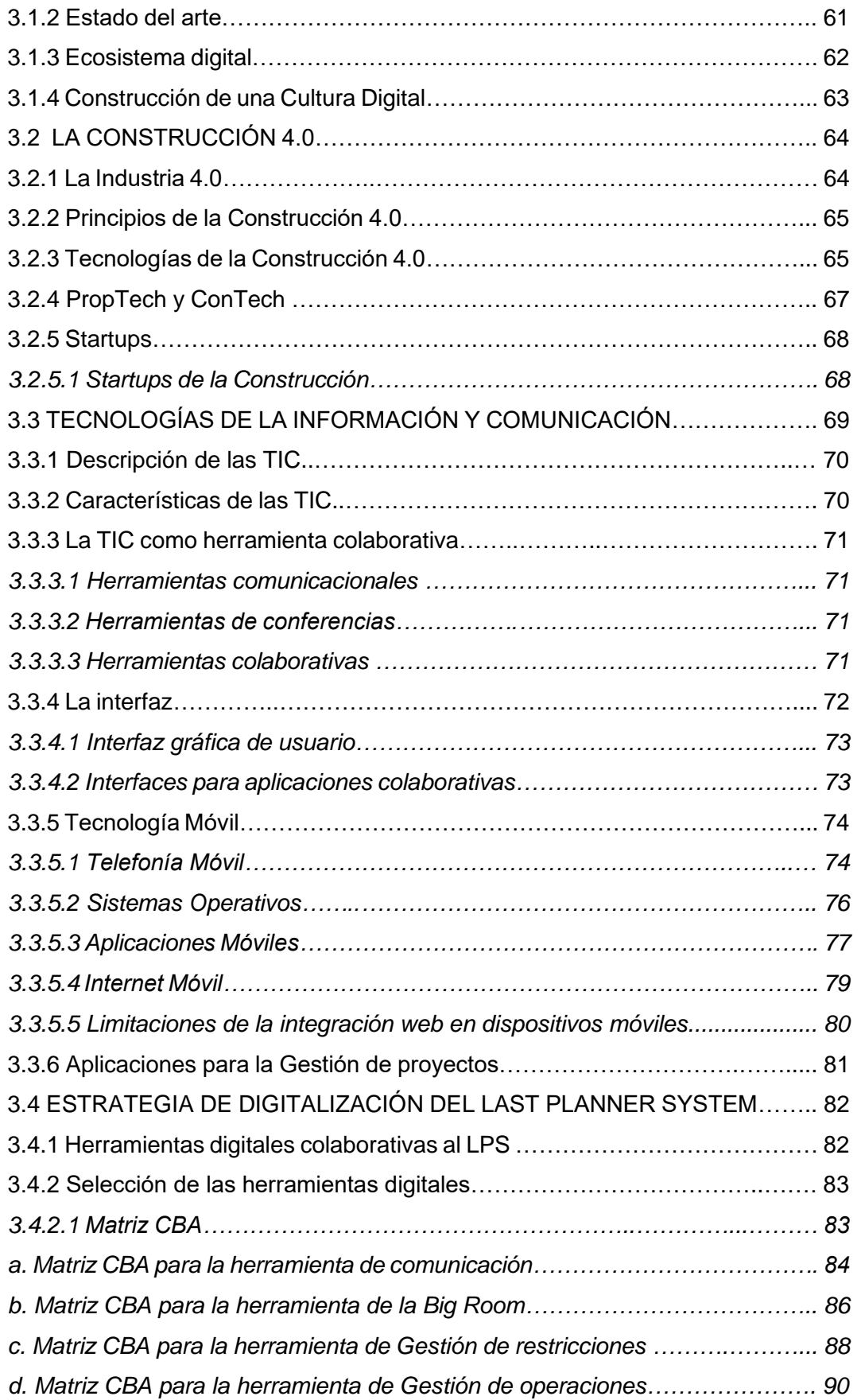

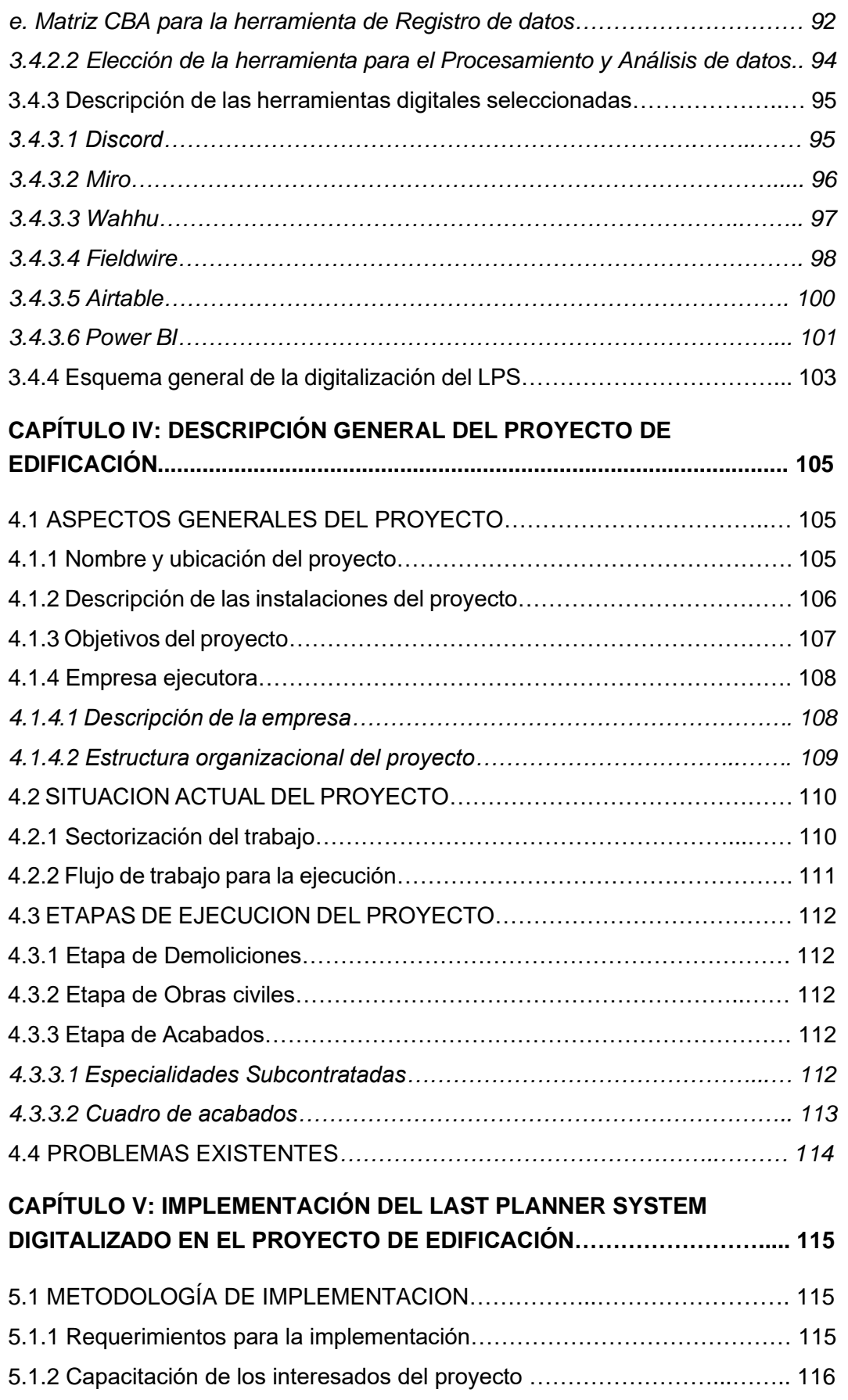

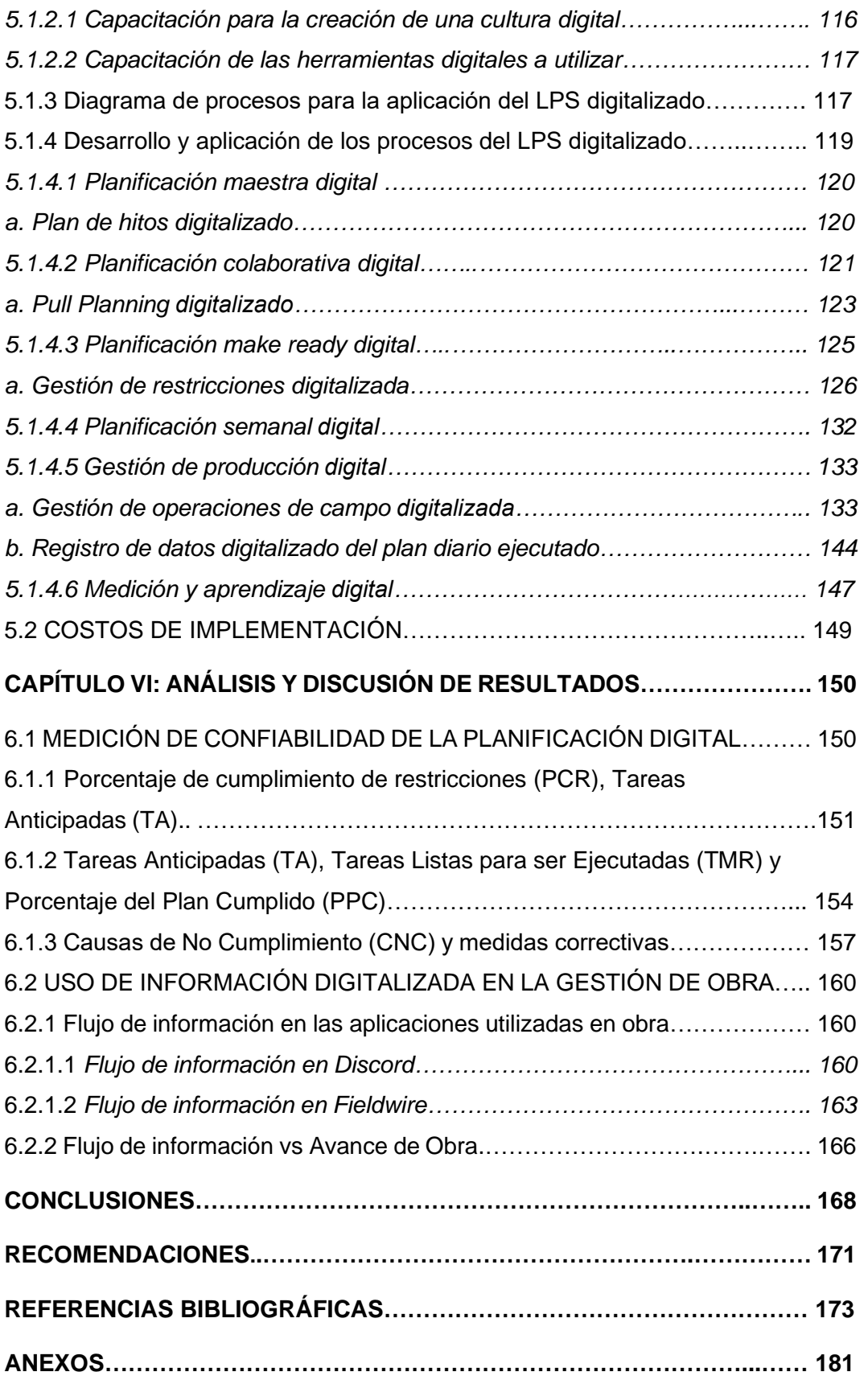

#### **RESUMEN**

En el transcurrir de los años el sector de la construcción ha buscado mejorar la gestión de los proyectos en base a la implementación de filosofías y metodologías. Una de las herramientas más utilizadas de gestión Lean es el "Last Planner System". Sin embargo, en muchas empresas constructoras se aplica en forma deficiente o aún no alcanza su máximo potencial debido a diferentes barreras las cuales se explican a mayor detalle en la presente investigación.

La tesis como aporte a la innovación, busca repotenciar y mejorar la aplicación del Last Planner System con la incorporación de herramientas digitales basadas en las Tecnologías de la Información y Comunicación, específicamente el uso de aplicaciones web-móvil, para crear en las empresas un entorno de gestión más comunicativo, colaborativo e integrador en los proyectos de edificaciones.

Para tal propósito, en el Capítulo III se detalla el proceso de digitalización del Last Planner System, por lo cual se realizó la selección de herramientas digitales utilizando la Matriz CBA (elección por ventajas). En esta, se compararon las aplicaciones web-móvil exploradas y se seleccionó las que ofrecían mayores ventajas. Siendo éstas: el "Discord" como herramienta de comunicación, el "Miro" para la Big room, el "Wahhu" para la gestión de restricciones, el "Fieldwire" para la gestión de operaciones en campo, el "Airtable" para el registro de datos y el "Power BI" para el análisis y procesamiento de datos. Luego se describieron brevemente cada una de las aplicaciones seleccionadas y por último se estableció un esquema general del ecosistema digital con las aplicaciones seleccionadas que complementadas unas otras permitieron digitalizar cada nivel de planificación del Last Planner System.

El proyecto en el cual se realizó la implementación del presente estudio se describe en el capítulo IV, éste consiste en la remodelación de los servicios higiénicos en el edificio de la empresa DINERS CLUB, la cual se encuentra en la última fase de ejecución y requiere la remodelación de los baños de varones y mujeres en el área de ventas y operaciones. Se inició la planificación desde la etapa de demoliciones, obras civiles y culminando con la etapa de acabados, en la cual se requiere una mayor coordinación debido a las diferentes especialidades y subcontratistas que presenta esta última etapa.

En el capítulo V se describe la metodología de implementación del Last Planner System digitalizado aplicada en el proyecto de estudio, la cual inicia estableciendo los requerimientos de implementación para crear un entorno que fomente la digitalización en la organización. Luego se realizan las charlas de capacitación de los interesados del proyecto para crear una cultura digital e instruir en el manejo de las herramientas digitales, seguidamente se establece un diagrama de procesos detallado para cada nivel de planificación que presenta el Last Planner System y así poder aplicarlo adecuadamente en el proyecto de edificación. Por último, se estima un costo de implementación que dentro de los beneficios que nos puede brindar, resulta una inversión módica para las empresas constructoras que busquen iniciar con el camino a la transformación digital. Esto se debe básicamente a que los costos estimados son para la adquisición de dispositivos móviles ya que las aplicaciones seleccionadas en su mayoría son de versión gratuita.

Los resultados obtenidos de la implementación son alentadores, ya que los indicadores de desempeño de la planificación y ejecución propios del Last Planner System tuvieron valores aceptables. Lo que indica que la introducción de herramientas digitales a través de sus plataformas permitió gestionarse bajo un entorno digital estableciendo condiciones similares a un entorno real que fomenta la comunicación y colaboración, facilitando la planificación, seguimiento y control de obra mediante el uso de información digitalizada en tiempo real, para lo cual se realizó la medición del flujo de información relevante que se generaron en las aplicaciones Discord y Fieldwire, analizando su influencia con el avance de obra semanalmente.

## **ABSTRACT**

Over the years, the construction sector has sought to improve project management based on the implementation of philosophies and methodologies. One of the most used Lean management tools is the "Last Planner System". However, in many construction companies, it is applied poorly or it still does not reach its maximum potential due to different barriers that are explained in detail in this investigation.

The thesis as a contribution to innovation, seeks to repower and improve the application of the Last Planner System with the incorporation of digital tools based on Information and Communication Technologies, specifically the use of webmobile applications, to create an environment in companies of more communicative, collaborative and inclusive management in building projects. For this purpose, Chapter III details the digitization process of the Last Planner System, for which the selection of digital tools was carried out using the CBA Matrix (choice by advantages). In this, the web-mobile applications explored were compared and those that offered the greatest advantages were selected. Being these: the "Discord" as a communication tool, the "Miro" for the Big room, the "Wahhu" for the management of restrictions, the "Fieldwire" for the management of operations in the field, the "Airtable" for the registration data and "Power BI" for data analysis and processing. Then each of the selected applications was briefly

described and finally a general scheme of the digital ecosystem was established with the selected applications that, complemented by each other, allowed digitizing each planning level of the Last Planner System.

The project in which the implementation of this study was carried out is described in chapter IV. It consists of the remodeling of the hygienic services in the building of the DINERS CLUB Company, which is in the last phase of execution and requires the remodeling of the men's and women's bathrooms in the sales and operation area. Planning began from the demolition stage, civil works, and culminating in the finishing stage, in which greater coordination is required because the different specialties and subcontractors that this last stage presents.

Chapter V describes the implementation methodology of the digitized Last Planner System applied in the study project, which begins by establishing the implementation requirements to create an environment that encourages digitization in the organization. Then the training talks of The stakeholders of the project is done to create a digital culture and instruct in the use of digital tools, then a detailed process diagram is established for each planning level that the Last Planner System presents and thus be able to apply it properly in the building project. Finally, an implementation cost is estimated that, among the benefits that it can provide us is a modest investment for construction companies that seek to start on the path to digital transformation. This is basically due to the fact that the estimated costs are for the acquisition of mobile devices and that most of the selected applications are free version.

The results obtained from the implementation are encouraging, since the performance indicators of the planning and execution of the Last Planner System had acceptable values. This indicates that the introduction of digital tools through their platforms allowed managing under a digital environment establishing conditions similar to a real environment that encourages communication and collaboration, facilitating planning, monitoring and control of work by using digitized information in real time. For which, the relevant information flow that was generated in the Discord and Fieldwire applications was measured, analyzing their influence with the progress of the work on a weekly basis.

## **PRÓLOGO**

Ante el problema de productividad en la construcción y el constante desarrollo de las tecnologías de la información y comunicación como el uso de aplicaciones en la gestión de proyectos, se hace necesario elaborar investigaciones en el tema para conocer las ventajas y bondades que pueden ofrecer las herramientas digitales como motor de innovación y mejoramiento en el sector.

Existen metodologías como el Lean Construction que vienen desarrollando mejoras en la gestión de la construcción; pero aún es insuficiente, principalmente por su deficiente aplicación o falta de entendimiento de la filosofía en las empresas. Ante ello, surge como una oportunidad estudiar la manera de repotenciar las herramientas de esta metodología a través del uso de herramientas digitales que propicien un cambio de cultura en las organizaciones y les permitan alcanzar sus objetivos ofreciendo un valor agregado a sus clientes.

La presente tesis es un aporte a esa búsqueda de innovación, que en base a la digitalización de sus procesos plantea mejorar la implementación de una de las herramientas más destacadas del Lean Construction en los proyectos de edificaciones, la metodología "Last Planner System".

En base a ello se busca dar a conocer los beneficios de la digitalización en la industria de la construcción, de manera que se impulse a los ingenieros a seguir el camino de la transformación digital en sus organizaciones lo cual se hará cada vez más necesario ante las exigencias del sector, por lo que la empresas constructoras deben estar preparadas para el cambio y la disrupción en la gestión de los proyectos en nuestro país y el mundo.

Ing. Luis Alfredo Colonio García

## **LISTA DE TABLAS**

# Pág.

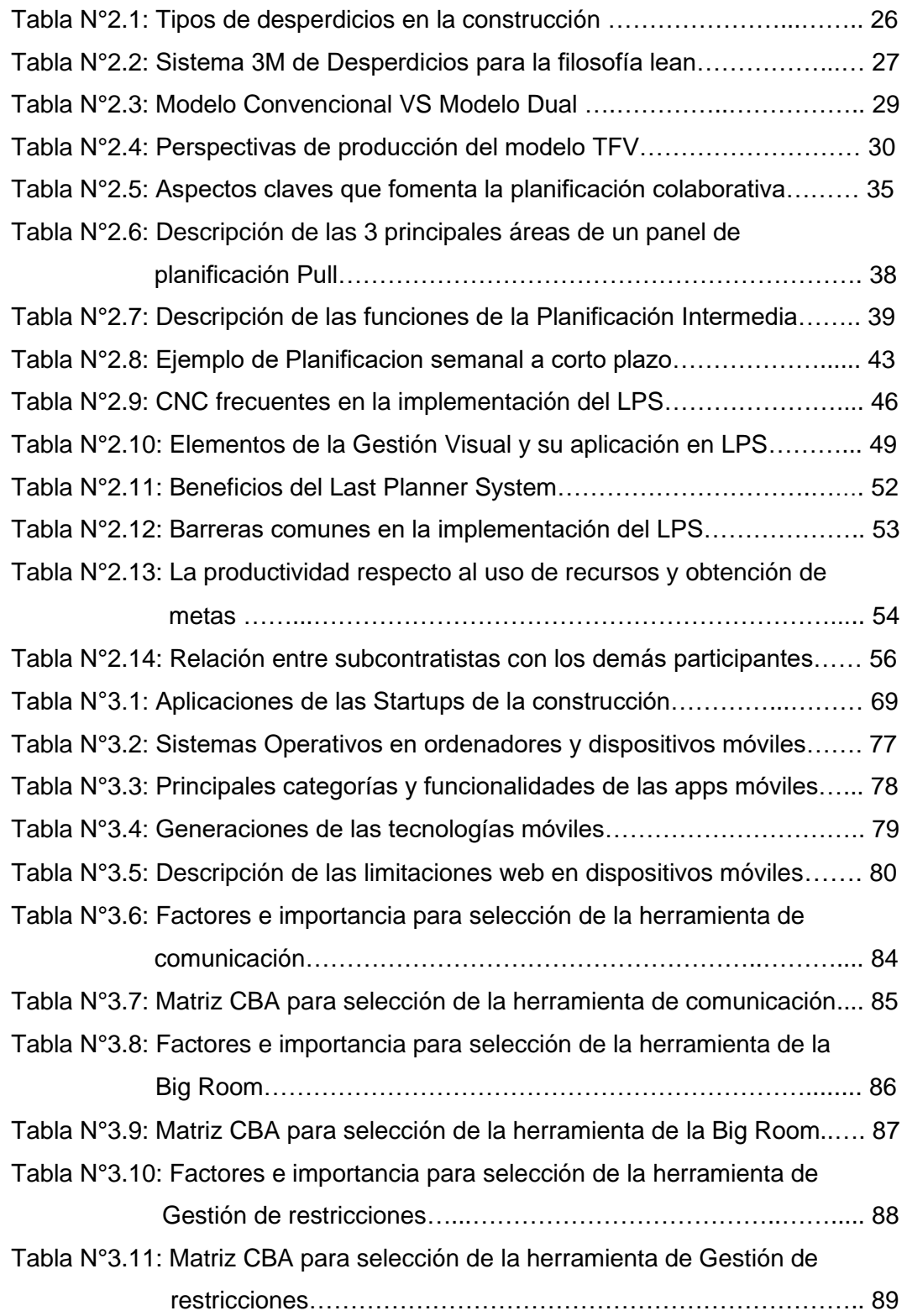

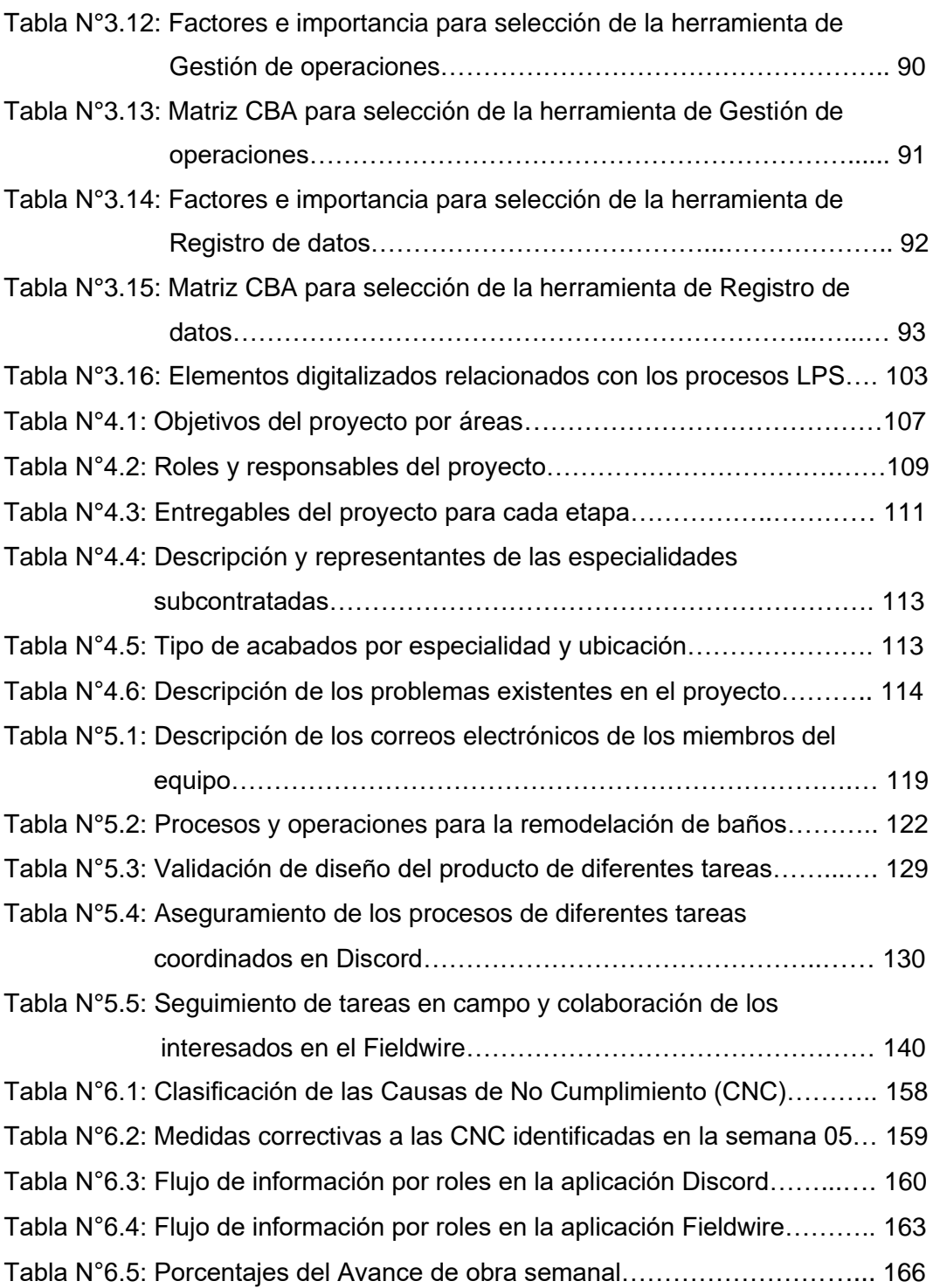

## **LISTA DE FIGURAS**

# Pág.

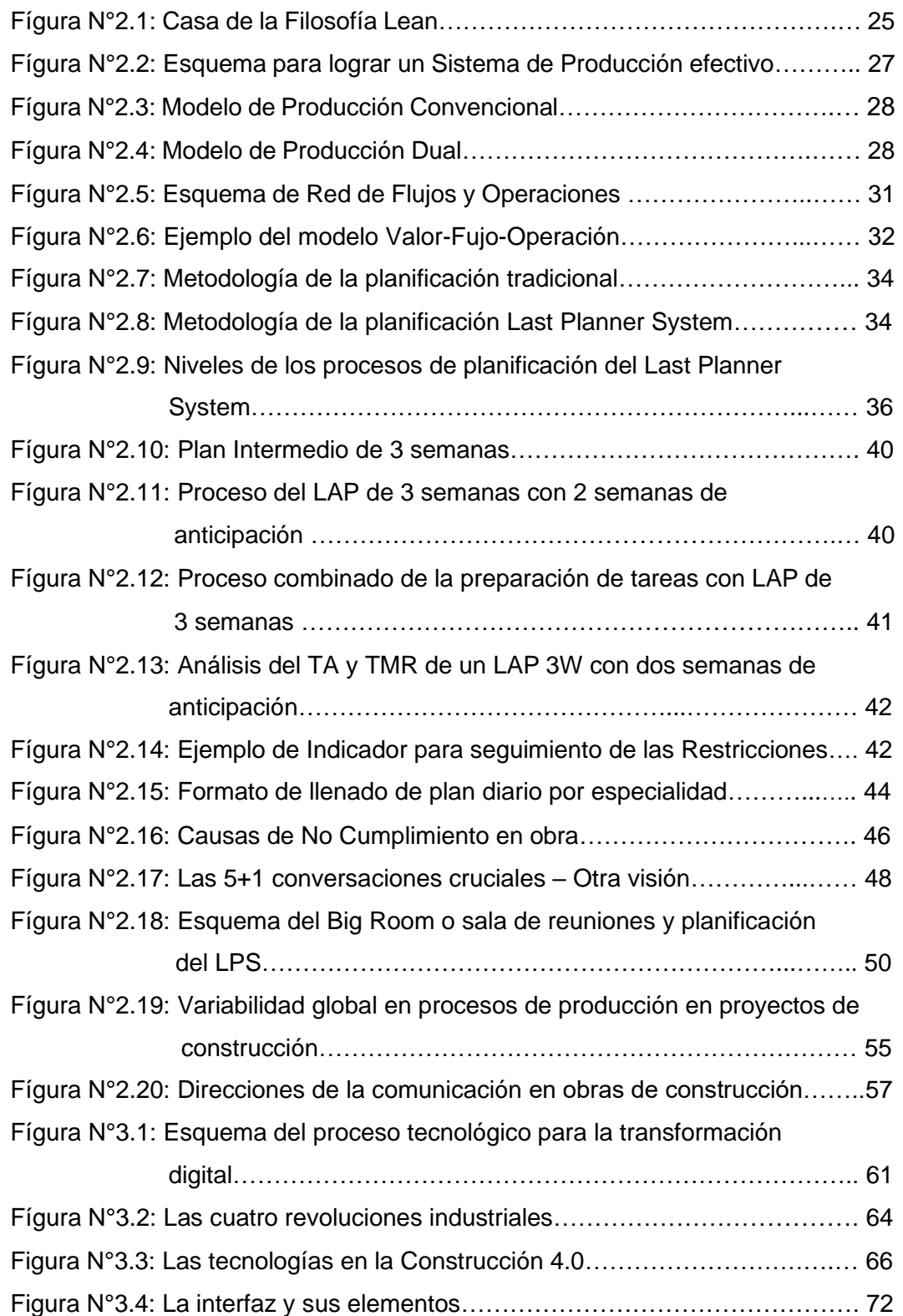

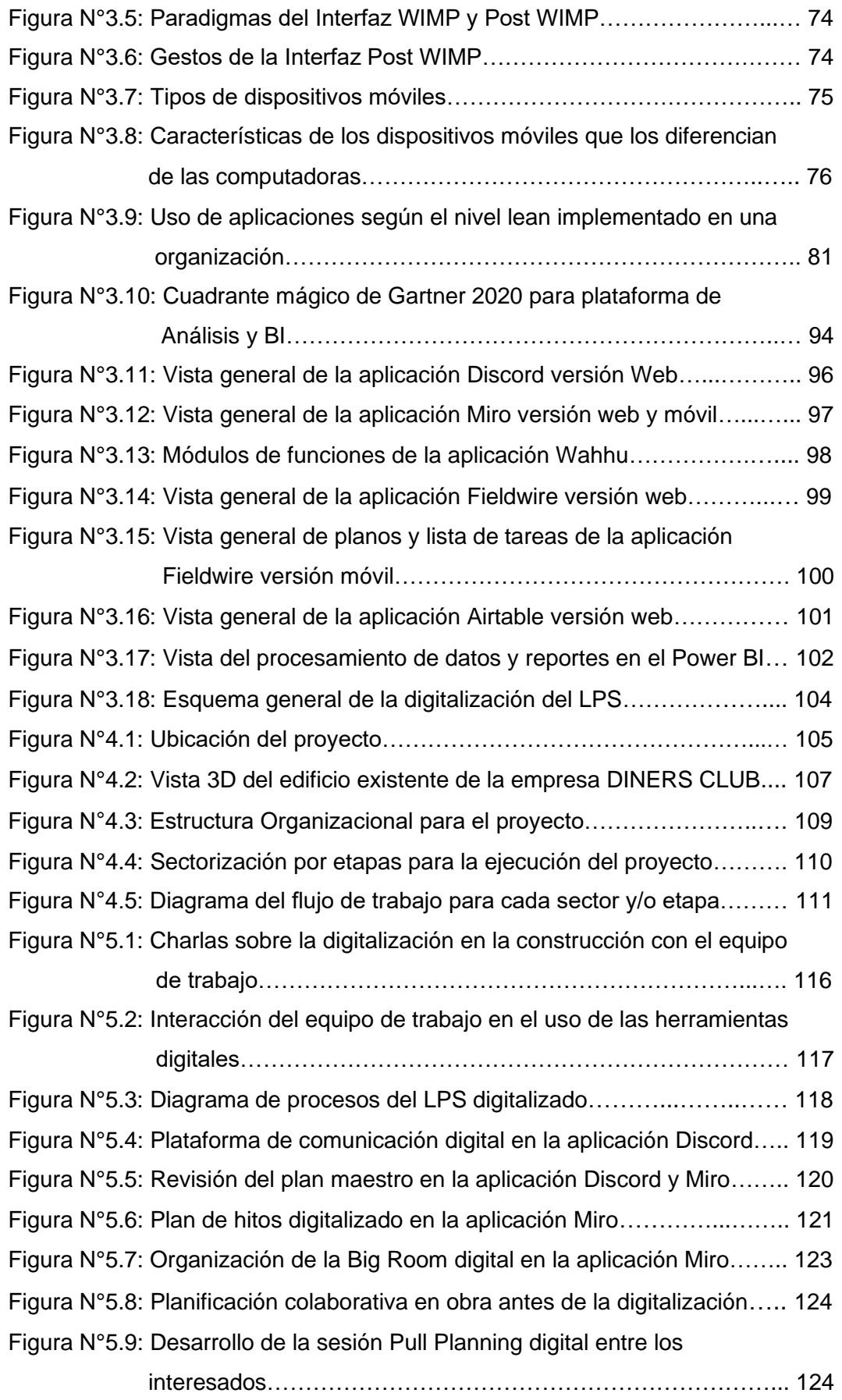

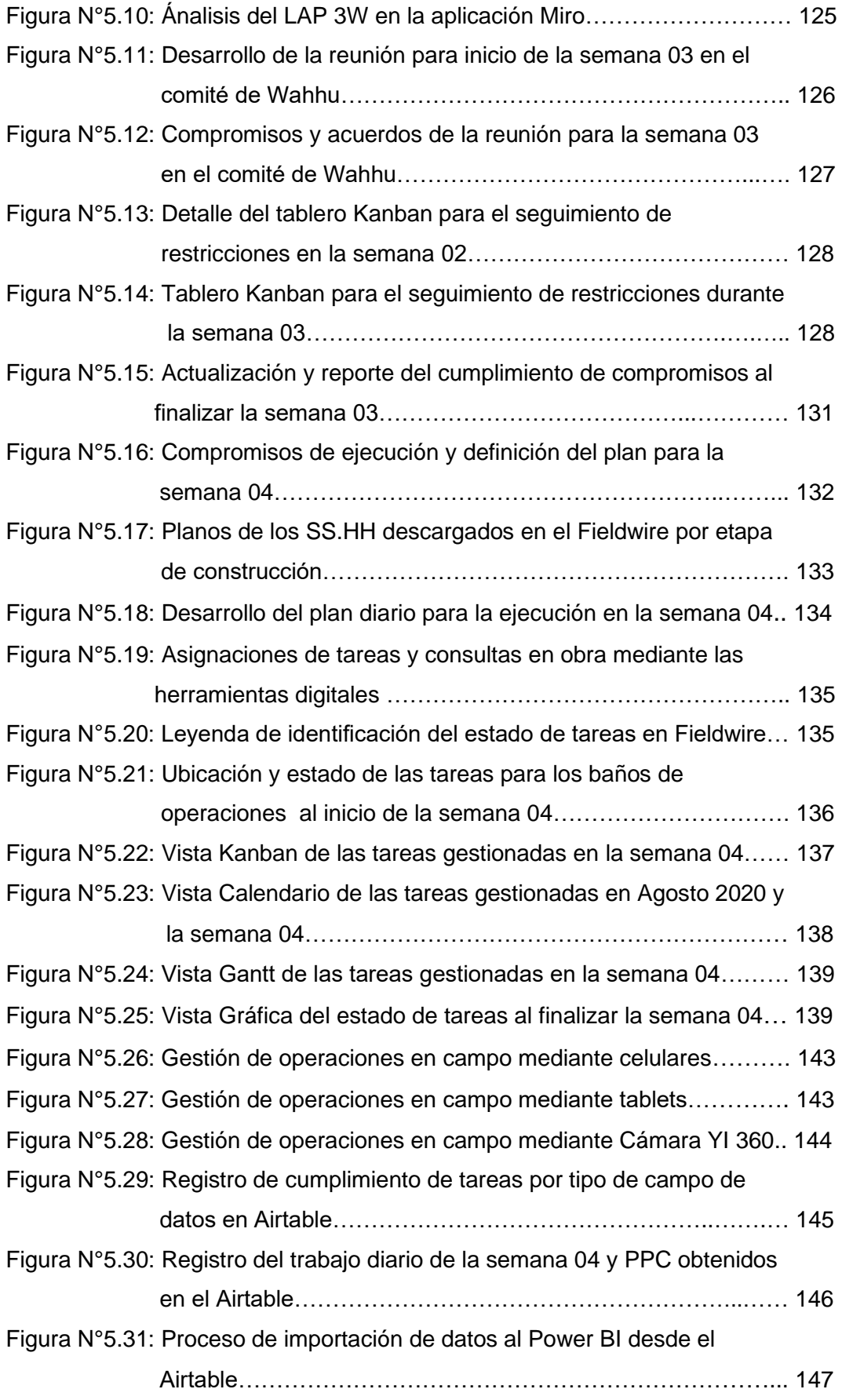

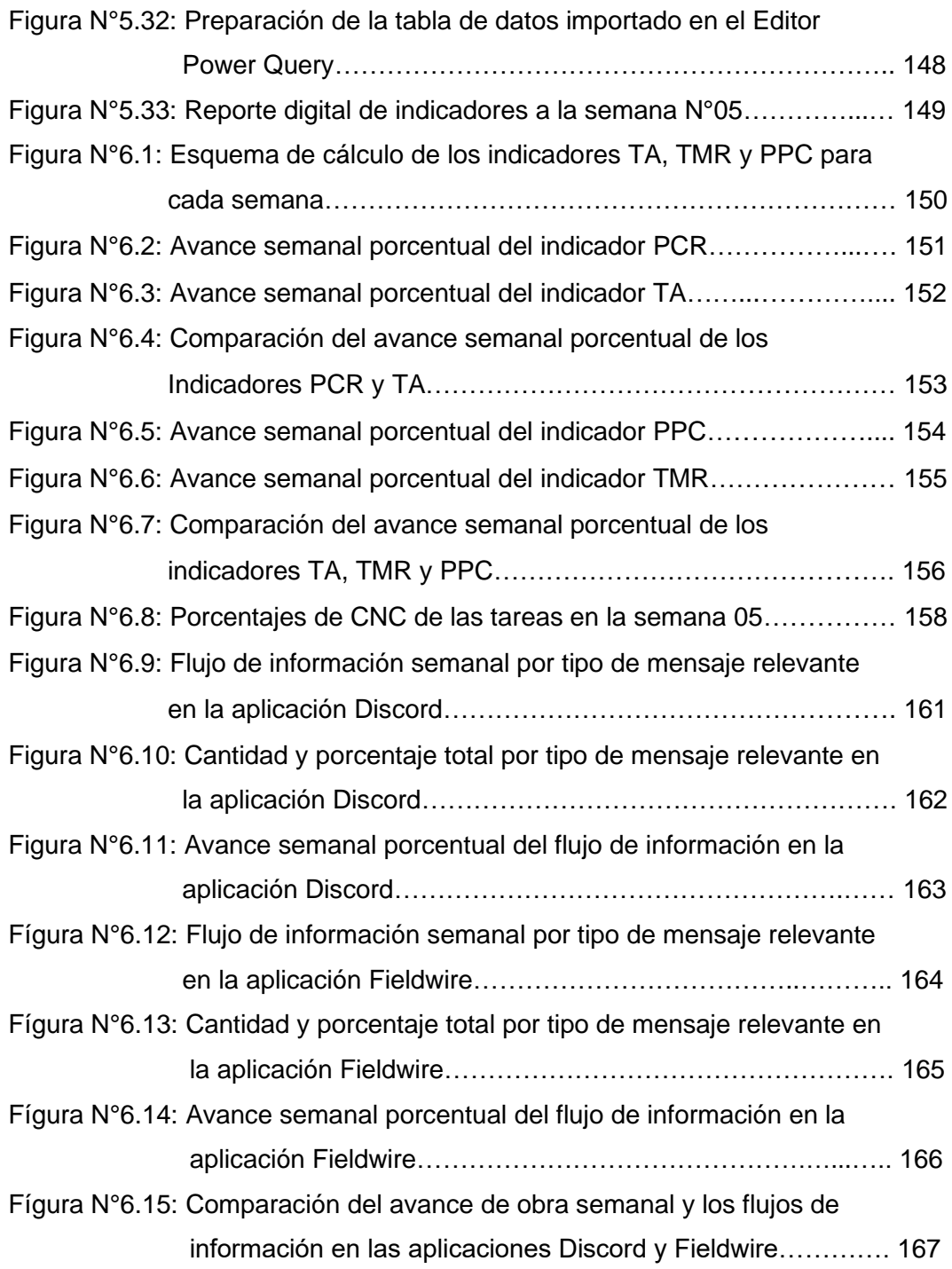

## **LISTA DE SÍMBOLOS Y SIGLAS**

#### **SIMBOLOS:**

%: Porcentaje.

N°: Número.

#### **SIGLAS:**

ADEl: Análisis y Desarrollo Económico de Internet.

API: Application Programming Interface (Interfaz de Programación de aplicaciones).

BI: Business Intelligence (Inteligencia de negocios).

BIM: Building Information Modeling.

CAPECO: Cámara Peruana de la Construcción.

CBA: Choosing by advantages (Elección por ventajas).

COBie: Construction Operations Building information Exchange.

CONAFOVICER: Comité Nacional de Administración del Fondo para la

Construcción de Viviendas y Centros Recreacionales.

CNC: Causas de No Cumplimiento.

CPM: Critical Path Method (Método de la Ruta Crítica).

CRM: Customer Relationship Management (Gestión de Relación con el Cliente).

ERP: Enterprise Resource Planning (Planificación de Recursos Empresariales).

FRS: First Run Studies (Estudios de primera ejecución).

IGLC: International Group for Lean Construction.

IoT: Internet de las cosas.

IRC: Internet Relay Chat.

ITE: Inventario de Trabajo Ejecutable.

JIT: Just in Time.

LAP: Lookahead Plan (Plan Intermedio).

LAP 3W: Lookahead Plan Three Weeks (Plan Intermedio de Tres Semanas).

LPS: Last Planner System.

LCI: Lean Construction Institute.

MGI: McKinsey Global Institute.

OBS: Organizational Breakdown Structure (Desglose de la estructura

organizacional).

PBI: Producto Bruto Interno.

PCC: Plan de Compromisos Cumplidos.

PCR: Porcentaje de Confiabilidad de Restricciones.

PPC: Porcentaje de Plan Cumplido.

PDCA: Plan-Do-Check-Act.

PERT: Program, Evaluation and Review Techniques.

RAE: Real Academia Española.

SaaS: Softwares as a Service (Software como servicio).

SC: Subcontratistas.

TA: Task Anticipated (Tareas anticipadas).

TFV: Teoría de producción: Transformación, Flujo y Valor.

TIC: Tecnologías de la Información y Comunicación.

TMR: Task Make Ready (Tareas listas para ser ejecutadas).

TPS: Toyota Production System.

VFO: Teoria de producción: Valor, Flujo y Operación.

VSM: Value Stream Mapping (Mapeo de la cadena de valor).

WBS: Work Breakdown Structure (Desglose de la estructura de trabajo).

WIMP: Windows, Icons, Menus, Pointer ( Ventanas, Iconos, Menus, Punteros).

WWP: Weekly Work Plan (Plan Semanal).

## **CAPÍTULO I: INTRODUCCIÓN**

## 1.1 GENERALIDADES

Ante la necesidad de buscar mejoras en la gestión de proyectos de construcción, la filosofía Lean Construction es uno de los caminos que siguen muchas empresas para lograr gestionar eficientemente sus proyectos utilizando las herramientas que esta teoría propone. El Last Planner System es una de las metodologías más conocidas e implementadas para la planificacion y control de obra; sin embargo, su uso aún es deficiente por diferentes barreras y problemas que se presentan en el entorno organizacional y cultural.

En los últimos años, se plantea a la digitalización como un nuevo camino para mejorar y potenciar el uso de las herramientas de gestión Lean que ya se vienen implementando en los proyectos; a pesar de ello su uso en nuestro país es escaso por la reticencia al cambio de las organizaciones. La coyuntura actual de la pandemia surge como una oportunidad para inciar la implementación de tecnologías y digitalizar los procesos en las empresas. De esta manera, se podrá conocer las ventajas y beneficios que brindan las herramientas digitales sin la necesidad de realizar grandes inversiones económicas .

## 1.2 DESCRIPCIÓN DEL PROBLEMA DE INVESTIGACIÓN

El sector construcción ha sido uno de los principales protagonistas del desarrollo económico del país en los últimos años, lo que ha conllevado a una mayor infraestructura y un gran avance en la generación de empleo, afirmó Luis Villanueva miembro principal del CONAFOVICER. ("Construcción impulsó desarrollo económico", 2019).

Como en otros sectores, la construcción también se ha visto afectada por la pandemia del COVID-19 haciendo paralizar totalmente sus actividades ante la cuarentena impuesta por el gobierno como medida preventiva, por lo que CAPECO afirma que el PBI en el sector alcanzaría en el 2020 su peor resultado de los últimos años. ("El sector construcción sufriría este año la peor caída en su historia", 2020).

Ante ello, las empresas constructoras deben seguir en la búsqueda de innovar y mejorar su gestión en la construcción para ser competitivos y darle sostenibilidad en el sector. De hecho, en los últimos años nuestro país viene desarrollando mejoras en sus gestiones de producción mediante la implementación de herramientas de la filosofía Lean Construction, siendo el Last Planner System una de las herramientas más utilizadas. "El Last Planner System es un sistema colaborativo de producción y control que ha sido implementado por algunos contratistas en Perú en las últimas dos décadas. Sin embargo, no se ha alcanzado totalmente todo el potencial de su aplicación". (Murguia, 2019, p. 1457).

Generalmente en las reuniones semanales omiten el análisis de restricciones, las actividades planificadas no se efectuan a nivel operativo y hay una falta de compromiso entre los interesados, lo cual origina que se implemente parcialmente el Last Planner System. La planificación colaborativa disminuye, el sistema de planificación "pull" se convierte en un sistema "push", y su uso disminuye en las fases de acabado y ajuste. (Murguia et al, 2016).

Alarcón, Diethelm, Rojo, y Calderón, (2005) describen la débil comunicación y transparencia como un obstáculo para el progreso. En el Last Planner System, la información se intercambia y discute en las reuniones semanales, a menudo no es posible que todos los participantes y trabajadores de la construcción estén al tanto de los detalles importantes si no estaban presentes en la reunión, por lo que tenemos que concentrarnos en formas de utilizar mejor la información que se nos ha puesto a disposición al implementar Last Planner. (Brady, Tzortopoulos y Rooke, 2011).

"La "integración y comunicación" requiere la unión efectiva de las partes interesadas, decisiones compatibles y retroalimentación permanente entre ingenieros, subcontratistas y últimos planificadores". (Murguia, 2019, p. 1466).

Actualmente la digitalización esta generando cambios en diferentes sectores incluyendo a la construcción, ésta busca desarrollar la gestión de proyectos a través del mejoramiento de la comunicación y colaboración en los equipos de trabajo con el manejo de información en tiempo real para cumplir con los plazos establecidos en obra e incrementar la calidad y utilidad. (Velasco, 2018).

Por lo general, al momento de aplicar las herramientas del Lean Construction se utilizan otras herramientas de soporte como un papel o cuaderno para anotaciones y programas informáticos como el Word o Excel para la gestión de información; sin embargo, dicha filosofía puede complementarse de mejor manera con el uso de tecnologías recientes que fomenten un entorno más comunicativo y colaborativo con información digitalizada al alcance de todos los participantes de un proyecto, por lo que la digitalización de las herramientas Lean puede resultar en una buena oportunidad para la innovación y mejoramiento en la gestión de proyectos en la construcción. (Velasco, 2018).

Ante lo expuesto, se plantea como alternativa la incorporación de herramientas digitales para potenciar el Last Planner System que busque mitigar los percances originados por la débil comunicación, colaboración e integración entre los interesados en un proyecto de edificación, escencialmente en la etapa de acabados donde al existir una gran cantidad de especialidades y/o subcontratistas se presenta una alta variabilidad en los procesos.

#### 1.3 OBJETIVOS DEL ESTUDIO

#### 1.3.1 Objetivo General

Implementar el Last Planner System utilizando herramientas digitales que permitan mejorar la comunicación, colaboración e integración entre los interesados en la etapa de acabados de un proyecto de edificación.

#### 1.3.2 Objetivos Específicos

- ➢ Explorar herramientas digitales para la identificación y propuesta de un ecosistema para la digitalización.
- ➢ Elaborar una metodología de implementación del Last Planner System Digitalizado.
- ➢ Evaluar los resultados de la implementación del Last Planner System Digitalizado en la etapa de acabados de un proyecto de edificación.

#### 1.4 ANTECEDENTES REFERENCIALES

Con la intención de mejorar los procesos y optimizar la productividad en la construcción, Lauri Koskela desarrolla en 1992 la filosofía Lean Construction que se enfoca en generar un valor agregado a los proyectos minimizando las pérdidas, teniendo como una de sus principales herramientas al Last Planner System para la planificación y control de producción.

La creación de valor es un proceso en el cual se diseña el proceso de produccion basado en las expectativas del cliente para entregarle lo que esta dispuesto a pagar. Por ello, Sven Bertelsen propone la teoría Valor-Flujo-Operación, que integra estos 3 elementos claves en el sistema de producción.

Estas herramientas de producción se vienen aplicando con éxito, empezando a introducir simultáneamente la tecnología digital dada la necesidad de innovar ante los avances del sector, así podemos mencionar los casos de estudios internacionales presentados por el International Group for Lean Construction (IGLC) mediante sus artículos científicos: "Análisis de datos AD HOC y marco de servicio de inteligencia empresarial para proyectos de construcción" (Wang, Rischmoller, Reed, Khanzode, USA, 2018), donde muestran como el manejo digital de datos complejos permite un mejor análisis a través de una integración de la información para obtener rápidas y mejores soluciones que ayudó a superar la mala comunicación, la desalineación y la pérdida de confianza entre el propietario, contratista general y subcontratista de acero, aumentando el valor y reduciendo los residuos en el proyecto. En el artículo "Tableros Kanban Digitales utilizados en diseño y coordinación 3D" (Modrich, cousins, Oakland CA, 2017), donde comprueba que el uso del Tablero Kanban con el Last Planner System es beneficiosa para la gestión de los procesos de diseño y planificación, dado que dichos tableros permiten visualizar y mapear los flujos de producción; más aún, hacerlo mediante tableros digitales, donde ofrece los beneficios de sincronización en tiempo real entre clientes e interesados, además de adjuntar información y pueda ser archivada para después acceder fácilmente a ella. Finalmente, el articulo "Una revisión de las mediciones de confiabilidad del plan en Lean Construction y nuevas métricas de la implementación práctica digitalizada" (Nguyen, Waikar, Singapur, 2018), la cual presenta un marco para la planificación y gestión de proyectos de construcción que incorpora métodos CPM, LPS y VSM,

y el software Lean PlanDo que debido a su naturaleza de plataforma basada en la nube, permite la colaboración y la toma de decisiones con datos en tiempo real, además proporciona un enlace directo a lo largo de los planes a largo y corto plazo (DEBE – PUEDE – HARÁ – HIZO) en un solo sistema, y permite mejorar las métricas de confiabilidad del plan.

En el Perú se está dando los primeros pasos implementando tecnologías digitales, por ejemplo en la tesis de Guzmán, G. (2019), "Aplicación de herramientas y Tecnología BIM en la mejora de la gestión de operación y mantenimiento de una infraestructura deportiva", demuestra la eficacia del uso del software YouBIM para cargar y almacenar los datos rápidamente del COBie (Construction Operations Building information exchange) que junto a la implementación del BIM 7D se tiene una gran oportunidad para usar la información eficientemente e integrada con modelos de información que den soporte a las actividades de operación y mantenimiento en un proyecto. Por otro lado, la tesis titulada: "Optimización de flujo de información usando herramienta TIC en la etapa de acabados de un proyecto inmobiliario en Lima" (Cruz, 2017), donde implementa el aplicativo móvil WhatsApp para mejorar el flujo de información y crear una comunicación colaborativa entre las especialidades de construcción (subcontratas) para obtener programaciones más confiables. Por último podemos mencionar la tesis de maestría titulada: "Propuesta de implementación del aplicativo Trello para la gestión de las restricciones en Last Planner System" (Díaz y Valencia, 2018), en ella también se utiliza una herramienta TIC, el aplicativo móvil TRELLO, para potenciar el uso del Last planner System mediante una herramienta que permite digitalizar el seguimiento y control del cumplimiento del levantamiento de restricciones de los integrantes del equipo de trabajo.

## **CAPÍTULO II: MARCO TEÓRICO Y CONCEPTUAL**

#### 2.1 MARCO TEORICO

#### 2.1.1 La Filosofía Lean

Lean es una filosofía de trabajo que se basa en la gestión de personas, busca la forma de mejorar y optimizar un sistema de producción centrándose en identificar y eliminar todo tipo de desperdicios o pérdidas, definidos éstos como aquellos procesos o actividades que usan más recursos de los estrictamente necesarios. Lean se enfoca en lo que no deberíamos estar haciendo porque no agrega valor al cliente y tiende a eliminarlo. Para alcanzar sus objetivos, aplica en forma sistemática un conjunto extenso de técnicas que cubren la práctica total de las áreas operativas de fabricación: organización de puestos de trabajo, gestión de la calidad, flujo interno de producción, mantenimiento, gestión de la cadena de suministro. Su objetivo final es el de generar una nueva cultura de mejora basada en la comunicación y el trabajo en equipo. La filosofía Lean nunca se conforma y busca continuamente nuevas formas de hacer las cosas de manera más óptima. (Hernández y Vizán, 2013, p.10).

#### *2.1.1.1 Origen de la Filosofia Lean*

Esta filosofía tuvo su origen en el Toyota Production System en Japón , cuyo desarrollo se le atribuye al ingeniro Taiichi Ohno, jefe de producción de la Toyota en el período posterior a la Segunda Guerra Mundial a mediados del siglo XX. Este sistema surge en contraste al sistema norteamericano de producción en masa, ante la situación después de la guerra había la necesidad de producir en pequeñas cantidades y distintas variedades en condiciones de escasa demanda. El Toyota Production System se enfoca en identificar las tareas o actividades que no agreguen valor a la cadena de producción y de esta manera ofrecer un producto de mayor calidad al cliente. Para tal propósito el sistema se sustenta en dos pilares: el Just in Time y el Jidoka; además busca la mejora continua a través del ciclo Plan-Do-Check-Action que permite aprender de los errores para tomar acciones correctivas y no volver a cometerlos. (Pons, 2014).

El Diagrama de la casa (ver Fígura N°2.1) nos permite entender mejor estos conceptos.

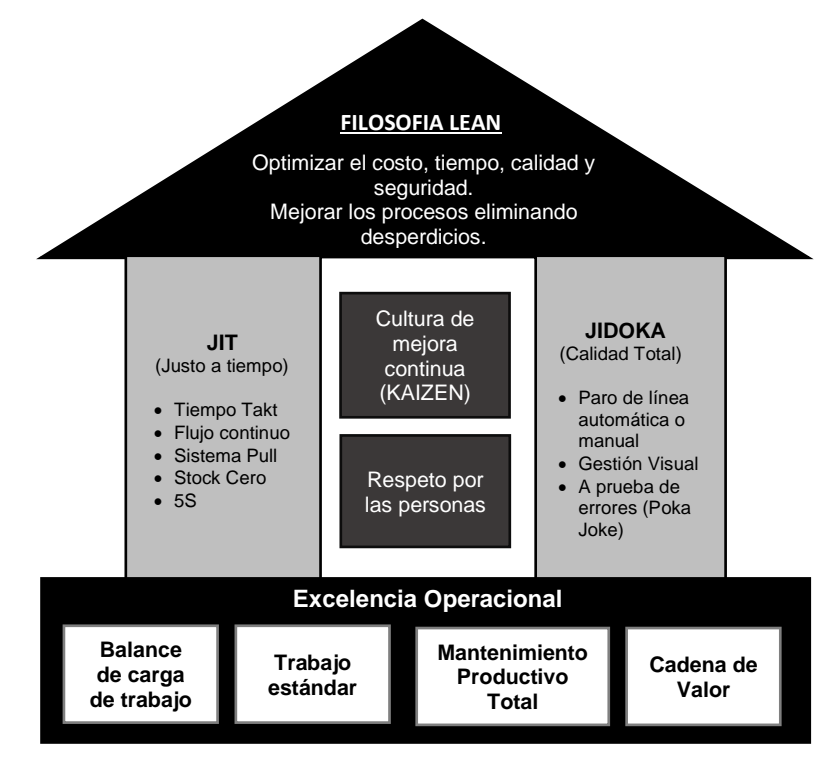

Fígura N°2.1 Casa de la Filosofía Lean. Fuente: Adaptado de Ramírez. (2014)

#### *2.1.1.2 Principios Lean*

El Lean como toda filosofía se rige por principios para establecer una cultura, es asi que Womack J. & Jones D. (1996), describen cinco principios básicos:

- 
- 3) Flujo Continuo. 4) Sistema Pull.
- 5) Buscar la perfección.
- 1) Definir el Valor. 2) Identificar la Cadena de Valor.
	-

El valor es definido por el grado de satisfacción que se le da al cliente, y para lograrlo de manera óptima deben eliminarse los despedicios en el flujo de trabajo para generar la cadena de valor. El concepto de flujo continuo consiste en procesar una sola pieza a la vez, desde la materia prima hasta la estación de trabajo sin tiempo de espera en el medio. Pull es la noción de la producción a un ritmo de la demanda del cliente interno y la perfección se alcanza cuando la gente dentro de la organización elimina los residuos y reduce de errores al mismo tiempo que ofrece lo que el cliente quiere en realidad. (Ramírez, 2014, p. 18-19).

#### *2.1.1.3 Lean Construction*

Ramirez, A. (2014) cita a Serpell B. (2002), quien afirma que adaptar una filosofía creada en la industria de manufactura a la construcción, se torna complicado porque existe diferencia en muchos aspectos, pero esto parece ser cierto a nivel de proyecto, no lo es tanto a nivel de las operaciones de construcción debido a que son propias de la producción industrial, por ejemplo: Procesos de producción en serie - habilitado de acero -, actividades repetitivas, productos pequeños en grandes volúmenes - concreto -, y periodos cortos de producción (p. 21).

Es así que en el año 1992 Lauri Koskela da origen al Lean Construction, la cual se encuentra en constante estudio y desarrollo, por lo que se han creado grupos internacionales de investigación, siendo las más conocidas: el International Group for Lean Construction (IGLC) y el Lean Construction Institute (LCI), fundadas en los años 1993 y 1997 respectivamente.

#### *2.1.1.4 Desperdicios en la Construcción*

En la Tabla N°2.1 se describen los 8 tipos de desperdicios que se distinguen en la construcción.

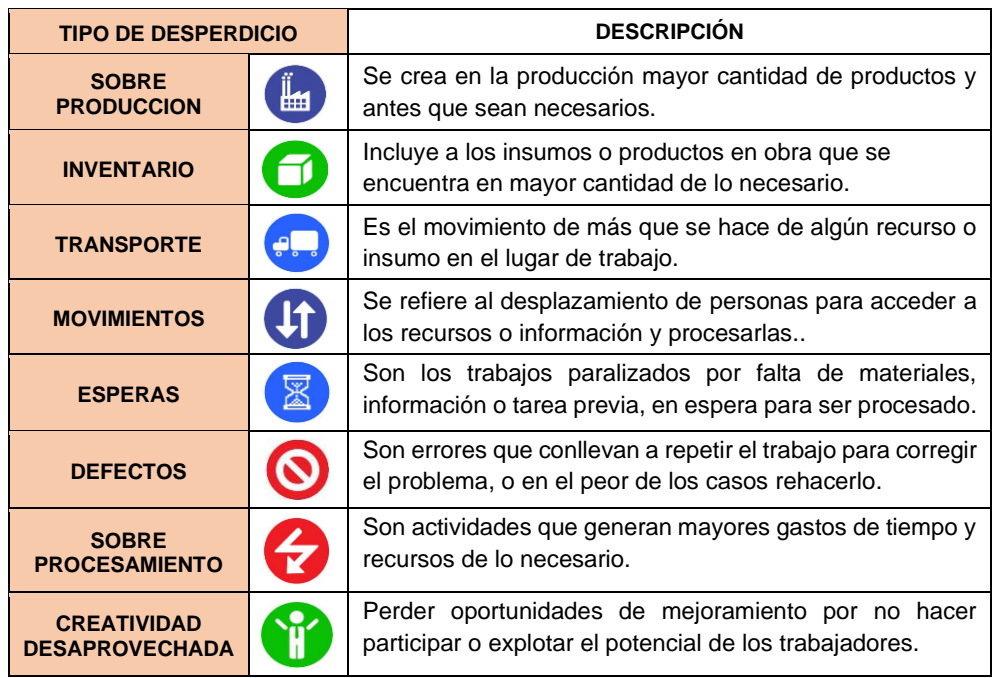

#### Tabla N°2.1 Tipos de desperdicios en la construcción. Fuente: Elaboración Propia

Estos ocho desperdicios se asocian con la primera M, llama "Muda" la cual junto al "Mura" y "Muri" forman un sistema denominado 3M definida por Liker J. (2004), ver Tabla N° 2.2.

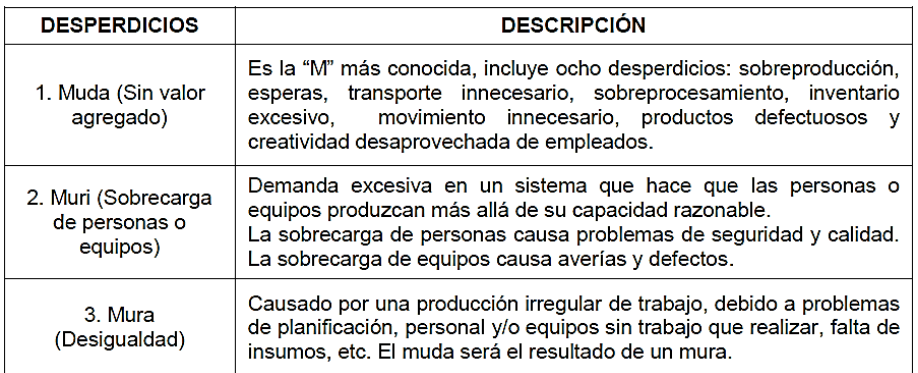

Tabla N°2.2 Sistema 3M de Desperdicios para la filosofía Lean. Fuente: Gamarra G. (2018), adaptado de Liker J. (2004)

#### *2.1.1.5 Sistema de Producción Efectivo*

Uno de los conceptos que introdujo Koskela de la filosofía Lean a la construcción es el flujo, mediante el cual comienza a dar otra visión al sistema de producción.

En la Figura N°2.2, se muestra un esquema de las 3 etapas que se deben cumplir y seguir en el orden establecido junto a las herramientas que ayudan a conseguir un sistema de producción efectivo para mejorar la productividad en cualquier proyecto de construcción y cumplir con los plazos. (Piña, 2012).

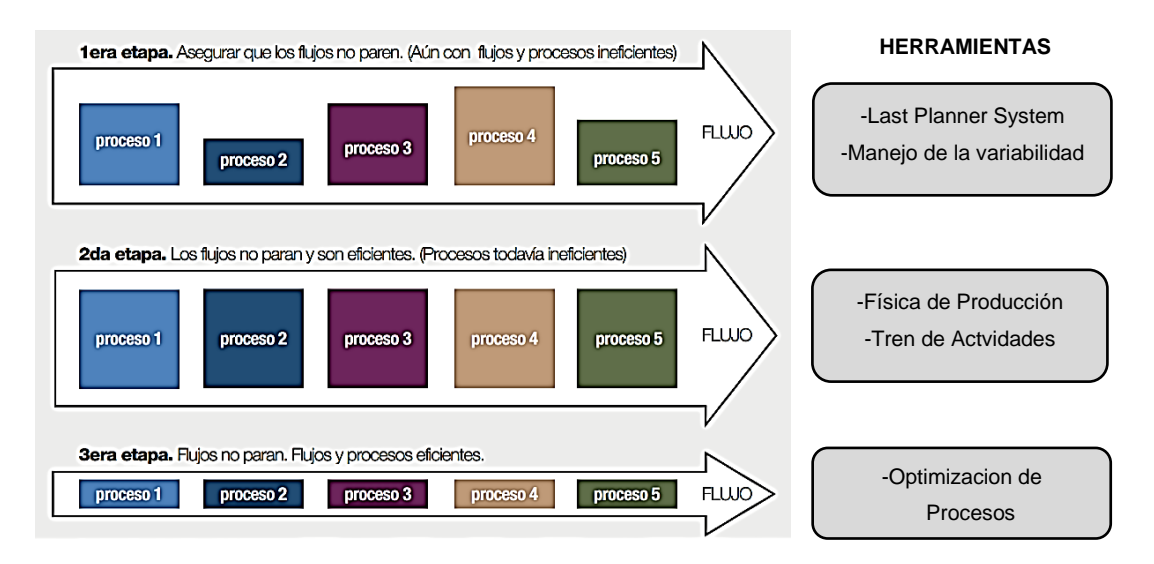

Fígura N°2.2 Esquema para lograr un Sistema de Producción efectivo. Fuente: Adaptado de Piña. (2012)

#### 2.1.2 Modelos de Producción en la Construcción

Bajo la perspectiva Lean, en la construcción se han desarrollado diferentes modelos de producción, la cual busca un sistema de producción basado en flujos con un enfoque holístico de sus elementos.

#### *2.1.2.1 Modelo Convencional VS Modelo Dual*

En el modelo convencional llamado también clásico, el proceso de producción se determina por la tranformación de la materia prima en un producto final tal como se representa en la Figura N°2.3, estas se gestionan en la construcción mediante las técnicas conocidas como el Critical Path Method, Work Breakdown Structure y el diagrama Gantt, las cuales representan las secuencias de procesos para ser darle seguimiento y control. (Ghio, 2001, p. 24).

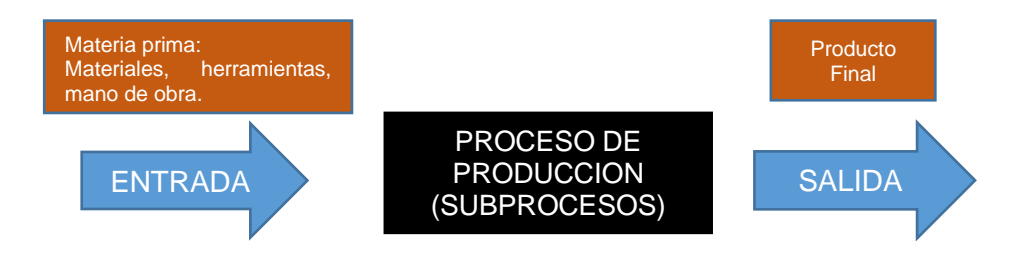

Fígura N°2.3 Modelo de Producción Convencional. Fuente: Adaptado de Koskela. (1992)

Desde la perspectiva del cliente, el modelo Convencional se idealiza como correcto, ya que a ellos les interesa el producto final, pero en la practica esto no es adecuado ya que no se consideran los flujos y desperdicios que se generan en la producción. En 1992, Koskela propone el modelo Dual (ver Figura N°2.4), cuyo objetivo es identificar y eliminar las actividades que no añaden valor y optimizar los tiempos de los procesos de producción. (Ghio, 2001).

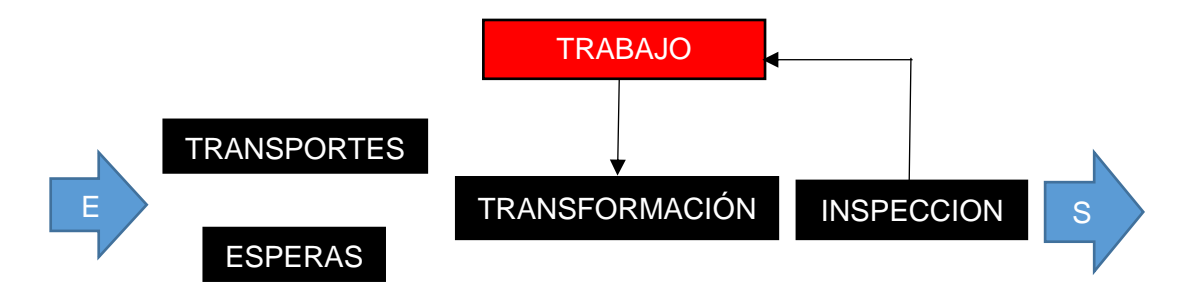

Fígura N°2.4 Modelo de Producción Dual. Fuente: Adaptado de Koskela. (1992)

En base a lo expuesto, se elabora un cuadro comparativo (ver Tabla N°2.3) acerca de estos dos modelos de producción.

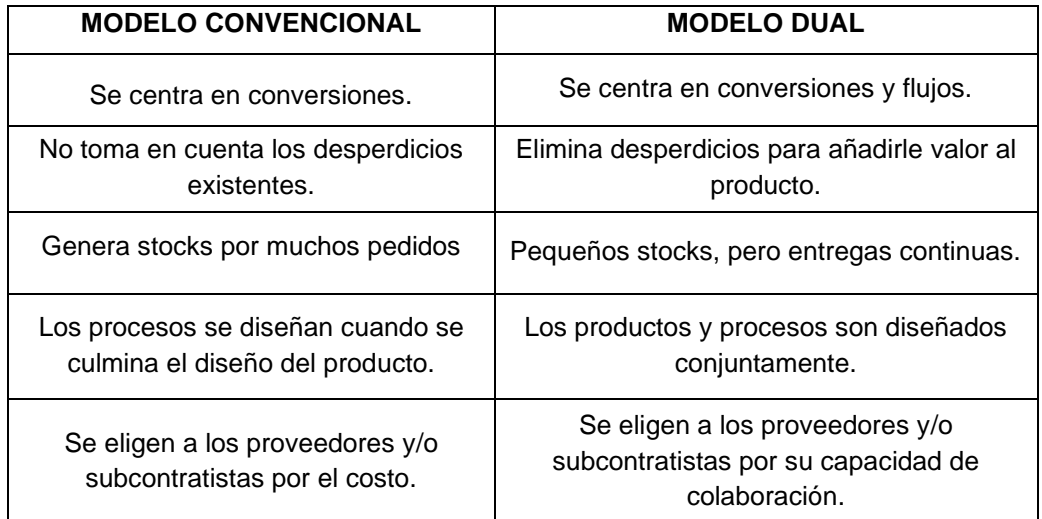

#### Tabla N°2.3 Modelo Convencional VS Modelo Dual. Fuente: Elaboración Propia

#### *2.1.2.2 Las siete precondiciones*

Al pretender medir y controlar el flujo de trabajo, Koskela (2000) afirma que la creación de valor en la construcción como en la manufactura, requiere la transformación de materiales y para ello define siete flujos necesarios para unirse y permitir que los procesos en la construcción fluyan. (Mossman, 2015, p.10).

A continuación se mencionan estos 7 flujos: "Mano de obra, Materiales, Trabajos previos, Información, Layout, Equipos y Condiciones externas". (Cruz, 2017, p.22).

## *2.1.2.3 Modelo Transformación-Flujo-Valor*

Koskela, L. (2000) propone el modelo TFV, agrupando estos 3 aspectos o subteorías de producción, teniendo a la Transformación como valor agregado, Flujo como actividades de no conversión y el Valor bajo el concepto de reflejar y satisfacer las necesidades del cliente o usuario final. Siendo este el modelo más utilizado para representar el sistema de producción en construcción, pero con un enfoque centrado en el flujo de trabajo sin una diferencia clara entre transformación y valor como si lo hace Shingeo Shingo. (Ramírez y Gamarra, 2018).

Las perspectivas de producción de las subteorias (TFV) propuestas por Koskela, se describen a continuación, ver Tabla N°2.4:

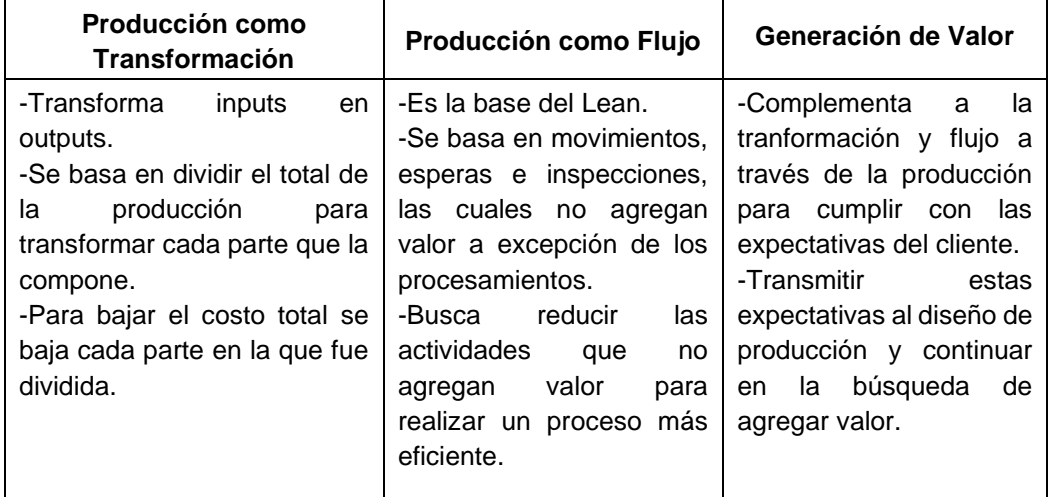

#### Tabla N°2.4 Perspectivas de producción del modelo TFV. Fuente: Elaboración Propia

## *2.1.2.4 Modelo Shingo de Producción*

Shingo (1988) plantea un modelo para buscar la mejora continua en la producción viéndolo como una red de procesos y operaciones. Los fenómenos de proceso y operación no se habían definido claramente y tampoco se habían distinguido dentro de la producción. Esto debido a que a veces se confunden cuando las operaciones son realizadas por un solo trabajador.

La división de trabajo ocurre cuando se divide un grupo de tareas que artesanalmente las hacía un solo trabajador, pasando a que cada tarea sea realizada por un trabajador, lo que aumentó considerablemente la producción y fue el inicio de la producción industrial. Un ejemplo de división de trabajo sería que el Operador A coloque acero de la columna esquina 1, columna esquina 2, columna esquina n, y luego coloque acero de la columna central 1, columna central 2, columna central n. Al finalizar la colocación de acero de las columnas esquina, el Operador B encofra cada columna esquina. A continuación el Operador C llena de concreto la columna. De esta manera, construir columnas pasa sucesivamente por distintos trabajadores (A, B, C, D, etc.) y cada uno realiza el procedimiento requerido. Del ejemplo podemos realizar una distinción y conceptualizar lo siguiente: (Ramírez, 2014, p.3).

(a) Proceso se refiere al flujo de productos de un trabajador- ·o cuadrilla - a otro, dicho de otro modo, a las fases que necesita para que la materia prima se convierta gradualmente en un producto acabado.

(b) Operación se refiere a la fase en que un trabajador o cuadrilla puede trabajar en diferentes productos algunas veces apoyados por máquinas o herramientas, es decir un flujo humano temporal que se centra consistentemente alrededor del trabajador. (Ramírez, 2014, p.3-4).

En la Figura N° 2.5 se esquematiza la red de flujos y operaciones que propone Shingo que en general define a las operaciones como la transformación en base al flujo de la mano de obra del trabajador, es decir, un flujo de sujetos; mientras que a los procesos se determina como un flujo de objetos para obtener el producto final. (Ramírez y Gamarra, 2018).

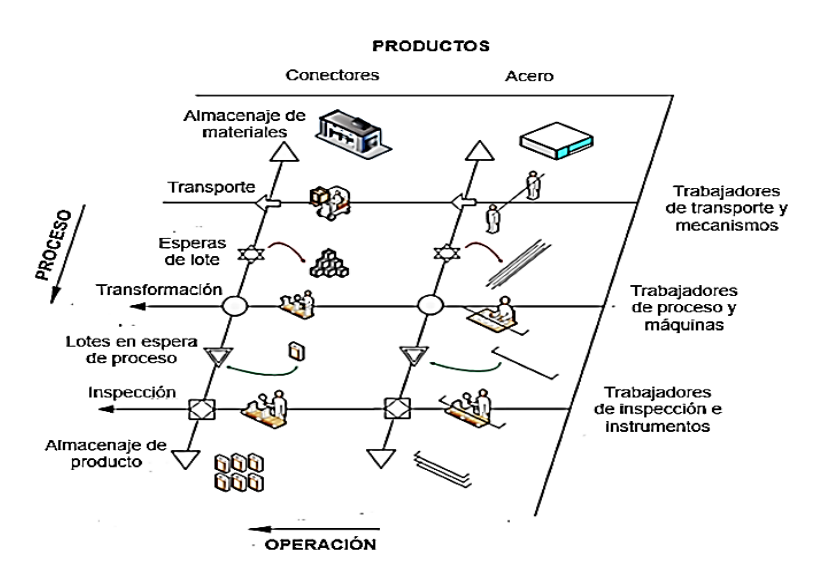

Fígura N°2.5 Esquema de Red de Flujos y Operaciones. Fuente: Ramirez. (2014), adaptado de Shingo. (1988)

#### *2.1.2.5 Modelo Valor-Flujo-Operación*

Koskela, Rooke, Bertelsen & Henrich (2007) proponen un nuevo desarrollo de la teoría de producción del TFV, orientándola con la visión de Shingeo Shingo en su modelo de red de flujos, con lo cual se busca integrar éstas 3 subteorías teniendo en cuenta que la Transformación está orientada al trabajo que involucra la mano de obra; el Flujo que relaciona con la logística de materiales, información y todo lo necesario para ejecutar los trabajos y el Valor de la cual depende el diseño de producción para cumplir las demandas del cliente. (Ramírez, 2014, p.95).

Basandose en ello, Bertelsen & Bonke (2011) cambian la redacción a: Valor– Flujo–Operación como se explica a continuación:

El valor se pone en primer lugar, ya que el valor es el objetivo de cualquier producción. ¿Valor para alguien?, ¿Valor para quién? y ¿Cuál es el valor? son preguntas que deben hacerse al comienzo de cualquier proyecto o producción. Mientras que Shingo (1988) utiliza el término Proceso, Koskela elige el término Flujo, que es más descriptivo en una comprensión científica, y de hecho más útil en la producción de proyectos. Comprender y mejorar el flujo dentro de la cadena de valor, debe ser el siguiente paso en la formación de una estrategia, ya que es el proceso que genera el rendimiento y por lo tanto el valor deseado.

Las operaciones son el tercer y último problema en la comprensión del proceso del proyecto. Y de hecho debería ser el último paso: "Hacer las cosas correctas antes de hacer las cosas bien" como defiende Shingo (1988).

Con estas definiciones se establece un ejemplo de la visión del modelo VFO (ver Figura N°2.6) como un nuevo enfoque holístico para el desarrollo de la producción en la construcción.

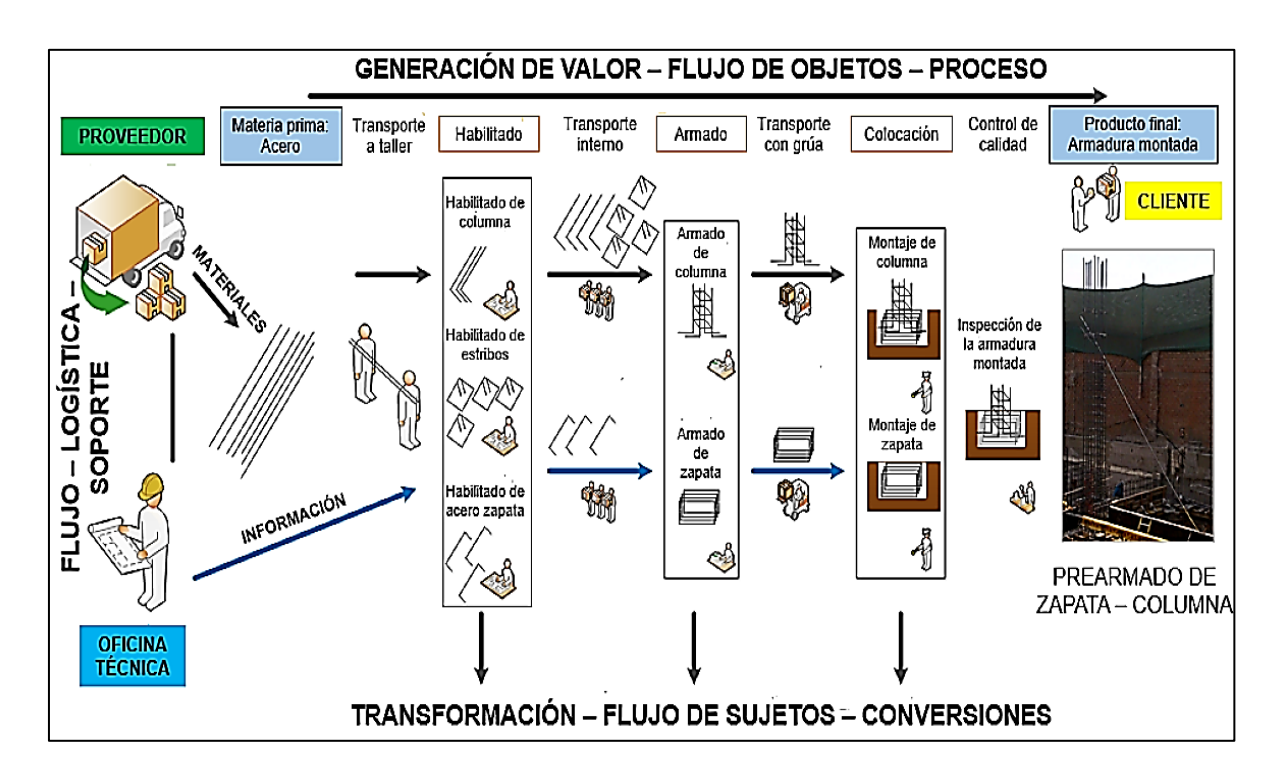

Fígura N°2.6 Ejemplo del modelo Valor-Fujo-Operación. Fuente: Ramirez, A. (2014)
# 2.1.3 Last Planner System (LPS)

# *2.1.3.1 La planificación tradicional*

En la construcción, ésta forma de planificar se basa en elaborar una programación general de toda la obra con un gran detalle desde su inicio hasta su fin, usando las conocidas técnicas PERT, CPM, etc; que por lo general al estar hechas desde el escritorio, representan un buen deseo de lo que DEBERIA hacerse; sin embargo, todos sabemos que por diversos motivos, conforme la obra avanza, se van generando grandes diferencias con lo que realmente se HIZO (Orihuela y Ulloa, 2011, p.1).

Ballard (1994) establece diversos motivos por los cuales la planificación tradicional no llega a cumplirse:

- La planificación tradicional se basa en la destreza del ingeniero a cargo de la programación de la obra.
- Se mide lo realizado contra lo programado en la obra, pero no se mide el desempeño de la habilidad y la destreza para planificar.
- Esto ultimo conlleva a que no se analicen los errores de la planificación y sus causas, por lo tanto a que no se genere un aprendizaje

# *2.1.3.2 La planificación mediante el LPS*

Ante las deficiencias mostradas por la planificación tradicional en la construcción; en base a los conceptos de la filosofía Lean, Glenn Ballard y Greg Howell (1994) dan origen a la teoría del Last Planner System la cual posteriormente es teorizada y desarrollada en la tesis doctoral de Glenn Ballard (2000).

El Last Planner System es un sistema para la planificación y control de obras en la construcción, la cual se ha venido implementando en diferentes organizaciones en los últimos años, además ha alcanzado una gran relevancia en el sector lo que lo ha convertido en una herramienta importante para aplicar el Lean Construction, teniendo como base establecer la Planificación Colaborativa entre los últimos planificadores para proteger y garantizar los flujos de producción en los proyectos. (Pons y Rubio, 2019, p.29).

En la planificación tradicional se establece un plan de ejecución con las tareas que se harán pero sin conocer exactamente las tareas que pueden hacerse, lo cual origina pérdidas en la producción ante inminentes detenciones de trabajos por no planificar adecuadamente. Esto genera que dentro de las tareas que Debería hacerse se generen 2 grupos de tareas, las que se Hará y Puede (ver Fígura N°2.7), lo cual evidentemente generará una cantidad de tareas que no logren hacerse. Es así que la planificación mediante el LPS busca periódicamente con sus gestores establecer el grupo de tareas que se Harán dentro de las tareas que se Puede hacer (ver Fígura N°2.8), identificando y liberando restricciones para incrementar las posibilidades de cumplir con la planificación siendo más productivos. (Rodriguez et al, 2011, p.36-37).

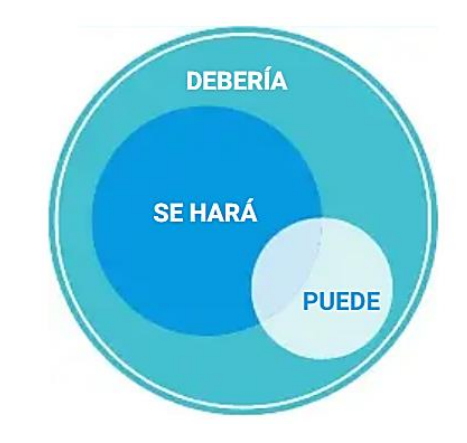

Fígura N°2.7 Metodología de la planificación tradicional. Fuente: Rodríguez et al. (2011)

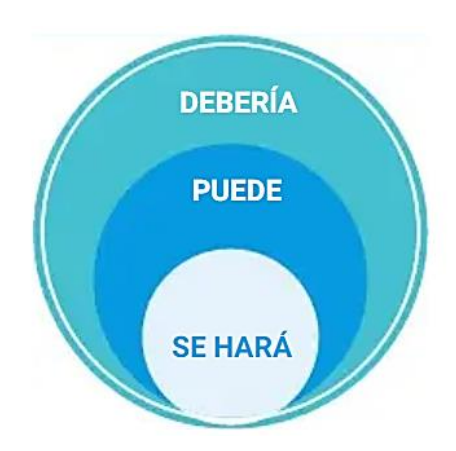

Fígura N°2.8 Metodología de la planificación Last Planner System. Fuente: Rodríguez et al. (2011)

# *2.1.3.3 La Planificacion Colaborativa*

Uno de los objetivos del Last Planner System es reducir la variabilidad en la ejecución de actividades de un proyecto, y para lograrlo se basa en aplicar una planificación colaborativa en la cual se busca el compromiso de cada integrante del equipo de trabajo, de manera que todos se involucren y trabajen apuntando a la misma dirección, sin enfocarse en el trabajo de uno mismo, sino en el de cada integrante intercambiando conocimientos y experiencias para beneficio de la organización. Planificar colaborativamente no solo implica estar presente en las reuniones periódicas de obra, sino que a partir de contar con información transparente y disponible para todos, se pueda participar activamente para tomar decisiones en conjunto de manera que se cumplan con los objetivos en común del proyecto. (Pons y Rubio, 2019, p.28-29).

Para lograr fomentar la planificación colaborativa en los proyectos de construcción se requieren seguir ciertos aspectos fundamentales (ver Tabla N°2.5).

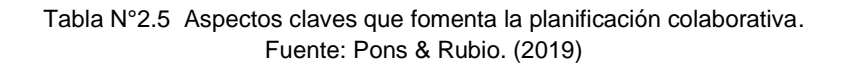

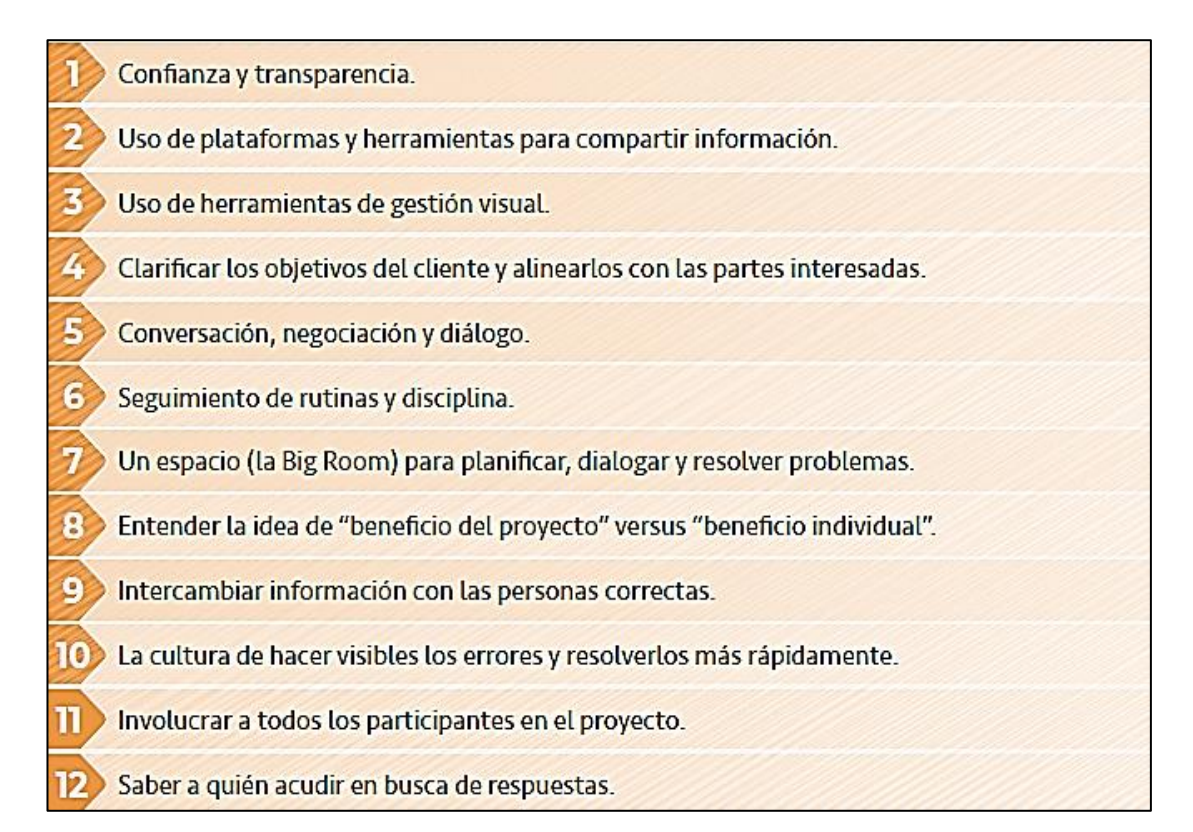

# 2.1.4 Metodología del Last Planner System

La metodología de este sistema se estructura en base a una planificación de actividades de lo más general a lo más especifico (DEBE-PUEDE-HARA), la cual consta de 4 procesos (ver figura N°2.9): (1) Programación maestra, (2) Programación por fases, (3) Planificación Intermedia (Lookahead), y (4) Planificacion semanal.El proceso inicia con el desarrollo de un programa maestro para traducir la propuesta de valor del propietario en hitos. La programación de fases utiliza técnicas Pull para definir transferencias para la entrega de hitos. La planificación de la producción comienza con la planificación intermedia que emplea detección y extracción para preparar las tareas para su ejecución. Se elaboran planes de trabajo semanales, que impulsan directamente el proceso de producción, a partir de una acumulación de tareas sin restricciones y también tareas que se pueden preparar durante la semana. Aplicando criterios de calidad a la hora de desarrollar un plan de trabajo semanal, ejerciendo las promesas y el aprendizaje de los fracasos del plan se combinan para dar forma a la confiabilidad del plan. (Hamzeh, 2009, p.137).

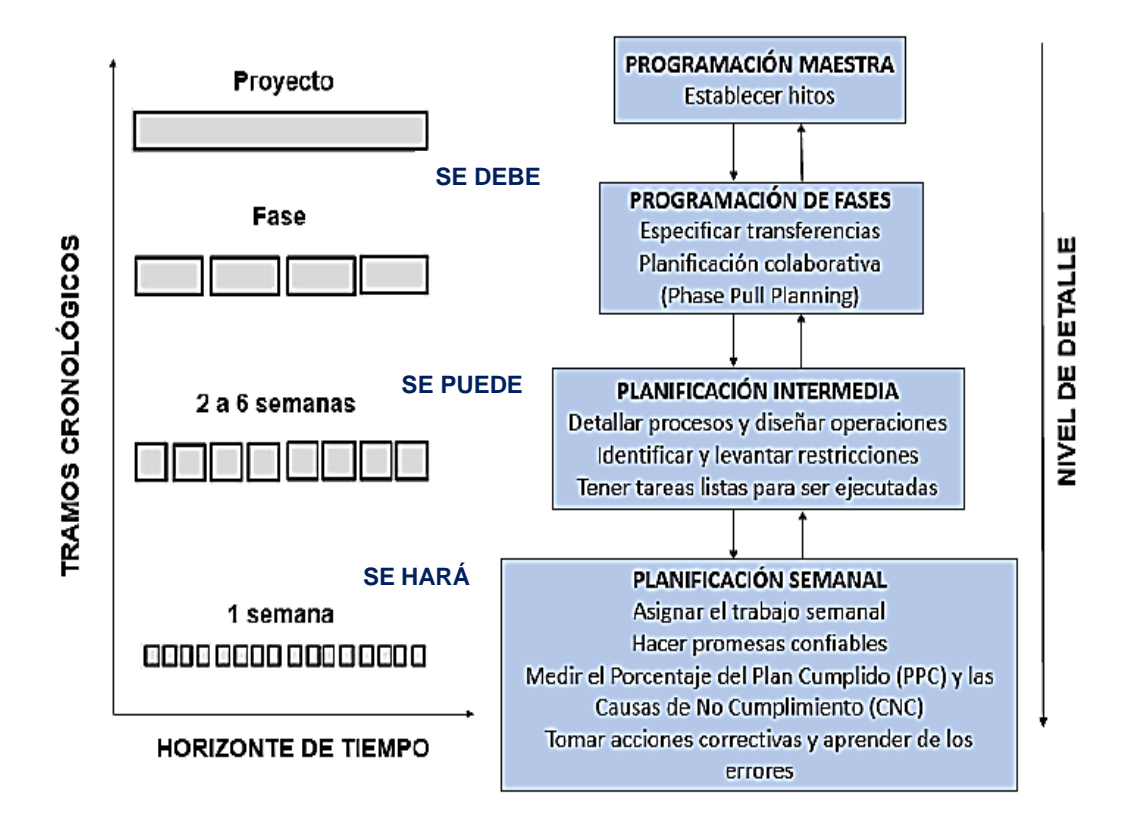

Fígura N°2.9 Niveles de los procesos de planificación del Last Planner System. Fuente: Hamzeh, F. (2009), adaptado de Ballard. (2000)

# *2.1.4.1Planificación maestra*

En esta primera etapa se buscar definir el alcance, objetivos e interesados del proyecto. Es importante que al establecer el plan maestro, se pueda visualizar y comprender los entregables totales que hay que realizar durante el tiempo de ejecución del proyecto, ya que éste permitirá establecer un orden en la secuencia de las tareas que deberían hacerse para controlarlas correctamente y cumplir con los objetivos del proyecto. (Pons y Rubio, 2019, p.36-37).

Ballard y Howell (2003) recomiendan que las programaciones maestras para los proyectos o subproyectos de construcción estén en el nivel de hitos, especificando el momento de las distintas fases a través de las cuales se moverá el proyecto.

## *2.1.4.2Planificación de fases*

Es el segundo nivel de planificación, en esta etapa el programa maestro se divide en fases donde se crean conjuntos de tareas que cubren la duración completa de entregables parciales del proyecto y en el que cada grupo de trabajo necesita ser realizado en una proximidad espacial y temporal para cumplir los hitos programados por el equipo de trabajo. De esta manera un plan de fases presenta una buena oportunidad de lograr compromisos confiables de planificación con la participación de todos los interesados en cada fase del proyecto. (Rodríguez et al, 2011, p.39).

La programación de fases es un proceso de planificación colaborativa, donde el equipo primeramente define una fase con hitos del proyecto, luego lo desglosa en actividades secuenciadas estratégicamente, seguidamente se programan las actividades hacia atrás desde el hito, tal como lo indica el sistema pull. Para llevar a cabo estos pasos, se debe incorporar información de diferentes socios del proyecto identificando los traspasos o tareas previas entre especialistas, así el equipo realiza la programación de la fase inversa desde los hitos importantes de la fase. (Hamzeh, 2009, p.74).

Esta programación se lleva a cabo mediante una metodología llamada Pull Planning, la cual se describe a continuación:

## *a. Pull Planning*

El Pull Planning se desarrolla mediante una sesión Pull entre todos los representantes de los interesados del proyecto con el objetivo de establecer una secuencia de procesos que optimice la producción de una fase específica bajo la idea de ejecutar tareas previas que originan o son indispensales para liberar otras tareas. La sesión se desarrolla en un sala de reunión llamada Big Room, donde se programan colaborativamente las tareas que deben hacerse para cumplir con los objetivos, creando paneles con post its de colores que se asignan a las diferentes especialidades de obra y crear una buena gestión visual en la planificación. (Lean Construction Institute, 2007).

Entre los objetivos que busca alcanzar la sesión Pull Planning son: Establecer un plan con las tareas a realizar que sea coordinado y aprobado por todos los interesados, concientizar a todo el equipo la importancia del cumplimiento de los compromisos ya que de no hacerlo puede afectar el trabajo de otros, analizar e identificar restricciones así como la duración de contigencias que retrasen el cumplimiento de tareas, actualizar el plan de ser necesario encontrando el camino más óptimo para cumplir con los objetivos dentro del plazo del proyecto. (Pons y Rubio, 2019, p.50).

En la Tabla N°2.6, se muestra el detalle y seccionamiento de un tablero o panel visual, la cual se desarrolla en una sesion Pull Planning.

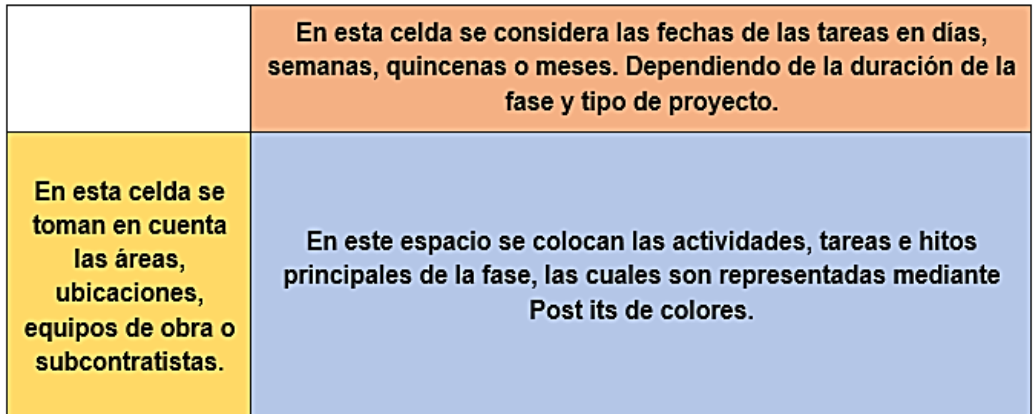

Tabla N°2.6 Descripción de las 3 principales áreas de un panel de planificación Pull. Fuente: Adaptado de Pons y Rubio. (2019)

# *2.1.4.3 Planificación intermedia (Lookahead)*

Ballard (2000) menciona que antes de entrar a la ventana lookahead, el programa maestro o las actividades del programa de fases se deben explotar a un nivel de detalle apropiado para la asignación en planes de trabajo semanales, que normalmente produce múltiples asignaciones para cada actividad. Entonces cada tarea es sujeto a análisis de restricciones para determinar qué se debe hacer para que sea listo para ser ejecutado. La regla general es permitir la entrada a la ventana lookahead o permitir para avanzar de una semana a la siguiente dentro de la ventana de anticipación, solo las actividades que se puede preparar para su finalización a tiempo. Si el planificador no está seguro de que las restricciones ó limitaciones puedan eliminarse, las posibles asignaciones se retrasan para una fecha posterior (p.3-7).

En la Tabla N°2.7 se enlistan las funciones de los procesos mencionados de la planificación intermedia.

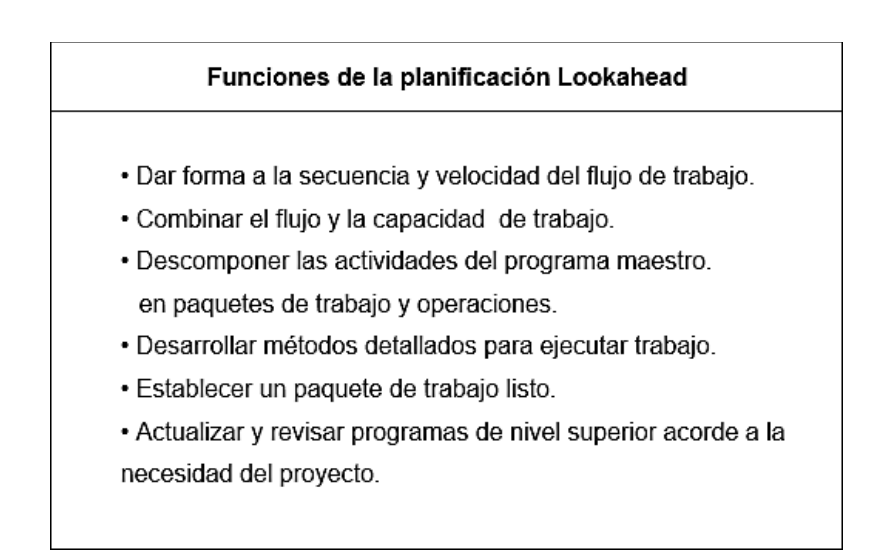

Tabla N°2.7 Descripción de las funciones de la Planificación Intermedia. Fuente: Ballard, G. (2000)

# *a. Gestión de Restricciones*

En esta etapa del LPS se realiza un sistema de análisis de restricciones una vez que las actividades han sido identificadas en el Pull Planning, con la cual se pretende garantizar los flujos y el cumplimiento de las tareas semana a semana.

Una manera de aumentar las posibilidades de cumplir con la ejecución de las tareas planificadas es la que propone Gamarra, G. (2008) a través de tres etapas de preparación de cualquier tarea, las cuales son: La validación del producto, aseguramiento del proceso y el compromiso con la ejecución (ver Fígura N°2.10). Cada una de estas etapas se desarrolla en un LAP de 3 semanas; por ejemplo en la Fígura N°2.11, se muestran las dos semanas de anticipación antes de ingresar a la ejecución del WWP de la semana 01 y a la vez se proyecta el WWP de la semana 03 con lo cual se estalece otro LAP para el tiempo comprendido entre las semanas 01 y 03, realizando el mismo proceso al finalizar cada semana de ejecución del proyecto. (Gamarra, 2018, p.87-88).

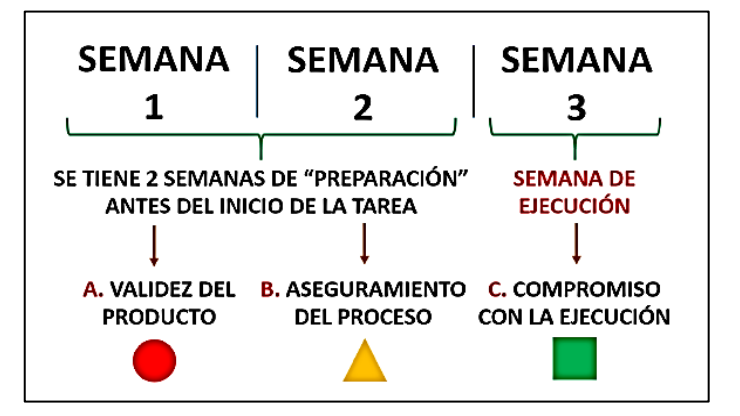

Fígura N°2.10 Plan Intermedio de 3 semanas. Fuente: Gamarra, G. (2018)

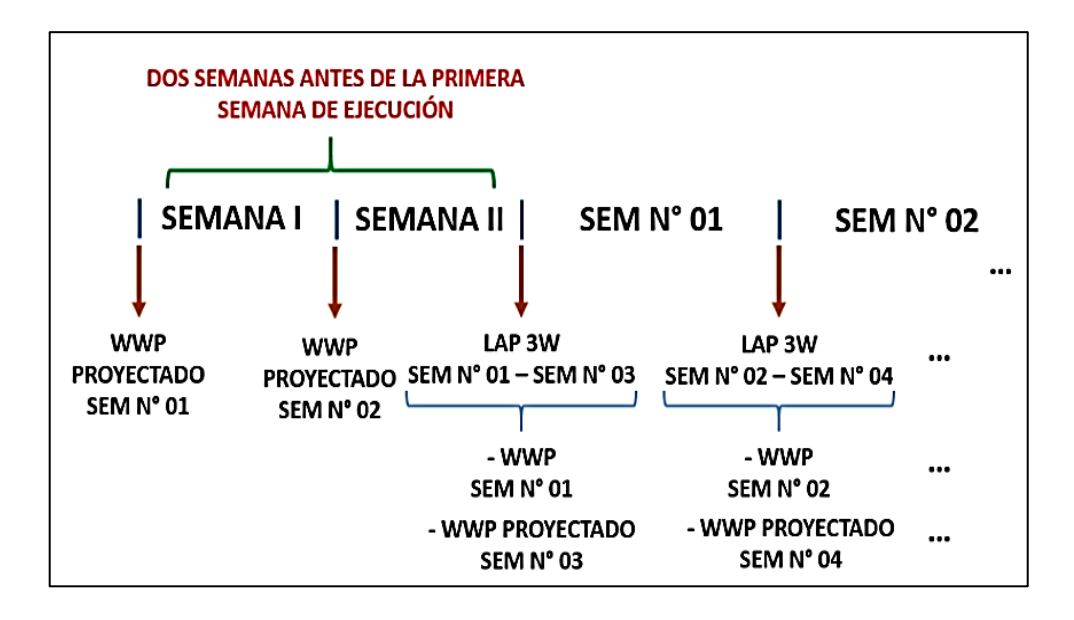

Fígura N°2.11 Proceso del LAP de 3 semanas con 2 semanas de anticipación. Fuente: Gamarra, G. (2018)

En la Fígura N°2.12 se muestra el esquema del proceso combinado de las Figuras N°2.10 y N°2.11 mostradas anteriormente.

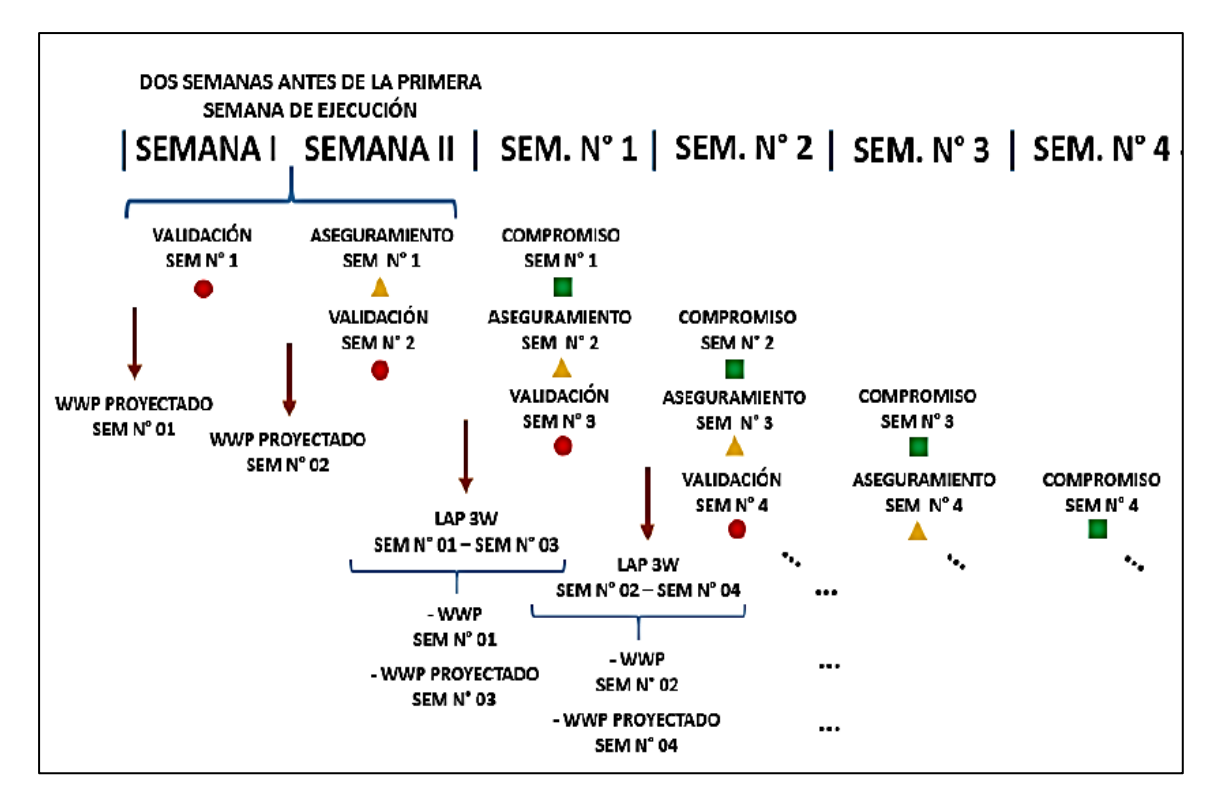

Fígura N°2.12 Proceso combinado de la preparación de tareas con LAP de 3 semanas. Fuente: Gamarra, G. (2018)

# *b. Tarea Anticipada (TA) y Tarea Lista para ser Ejecutada (TMR)*

Estos dos indicadores permiten medir y controlar el proceso de identificar y eliminar restricciones. Hamzeh (2009) establece que el TA mide la relación entre la cantidad de tareas que se anticiparon hacer y lo que se planificó hacer. Por otro lado, el TMR indica la relación entre las tareas que se anticiparon hacer y se llegaron a ejecutar respecto a las que se debieron hacer. (Gamarra, 2018, p.60).

Tomando como referencia la Figura N°2.13, el TA para la semana 01 seria la división de las tareas que pertenecen al grupo del WWP proyectado y WWP de la semana 01 entre las tareas que pertenecen al grupo del WWP proyectado de la semana 01. Así mismo, para el TMR de dicha semana sería la división de las tareas que pertenecen al grupo del WWP ejecutado y WWP de la semana 01 entre las tareas que pertenecen al grupo del WWP proyectado de la semana 01, y así análogamente para cada semana de trabajo. (Gamarra, 2018, p.93).

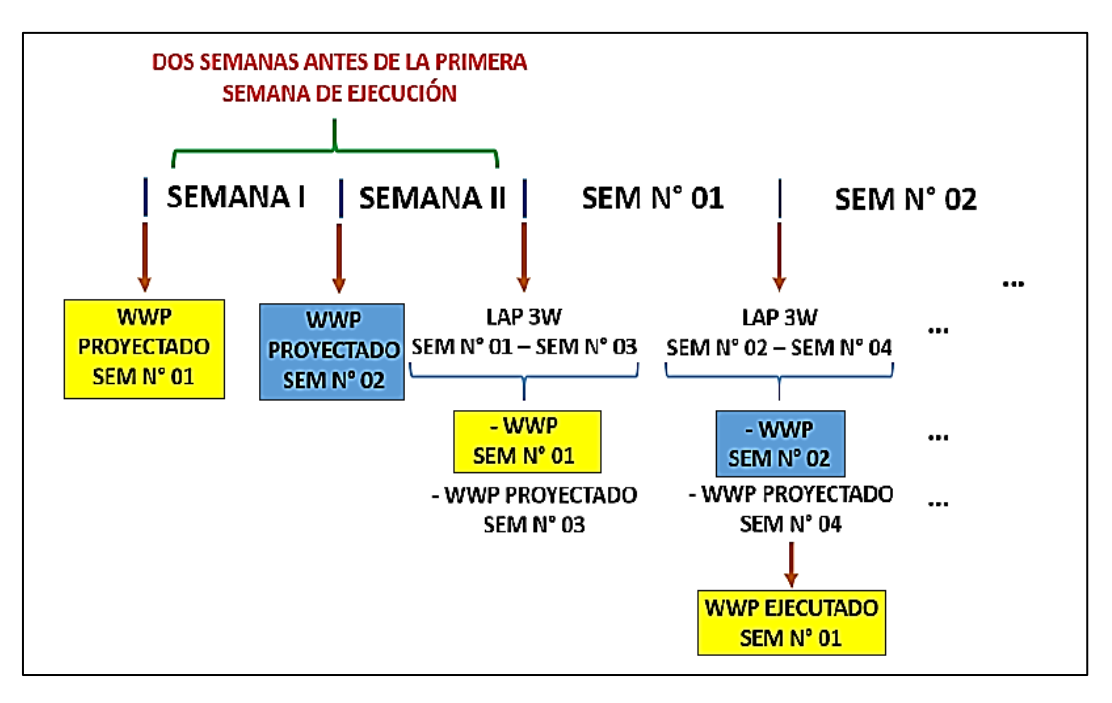

Fígura N°2.13 Análisis del TA y TMR de un LAP 3W con dos semanas de anticipación. Fuente: Gamarra, G. (2018)

### *c. Porcentaje de Confiabilidad de Restricciones (PCR)*

Uno de los indicadores más utilizados para medir el cumplimiento del levantamiento de restricciones de los miembros del equipo de trabajo es el Porcentaje de Confiabilidad de Restricciones (PCR), la cual se calcula como la cantidad de restricciones liberadas en la fecha o antes de la fecha comprometida dividido entre el número total de restricciones que debieron haber sido liberadas a la fecha, y con lo cual se pueden obtener gráficas de control (ver Fígura N°2.14).

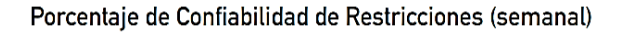

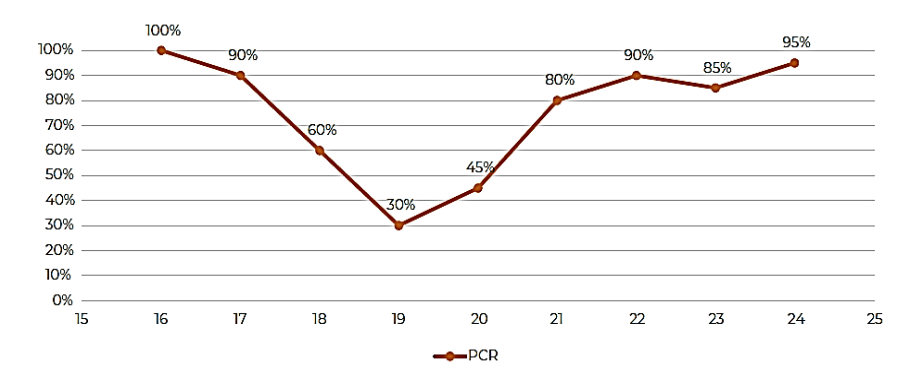

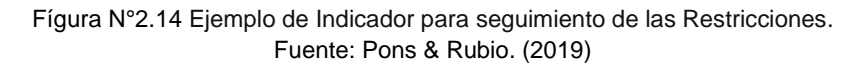

## *2.1.4.4Planificación semanal*

La elaboración del plan semanal define las tareas que se harán acorde a la preparación de las mismas en la planificación intermedia que establece un inventario de trabajo ejecutable; es decir, tareas libres de restricciones. Al culminar la semana de ejecución, los gestores del proyecto analizan el cumplimiento de las tareas que se planificaron para que en casos de no cumplimiento se adopten medidas correctivas a los desajustes, preever futuros problemas y buscar la mejora continua. (Rodríguez et al, 2011, p.41).

En la Tabla N°2.8 se muestra un formato recomendado por Pons y Rubio (2019) con los elementos que debe contener para controlar el plan semanal.

|    | <b>PLAN SEMANAL</b>                                        |               |                |                |                    |                        |      |                              |                |       |             |        |                   |   |
|----|------------------------------------------------------------|---------------|----------------|----------------|--------------------|------------------------|------|------------------------------|----------------|-------|-------------|--------|-------------------|---|
|    |                                                            | <b>FECHAS</b> |                |                |                    | <b>META</b>            |      |                              |                | Junio |             |        |                   |   |
| D. | <b>ACTIVIDAD</b>                                           | <b>INICIO</b> | <b>TERMINO</b> | UD.            | <b>RESPONSABLE</b> | Comprometida Alcanzada |      | <b>COMPLE</b><br><b>TADA</b> | ANA<br>로<br>ūn | v     | Δ           | м<br>5 | м<br>6            | 7 |
|    | <b>EDIFICIO</b>                                            |               |                |                |                    |                        |      |                              |                |       | 1-jun 4-jun |        | 5-jun 6-jun 7-jun |   |
|    | <b>Ciclo 1 Muros</b>                                       |               |                |                |                    |                        |      |                              |                |       |             |        |                   |   |
|    | Enfierradura                                               | 31/05         | 02/06          |                | JP                 | 100%                   | 100% | 1                            |                |       |             |        |                   |   |
|    | Encofrado                                                  | 04/06         | 05/06          | m2             | IR                 | 100%                   | 95%  | 0                            |                |       |             |        |                   |   |
|    | Hormigónn                                                  | 05/06         | 05/06          | m <sub>3</sub> | MА                 | 100%                   | 0%   | 0                            |                |       |             |        |                   |   |
|    | Descimbre y Limpieza                                       | 06/06         | 06/06          |                | <b>IR</b>          | 100%                   | 0%   | 0                            |                |       |             |        |                   |   |
|    | <b>Ciclo 2 Muros</b>                                       |               |                |                |                    |                        |      |                              |                |       |             |        |                   |   |
|    | Enfierradura                                               | 31/05         | 04/06          |                | JP                 | 100%                   | 100% | 1                            |                |       |             |        |                   |   |
|    | Moldaje                                                    | 05/06         | 06/06          | m2             | <b>IR</b>          | 100%                   | 100% | 1                            |                |       |             |        |                   |   |
|    | Hormigón                                                   | 06/06         | 06/06          | m <sub>3</sub> | MA                 | 100%                   | 100% | 1                            |                |       |             |        |                   |   |
|    | Descimbre y Limpieza                                       | 07/06         | 07/06          |                | <b>IR</b>          | 100%                   | 0%   | 0                            |                |       |             |        |                   |   |
|    | <b>Ciclo 3 Muros</b>                                       |               |                |                |                    |                        |      |                              |                |       |             |        |                   |   |
|    | Enfierradura                                               | 31/05         | 05/06          |                | <b>JP</b>          | 50%                    | 30%  | 0                            |                |       |             |        |                   |   |
|    | RESUMEN: Total Cumplidas (4) / Total Actividades (8) = 50% |               |                |                |                    |                        |      |                              |                |       |             |        |                   |   |

Tabla N°2.8 Ejemplo de Planificacion semanal a corto plazo. Fuente: Pons y Rubio. (2019)

## *a. Plan diario*

Son los planes desarrollados en las reuniones diarias de obra al comenzar la jornada, en ellas se desarrollan estrategias de operación en la búsqueda de la gestión adecuada de los recursos para lograr una producción eficiente de manera que se puedan cumplir las tareas establecidas en el plan semanal. En esta ultima etapa se efectúan las asignaciones de compromisos diarios en base a los niveles de planificación del Debería-Puede-Hará para finalmente hacer el seguimiento o "tareo" de lo que "se hizo" para obtener los indicadores que permitirán realizar el análisis de confiabilidad de la planificación y producción de la semana.

Para la asignacion de las actividades diarias en obra, se pueden utilizar tarjetas o post its de colores representando a una determinada especialidad y las cuales pueden presentar el formato como muestra la Fígura N°2.15.

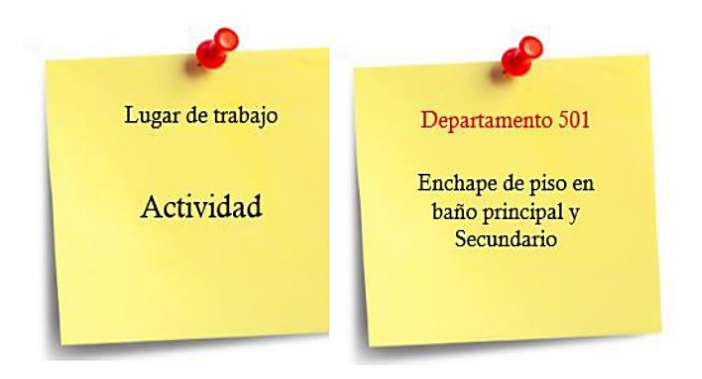

Fígura N°2.15 Formato de llenado de plan diario por especialidad. Fuente: Gamarra, G. (2018)

En la ejecución diaria de trabajo es importante crear una cultura de compromiso en los trabajadores, donde es responsabilidad de los ingenieros y/o últimos planificadores establecer un entorno de respaldo y confianza, el cual permita sincerar si una determinada tarea se puede cumplir y en caso no se pueda buscar alternativas que apoyen el cumplimiento de las promesas en las jornadas de trabajo. (Alvarado, 2018, p.70).

# *b. Porcentaje de Compromisos Cumplidos (PCC)*

Este indicador permite medir porcentualmente el desempeño de los obreros en el trabajo diario de campo, mediante el PCC los gestores del proyecto pueden evaluar el cumplimiento de compromisos y realizar el seguimiento de cada uno de los trabajadores y/o especialistas para que al finalizar la semana de trabajo se tomen acciones en caso de bajo rendimiento. (Alvarado, 2018, p.72).

# *c. Porcentaje de Plan Cumplido (PPC)*

El PPC es un indicador muy utilizado en la metodología del LPS para medir el cumplimiento de la planificación semanal y por tanto conocer en que medida se cumplieron los compromisos establecidos por el equipo de trabajo, teniendo en cuenta que no mide exactamente el avance del proyecto ya que se basa en una planificación a corto plazo. (Pons y Rubio, 2019, p.60).

El PPC se calcula de la siguiente manera:

**PPC** 
$$
(\%) = \frac{N.9 DE TAREAS COMPROMETIDAS COMPLETADAS}{N.9 TOTAL DE TAREAS COMPROMETIDAS PLANIFICADAS X 100
$$

Con lo señalado anteriormente, se puede decir que obtener valores altos del PPC no nos garantiza que se este llevando a cabo un buen avance del plan general de trabajo, es aquí donde los indicadores TA y TMR apoyan y complementan al PPC para garantizar un control más efectivo y confiable de la planificación y ejecución de las tareas.

# *d. Causas de No Cumplimiento (CNC)*

Si no se ha cumplido un compromiso o tarea del plan semanal, entonces hay una razón proporcionada llamada también Causa de No cumplimiento. Las razones se analizan periódicamente para determinar las causas fundamentales y las medidas tomadas para evitar la repetición. Algunos errores pueden ser el resultado de que el último planificador no entendiera el lenguaje y los procedimientos para hacer compromisos o por un juicio deficiente en la evaluación de la capacidad de riesgo. Es recomendable realizar monitoreos continuos de estos errores; por ejemplo, si se han tomado medidas para erradicar las causas fundamentales de errores relacionados con los materiales, y sin embargo, los materiales continúan siendo identificados como la causa del error para completar las asignaciones en los planes de trabajo semanales, se requiere una acción diferente (Ballard et al, 2007, p.233).

Hoyos y Botero (2018), clasifican las CNC más frecuentes en dos grandes grupos según su origen: agentes internos y agentes externos (ver Tabla N°2.9). Los primeros corresponden a aspectos organizacionales y factores humanos controlables por el personal que administra la obra; los segundos son aquellos ajenos al control de la organización. Se observó que en las primeras semanas de aplicación, el porcentaje de las CNC asociadas con agentes internos es mayor que el relacionado con agentes externos; estos últimos incrementan su participación con el tiempo, en tanto que los primeros disminuyen, lo cual evidencia que se genera un mejoramiento en el control de la administración de los proyectos (p.195).

Tabla N°2.9 CNC frecuentes en la implementación del LPS. Fuente: Adaptado de Hoyos y Botero. (2018)

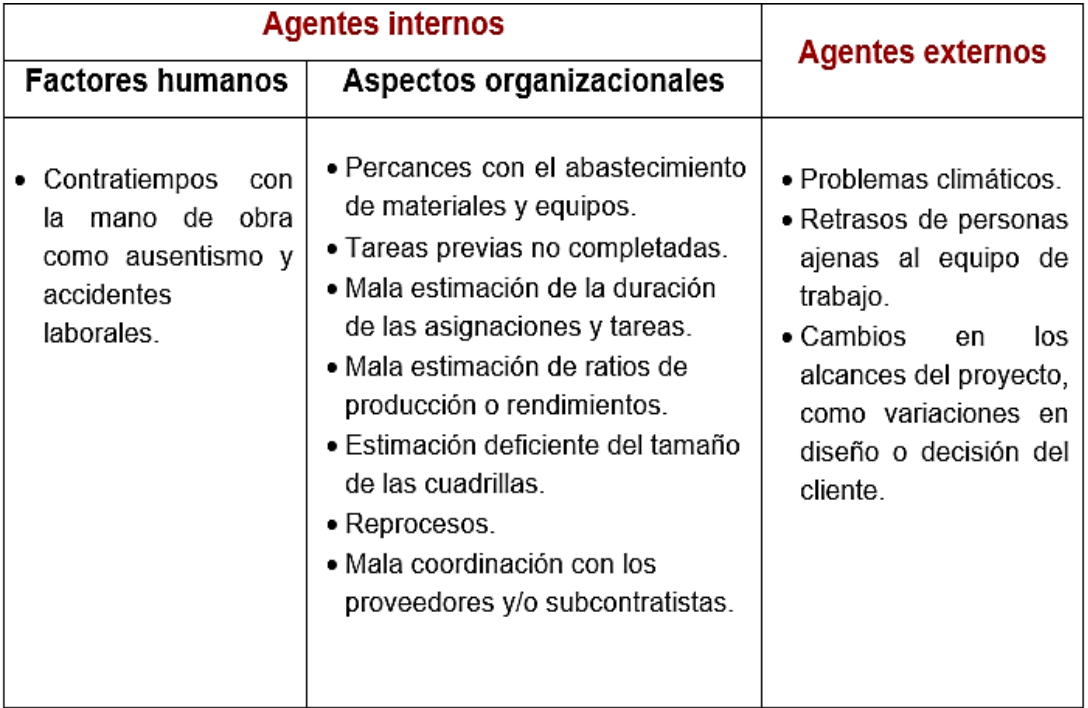

El análisis de las causas de No cumplimiento por lo general se representan mediante gráficos como el Diagrama Pareto (ver Fígura N°2.16), las cuales son herramientas de gran utilidad en las reuniones semanales para la mejora continua.

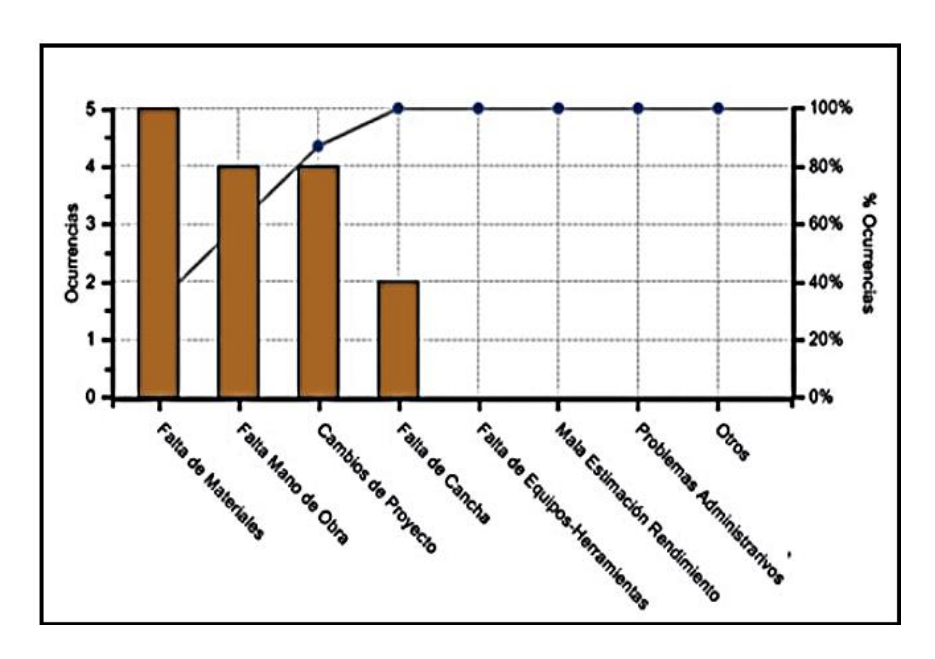

Fígura N°2.16 Causas de No Cumplimiento en obra. Fuente: Rodríguez et al. (2011)

# 2.1.5 Implementación del Last Planner System

La implementación del LPS busca la integración de todos los interesados de un proyecto. Para iniciar un adecuado proceso de implementación deben realizarse sesiones de capacitación para familiarizar al equipo con los principios Lean y del LPS para la planificación y el control de la producción. Así mismo, debe conocerse lo que la organización necesita para desarrollar la metodología, los beneficios que se pueden obtener, las barreras que se pueden presentar, asi como buscar nuevas herramientas que potencien y ayuden a mejorar la implementación del LPS.

# *2.1.5.1 Conversaciones cruciales del LPS*

Last Planner System permite que un equipo de proyecto se concentre en mantener las siete precondiciones de flujo en movimiento las cuales se unen en la superficie de trabajo para transformar los materiales y crear valor. Para ello, se desarrolla una serie estructurada de conversaciones que permiten que los proyectos progresen y proporciona base para las relaciones dentro del equipo para que cuando las cosas salgan mal sea más fácil para el equipo unirse y encontrar formas de superar la crisis. Haciéndolo posible para los miembros del equipo compartiendo malas noticias temprano, por lo que se pueden evitar algunas crisis y mitigar otras. (Mossman, 2015, p.34).

"Cinco conversaciones claves conforman el Sistema del Último Planificador. Cada uno trae sus propios beneficios. Cuando todos trabajan juntos, se refuerzan entre sí y en general los beneficios son mayores". (Mossman, 2015, p.12).

- **1. Programación colaborativa**, ayuda al equipo de proyecto a conocerse, identificar problemas y acordar cómo resolverlos, diseñar y planificar tareas.
- **2. Make Ready**, ayuda al equipo a garantizar que el trabajo se pueda hacer cuando lo deseen teniendo las 7 precondiciones listas.
- **3. Planificación de la producción**, las reuniones de planificación de producción semanal o diaria permiten verificar a los interesados del proyecto las interdependencias de las tar antes que realicen las promesas de cumplimiento.
- **4. Gestión de la producción**, les ayuda a ajustar los planes durante el proceso de ejecución de lo planificado, y en base a ello, recopilar información oportuna sobre los motivos de la entrega anticipada o tardía de las actividades.

**5. Medición, aprendizaje y mejora continua**, el elemento de medición y aprendizaje, fomenta el aprendizaje del éxito y reduce los fracasos repetidos.

El conjunto adicional de conversaciones cruciales son los Estudios de primera ejecución (FRS), la cual no se ajusta perfectamente en la secuencia de conversaciones anteriores, ya que pueden ocurrir en casi cualquier momento en el proceso; sin embargo, es una forma importante de aprender como base para la mejora continua. (Mossman, 2015, p.13).

Estas 5+1 conversaciones cruciales del LPS se llevan a cabo en los diferentes niveles de planificación explicados en el ítem 2.1.5, las cuales se muestran a continuación (ver Fígura N°2.17):

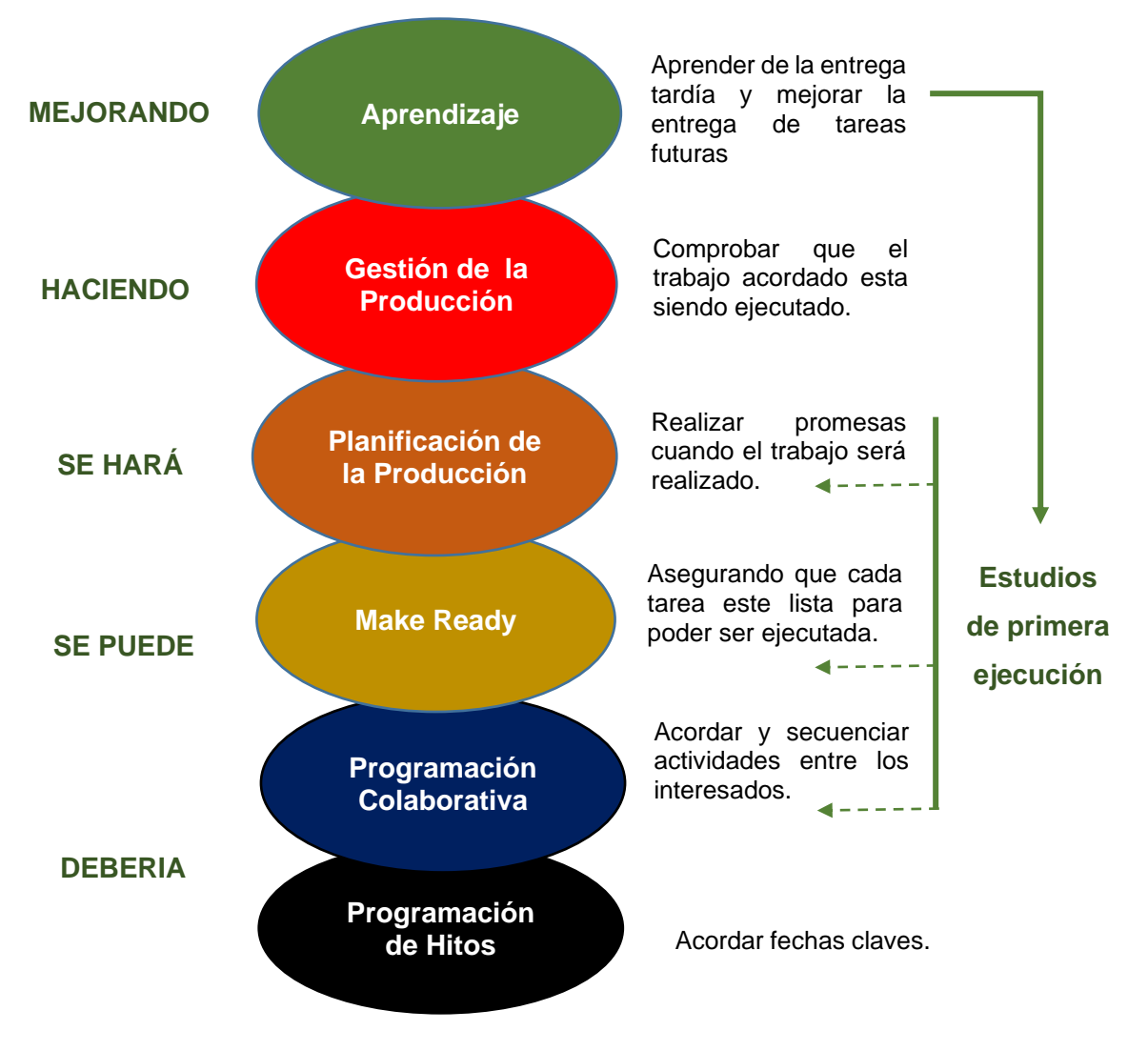

Fígura N°2.17 Las 5+1 conversaciones cruciales – Otra visión. Fuente: Mossman A. (2015), adaptado del LCI

# *2.1.5.2 Gestión Visual*

La Gestión Visual ayuda a alcanzar los objetivos que busca el Last Planner System fomentando la planificación colaborativa, para lo cual debe contener como mínimo: la información del proyecto, paneles visuales, indicadores de medición de planificación, Causas de No Cumplimiento y planes de acción para la mejora. (Pons y Rubio, 2019, p.72).

Basado en el trabajo de Michel Greif, autor de "The Visual Factory" (1991) se identifican 8 elementos de la Gestión Visual, los cuales se describen en laTabla N°2.10 además de sus respectivas aplicaciones en el LPS.

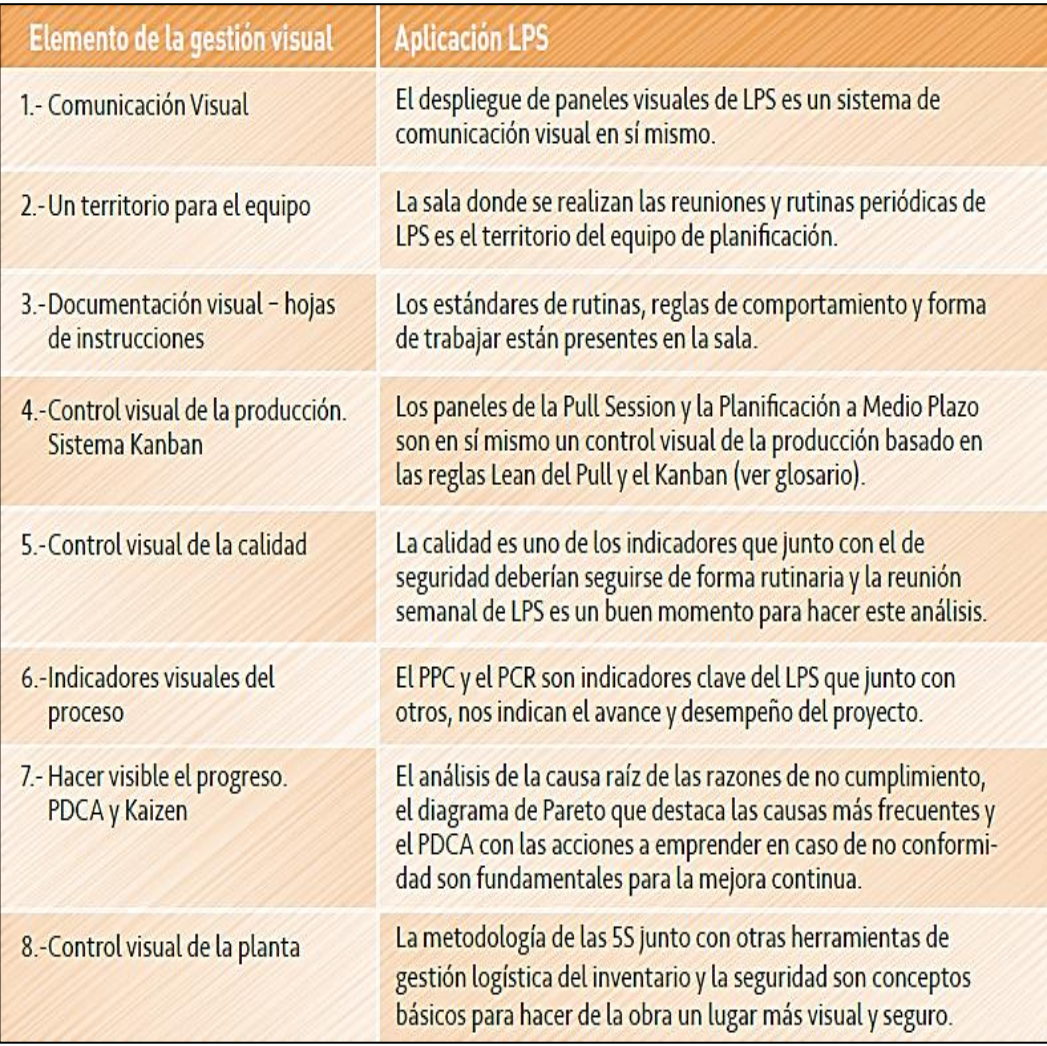

Tabla N°2.10 Elementos de la Gestión Visual y su aplicación en LPS. Fuente: Pons & Rubio. (2019)

# *2.1.5.3 Big Room*

Es el espacio de trabajo que se ubica dentro o cerca del lugar donde se ejecuta el proyecto, donde los interesados se reúnen y desarrollan las reuniones de planificación colaborativa. Para establecer una adecuada Big Room deben planificarse con cuidado y tener en cuenta determinados elementos (ver Fígura N°2.18); en base a ello, el Obeya es fundamental para la implementación del Last Planner system como una parte importante de la Gestión Visual. (Pons y Rubio, 2019).

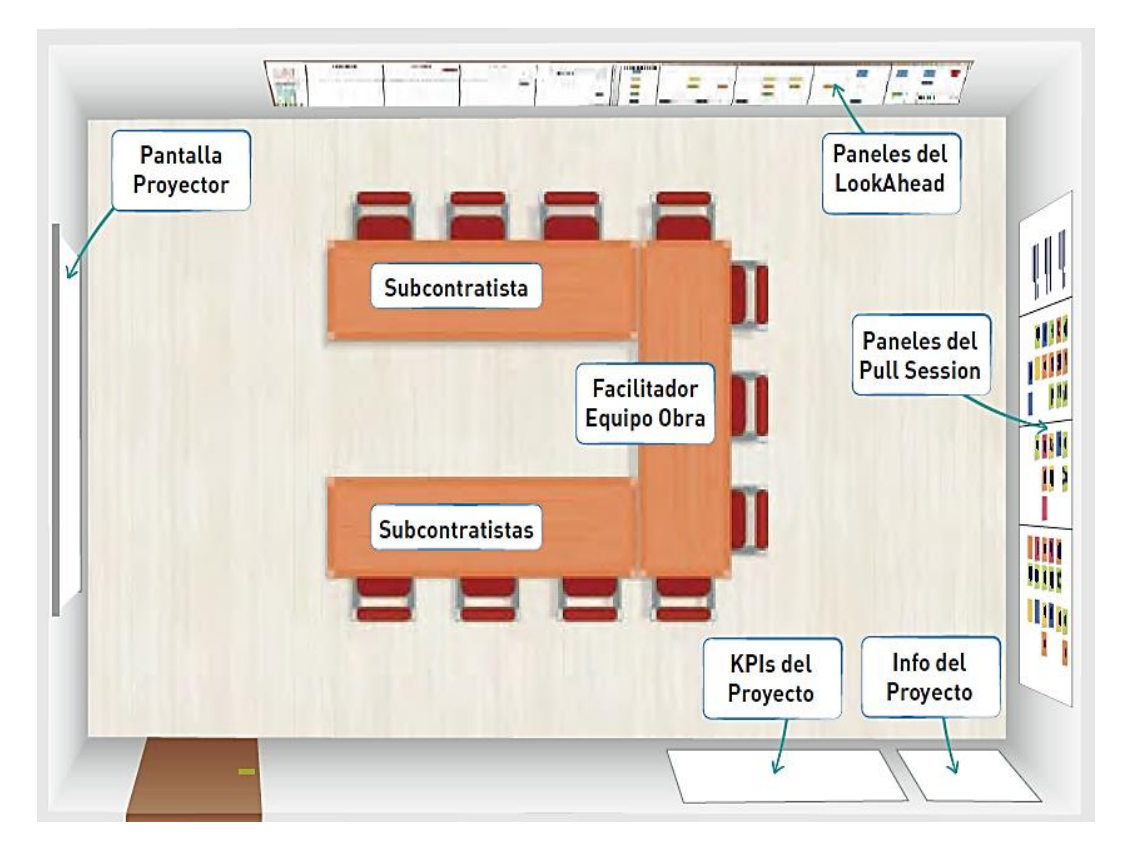

Fígura N°2.18 Esquema del Big Room o sala de reuniones y planificación del LPS. Fuente: Pons y Rubio. (2019)

Pons, J. (2019) describe 5 beneficios que proporciona el Big Room en la planificación de proyectos:

**1. Colaboración,** la Big Room ayuda a llevar a cabo las reuniones de planificación colaborativa, contribuye a la comprensión de las limitaciones y a reducir el desperdicio y los reprocesos. Lo cual permite crear un flujo continuo y mejorar la productividad.

**2. Comunicación**, la Big Rom establece un ambiente comunicativo en la que se gestiona la información se manera que este al alcance de todos y promueva la transparencia entre los diferentes subcontratistas e interesados.

**3. Interacciones de alta calidad**, al planificar juntos en un mismo ambiente, personas de muchas disciplinas y empresas pueden obtener interacciones de alta calidad. Llegan a comprender quién es responsable de qué, intercambian información entre ellos y saben a quién hacer preguntas para obtener respuestas adecuadas.

**4. Toma de decisiones**, la colaboración, la comunicación y las interacciones permiten tomar de decisiones de manera más ágil, ayuda a obtener mejores decisiones e incrementan la creatividad, promueven el uso del talento y ayudan a romper paradigmas, así como a entender las consecuencias positivas analizando diferentes formas de pensar en el proceso de toma de decisiones.

**5. Compromiso**, la planificación colaborativa en la Big Room, también contribuye a definir y comprender los objetivos y estatus del proyecto, además de fortalecer las relaciones entre todos los interesados que impulse el trabajo en conjunto y genere compromisos de trabajo.

# *2.1.5.4 Beneficios de la implementación*

Hay muchas razones por las cuales las organizaciones (incluidos los propietarios, diseñadores y constructores) adoptan Last Planner System en los proyectos. Glenn Ballard (2011) reporta los siguientes motivos:

- Para entregar proyectos de manera más segura, más rápida y a un costo reducido.
- Para crear un programa de producción más predecible.
- Para reducir el estrés en el personal de gestión de proyectos.
- Para ayudar a mejorar el proceso de producción general.
- Hacer de los proyectos un cliente confiable para entregas justo a tiempo.
- Porque los métodos de ruta crítica tradicionales no funcionan en cualquier empresa.

De un análisis de 26 estudios de casos de Last Planner System en trabajos revisados por papers; Solis, Rybkowski, Lavy, Porwal, Lagoo, Son & Shafaat (2013) señalan nueve beneficios mencionados en dos o más de los casos, además de seis beneficios que surgieron de investigaciones adicionales de los autores (ver Tabla N°2.11).

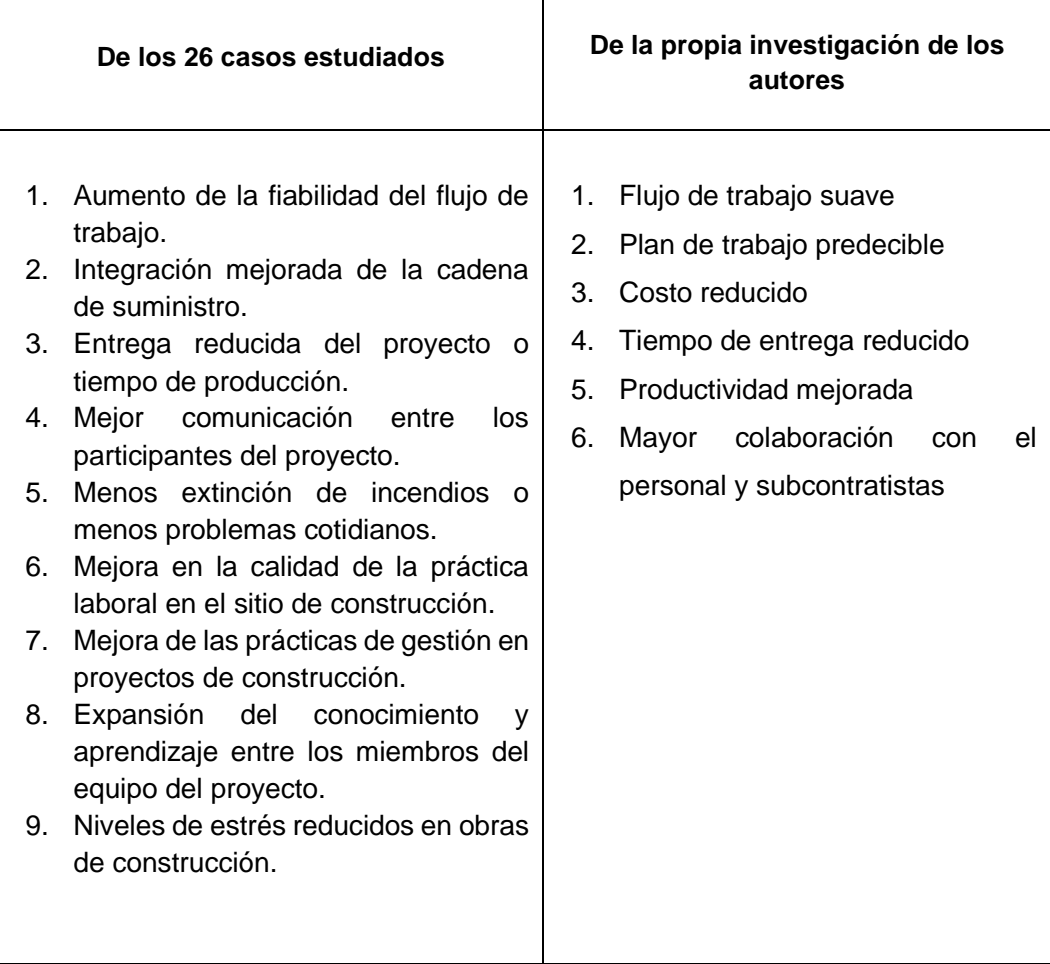

Tabla N°2.11 Beneficios del Last Planner System Fuente: Mossman A. (2015), adaptado de Solis et al. (2013)

# *2.1.5.5 Barreras de la implementación*

Así como Last Planner System nos brinda beneficios, también se pueden originar problemas y deficiencias en su implementación, de hecho las cuales no han permitido a algunas organizaciones obtener los resultados esperados. En la Tabla N°2.12 se resumen algunas de las barreras más comunes encontradas en el medio en base a los factores que las originan.

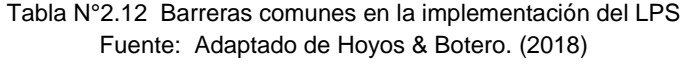

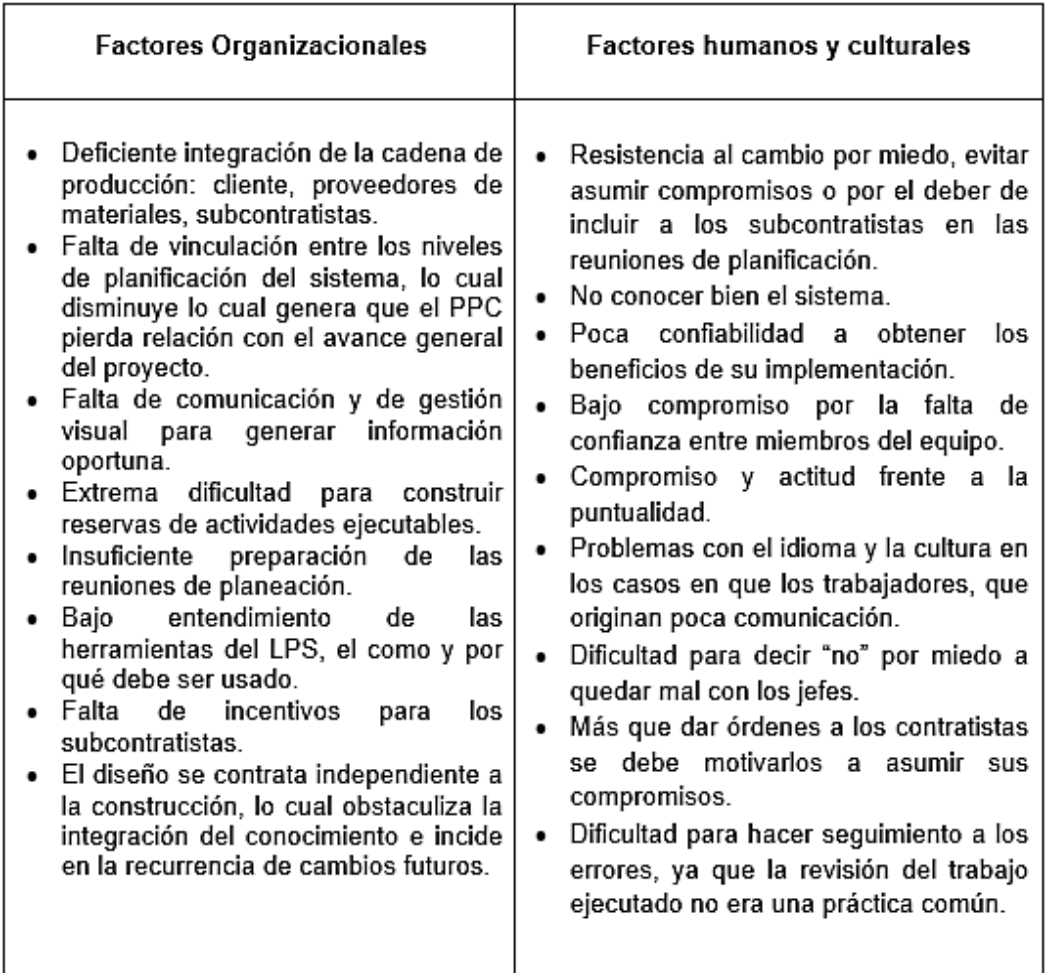

# 2.2 MARCO CONCEPTUAL

## 2.2.1 Productividad

"La productividad es definida por la relación entre la cantidad de producción generada y la cantidad de recursos empleados". (Ghio, 2001, p.22).

El logro de la productividad se relaciona con la eficiencia y la efectividad, ya que no tiene sentido producir una cantidad de obra si ésta presenta problemas de calidad. El objetivo de cualquier proceso constructivo es lograr una alta productividad, lo que se consigue mediante la obtención de alta eficiencia y efectividad, ver Tabla N°2.13. (Botero y Álvarez, 2004, p.51-52).

Tabla N°2.13 La productividad respecto al uso de recursos y obtención de metas. Fuente: Botero y Álvarez. (2004)

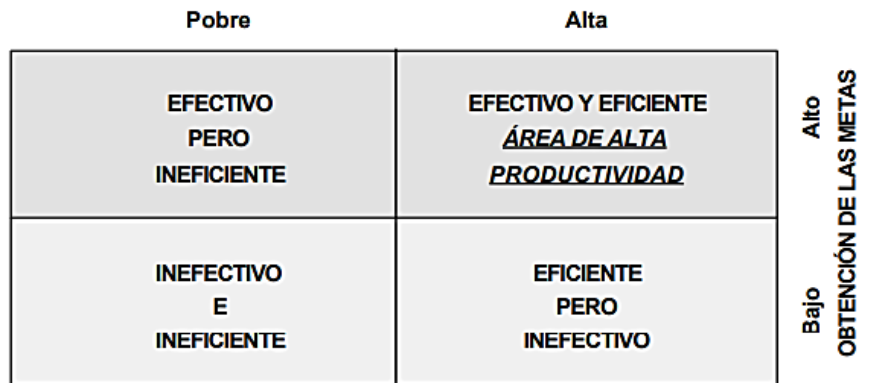

#### UTILIZACIÓN DE LOS RECURSOS

## 2.2.2 Planificación y Programación

"Planificación" y "Programación" no son términos equivalentes, en términos generales se suele reservar la palabra planificación para hacer referencia al proceso de formulación y definición de objetivos y prioridades para establecer un plan, alude a un proceso de tipo global, es decir un término más general que la programación, la cual ordena y vincula cronológica, espacial y técnicamente las actividades y recursos necesarios para alcanzar en un tiempo dado las metas y objetivos de un plan. (Ander, 2007). Ahora bien, la programación operacionaliza a la planificación, suponiendo:

- Que las finalidades y propósitos generales que se establecen en el proceso de planificación se definen en objetivos concretos y se traducen en metas indicando número, naturaleza y grado de realización.
- Que se identifican y seleccionan las acciones necesarias para alcanzar dichos objetivos en naturaleza, volumen y tiempo, teniendo en cuenta los recursos materiales, financieros, técnicos y humanos disponibles.
- Que se elabora un presupuesto o estudio de costos, con el fin de establecer los recursos necesarios para alcanzar los objetivos y metas propuestas, en un periodo determinado.

## 2.2.3 Variabilidad

La Variabilidad, específicamente en la construccion se encuentra relacionado con otros dos conceptos como la complejidad e incertidumbre. La complejidad e incertidumbre de un proyecto de construcción produce variabilidad en los flujos de producción (Horman,2000). Variabilidad es la calidad de no-uniformidad de una clase de entidades. Está muy relacionada con la aleatoriedad de un fenómeno. La desviación estándar y la varianza son medidas de variabilidad en una muestra o proceso (Hopp y Spearman, 1996). Koskela (2000) afirma que hay dos tipos de variabilidad en los flujos de producción: variabilidad en los tiempos de proceso y variabilidad en el flujo. Este tipo de variabilidad consiste de variabilidad natural (fluctuación debido a diferencias entre operadores, máquinas y material), detenciones aleatorias, preparaciones, disponibilidad de operadores y trabajo rehecho). Por otro lado, la variabilidad en el flujo significa variabilidad en la llegada de trabajos a una estación de trabajo. (Alarcón y González, 2003).

La variabilidad puede ser controlada aplicando la metodología del Last Planner system mediante la evaluación periódica de los indicadores de este sistema como por ejemplo el PPC (ver Fígura N°2.19), donde los valores indican que solo un poco más de la mitad de las asignaciones planificadas en cada año se cumplieron envidenciando la alta variabilidad que presentan los procesos de construcción.

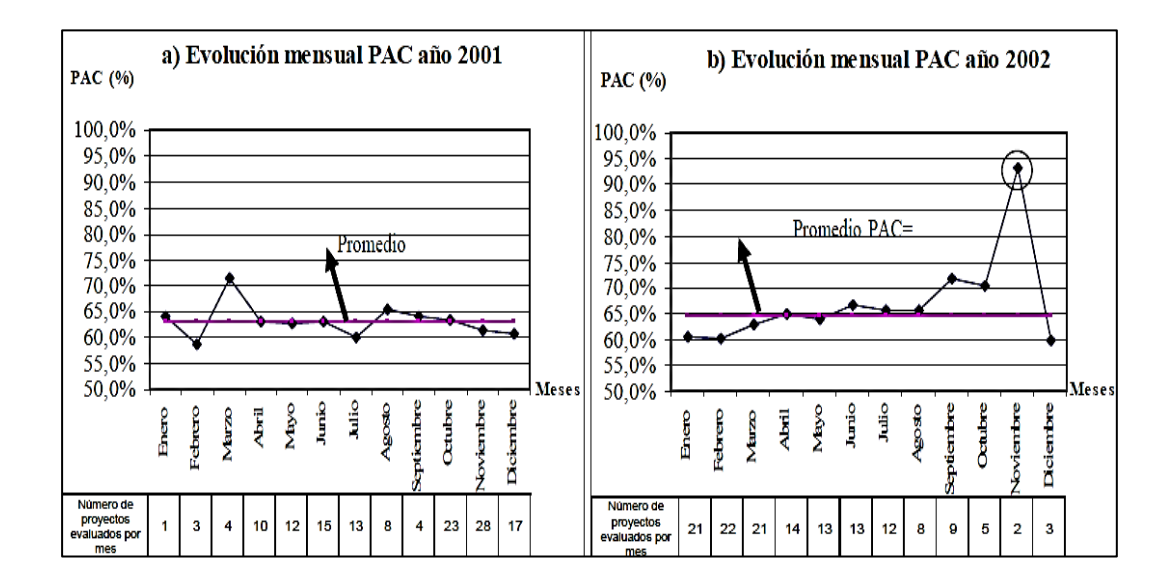

Fígura N°2.19 Variabilidad global en procesos de producción en proyectos de construcción. Fuente: Alarcón y González. (2003)

## 2.2.4 Subcontratistas

Son especialistas que ofrecen sus servicios a los contratistas de proyectos que no tengan los conocimientos y recursos necesarios para realizar un determinado trabajo y garantizar la calidad de los mismos. Morón (2008) menciona tres motivos específicos donde uno o más de ellos llevan a las empresas a buscar la suboncontratación de los trabajos, los cuales son: los intereses económicos del contratista, la poca especialidad del contratista y la experiencia del subcontratista. (Orosco et al, 2017, p.15-16).

En la tabla N°2.14, se describe la relación que tienen los subcontratistas con el contratista y el cliente.

| <b>Con el Contratista</b>                   | <b>Con el cliente</b>                      |  |  |  |  |  |  |
|---------------------------------------------|--------------------------------------------|--|--|--|--|--|--|
| La relación entre el contratista y el       | El subcontratista establece acuerdo        |  |  |  |  |  |  |
| subcontratista es un contacto directo. Son  | directo con el contratista. Por lo general |  |  |  |  |  |  |
| contratistas con los<br>los<br>los<br>que   | el cliente no está incluido.               |  |  |  |  |  |  |
| subcontratistas<br>firman<br>sus            |                                            |  |  |  |  |  |  |
| responsabilidades.                          | trabajo realizado por el<br>EI             |  |  |  |  |  |  |
|                                             | subcontratista es visto por el cliente     |  |  |  |  |  |  |
| Sin embargo, los subcontratistas            | como un trabajo realizado por el           |  |  |  |  |  |  |
| deben desempeñar sus actividades en         | contratista.                               |  |  |  |  |  |  |
| función a los requerimientos del cliente,   |                                            |  |  |  |  |  |  |
| con el cual no tienen relación contractual. | Por lo general, el subcontratista no       |  |  |  |  |  |  |
|                                             | presenta responsabilidad directa con el    |  |  |  |  |  |  |
|                                             | cliente, ni conexión alguna para la        |  |  |  |  |  |  |
|                                             | aceptación de sus trabajos.                |  |  |  |  |  |  |

Tabla N°2.14 Relación entre subcontratistas con los demás participantes. Fuente: Orosco et al. (2017)

## 2.2.5 Comunicación

Según Navarro M. (2012) al hablar de "comunicación", la primera idea que se le viene a la cabeza es: informar de algo a alguien. Comienza de esta manera, porque la acción de comunicar nace de uno mismo, tal y como afirma Fernando Veliz Montero, experto en comunicación organizacional: "Nunca olvide que la comunicación no es algo externo a usted. Nosotros, los seres humanos, somos comunicación, cuando comprendamos esto, podremos captar que la primera transformación se encuentra en nuestro interior, lo que nos facultará entonces para posteriormente abordar los desafíos de nuestras organizaciones".

La comunicación se puede dar de forma verbal y no verbal, la cual es fundamental en una organización ya que crea intercambio y flujo de información entre los colaboradores que permite sincronizar a todas las áreas de trabajo para alinearse a los objetivos del proyecto. (Sánchez y García, 2019).

La comunicación en la construcción debe seguir un esquema en el que los flujos de información entre los ingenieros, subcontratistas y obreros se lleve a cabo en forma bidireccional y paralela (ver Fígura N°2.20), con lo cual se establezca una comunicación colaborativa en obra. (Cruz, 2017, p.82).

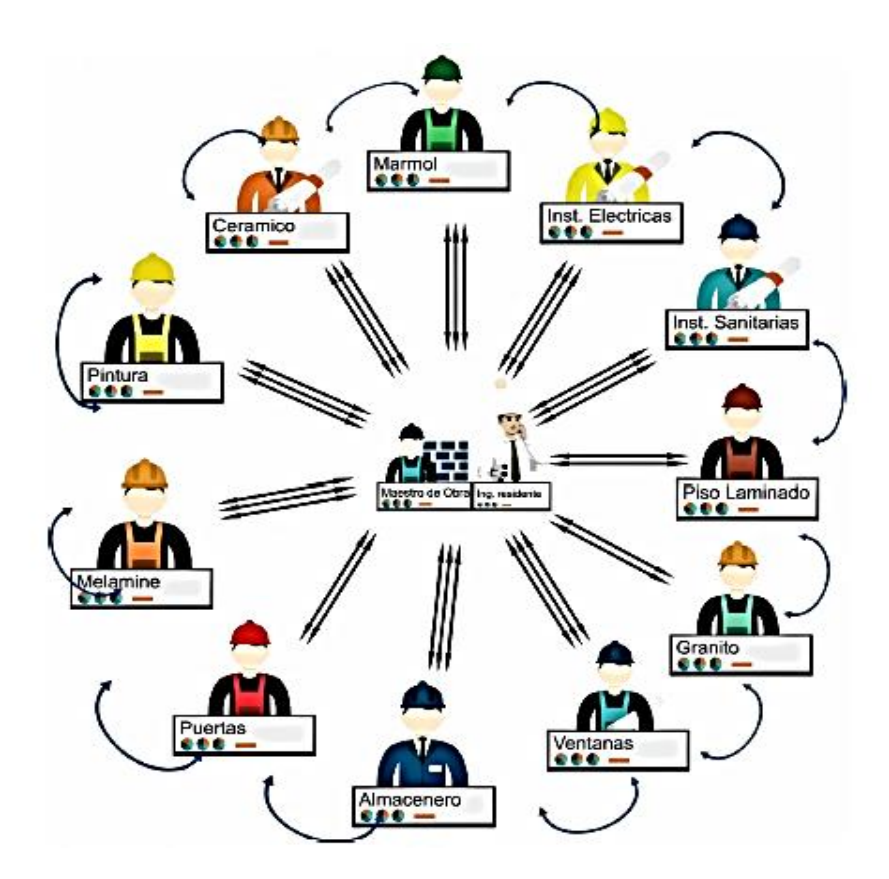

Fígura N°2.20 Direcciones de la comunicación en obras de construcción. Fuente: Cruz, J. (2017)

# 2.2.6 Colaboración

La RAE define a la colaboración como la acción de trabajar en conjunto con otras personas para hacer una determinada cosa. En el Last Planner System es clave fomentar la colaboración entre los participantes, ya que se basa en la planificación y trabajo colaborativo. (Pons y Rubio, 2019, p.27).

Echazarreta C., Prados F., Poch J. y Soler J. (2009) mencionan que: "El trabajo colaborativo posee una serie de características que lo diferencian del trabajo en grupo y de otras modalidades de organización grupal. Algunas de ellas son las siguientes" (p.4):

- Se encuentra basado en una fuerte relación de interdependencia de los diferentes miembros que lo conforman, de manera que el alcance final de las metas concierna a todos los miembros.
- Hay una clara responsabilidad individual de cada miembro del grupo para el alcance de la meta final.
- La formación de los grupos en el trabajo colaborativo es heterogénea en habilidad, características de los miembros; en oposición, en el aprendizaje tradicional de grupos, estos son más homogéneos.
- Todos los miembros tienen su parte de responsabilidad para la ejecución de las acciones en el grupo.
- La responsabilidad de cada miembro del grupo es compartida.
- Se persigue el logro de objetivos a través de la realización (individual y conjunta) de tareas.
- Existe una interdependencia positiva entre los sujetos.
- El trabajo colaborativo exige a los participantes habilidades comunicativas, relaciones simétricas y recíprocas, así como un deseo de compartir la resolución de las tareas.

# 2.2.7 Integración

Respecto a la integración de equipos, Cattaneo G. (2019) lo define como el proceso de convertir a un grupo de empleados individuales, en un equipo unido. Será un grupo de personas organizadas para trabajar juntas, de manera interdependiente y cooperativa, para cubrir las necesidades de sus clientes, alcanzando metas y objetivos en común.

El trabajo en equipo es más que la suma del trabajo individual de cada uno de los miembros. Cuando el equipo está integrado y trabaja unido, el signo de la ecuación cambia de ser una simple suma, a la multiplicación. El 80% del éxito de un equipo, se debe a las relaciones entre sus miembros y solo 20% al proceso. En la integración de un equipo influye de manera natural, la interacción diaria de los compañeros mientras trabajan juntos. Como esto no suele ser suficiente para lograr equipos efectivos, también debe consistir en otras actividades estructuradas y ejercicios. Además, con el presupuesto y metas adecuadas, los lideres pueden contratar a un facilitador como recurso externo para fomentar una integración de equipos más efectiva, que acelere el alcance de los resultados empresariales Dentro de los equipos de alto desempeño y los miembros de un equipo de trabajo se debe tener en cuenta las metas que estos se proponen basándose en el compromiso que se debe generar por parte de ello, ya que este produce un alto grado de involucramiento en el cumplimiento de responsabilidades, las cuales a su vez crean una integración satisfactoria basado en valores y objetivos. Cada equipo debe saber cuales son los objetivos individuales que le competen, y como se relaciona éste con el objetivo del equipo, se debe conocer las tareas de los miembros, con ello se contribuye a las metas organizacionales del equipo. (Méndez y Morales, 2017, p.38).

# **CAPÍTULO III: DIGITALIZACIÓN DEL LAST PLANNER SYSTEM**

# 3.1 LA TRANSFORMACIÓN DIGITAL EN LA CONSTRUCCIÓN

## 3.1.1 Proceso Técnológico

El proceso tecnológico se divide en tres fases, la cual tiene como objetivo la transformación digital. A continuacion se describe este proceso:

# 3.1.1.1 La Digitación

Es el proceso en el que se cambia una determinada información del formato analógico al digital. Diferentes sectores se benefician de este proceso, ya que en un medio digital resulta más fácil guardar y proteger la información importante, en lugar de un medio análogico que requiere de un soporte físico para su transcripción. En general, con la Digitación ya no se habla de transcripción sino de "conversión", la codificación de información significa la conversión de magnitudes de tipo físico o analógico en parámetros numéricos de tipo binario. ("Transformación digital", 2020).

# 3.1.1.2 La Digitalización

Es un término más amplio, cuando hablamos de digitación solo hace referencia a la digitalización de la información pero no involucra a los procesos de una empresa. Cuando se trata de los procesos de una empresa es entonces cuando hablamos de digitalización en base a la información digitalizada mediante la digitación.

Ulloa, C. (2019) afirma que la digitalización se da en el momento que se comienza a usar tecnologías digitales para mejorar el almacenamiento y procesamiento de datos, crear flujos de trabajo y optimización de procesos en los ámbitos operativos de una empresa u organización. Eventualmente involucra cambios en el modelo de negocio y proporciona nuevas oportunidades para generar valor, pero esto es solo un paso en el camino hacia la transformación digítal.

# 3.1.1.3 La Transformación Digital

Es el resultado final que se logra al establecer un cambio total en la organización ante la digitalización de sus procesos a través del uso de herramientas digitales.. Con lo expuesto se puede esquematizar el proceso tecnológico (ver Figura N°3.1), definiendo que la digitación actúa como la conversión de información, mientras que la digitalización establece el proceso de cambio para obtener como resultado o efecto la transformación digital en una organización. ("Transformación digital", 2020).

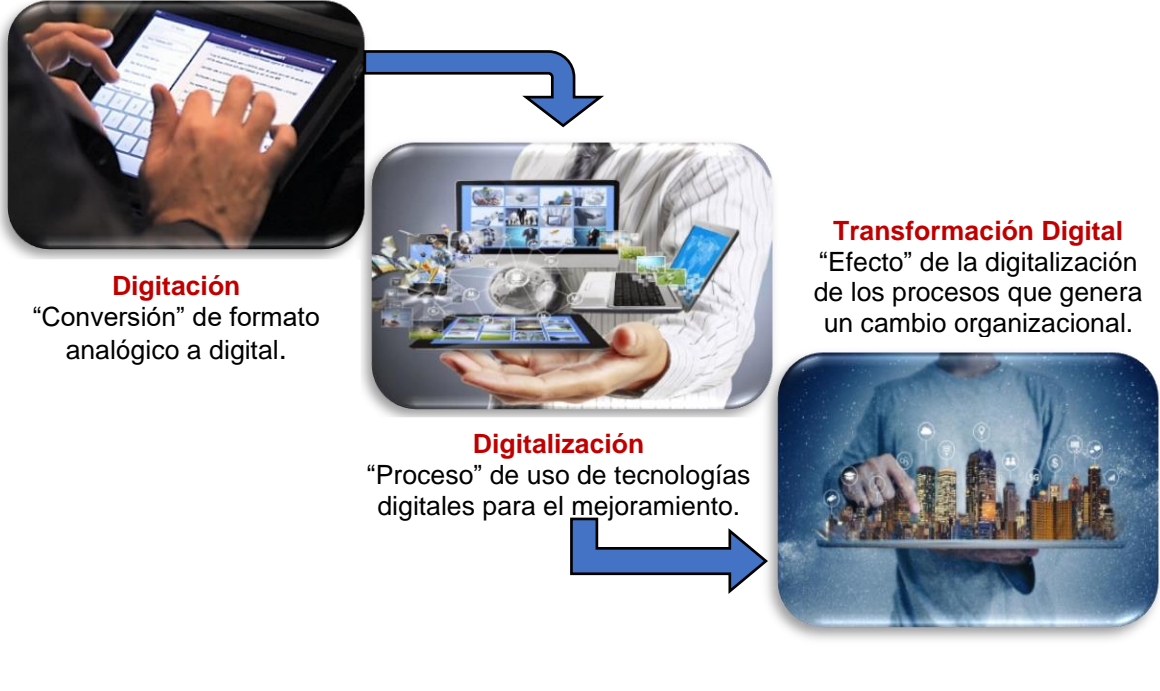

Fígura N°3.1 Esquema del proceso tecnológico para la transformación digital. Fuente: Elaboración propia.

## 3.1.2 Estado del arte

La productividad del sector de la construcción ha permanecido estancada durante décadas, y un proyecto promedio llega a su finalización con un retraso de 20 meses y mayores costos equivalentes al 80 por ciento del presupuesto original. Algunos excesos son producto de un aumento de la complejidad y la escala de los proyectos, pero también hay otro factor muy relevante: que todas las partes involucradas en el ecosistema de los proyectos se han resistido históricamente a adoptar plataformas y herramientas digitales. (McKinsey&Company, 2017).

La transformación digital está empezando a ser esencial en el sector y a medida que las soluciones tecnológicas para la construcción comiencen a causar disrupción, es decir cambios determinantes en la gestión de proyectos, las compañías que no innoven se encontrarán en desventaja. Un reciente análisis de McKinsey indica que las tecnologías digitales existentes, aplicadas en forma eficiente e integral, podrían reducir los costos de los proyectos hasta un 45 por ciento. Si bien esto no eliminará por completo la brecha de productividad de la industria de la construcción con otros sectores, las soluciones digitales están en condiciones de producir más mejoras que cualquier otra palanca. (McKinsey&Company, 2017).

En búsqueda de la transformación digital, en muchos países se viene aplicando el Building Information Modeling (BIM). En nuestro país, en el año 2012, se dió inicio al uso de esta tecnología creando el primer comité BIM. Posteriormente en el año 2013, comenzaron a ofertarse diferentes cursos y capacitaciones así como certificaciones en la metodología Virtual Design and Construction. Un caso de éxito más reciente aplicando el VDC mediante el uso de la tecnología BIM es el proyecto de construcción de la infraestructura deportiva de los Juegos Panamericanos de Lima en el año 2019; sin embargo, aún estamos en los primeros pasos y hay mucho por hacer en el camino a la transformación digital, teniendo en cuenta que para lograrlo se debe establecer un cambio en la cultura organizacional. (Alfaro, 2019).

# 3.1.3 Ecosistema Digital

Un ecosistema digital se centra en aportar un valor añadido a los clientes mediante la optimización de los datos y flujos de trabajo de los diferentes departamentos internos, herramientas, sistemas, así como de los clientes, proveedores y socios externos. Debe eliminar los obstáculos del camino del cliente y permitir que cada participante en el ecosistema utilice las tecnologías y sistemas más avanzados para satisfacer sus necesidades individuales. Para estos ecosistemas ofrecer a los clientes un sistema unificado y fácil de usar que aporte valor a través de una variedad de servicios, productos y conocimientos. Esto también permite que las plataformas crezcan exponencialmente y superen al mercado normal mediante el uso de varios mecanismos involucrados. (Talin, 2020).

Fundación Bolívar Davivienda. (2018) menciona que: Actualmente el ecosistema digital es entendido como una de las innovaciones más importantes, ya que este ha permeado todas las esferas en las que se mueven las personas. Es por esto que nombraremos los beneficios que los ecosistemas digitales pueden otorgarle a una organización social, orientada a la gestión de proyectos:

- ✓ **Digitalización de procesos:** Las organizaciones sociales pueden utilizar espacios como la nube para centralizar la información de la organización de modo que no tendrán pérdidas, y la información estará disponible para todas las personas de la organización que requieran consultarla. Normalmente las nubes con gran capacidad requieren de una inversión.
- ✓ **Trabajo en equipo desde cualquier lugar:** Hay plataformas en la nube para crear diferentes tipos de documentos donde los equipos de trabajo interactúen simultáneamente en forma remota y así facilitar los procesos.
- ✓ **Realizar procesos de innovación al interior de la organización:** Gracias a los espacios digitales, las organizaciones contarán con una ventaja sobre las que no están realizando el proceso de digitalización y por esa razón cuando cambien las condiciones del entorno, las organizaciones con ecosistema digital tendrán mejor capacidad de adaptación.

Un Ecosistema Digital se debe implementar bajo un entorno que fomente la innovación en los participantes de una organización, para lo cual se requieren como condiciones básicas una adecuada infraestructura de conectividad a internet, capacitación de los interesados en el uso de herramientas digitales o uso de tecnologías, adquirir herramientas asequibles para la organización; además de introducir un cambio a la cultura digital en las personas. (Linares, 2021).

# 3.1.4 Construcción de una Cultura Digital

Construye 2025. (2020) en su sección de noticias, afirma que: La transformación digital consiste en la incorporación de nuevas tecnologías digitales integradas en toda la empresa para mejorar sus diversos procesos de gestión. Esto no tiene que ver necesariamente con adquirir los últimos softwares o computadoras que ofrece el mercado, sino más bien, con un cambio cultural en la organización. El principal objetivo, tiene que ver con mejorar la competitividad y la productividad de la empresa, ofreciendo un nuevo atributo de valor que la diferencie del resto.

The Work Book establece cuatro pasos para que una empresa se prepare al cambio y pueda crear una cultura digital en su organización, éstas son: "Delegar", para tomar decisiones y ejecutar planes; "Audacia", para generar confianza y aprender de los errores; "Acción", ya que más que crear planes de trabajo lo importante es hacerlos; y "trabajo conjunto", para generar nuevos conocimientos y experiencias en equipo que le dé soporte al cambio de cultura. ("Cuatro pasos para la construcción de una cultura digital", 2019).

En base a los cuatro pasos mencionados, se puede concluir que es muy importante que el factor humano con la implementación de tecnologías se desarrollen en conjunto en las organizaciones; para que de esta manera se pueda establecer un ecosistema digital bajo un entorno colaborativo en el que cada miembro del equipo se involucre y busque la innovación y mejora continua.

# 3.2 LA CONSTRUCCIÓN 4.0

3.2.1 La Industria 4.0

La Industria 4.0 representa a una cuarta revolución industrial (ver Figura N°3.2) que se basa en la revolución digital como búsqueda de la transformación digital de las industrias, la cual se viene desarrollando mediante la aplicación del Internet de las cosas complementada con el uso de tecnologías de la información, entre otros. (Del Val, 2016, p.3).

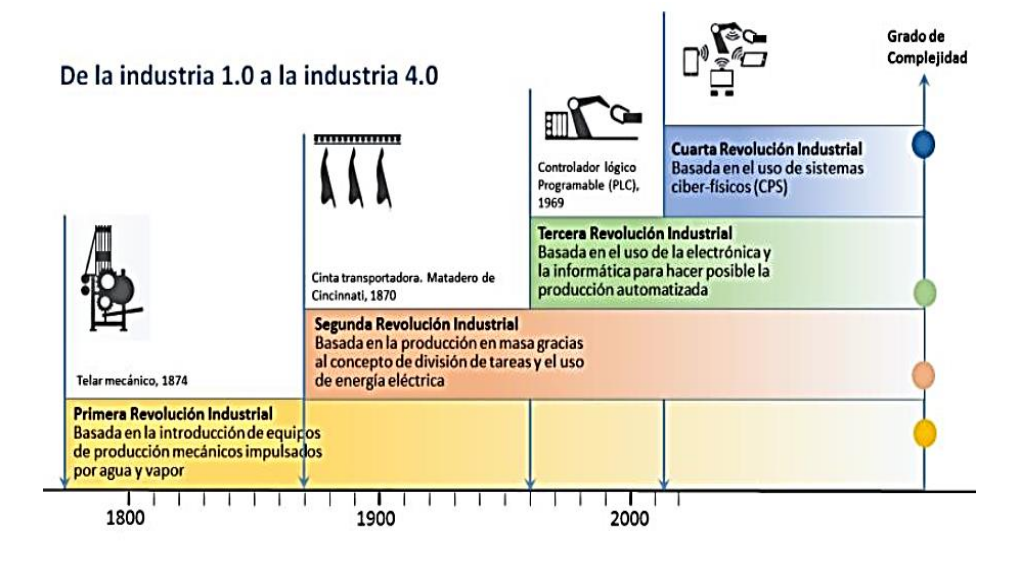

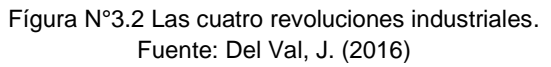

David Díez, de Desarrollo de Negocio del Instituto Tecnológico de Aragón ITAINNOVA, en la ponencia "Construcción 4.0: Las obras como factorías del futuro" (2016), explica que no cabe duda que nos encontramos ante un nuevo escenario económico, social y tecnológico que obliga al sector industrial a reinventarse para poder adaptarse a esta nueva realidad. Y el sector de la construcción no puede ser ajeno a este cambio. ¿Cómo será dicha transformación en el sector de la construcción?. Ésta es denominada la Construcción 4.0, que no es otra cosa que asimilar la doctrina o los principios de la cuarta revolución que está viviendo ya la industria manufacturera, la conocida como Industria 4.0.

## 3.2.2 Principios de la Construcción 4.0

Ante el problema de productividad en la construcción y las demandas cada vez más exigentes que conllevan a mayores gastos por partes de las empresas constructoras, el sector requiere un cambio radical a través de las tecnologías digitales cada vez más presentes en la industria, de manera que se cumpla con los requerimientos del cliente y se obtengan mayores beneficios. Este cambio es la Construcción 4.0 y el MGI plantea que se influya en las siguientes áreas del sector: Reestructuración de normativas y marcos contractuales, capacitar al recurso humano sobre las tecnologías digitales, cambios para mejorar en los procesos de diseño, ingeniería, logística y ejecución. (Sisternes, 2020).

En la Construcción 4.0 se debe tener como principio la idea de que se pueden hacer mejor las cosas, de manera que los ingenieros puedan gestionar sus proyectos colaborativamente y de comunicación más ágil. Estos téminos se relacionan mucho con la metodología Lean Construction por lo que se puede nutrir y potenciar de la Construcción 4.0. (Sisternes, 2020).

# 3.2.3 Tecnologías de la Construcción 4.0

La construcción 4.0 busca el desarrollo del sector mediante la digitalización de sus procesos y como cualquier iniciativa de cambio, el hecho de usar alguna tecnología emergente ya nos involucra con la construcción 4.0, que a través de las personas busca transformar los modelos de negocio en el sector. En la Figura N°3.3 se detallan las nueve tecnologías que conforman la Construcción 4.0.

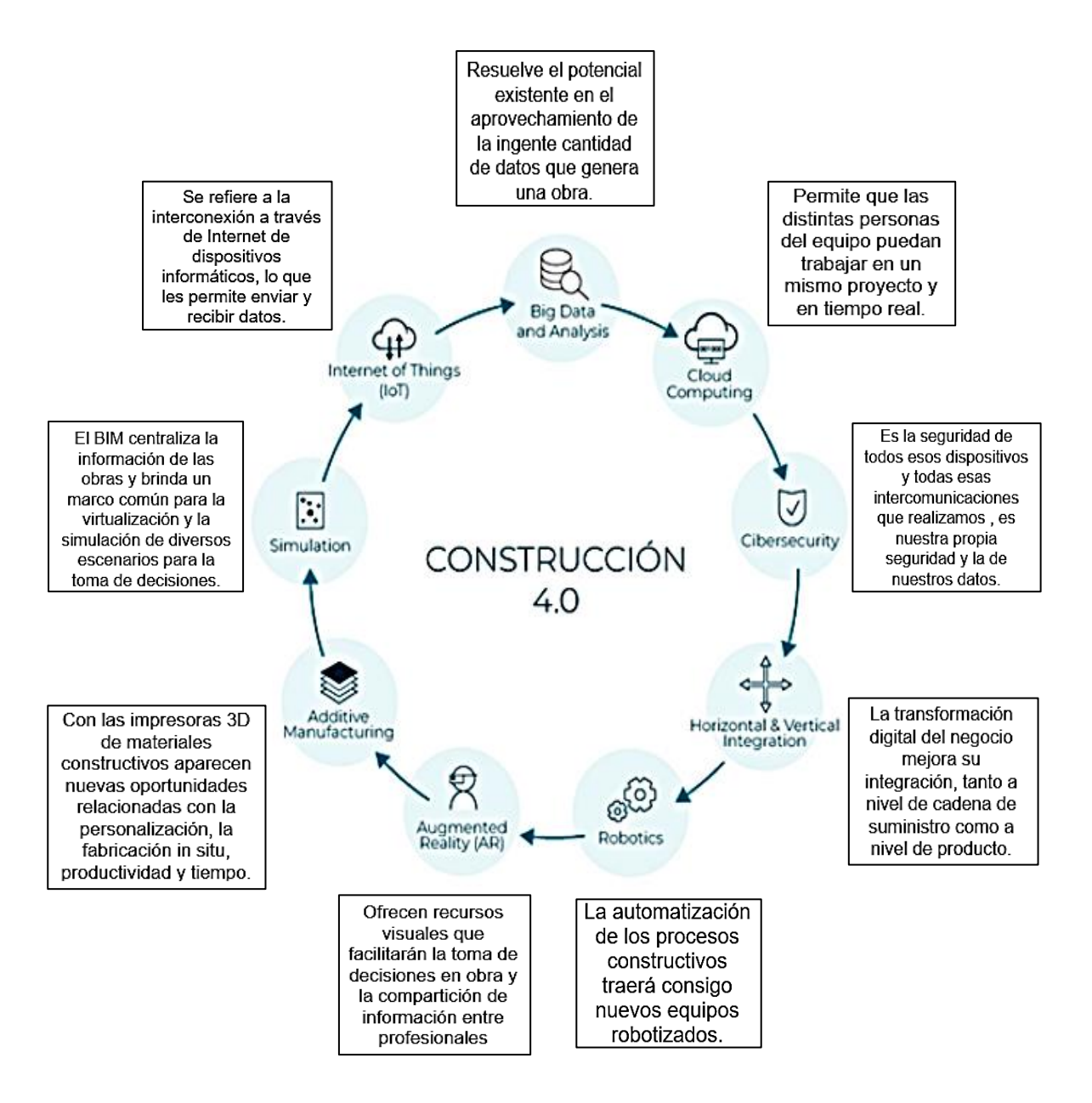

Figura N°3.3 Las tecnologías en la Construcción 4.0. Fuente: [Adaptado](https://www.e-zigurat.com/blog/es/author/info/) de Díez, D. (2020)

Las tecnologías de la Construcción 4.0 son herramientas potenciales para generar el cambio en el sector, más aun si se utilizan de manera sumultánea. De esta manera, se prevee que las tecnologías del Internet de las cosas, la Big Data, la Computación en la nube, y visionando más a futuro la robótica, serán los principales actores del cambio a la transformación digital de la construcción, para así lograr la disrupción en la gestión de proyectos. (Díez, 2019).

# 3.2.4 PropTech y ConTech

Ante la aparición de las nuevas tecnologías han ido evolucionando los modelos de negocios de los diferentes sectores. La Construcción 4.0 está abriendo paso a la tecnología con un objetivo claro; impulsar sus oportunidades de negocio en el sector en beneficio de sus usuarios. La aplicación de la tecnología en el sector inmobiliario y la construcción están establecidos por conceptos que toman cada vez mayor relevancia, en el que las plataformas digitales ofrecen un servicio basado en la tecnología, nos referimos a PropTech y ConTech.

PropTech Latam (2019), afirma que: La ConTech es la tecnología utilizada para innovar la forma en que planificamos, diseñamos y construimos estructuras. Mientras que la PropTech se enfoca únicamente en las líneas de ventas y arrendamiento de bienes inmuebles.

La "Proptech.es" establece que dentro del mercado PropTech, se utilizan siete categorías para dividir las nuevas empresas en el mercado, las cuales son:

- Plataformas de mercado (Classifieds)
- Peer to peer (P2P)
- Big data
- Domótica (IoT)
- Property Managment softwares (PMS)
- Plataformas de Inversión e Hipotecas
- Realidad virtual.

Estas categorías dividen las nuevas empresas en función de los servicios que ofrecen y/o la tecnología que operan. En cada categoría hay una variedad de Startups, cada una buscando reinventar y acelerar procesos anticuados, y al mismo tiempo aumentar la rentabilidad.

Respecto a la ConTech, las startups que forman parte de este grupo pertenecen en su mayoría a las que ofrecen servicios como softwares para mejor el flujo de información y promover la colaboración entre todos los participantes de un proyecto y ser más productivos. ("ConTech: la tecnología para abaratar y agilizar las obras", 2018).

## 3.2.5 Startups

Las Startups son modelos de negocio flexibles y recientes con no más de 3 años de antigüedad; además presentan un gran potencial de innovación generalmente basadas en la implementación de tecnologías digitales para generar servicios novedosos que aporten ingresos económicos y le den sostenibilidad en un determinado sector industrial. El objetivo principal de una Startup es convertirse en un Scaleup, la cual lo logra cuando se alcanza un modelo de negocio disruptivo que cumpla con las demandas de los clientes y por tanto la organización tenga un un gran crecimiento. (Tramón, 2018).

# *3.2.5.1 Startups de la Construcción*

Una investigación de McKinsey & Company confirma que: la inmersión de tecnologías digitales en la Construcción aumentaría su competitividad y productividad aproximadamente en 15%. Una encuesta reciente de KPMG Global PropTech encontró que 86% de los líderes del sector ve en la innovación digital y tecnológica una oportunidad. Pero 70% de las empresas de la industria todavía no tienen una clara visión estratégica en esta área, o no saben realmente cómo aprovecharla y es en estos casos donde los innovadores y emprendedores digitales encuentran una buena oportunidad de ofrecer sus servicios mediante las Startups. ("La construcción también tiene sus startups", 2020).

En los últimos años, se esta viendo un creciente interés en el sector por el desarrollo de modelos de negocios, en base a la tecnología, que brinden herramientas para optimizar costos presupuestales, tiempos de ejecución y planificación, gestión de posventa, entre otros. Las Startups de la construcción presentan diferentes campos de acción, los cuales continuarán desarrollando sus tecnologías para beneficio del sector. ("ConTech: la tecnología para abaratar y agilizar las obras", 2018).

En la Tabla N°3.1 se describen las tecnologías y campo de acción de algunas Startups de la construcción.
Tabla N°3.1 Aplicaciones de las Startups de la construcción. Fuente: Adaptado de "ConTech: la tecnología para abaratar y agilizar las obras". (2018)

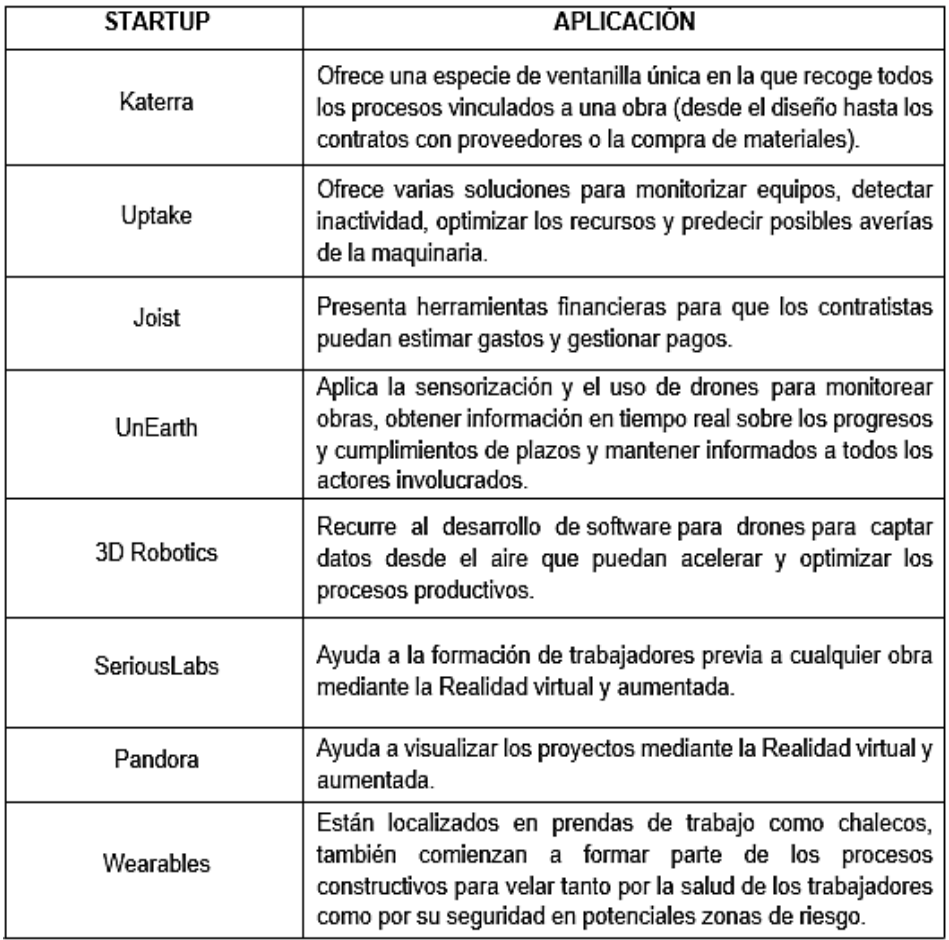

Las startups del tipo SaaS son las soluciones que dominan el sector de la construcción, estas generan ingresos por la venta en forma de suscripción por un periodo de tiempo donde otorga licencias de productos de software basados en la nube. Usualmente, la venta del software incluye contratos por servicios como implementación y capacitación, aunque algunas de ellas cuenta con versión freemium, que son planes básicos y gratuitos pero con limitaciones de funciones.

# 3.3 TECNOLOGÍAS DE LA INFORMACIÓN Y COMUNICACIÓN

Las Startups están vinculadas al mundo del Internet y las Tecnologías de la información y comunicación, principalmente las que se basan en softwares que son las más utilizadas en la construcción, tal como se explicó en el apartado anterior. Ante ello, en esta sección se describirá a mayor detalle acerca de las TIC's y sus aplicaciones específicamente en el ámbito de la construcción.

# 3.3.1 Descripción de las TIC's

La Tecnología de la Información y Comunicación son aquellas herramientas y métodos empleados para recopilar, almacenar, manipular o distribuir información. Las TIC's estan asociadan con computadoras y tecnologías afines aplicadas a la toma de decisiones. Estas tecnologías disponen de nuevas capacidades para tratar la información, como son: su gran capacidad para almacenar enormes cantidades de información, intercambio de información de manera eficiente que quiebra los obstáculos espaciales y temporales entre los individuos, y la capacidad de tratamiento de la información como son los lenguajes textuales, audiovisuales, multimedia, hipertexto, etc. (Almonacid et al, 2015, p.16-17).

Actualmente, los sistemas de información son muy importantes en la gestión de las empresas, ya que ayudan a mejorar procesos, reducir tiempos (horas/hombre) y ayudan a centrarse en tareas que agreguen valor. Esto es muy diferente al simple proceso de datos u obtención de los mismos, pero la función principal y que puede ser más palpable por la administración de la empresa es la de tener información fiable e inmediata, es decir, en tiempo real y que sea de calidad. (Almonacid et al, 2015, p.17).

### 3.3.2 Características de las TIC's

Entre las características que representan a las TIC´s tenemos:

- $\checkmark$  Presentan avances y actualizaciones constantes dada la necesidad de seguir mejorando la comunicación e información entre usuarios.
- $\checkmark$  Ante su constante desarrollo, cada es más accesible que los usuarios utilicen están tecnologías lo cual las involucra en actividades de diferentes sectores.
- $\checkmark$  La interactividad que permite intercambiar información entre usuarios a través de las interfaces de dispositivos tecnológicos y recientemente los móviles que facilitan este proceso.
- $\checkmark$  La interconexión que genera la capacidad de que varias herramientas se conecten para comunicarse y generar información.
- ✓ La conectividad a internet determina la velocidad con la que se desarrollan las comunicaciones, que en caso de ser buena permite ahorrar tiempo y establecer una conexión remota de calidad. (Morales, 2019).

### 3.3.3 La TIC como herramienta colaborativa

Para seleccionar una TIC se toma en cuenta el elemento espacio; en el caso que las personas se encuentren ubicadas en un mismo sitio se dice que la comunicación está localizada, en caso contrario, la comunicación es distribuida. Por otra parte, el elemento tiempo también caracteriza la comunicación; si el tiempo que transcurre es tal que el emisor y el receptor pueden mantener un acto comunicativo sin intervalos de espera entre el mensaje y la respuesta, entonces se dice que es síncrono, en caso contrario será asíncrono. En cuanto a la plataforma tecnológica pueden considerarse las de tipo P2P, Grids, o las basadas en Web como Intranets, Extranets o Internet. (Cattafi y Zambrano, 2008, p.51).

Cattafi y Zambrano. (2008) describen las siguientes herramientas más comunes:

### *3.3.3.1 Herramientas comunicacionales*

Son herramientas de comunicación mediante las cuales se envían mensajes, datos, archivos o documentos entre los usuarios para facilitar el intercambio de información. Ejemplos: correo electrónico, mensajería de texto y sitios Web.

### *3.3.3.2 Herramientas de conferencias*

Permiten compartir información de forma interactiva como las pantallas compartidas donde cada usuario coloca datos en una pizarra que todos los otros pueden visualizar y modificar, video conferencia donde los participantes comparten video y señales de audio para intercambiar información, foros en internet que presenta una plataforma de discusión virtual para facilitar el manejo en línea de mensajes de texto; y salones virtuales de charla en tiempo real.

### *3.3.3.3 Herramientas colaborativas*

Facilita el trabajo en equipo en base al uso de herramientas que fomenten la colaboración como: calendarios electrónicos, sistema de gestión de proyectos y flujos de trabajo, sistemas de manejo de conocimiento, sistemas Extranet, Wikis, Blogs, pizarras compartidas y grupos de discusión.

### 3.3.4 La interfaz

La interfaz tiende a asociarse al uso de una pantalla en un dispositivo electrónico, sin embargo se puede explotar más allá del aspecto visual, aprovechando el aspecto auditivo, táctil e incluso el olfativo y gustativo. La interfaz del usuario ha evolucionado junto con la tecnología y se hace más fácil interactuar y lograr su objetivo. Las primeras interfaces de una computadora eran una serie de focos encendidos o apagados, la interacción era mínima ya que sólo indicaba si estaba encendida, si estaba trabajando o si había terminado el proceso y las instrucciones para el procesador se daban por botones. Conforme evolucionaron, se utilizaron tarjetas perforadas y más adelante cuando permitieron el manejo de mayor información y las computadoras se volvieron más sofisticadas se requirió un medio con mayor número de elementos para insertar las órdenes. En la actualidad, cualquier persona podría utilizar una computadora además de acceder a la Internet debido a la facilidad de manejo que ahora se presenta con entornos de gráficos con ventanas y que pretenden ser amigables. (Almeida, 2007, p.57-58).

En la Figura N°3.4 se presenta la forma en que se define a la Interfaz, que puede ser visual, táctil, auditiva y olfativa, es una superficie de contacto que permite la interactividad. En el caso de la interfaz visual se aterriza en la interfaz gráfica del usuario.

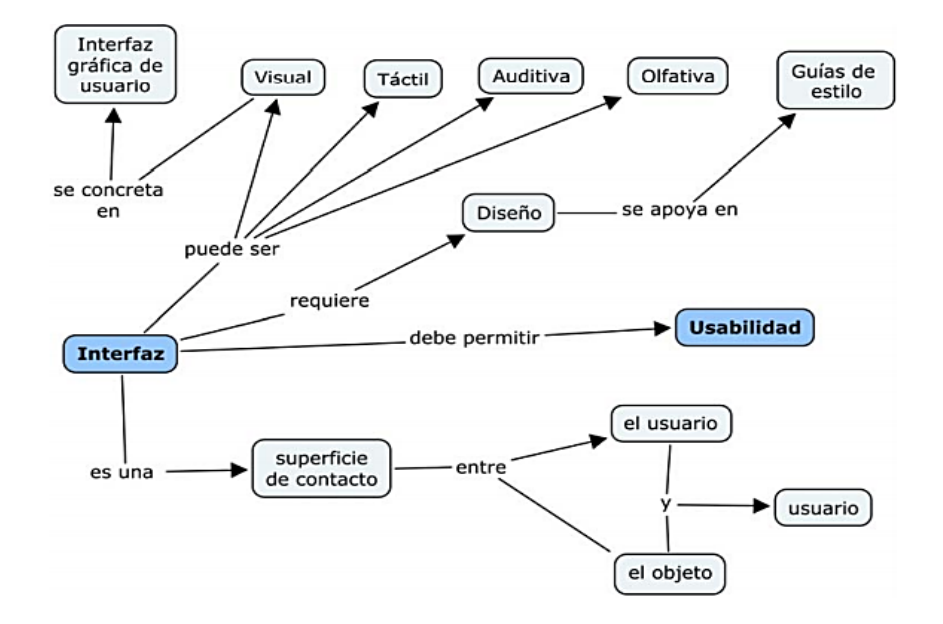

Figura N°3.4 La interfaz y sus elementos. Fuente: Almeida, E. (2007)

# *3.3.4.1 Interfaz gráfica de usuario*

La Interfaz gráfica de usuario se inició con el modelo de barras de navegación, íconos, menús, ventanas (propios de un sistema de relación entre usuarios e interfaz) y dispositivos externos (estos últimos, integrantes de los hardwares donde el humano introduce información al ordenador), establecen los primeros elementos interactivos para relacionarse con los ordenadores o sistemas. Para facilitar el proceso entre usuarios y sistemas Interfaz grafica de usuario, se aplica "la metáfora de escritorio", que consiste en representar recursos, elementos y funciones del sistema informático como ficheros, datos y archivos, a través de íconos sobre los cuales es posible el asumir de una forma virtual, la relación de trabajador en el entorno de la oficina. (Luzardo, 2009, p.18-19).

### *3.3.4.2 Interfaces para aplicaciones colaborativas*

La comunicación a través de medios digitales busca extender las capacidades humanas de comunicarse mediante sus sentidos, las herramientas diseñadas deben cumplir los requerimientos de usabilidad que permitan que una persona sienta que el dispositivo con el cual se comunica es una extensión de lo que desea hacer. Dado que los actos de comunicación pueden realizarse de forma escrita, auditiva, visual, las herramientas deben permitir gestionar la información, efectuar conversaciones auditivas y/o audiovisuales que permitan gestionar equipos de trabajo bajo un entorno colaborativo. (Cattafi y Zambrano, 2008, p.52).

La interza gráfica de usuario del paradigma WIMP requiere de medios físicos como un mouse o teclado para dar órdenes a una computadora, controlándola mediante su pantalla que representa a un escritorio de oficina con los elementos necesarios para trabajar. Sin embargo en el año 2011, ante los avances y la aparición de dispositivos más avanzados como los smartphones, se origina un nuevo paradigma de interfaz gráfica asignándole el nombre de Post WIMP (Ver Figura N°3.5), la cual mantiene similitud con el WIMP pero con la ventaja de una interfaz gráfica mas sencilla y práctica de utilizar a través de una pantalla táctil. (Giordana, 2017).

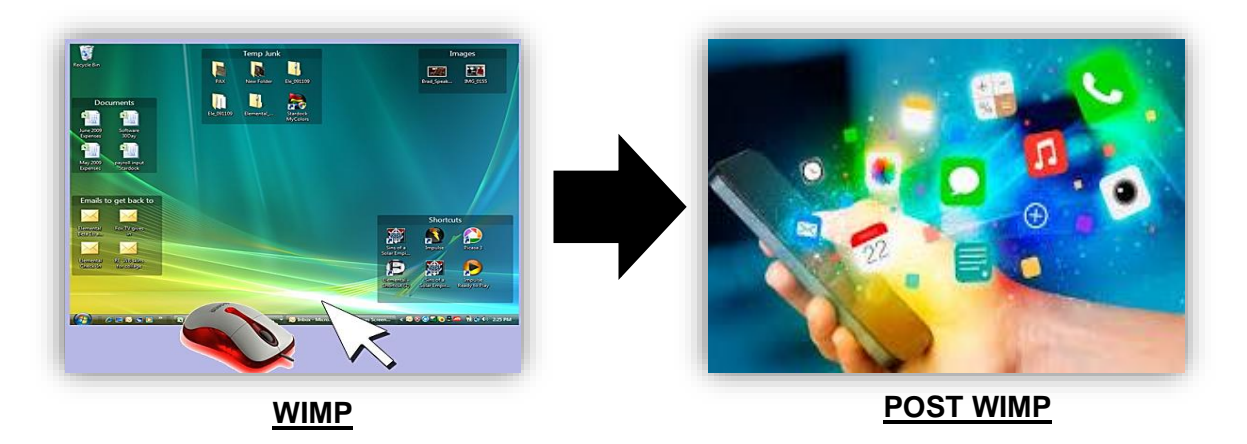

Figura N°3.5 Paradigmas del Interfaz WIMP y Post WIMP Fuente: Elaboración propia.

Un cambio resaltante del paradigma Post WIMP, es la interacción mediante gestos táctiles para dar instrucciones a los dispositivos. (Ver Figura N°3.6).

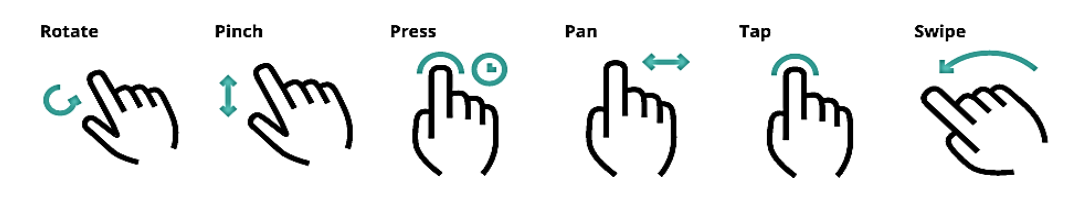

Figura N°3.6 Gestos de la Interfaz Post WIMP Fuente: Medium. (2016)

# 3.3.5 Tecnología Móvil

La evolución de la interfaz WIMP a la interfaz Post WIMP se basa principalmente en el desarrollo de las tecnologías móviles, las cuales ayudan y facilitan el trabajo de los usuarios en sus diferentes actividades. A continuación describiremos los elementos de ésta tecnología que a la vez repotencian y desarrollan a las TIC.

# *3.3.5.1 Telefonía Móvil*

Los servicios móviles más difundidos son la telefonía móvil que presenta 2 tipos: La telefonía móvil terrestre y vía satélite, basadas en las comunicaciones inalámbricas y el acceso al Internet móvil. La telefonía móvil terrestre dispone de estaciones terrestres que conforman redes hexagonales donde se establecen celdas con señales de red para comunicarse. (Rincón y Gómez, 2008, p.6).

Por otro lado, el servicio de telefonía móvil vía satélite dispone de estaciones que se ubican en los satélites logrando un aumento en las velocidades de comunicación, mayor cobertura y un menor costo. Todo esto con el fin de mejorar los requerimientos de comunicación que han ocasionado la introducción de nuevas tecnologías Estos dispositivos proporcionan la posibilidad de resolver el problema de las comunicaciones en forma rápida y con unas inversiones mucho más reducidas. (Rincón y Gómez, 2008, p.8).

Para llevar a cabo la telefonía móvil se requiere el uso de los dispositivos móviles como canales y reproductores de información y comunicación (ver Figura N°3.7).

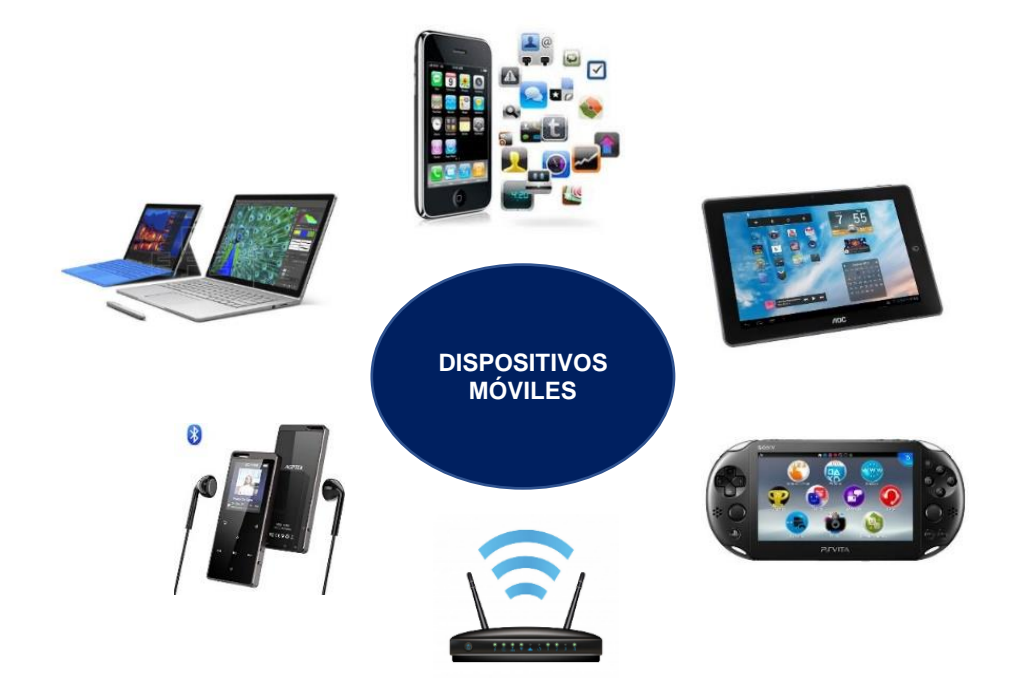

Figura N°3.7 Tipos de dispositivos móviles Fuente: Elaboración propia

Los dispositivos móviles como su nombre lo dice son aparatos que presentan una facilidad de transporte o movilidad dado el reducido tamaño que presentan, la cual es una de las características que los diferencian de las computadoras como se muestran en la Figura N°3.8. Los dispositivos móviles no solo involucran a los celulares, también a laptops, tablets, entre otros; los que pueden interactuar inhalámbricamente con otros dispositivos. Así mismo, cada vez presentan avances que los hacen más sofisticados con una gran capacidad de procesamiento y manejo de información portátil. (Guevara, 2010).

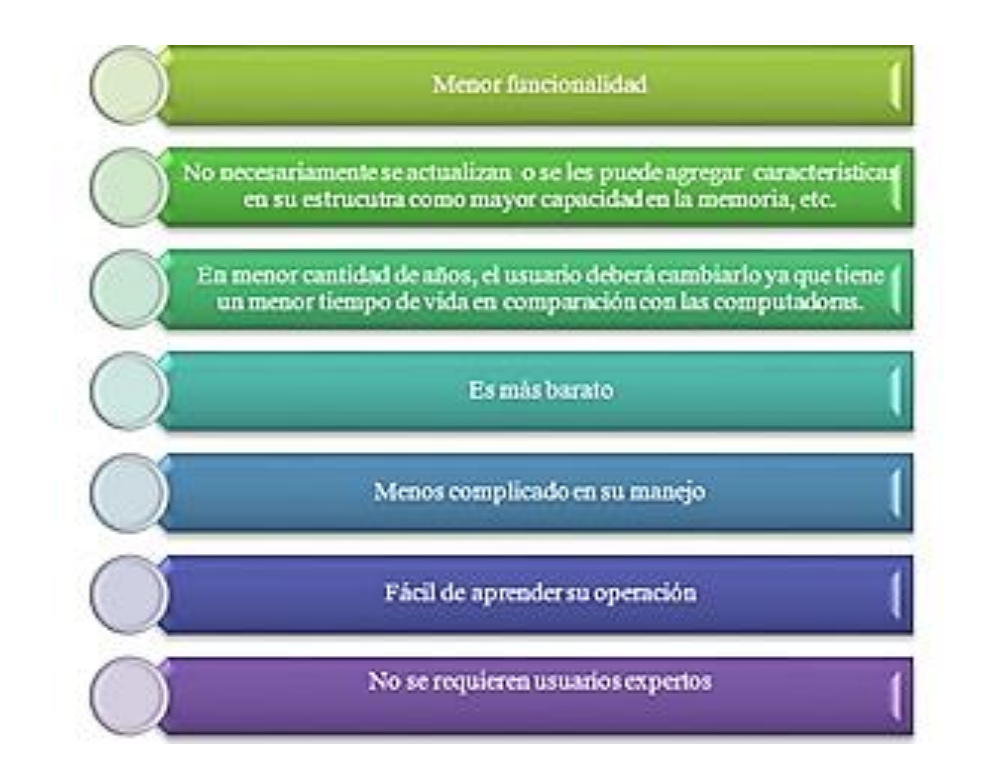

Figura N°3.8 Características de los dispositivos móviles que los diferencian de las computadoras. Fuente: Guevara, A. (2010)

#### 3.3.5.2 Sistemas Operativos

El sistema operativo es el componente más importante de cualquier computadora o dispositivo móvil, puesto que se encarga de la administración y funcionamiento de los programas y/o recursos que utiliza un determinado usuario para ejecutar algún trabajo. En otras palabras, es el software que permite conectar al hadware y usuario permitiendo abrir algún programa o aplicación para acceder a las funciones a través de su interfaz gráfica, asi también le asigna un espacio y cantidad de memoria en el dispositivo. (Adeva, 2021).

Los sistemas operativos se ejecutan en los distintos ordenadores y dispositivos móviles, los cuales han ido evolucionando acorde a los avances tecnológicos de lo equipos , siendo los más conocidos y utilizados los que se describen a continuación (Ver Tabla N°3.2):

Tabla N°3.2 Sistemas Operativos en ordenadores y dispositivos móviles. Fuente: Cruz, J. (2017), adaptado de Molina, I. (2015)

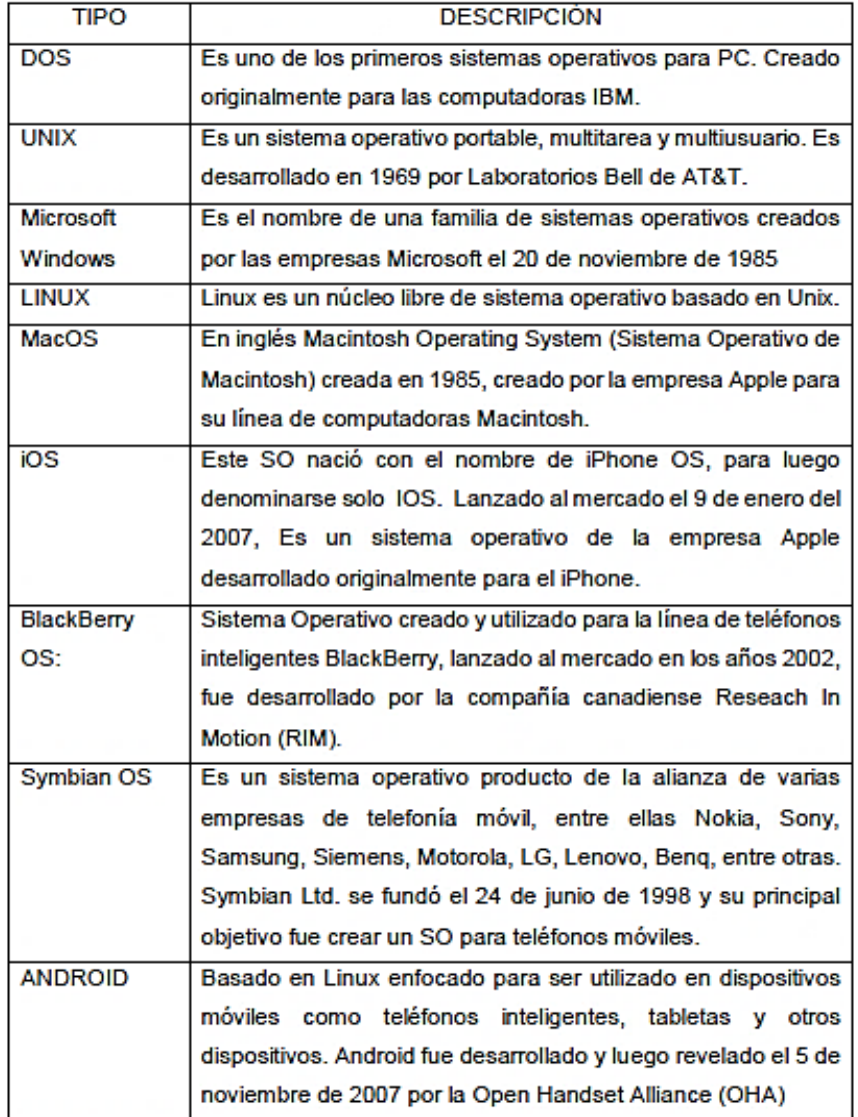

### *3.3.5.3 Apllicaciones Móviles*

Ante la aparición de los dispositivos móviles se desarrollan las aplicaciones móviles o apps, que son pequeños programas para ayudar a los usuarios a realizar diferentes tareas en su vida diaria. La demanda de las aplicaciones ha crecido exponencialmente, lo cual se debe a que cuando un usuario se conecta a una red de internet es prácticamente para utilizar una app; esto a su vez ha llevado a crear una alta y especializada oferta, pudiéndolas adquirir en diferentes tiendas virtuales como el Play Store. ("Internet móvil", 2016, p.12).

Por otro lado las aplicaciones móviles se pueden agrupar de acuerdo al tipo de contenido que se brinda a los usuarios (Ver Tabla N°3.3), éstas se dividen en: entretenimiento, sociales, creatividad, educativas e informativas, y utilitarias; siendo éstas últimas las aplicaciones en las cuales se enfoca la presente investigación.

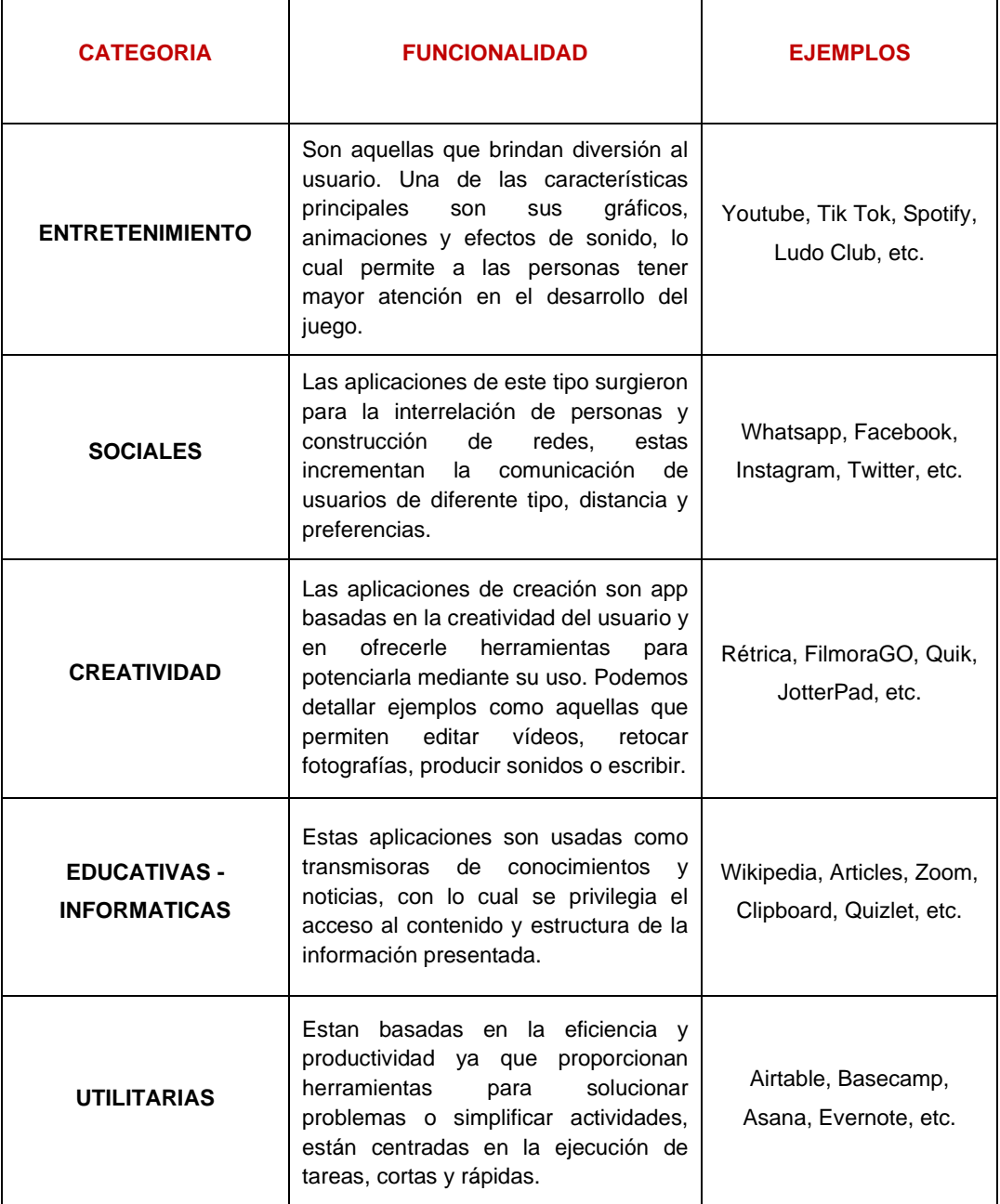

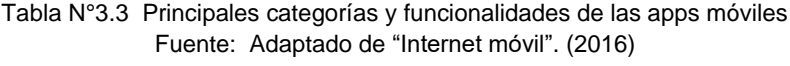

### *3.3.5.4 Internet Móvil*

El internet móvil es la red de conectividad inhalambrica que ha permitido desarrollar la tecnología del Internet de las cosas. La potencialidad del internet ha avanzado continuamente, de manera que cada vez son más los usuarios conectados rompiendo las barreras espaciales para comunicarse y con costos cada vez más asequibles. ("Internet móvil", 2016, p.3).

En los últimos años han habido importantes avances para implementar las tecnologías más recientes en conectividad, para que los usuarios puedan navegar más rápido en sus smartphones, obtener un mejor desempeño de sus aplicaciones y una mayor calidad a la hora de obtener información, visualizar videos, etc. En la Tabla N°3.4 se describen las diferentes etapas de evolución o generaciones del internet móvil a lo largo de la historia.

| <b>GENERACIÓN</b> | <b>INICIOS</b>                 | <b>CARACTERÍSTICAS</b>                                                                                                    | <b>VELOCIDAD</b>                                   |
|-------------------|--------------------------------|----------------------------------------------------------------------------------------------------|----------------------------------------------------|
| 1G                | Comienzos de<br>$\log 80$      | Solo establece comunicaciones de voz móvil<br>sobre una plataforma tecnológica analógica.<br>No existía el servicio de datos móviles.                                                                                                    | <b>BAJA</b>                                        |
| 2G                | Comienzos de<br>$\log 90$      | Complementa la voz móvil<br>con nuevos<br>servicios como mensajes de texto y las<br>primeras versiones de datos móviles. Era<br>posible enviar mensajes de texto multimedia<br>y conectar un computador a internet<br>utilizando un teléfono móvil como módem.              | Velocidades<br>inciales de<br>14.4 Kbps.           |
| 3G                | Año 2001                       | Ya era posible ver videos o realizar una<br>videoconferencia a través de un teléfono<br>móvil. Esta conectividad dió paso a los<br>smartphones que empezaron a llegar a las<br>manos de los consumidores.                                                                   | Velocidades<br>de 2 a 14<br>Mbps.                  |
| 4G                | Año 2009                       | principales<br>cualidades<br>Las<br>de<br>la.<br>conectividad 4G LTE (Long-Term Evolution)<br>mejores velocidades de<br>carga y<br>son<br>descarga en dispositivos móviles, con<br>retardos en la transmisión de datos inferiores<br>respecto a las generaciones anteriores | Velocidades<br>de 150 a 286<br>Mbps.               |
| 5G                | En desarrollo<br>desde el 2019 | El reto de la comunicación móvil en la<br>actualidad está concentrado en la cantidad<br>de datos disponibles para que los usuarios<br>internet suficiente<br>tengan<br>el<br>en<br>sus<br>dispositivos que les permita estar siempre<br>conectados y navegar velozmente.    | <b>Busca</b><br>velocidades<br>de hasta<br>10Gbps. |

Tabla N°3.4 Generaciones de las tecnologías móviles Fuente: Adaptado de Ultravioleta. (2019)

### *3.3.5.5 Limitaciones de la integración web en dispositivos móviles*

En la Tabla N°3.5 se describen las limitaciones recopiladas por Ventura. (2012) que se tienen al buscar integrar elementos de una web a una plataforma de dispositivo móvil.

Tabla N°3.5 Descripción de las limitaciones web en dispositivos móviles. Fuente: Adaptado de Ventura, P. (2012)

| <b>LIMITACIONES</b>  | <b>DESCRIPCIÓN</b>                                                 |  |  |  |  |  |
|----------------------|--------------------------------------------------------------------|--|--|--|--|--|
|                      | En la gran mayoría de webs, hay acciones hover sobre los           |  |  |  |  |  |
| No hay estados       | botones o enlaces, los cuales se activan o desactivan. En los      |  |  |  |  |  |
| hover                | dispositivos móviles no hay estado hover ya que al ser táctiles    |  |  |  |  |  |
|                      | no se coloca un cursor encima como haríamos con un mouse           |  |  |  |  |  |
|                      | cuando vemos una web desde un ordenador.                           |  |  |  |  |  |
|                      | Aunque desde luego hay que hacer frente a los datos erróneos       |  |  |  |  |  |
| Lentitud y errores a | en los diseños web normales, habrán mayores errores en los         |  |  |  |  |  |
| la hora de escribir  | formularios rellenados en los dispositivos táctiles, debido al     |  |  |  |  |  |
|                      | teclado táctil y el menor tamaño de pantalla.                      |  |  |  |  |  |
|                      | Ante una pantalla más pequeña en los dispositivos móviles, se      |  |  |  |  |  |
| Menos contenido      | podrá ver menos contenido al mismo tiempo. Esto hace más           |  |  |  |  |  |
|                      | difícil para el usuario tener una visión general de la página,     |  |  |  |  |  |
|                      | comparar diversas opciones, y recordar el contenido anterior.      |  |  |  |  |  |
|                      | En los dispositivos táctiles utilizamos los dedos para hacer click |  |  |  |  |  |
| Problemas al hacer   | los enlaces y botones en la pantalla, lo que disminuye             |  |  |  |  |  |
| click en los enlaces | significativamente la exactitud de los clicks. Nos ha pasado de    |  |  |  |  |  |
|                      | querer pulsar en un enlace y pinchamos donde no queremos.          |  |  |  |  |  |
|                      | Al tener una web móvil que cargue muchos elementos, y sea          |  |  |  |  |  |
| Conectividad         | muy pesada, ya que estar muchos minutos navegando en una           |  |  |  |  |  |
|                      | web muy sobrecargada de elementos podremos fácilmente              |  |  |  |  |  |
|                      | consumir datos, así como realizar con lentitud trabajos online.    |  |  |  |  |  |
|                      | Es un punto para mejorar la navegación del usuario, ya que en      |  |  |  |  |  |
| No uses pop-ups o    | un navegador web, si se abre una nueva ventana, podemos            |  |  |  |  |  |
| "Abrir en nueva      | rápidamente cambiar entre ventanas con el mouse, sin               |  |  |  |  |  |
| ventana"             | embargo en móvil, tendremos que acceder al menu de                 |  |  |  |  |  |
|                      | selección de ventanas y entre ventanas con varios clicks.          |  |  |  |  |  |

### 3.3.6 Aplicaciones para la Gestión de proyectos

Actualmente, aunque la disciplina de Dirección y Gestión de Proyectos se encuentra en plena etapa de madurez y muchas empresas utilizan metodologías (como el Lean) basadas en los estándares reconocidos; muchos proyectos siguen obteniéndose sin éxito debido principalmente a una mala aplicación de los estándares para la gestión de sus requerimientos e interesados. Adicionalmente, las metodologías para la gestión de proyectos evolucionan debido a la gran complejidad de los proyectos actuales, por lo que se exige obtener resultados en menos tiempo y con mayor eficiencia en el uso de recursos. Esto ha llevado a crear técnicas y herramientas más ágiles, buscando mejorar la comunicación y colaboración entre los miembros de los equipos. (Soto, 2017, p.15).

Ante lo expuesto anteriormente, Soto B. (2017) referencia a O'Loughlin. (2016), donde afirma que la tendencia ha sido la implementación de la TIC como herramienta de soporte que permita mejorar la gestión de proyectos y personas, específicamente el uso de aplicaciones web y móviles desde un dispositivo conectado a internet; cada vez más empresas utilizan aplicaciones móviles ya que brinda facilidad al usuario que quiera acceder al programa desde cualquier lugar. Por ello, muchas compañías han desarrollado apps móviles para gestionar sus proyectos mediante dispositivos portátiles.

En cuanto a las empresas que utilizan la metodología Lean en la gestión de sus proyectos, en la Fígura N°3.9 se aprecia que un buen nivel de implementación de herramientas Lean incentiva a las empresas apostar por el uso de aplicaciones.

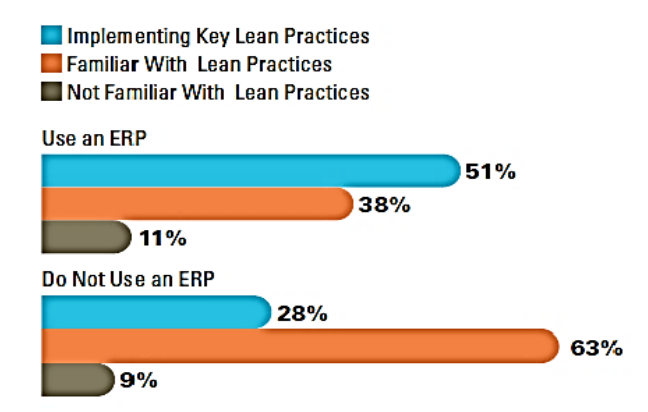

Figura N°3.9 Uso de aplicaciones según el nivel lean implementado en una organización. Fuente: Velasco, A. (2018), extraído de McGraw-Hill Construction. (2013)

En la construcción se torna más sencillo el uso de aplicaciones para tareas como diseños y programaciones en oficinas, dado el entorno organizado de trabajo. Sin embargo, el uso de éstas herramientas digitales en el campo de ejecución de las obras aún es una tarea pendiente por la falta de constumbre y compromiso de los ingenieros, por lo que es indispensable cambiar y mejorar esos aspectos para lograr digitalizar todos los procesos de la construcción y alcanzar la transformación digital. (Velasco, 2018, p.60).

El Last Planner System es una herramienta Lean aplicada por muchas empresas constructoras para mejorar la gestión de sus obra; por ello, en el siguiente sub capítulo se analizara y desarrollara la digitalización del LPS, en base a la digitalización de los componentes que presenta la metodología, y así alcanzar los objetivos planteados en la presente tesis, la cual consiste en mejorar la comunicación, colaboración e integración entre los interesados de un proyecto.

# 3.4 ESTRATEGIA DE DIGITALIZACIÓN DEL LAST PLANNER SYSTEM

# 3.4.1 Herramientas digitales colaborativas al LPS

Durante la última década han surgido múltiples herramientas como los programas y aplicaciones basadas en LPS para facilitar sus procesos, lo cual ha llevado a deducir que las herramientas digitales pueden ser útiles a las organizaciones para solucionar los problemas que presenta dicha metodología, las cuales fueron descritas anteriormente. (Pons y Rubio, 2019, p.85).

Es fundamental que una organización al pensar en implementar alguna tecnología tenga interiorizado los conceptos y hábitos del LPS, ya que al tener una madurez del uso del sistema y se hayan usado todas las herramientas disponibles, será indispensable incorporar herramientas innovadoras como las TIC que ayude a aplicar el sistema de manera más sencilla y eficaz para obtener mejores resultados en la ejecución de sus proyectos. En la actualidad se adquieren softwares de plataforma integrada para la aplicación del LPS como el vPlanner, Impera, ProPlanner, CocoPlan, entre otros; pero debido al presupuesto y capacidad de algunas empresas constructoras muchas veces no está al alcance de todas, por lo que adquirir una aplicación puede resultar más factible para ellas acorde a sus necesidades. (Pons y Rubio, 2019).

Ante lo expuesto, la presente tesis se enfoca en la búsqueda y selección de aquellas aplicaciones que disponen de versión web y móvil dada las limitaciones de las apps en dispositivos móviles que se expusieron en el item *3.3.5.5.* Esto, con el fin de digitalizar los procesos del Last Planner System.

# 3.4.2 Selección de las herramientas digitales

Como ya se mencionó, las herramientas digitales que se utilizarán en la implementación del Last Planner System son las "Aplicaciones web-móvil"; es importante señalar que la presente tesis se basará de preferencia en aplicativos en su versión gratuita (freemium), de manera que se muestren los beneficios que se pueden alcanzar con ellas sin la necesidad de una cuantiosa inversión enconómica, específicamente para empresas que comiencen o deseen incursionar en la digitalización en proyectos pequeños.

La selección de las herramientas se basará en elegir aplicaciones para los siguientes elementos que se consideran necesarios para conformar un ecosistema digital que permita digitalizar cada proceso del Last Planner System:

- 1) Comunicación.
- 2) Big Room.
- 3) Gestión de restricciones.
- 4) Operaciones.
- 5) Registro de datos.
- 6) Procesamiento y análisis de datos.

Para elegir las herramientas de los 5 primeros elementos utilizamos la matriz CBA.

### *3.4.2.1 Matriz CBA*

La matriz Choosing By Advantages es una herramienta de elección entre distintas opciones, cuya decisión debe estar basada solo en hechos relevantes; es decir, en las ventajas que ofrecen. Esta matriz debe presentar los siguientes elementos: "Alternativas" de las cuales una será elegida, "Factores" para tomar una decisión, "Criterios" orientado a lo que se desea del factor, "Atributos" calidad o cantidad de una alternativa y "Ventajas" entre las diferencias de atributos. (Motta, 2020).

### *a. Matriz CBA para la herramienta de comunicación*

Para seleccionar la aplicación que se utilizará como herramienta de comunicación es importante que establezca una comunicación ágil que garantice la transparencia de información para el equipo de trabajo; al realizar la búsqueda de las aplicaciones que cumplan con los requerimientos en las plataformas de tiendas virtuales, se han elegido 3 alternativas de elección y las cuales son:

- ZOOM
- DISCORD
- **WHATSAPP**

A continuación, se establecen los factores y su importancia para la selección (Ver Tabla  $N^{\circ}$  3.6):

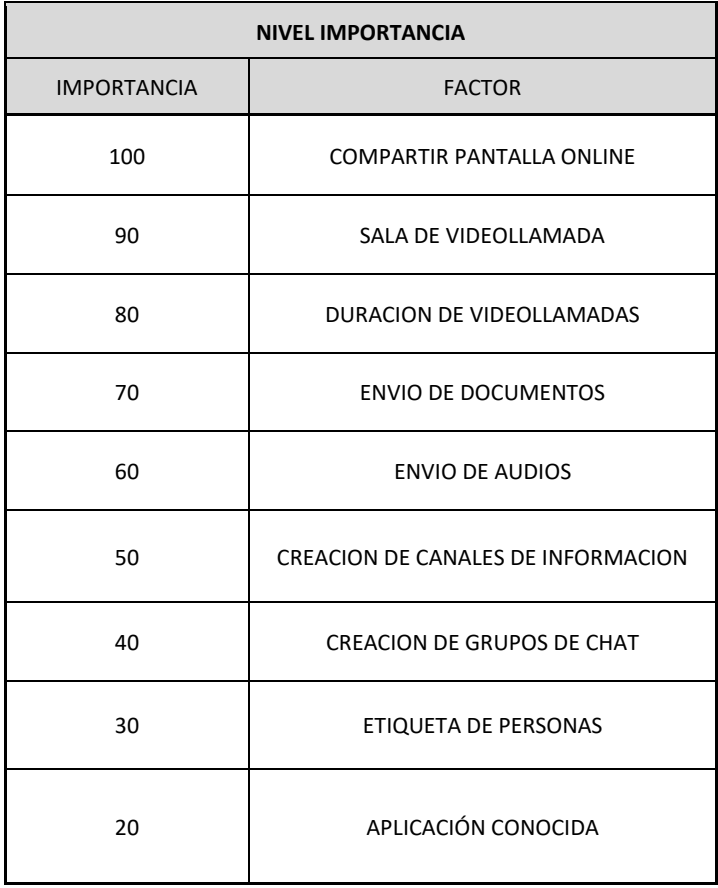

Tabla N°3.6 Factores e importancia para selección de la herramienta de comunicación. Fuente: Elaboración Propia.

Con los factores establecidos y sus importancia se procede a elaborar la matriz CBA respectiva (Ver Tabla N° 3.7):

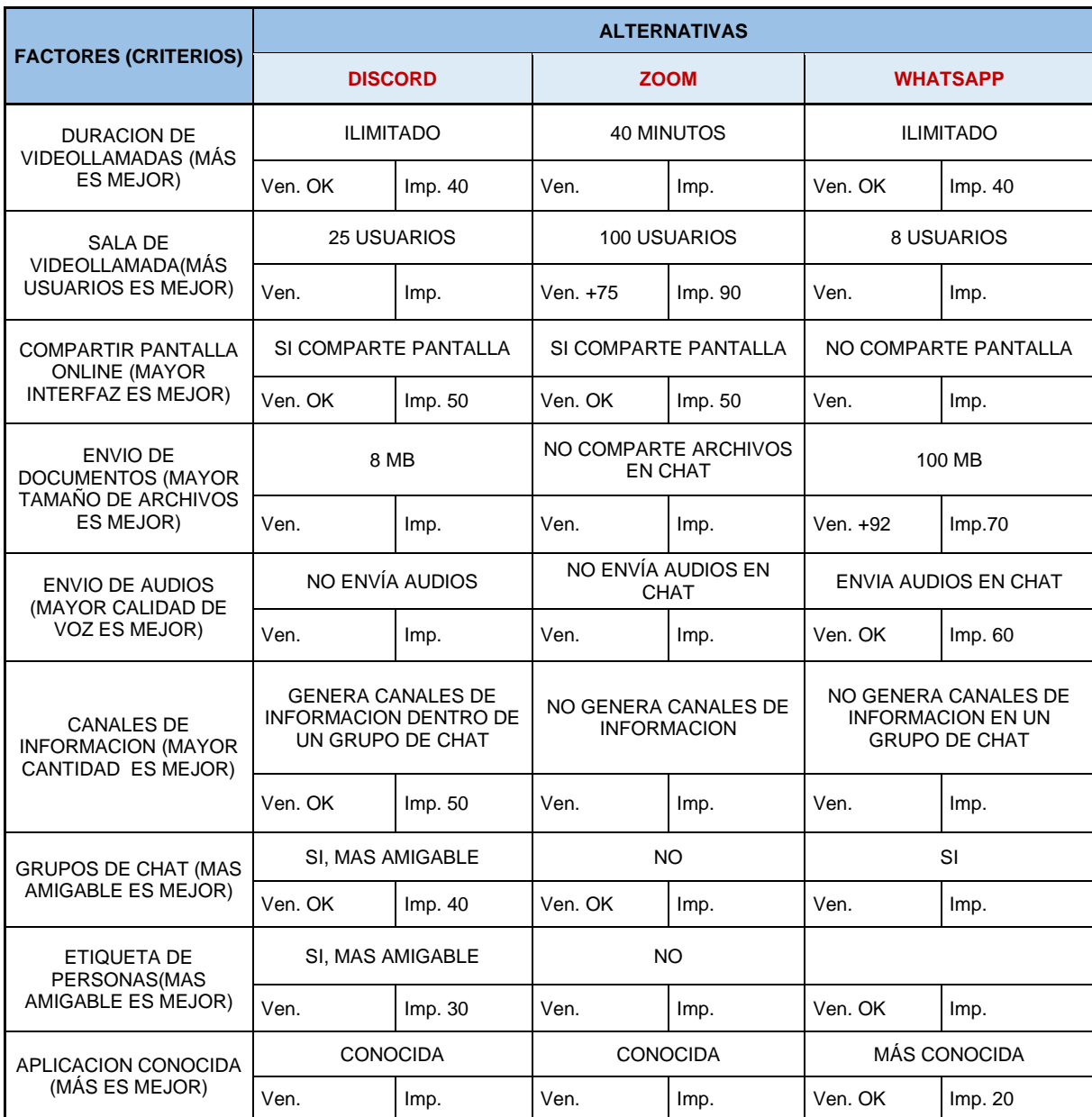

Tabla N°3.7 Matriz CBA para selección de la herramienta de comunicación. Fuente: Elaboración Propia.

De la matriz CBA, obtenemos los puntajes de acuerdo a su importancia para cada alternativa, teniendo como resultado: DISCORD con 210, WHATSAPP con 190 y ZOOM con 140. Por lo que se toma la decisión de elegir el aplicativo **DISCORD** como herramienta de comunicación.

# *b. Matriz CBA para la herramienta de la Big Room*

La selección de la aplicación para la herramienta de la Big Room se centra en encontrar una herramienta que comprenda los elementos de gestión visual, de manera que los usuarios puedan realizar las reuniones colaborativas de la mejor manera posible; al realizar la búsqueda de las aplicaciones que cumplan con los requerimientos en las plataformas de tiendas virtuales, se han elegido 2 alternativas dado que hay pocos aplicativos para esta herramienta que tengan versión web-móvil y sin costo, las cuales son:

- MIRO
- **SKETCHBOARD**

Seguidamente, se establecen los factores y su importancia para la selección (Ver Tabla  $N^{\circ}$  3.8):

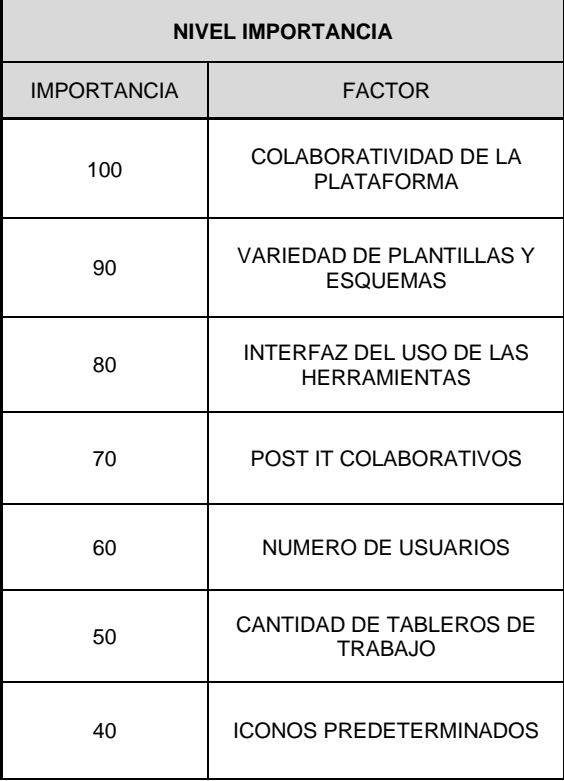

Tabla N°3.8 Factores e importancia para selección de la herramienta de la Big Room. Fuente: Elaboración Propia.

Con los factores establecidos y sus importancias se procede a elaborar la matriz CBA respectiva (Ver Tabla N° 3.9):

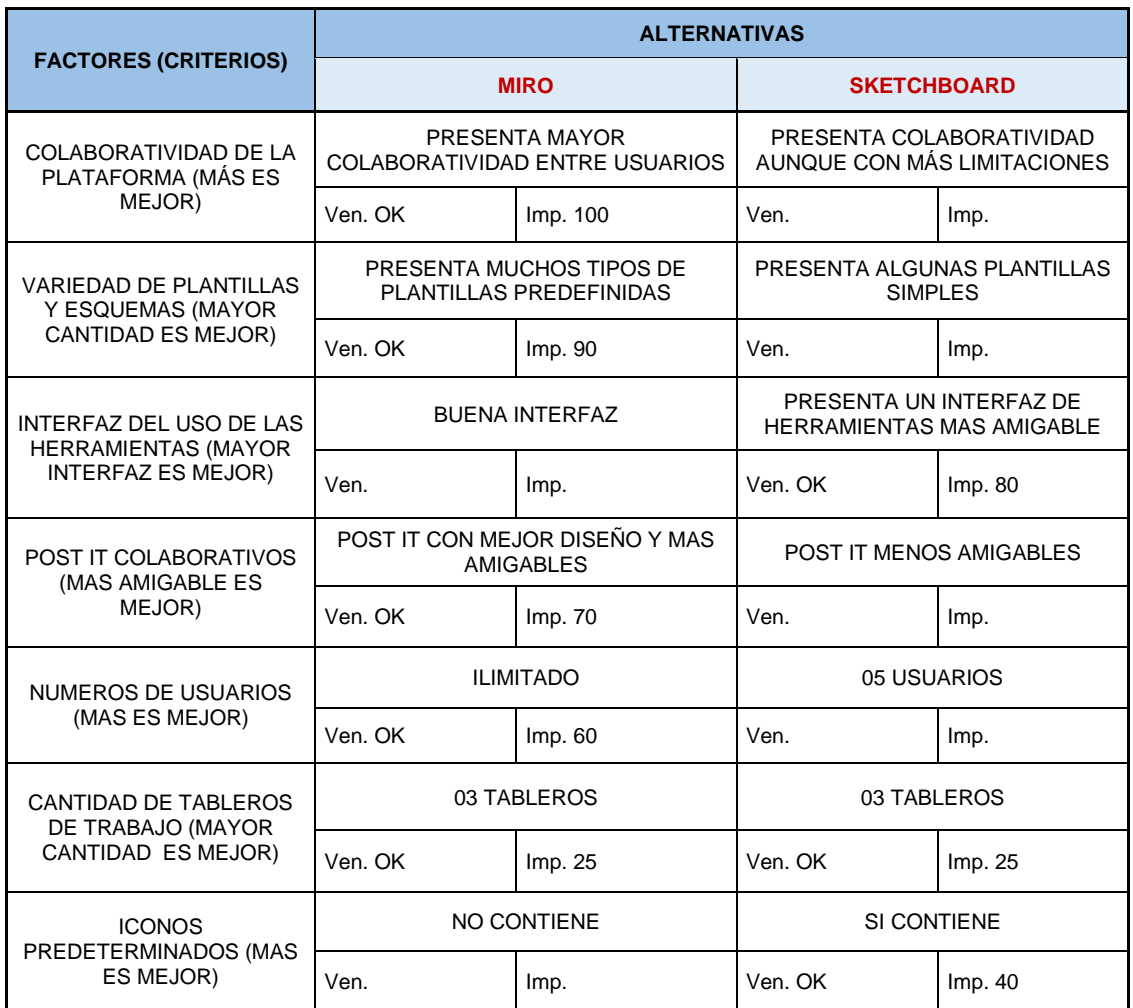

Tabla N°3.9 Matriz CBA para selección de la herramienta de la Big Room. Fuente: Elaboración Propia.

De la matriz CBA, obtenemos los puntajes de acuerdo a su importancia para cada alternativa, teniendo como resultado: MIRO con 345 y SKETCHBOARD con 145. Por lo que se toma la decisión de elegir el aplicativo **MIRO** como herramienta de la Big Room.

### *c. Matriz CBA para la herramienta de Gestión de restricciones*

Cortés et al. (2020) generaron un listado con los principales requerimientos de una herramienta informática basada en LPS y se sometió a validación a través de una encuesta a 56 profesionales, cuyos resultados fueron analizados por el Índice de Importancia Relativa (RII), obteniendo una priorización de las cuestiones planteadas. Los resultados muestran que el elemento con mayor nivel de importancia es el de "Revisar y establecer restricciones para cada actividad, donde se especifique el responsable y la fecha, y también donde se puedan especificar las causas de incumplimiento".

Ante ello, se evidencia la importancia de este elemento del Last Planner, por lo que es importante definir una aplicación colaborativa que nos brinde facilidad en la gestión de restricciones; dentro de las plataformas de las tiendas virtuales, se han explorado y elegido 2 alternativas, las cuales son:

- TRELLO
- WAHHU

Seguidamente, se establecen los factores y su importancia para la selección (Ver Tabla N° 3.10):

Tabla N°3.10 Factores e importancia para selección de la herramienta de Gestión de restricciones. Fuente: Elaboración Propia.

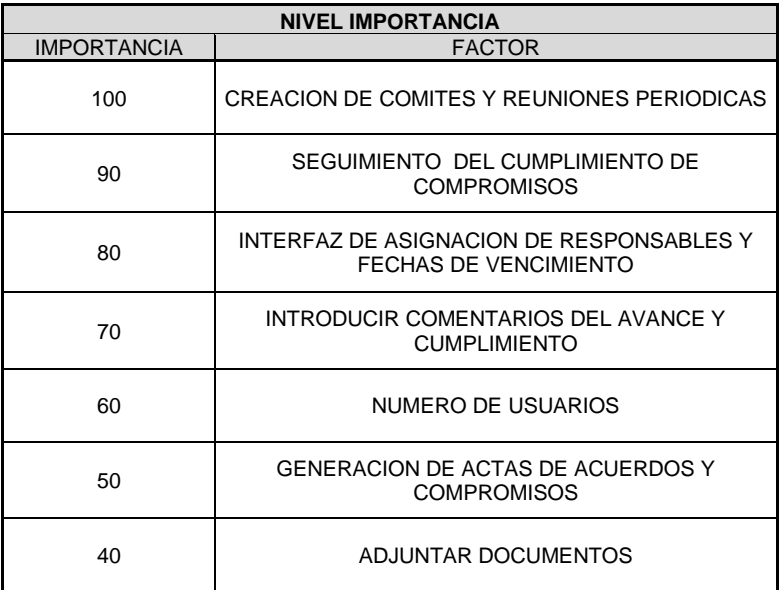

Con los factores establecidos y sus importancias se procede a elaborar la matriz CBA respectiva (Ver Tabla N° 3.11):

Tabla N°3.11 Matriz CBA para selección de la herramienta de Gestión de restricciones. Fuente: Elaboración Propia.

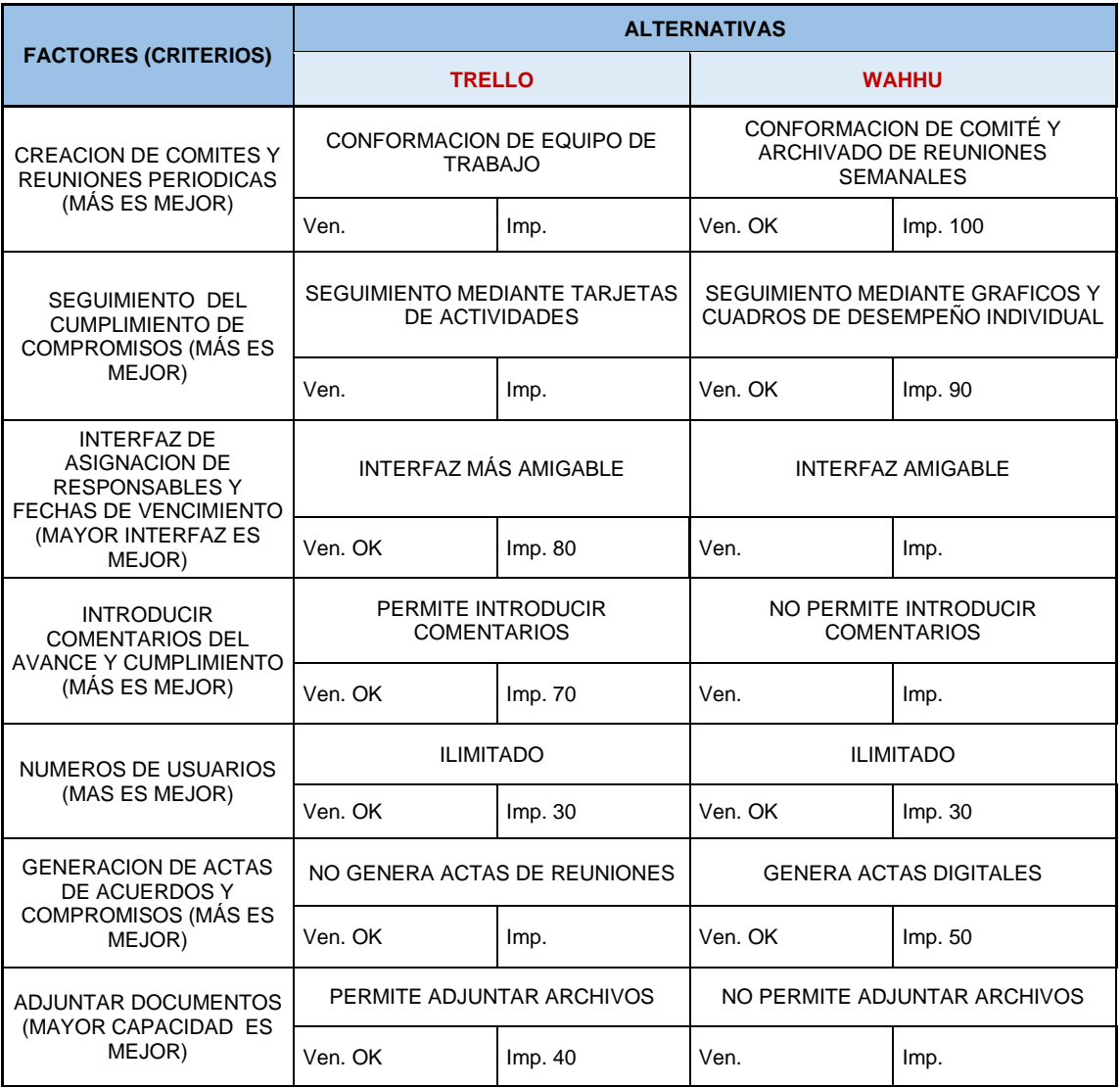

De la matriz CBA, obtenemos los puntajes de acuerdo a su importancia para cada alternativa, teniendo como resultado: WAHHU con 270 y TRELLO con 220. Por lo que se toma la decisión de elegir el aplicativo **WAHHU** como herramienta de Gestión de restricciones. Es importante recalcar, que la aplicación Wahhu no presenta versión gratuita; sin embargo, la empresa Sonder Hub S.A.C en la cuál se realizó la implementación, es representate del aplicativo en Perú PropTech por lo que se tiene disponibilidad libre para su uso.

## *d. Matriz CBA para la herramienta de Gestión de operaciones*

La selección de la aplicación para la herramienta de Gestión de operaciones se basa en encontrar una herramienta que permita mantener informado a oficina y a cualquier usuario de las actividades diarias que se realizan en campo; al realizar la búsqueda de las aplicaciones que cumplan con los requerimientos en las plataformas de tiendas virtuales, se han elegido 2 alternativas dado que pocos de los aplicativos encontrados tenían versión gratuita y las cuales se mencionan a continuación:

- **FIELDWIRE**
- **FINALCAD**

Seguidamente, se establecen los factores y su importancia para la selección (Ver Tabla N° 3.12):

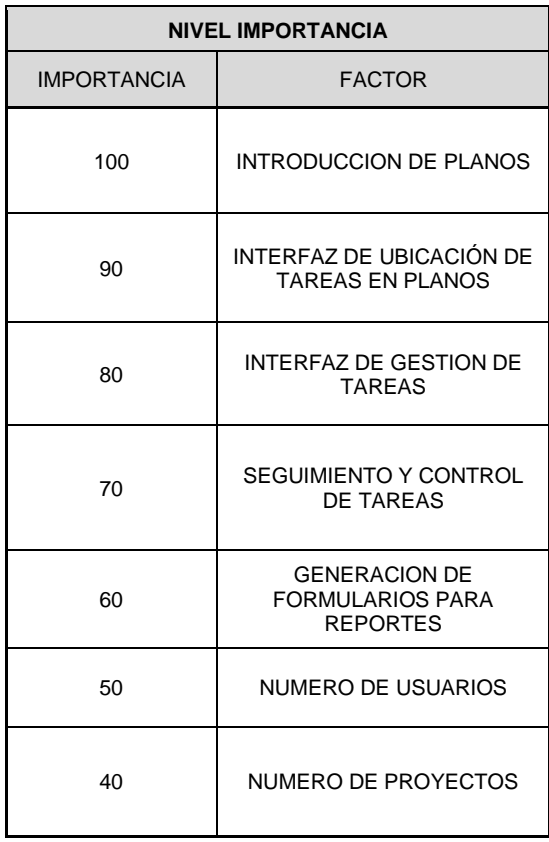

Tabla N°3.12 Factores e importancia para selección de la herramienta de Gestión de operaciones. Fuente: Elaboración Propia.

Con los factores establecidos y sus importancias se procede a elaborar la matriz CBA respectiva (Ver Tabla N° 3.13):

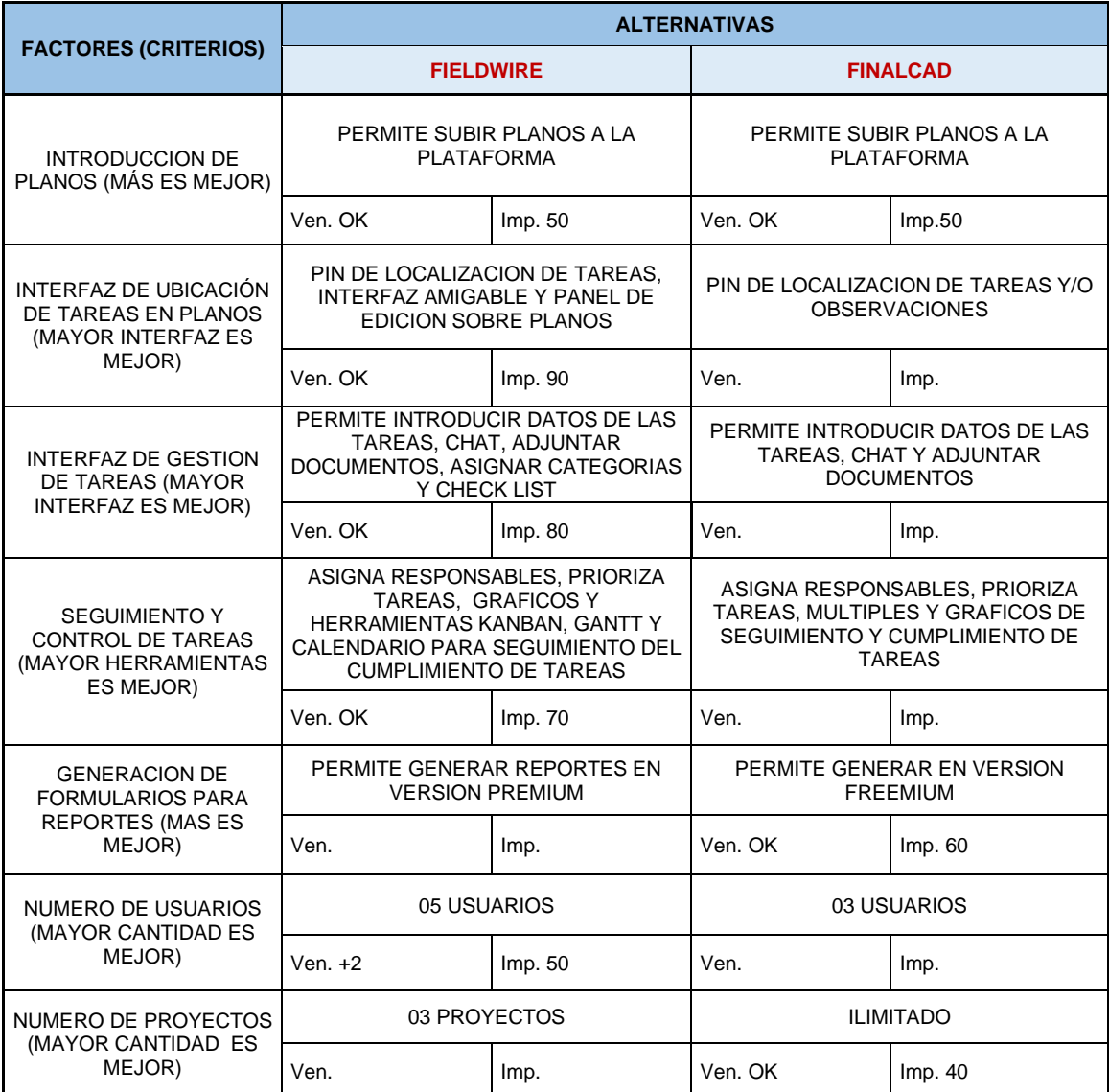

Tabla N°3.13 Matriz CBA para selección de la herramienta de Gestión de operaciones. Fuente: Elaboración Propia.

De la matriz CBA, obtenemos los puntajes de acuerdo a su importancia para cada alternativa, teniendo como resultado: FIELDWIRE con 340 y FINALCAD con 150. Por lo que se toma la decisión de elegir el aplicativo **FIELDWIRE** como herramienta de Gestión de operaciones.

## *e. Matriz CBA para la herramienta de Registro de datos*

La selección de la aplicación para la herramienta de Registro de datos se basa en encontrar una herramienta que permita crear una base con registros diarios de las tareas y ocurrencias de modo de crear información organizada para el control de avance de obra y útil para las reuniones colaboraivas; al realizar la búsqueda de las aplicaciones que cumplan con los requerimientos en las plataformas de tiendas virtuales, se han elegido 2 alternativas dada las características similares que presentan, las cuales son:

- **ZENKIT**
- AIRTABLE

Seguidamente, se establecen los factores y su importancia para la selección (Ver Tabla N° 3.14):

| <b>NIVEL IMPORTANCIA</b> |                                                                   |  |  |  |
|--------------------------|-------------------------------------------------------------------|--|--|--|
| <b>IMPORTANCIA</b>       | <b>FACTOR</b>                                                     |  |  |  |
| 100                      | ORGANIZACIÓN DE DATOS                                             |  |  |  |
| 90                       | <b>GRAFICOS PARA VISUALIZACION DE DATOS</b>                       |  |  |  |
| 80                       | CANTIDAD DE REGISTROS O TAREAS POR<br>BASE                        |  |  |  |
| 70                       | CANTIDAD DE BASES O WORKSPACES                                    |  |  |  |
| 60                       | INTRODUCCION DE TIPO DE DATOS                                     |  |  |  |
| 50                       | <b>GENERACION Y EXPORTACION DEL</b><br>REGISTRO DE TAREAS Y DATOS |  |  |  |
| 40                       | ESPACIO PARA ALMACENAMIENTO DE<br><b>ARCHIVOS POR BASE</b>        |  |  |  |
| 30                       | CANTIDAD DE USUARIOS                                              |  |  |  |

Tabla N°3.14 Factores e importancia para selección de la herramienta de Registro de datos. Fuente: Elaboración Propia.

Con los factores establecidos y sus importancias se procede a elaborar la matriz CBA respectiva (Ver Tabla N° 3.15):

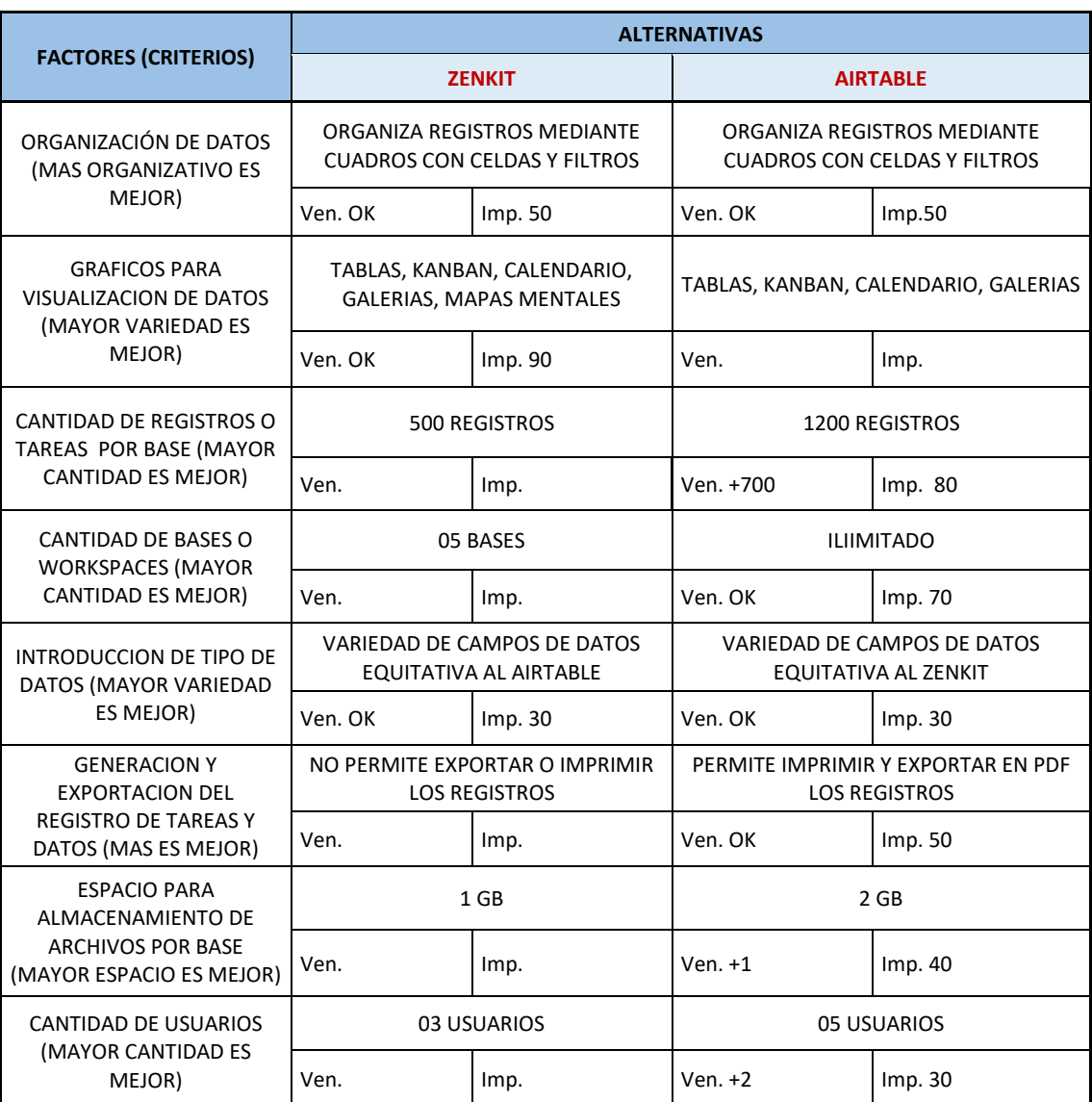

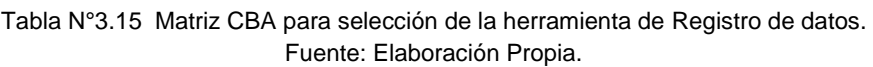

De la matriz CBA, obtenemos los puntajes de acuerdo a su importancia para cada alternativa, teniendo como resultado: ZENKIT con 170 y AIRTABLE con 350. Por lo que se toma la decisión de elegir el aplicativo **AIRTABLE** como herramienta de Registro de datos.

# *3.4.2.2 Elección de la herramienta para el Procesamiento y Análisis de datos*

Para la elección de esta herramienta nos basaremos en la nuevas tecnologías para el procesamiento y análisis de datos; cambiar del tradicional uso del Excel al análisis de datos con herramientas BI (Business Intelligence) a través de reportes mediante gráficos y tablas visualmente convincentes y fáciles de procesar que ayuden al equipo de trabajo a conocer el desempeño de su negocio o proyecto.

De esta manera, nos referenciamos del Cuadrante Mágico de Gartner como analistas tecnológicos para plataformas de Análisis e Inteligencia de Negocios, la cual se encarga de posicionar competitivamente a proveedores de herramientas digitales BI en base a su "integridad de visión" y "capacidad de ejecutar", en el año 2020 se establecen como lideres del mercado a Microsoft Power BI, Tableau, Qlik y ThoughtSpot (Ver Figura N°3.10).

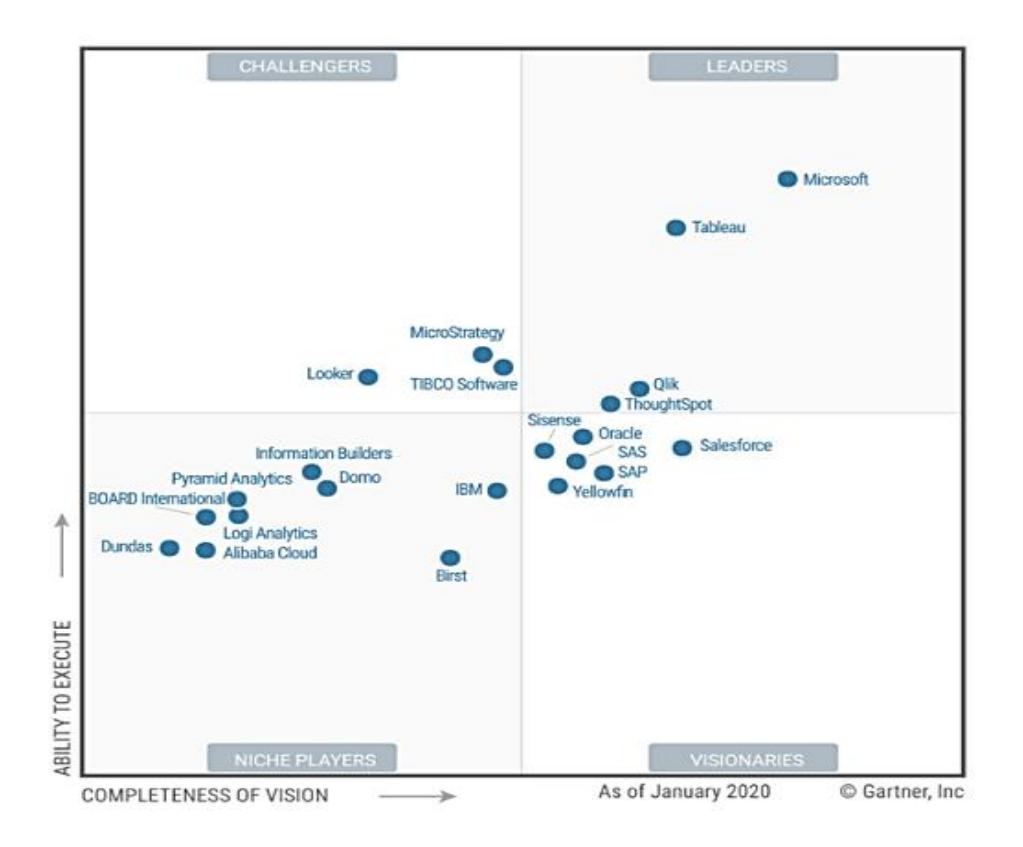

Figura N°3.10 Cuadrante mágico de Gartner 2020 para plataforma de Análisis y BI. Fuente: "Comparativa Herramientas de BI 2020". (2020)

En la figura anterior, se visualiza que la herramienta que lidera a las nombradas anteriormente es el Microsoft, a continuación se mencionan las ventajas que sustentan su liderazgo:

- **"La sencillez de uso"**, ya que realiza análisis y reportes de datos dinámicos y rápidos con una interfaz amigable.
- **"Los precios competitivos"**, es una fortaleza muy importante que inclina a muchas empresar elegir Microsoft Power BI, además que ofrece una versión gratuita para escritorio en Windows, que permite comprobar las bondades de éste programa.
- **"La visión global de producto**" que da como resultado continuas actualizaciones y mejoramiento del programa en base a la inversión de Microsoft. ("Comparativa Herramientas de BI 2020", 2020).

Sin duda, la herramienta del Microsoft Power BI aparte de ser considerada líder en el cuadrante mágico de Gartner destaca por su bajo precio y la posibilidad de utilizar la aplicación de escritorio de Windows en su versión gratuita, tal como lo plantea la presente tesis. Además Power BI nos permite importar datos de registros de la aplicación "Airtable" mediante su API, la cual fue elegida anteriormente como herramienta digital para el registro de datos de obra.

3.4.3 Descripción de las herramientas digitales seleccionadas.

A continuación, se realizará una breve descripción de las herramientas digitales seleccionadas para conocerlas mejor:

# *3.4.3.1 Discord*

Es una aplicación que a través de su plataforma permite comunicar a personas con intereses en común creando comunidades y servidores, lo cual hizo que en sus inicios sea muy requerida por los gamers para utilizar sus salas de chat y audiovisuales para comunicarse y coordinar; sin embargo, el potencial de esta herramienta puede llegar a diferentes sectores de trabajo donde se requiera implementar una comunicación colaborativa. La aplicación cuenta con una versión web para ordenadores y versión móvil que requiere descargarse de tiendas virtuales; entre las funciones que ofrece están los chat de texto, voz y video donde se puede compartir pantalla online así como compartir documentos y archivos, además los servidores o grupos de chat tienen la opción de crear salas y canales con temas específicos para organizar información. (Vicent, 2020).

En la Fígura N°3.11, se visualiza de forma general la pantalla del Discord en su versión web, en la cual se muestran a la izquierda los servidores o grupos sociales en la cuales son miembros y los canales audios visuales y de chat con temas específicos; en la parte central la ventana para el chat principal y video conferencias y en la parte derecha el panel de contactos.

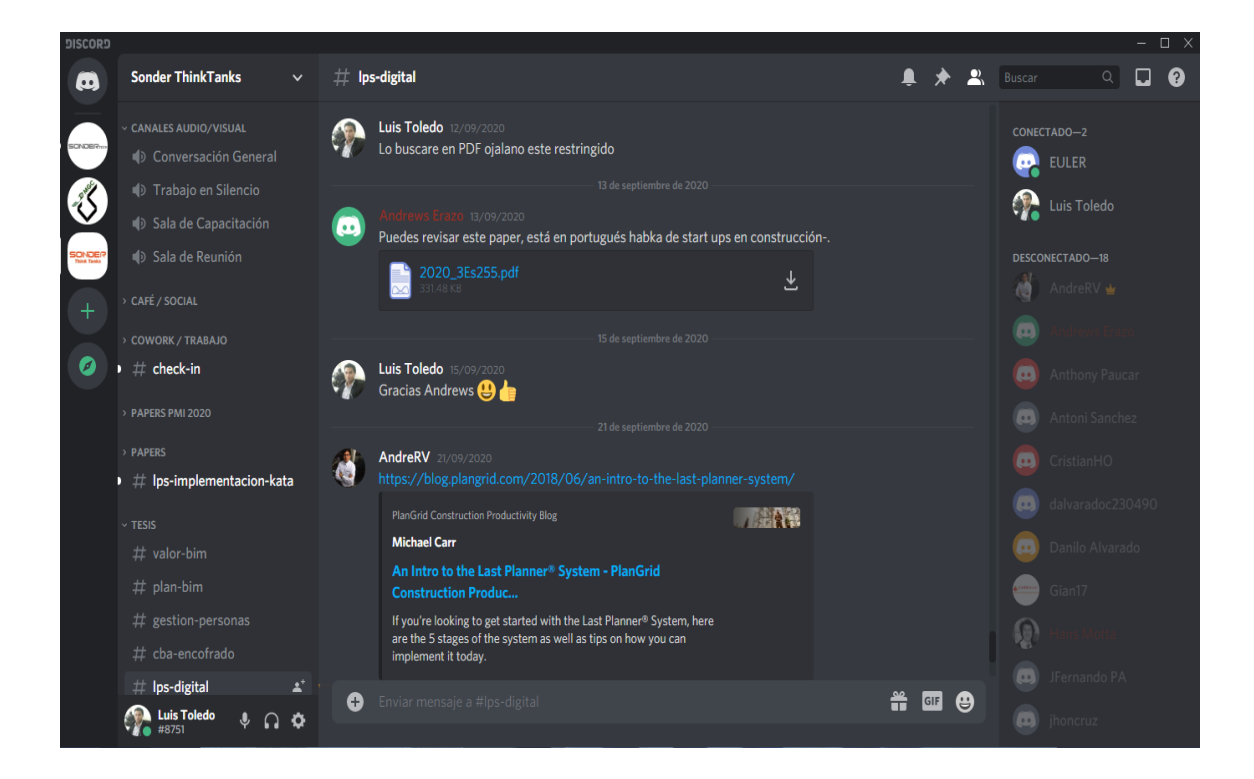

Figura N°3.11 Vista general de la aplicación Discord versión Web. Fuente: Elaboración propia.

#### *3.4.3.2 Miro*

Esta aplicación alcanzo mayor importancia por las organizaciones ante el reciente problema de la pandemia para mantener la comunicación y colaboración de manera remota. Aparte de permitir realizar videoconferencia en su versión premium, lo más resaltante de esta aplicación es su plataforma de pizarras digitales de gran tamaño para editar en tiempo real entre los usuarios, la cual fomenta la colaboración para organizar flujos de trabajo en una organización. Entre sus múltiples herramientas están la gran cantidad de plantillas y diagramas prediseñados, tarjetas Kanban, Post its de colores, entre otros; para la creación de esquemas y paneles de gestión. (González, 2020).

En la Fígura N°3.12, se visualiza a la derecha de forma general la pantalla del Miro en su versión móvil, mientras que a la izquierda en su versión web, la cual debido a la interfaz, se puede tener un mejor alcance y panorama del tablero de trabajo con sus herramientas de edición, marcos y formas para esquematizar y trabajar colaborativamente.

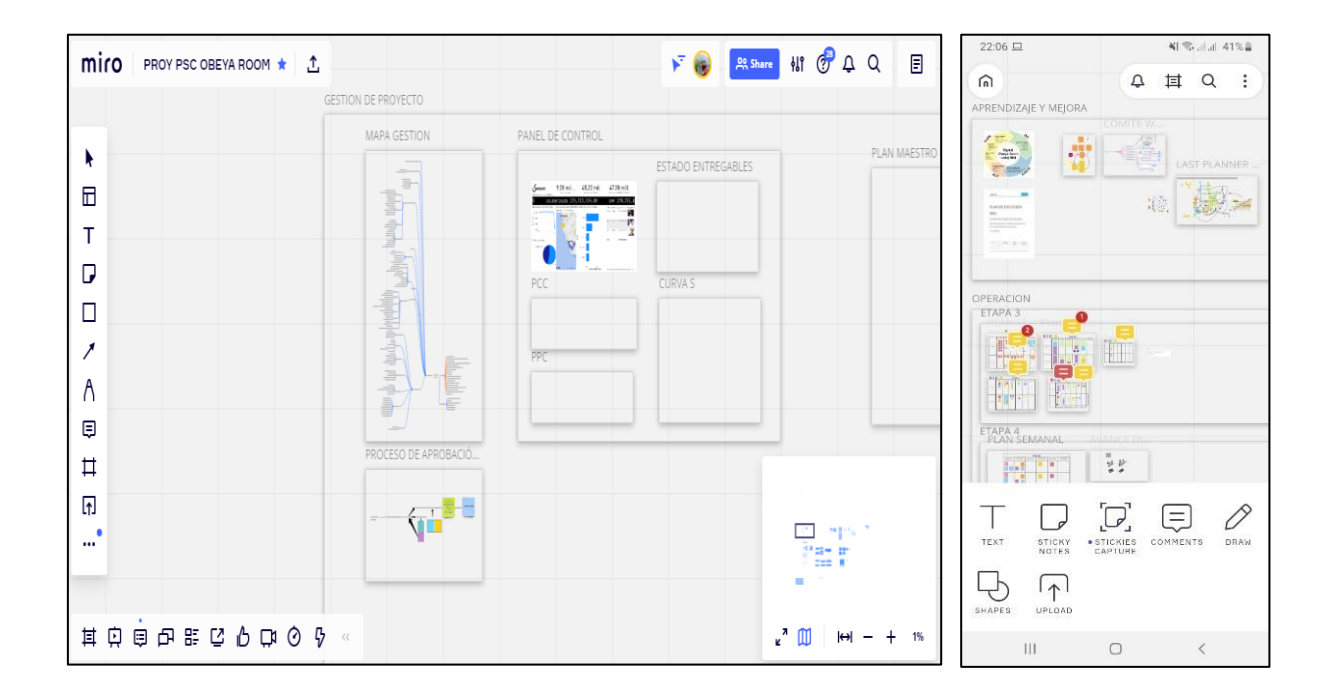

Figura N°3.12 Vista general de la aplicación Miro versión web y móvil. Fuente: Elaboración propia.

### *3.4.3.3 Wahhu*

Wahhu Surge a mediados del 2015 en Colombia como una Startup del tipo SaaS, y a la cual se incluye en Colombia PropTech a inicios del 2020. Es una herramienta que nos proporciona una plataforma de comunicación inteligente y colaborativa entre los involucrados de un proyecto, de manera que busca un seguimiento profundo del avance de obra mediante sus 03 módulos, Inspeccion y ejecución, entregas y posventas y comunicación interna (Ver Fígura N°3.13).

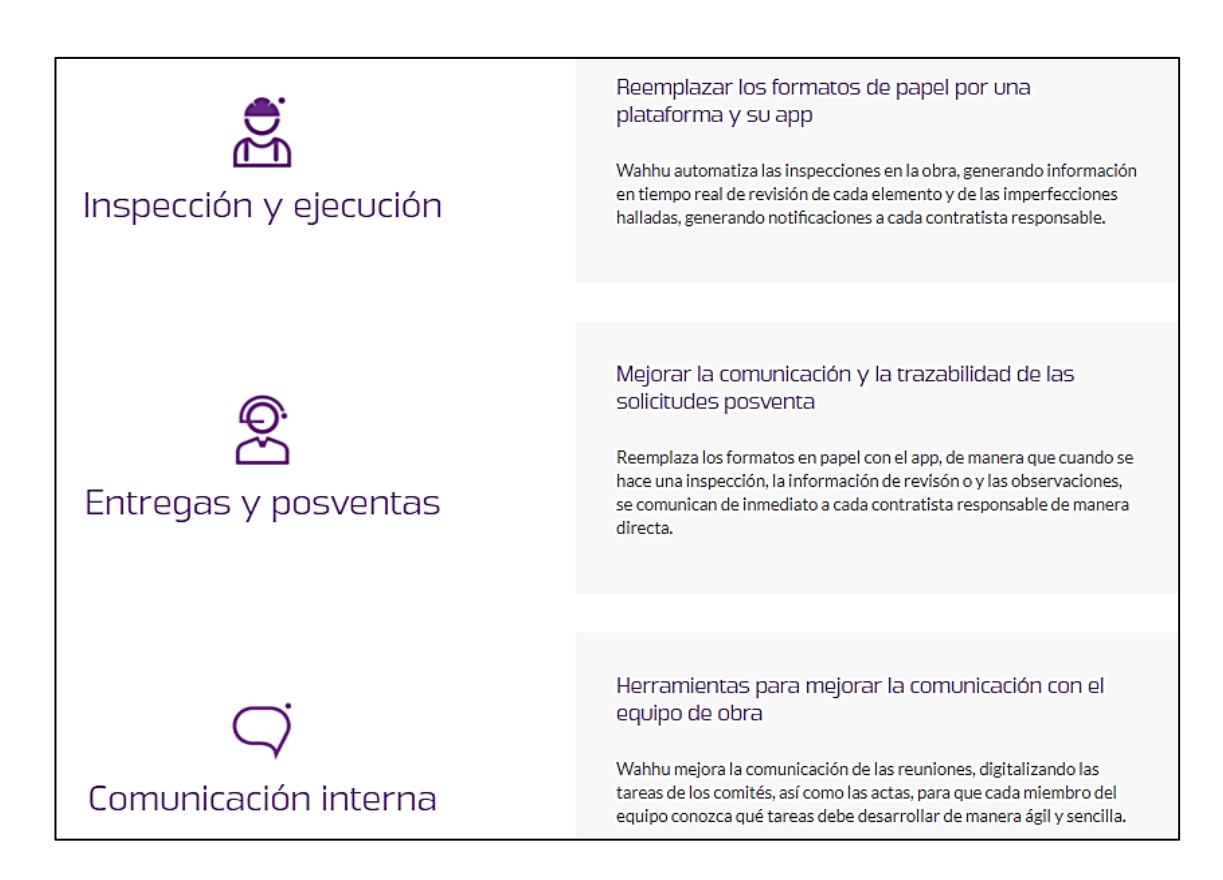

Figura N°3.13 Módulos de funciones de la aplicación Wahhu. Fuente: [www.wahhu.com](http://www.wahhu.com/)

La presente tesis se enfoca en el módulo de comunicación interna, la cual utiliza las Actas de comité, presentando las siguientes funcionalidades:

- Creación de comités y reuniones usando el sistema.
- Revisión de actas anteriores y tareas pendientes.
- Asignación de tareas al equipo de trabajo.
- Alertas de tareas atrasadas.
- Generación de actas de comité en PDF de manera automática.

### *3.4.3.4 Fieldwire*

Esta aplicación es una herramienta exclusiva para la gestión en el lugar de trabajo, se basa en que los equipos de trabajo controlen las tareas planificadas de obra mediante la ubicación de las mismas en los planos de construcción para un mejor seguimiento.

Según la página web de Fieldwire, esta aplicación brinda mayor colaboración en los equipo en base a los siguientes atributos:

**Mensajes en tiempo real**, habilitar las conversaciones a tareas específicas con notificaciones inmediatas y acelere la toma de decisiones y resoluciones.

**Tareas, trabajos pendientes**, inspecciones, monitoreos de todo lo pendiente por completar; registrar inconsistencias o problemas en el sitio de trabajo. Añadir notas, fotos o videos directamente en los planos y tareas.

**Programación e informes**, administrar los trabajos próximos a seguir con métodos 'Lean'. Programar informes personalizados en formato PDF incluyendo todos los detalles del proyecto.

En la Fígura N°3.14, se aprecia la vista general de trabajo con sus herramientas del Fieldwire en su versión web, mientras que en la Fígura N°3.15 se visualiza el aplicativo en su versión móvil, la cual presenta algunas omisiones en las visualizaciones para el control de tareas a diferencia de la versión web.

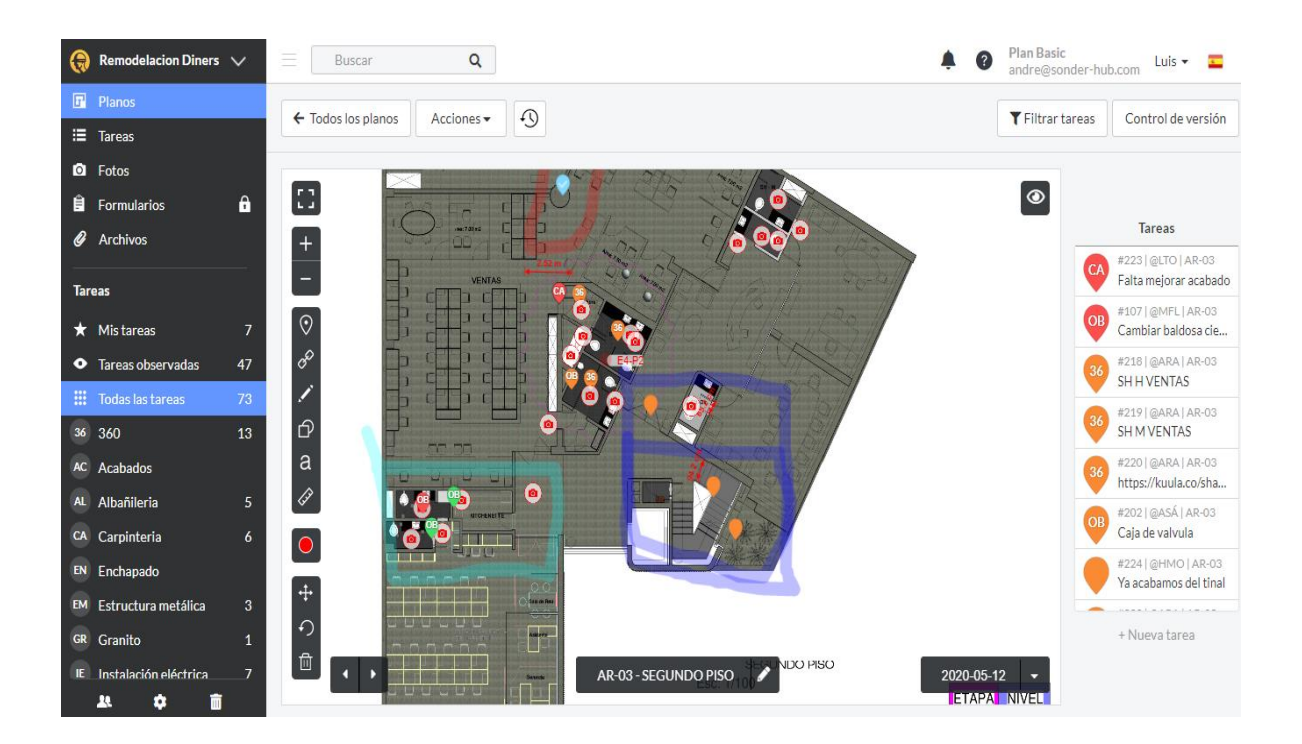

Figura N°3.14 Vista general de la aplicación Fieldwire versión web. Fuente: Elaboración propia.

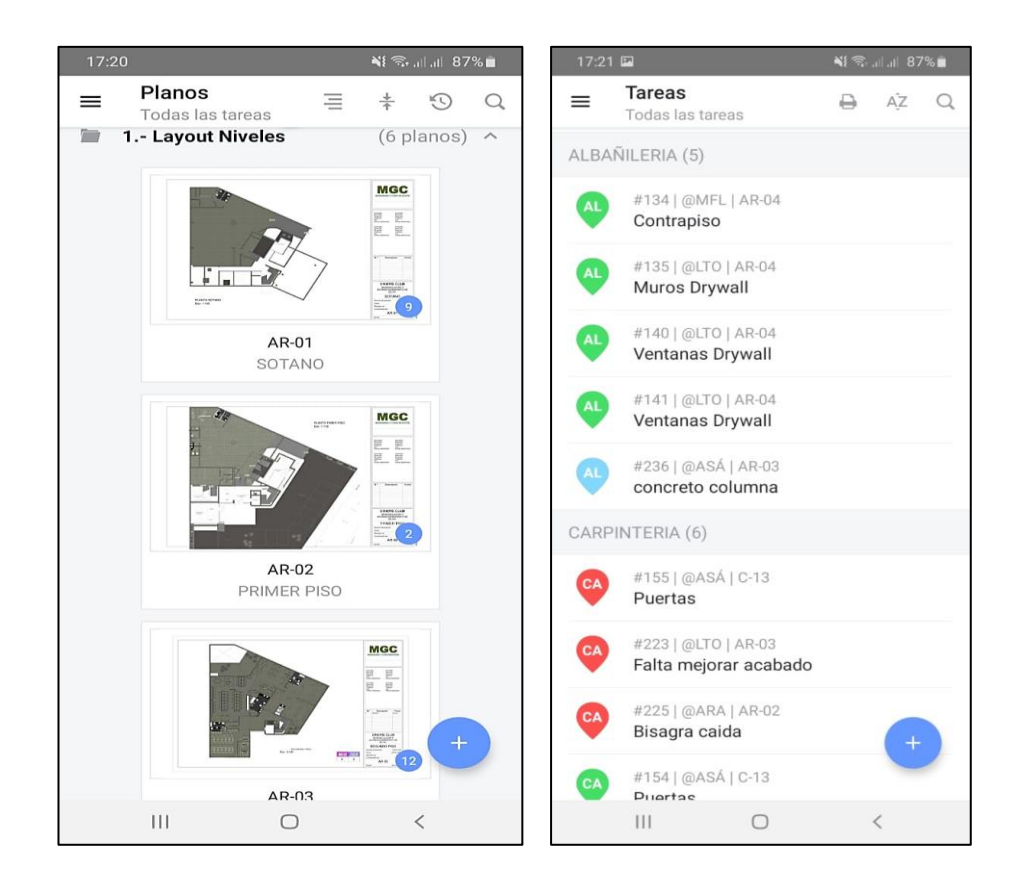

Figura N°3.15 Vista general de planos y lista de tareas de la aplicación Fieldwire versión móvil. Fuente: Elaboración propia.

#### *3.4.3.5 Airtable*

Es una de las alternativas al programa Excel para gestionar en forma más dinámica un registro de datos en celdas con distintas herramientas para gestionarlas adecuadamente. A continuación, se mencionan las funcionalidades y beneficios que proporciona esta herramienta, las cuales son:

- ✓ **Bases de datos más sofisticadas**, para crear espacios de trabajos con ilimitadas bases de datos para crear registros con diferentes tipos de información.
- ✓ **Trabajo online**, la información de las bases de datos esta disponible para todos los participantes de un determinado espacio de trabajo donde podrán actualizarla y modificarla en tiempo real.
- ✓ **Planificar el trabajo**, mediante la asignación de tareas, las herramientas de visualización y filtros para organizar los registros.
- ✓ **Sin costos, sin publicidad, sin descargas**, presenta versión gratuita para un máximo de 1200 registros y conocer mejor la aplicación. (Borredat, 2019).

En la Fígura N°3.16, se visualiza la vista general del Airtable en su versión web, donde en la parte izquierda se ubican los tipos de vistas de los registros de datos. Mientras que en la parte superior, las pestañas de las bases de datos y los fitros de registros o tareas.

| c<br>囪<br>Registro de Gastos ·<br>HELP @<br>n                                                                                    |                |                 |                                                              |                            |                    |              |                       |                                  |                      |               |                               |
|----------------------------------------------------------------------------------------------------|----------------|-----------------|--------------------------------------------------------------|----------------------------|--------------------|--------------|-----------------------|----------------------------------|----------------------|---------------|-------------------------------|
| Table 4 <b>C</b><br>Caja Chica<br>Facturas pendientes MGC<br><b>6 9 SHARE A AUTOMATIONS 25 APPS</b><br>Categoría - Gastos *<br>Ξ |                |                 |                                                              |                            |                    |              |                       |                                  |                      |               |                               |
| <b>ID</b> VIEWS                                                                                                    |                |                 | <b>B</b> Group<br><br>5 hidden fields - 〒1 filter<br>4t Sort | $\rightarrow$ Color $\Box$ | A Grid automations |              | L' Share view         |                                  |                      |               | Q                             |
| Q Find a view                                                                                                    |                | $\Box$          | A Name<br>$\overline{\phantom{a}}$                           | C Etapa                    | Fill Fecha         |              | O M., v S Monto Total | v S Sub Total                    | $\overline{f}_8$ Igv | Documentos    | v <b>B</b> Comprobante de     |
|                                                                                                    |                | 1.              | Compra Protectores Faciales                                  | Etapa 4                    | 2/7/2020           | Julio        | S/. 69.62             | \$7,59.00                        | S/.10.62             |               | 厕                             |
| Rendición de gastos                                                                                                    | $\checkmark$   | $\overline{2}$  | Caia Chica Etapa 4 - 1                                       | Etapa 4                    | 9/7/2020           | Julio        | S/. 500.00            | 5/0.00                           | S/0.00               | 1             |                               |
|                                                                                                    |                | 3               | Servicio de Internet Etapa 4                                 | Etapa 4                    | 11/7/2020          | Julio        | S/. 99.00             | S/.83.90                         | S/15.10              |               |                               |
|                                                                                                    |                | 4               | Planilla MO Q1 Etapa 4                                       | Etapa 4                    | 15/7/2020          | Julio        | S/. 2.120.32          | \$7,0.00                         | S/.0.00              | $\frac{1}{2}$ |                               |
|                                                                                                    |                | 5               | Planilla Staff O1 Etapa 4                                    | Etapa 4                    | 15/7/2020          | Julio        | S/. 2.250.00          | \$7,0,00                         | S/.0.00              | <b>HILL</b>   |                               |
|                                                                                                    |                | 6               | Compra de Materiales Eléctricos                              | Etapa 4                    | 17/7/2020          | Julio        | S/. 2.522.70          | S/.2.137.88                      | S/384.82             | 蜀宮            | T                             |
|                                                                                                    |                | $\overline{7}$  | Compra de material eléctrico                                 | Etapa 4                    | 20/7/2020          | Julio        | S/. 140.00            | S/.118.64                        | S/21.36              |               | <b>FTP</b>                    |
|                                                                                                    |                | 8               | Caja Chica Etapa 4-2                                         | Etapa 4                    | 30/7/2020          | Julio        | S/. 500.00            | \$7,0.00                         | S/.0.00              | Sing.         |                               |
|                                                                                                    |                | 9               | Compra de materiales                                         | Etapa 4                    | 31/7/2020          | <b>Julio</b> | S/. 934.50            | S/.791.95                        | S/.142.55            | -16           | $\overline{\mathbb{C}}$<br>c. |
|                                                                                                    |                | 10 <sup>°</sup> | Planilla MO Q2 Etapa 4                                       | Etapa 4                    | 31/7/2020          | Julio        | S/. 7.227.82          | 5/0.00                           | S/.0.00              | $\frac{1}{2}$ |                               |
|                                                                                                    |                | 11              | Planilla Staff Q2 Etapa 4                                    | Etapa 4                    | 31/7/2020          | Julio        | S/. 2.250.00          | 5/0.00                           | S/.0.00              | $-411$        |                               |
|                                                                                                    |                | 12              | Estructura Metálica CGMI                                     | Etapa 4                    | 3/8/2020           | Agos         | S/. 1,274.40          | S/.1.080.00                      | S/.194.40            |               | e                             |
| Create a view                                                                                                    |                | 13              | Instalación de puertas en madera IDSSAC                      | Etapa 4                    | 5/8/2020           | Agos         | S/. 5.791.20          | S/.4.907.80                      | S/.883.40            |               | S                             |
| Grid                                                                                                    | ٠              | 14              | Caia Chica Etapa 4-3                                         | Etapa 4                    | 6/8/2020           | Agos         | S/. 300.00            | 5/0.00                           | S/0.00               |               |                               |
| <b>E</b> Form                                                                                                    | $\ddot{}$      | 15              | Compra de material cerámico - Cassineli                      | Etapa 4                    | 7/8/2020           | Agos         | S/. 1.031.75          | S/.874.36                        | S/.157.38            |               |                               |
| Calendar                                                                                                    | ÷              | 16              | Pago al Sr. Felix Gonzalez Mendoza (Julio)                   | Etapa 4                    | 7/8/2020           | Agos         | S/. 540.00            | \$7,0.00                         | S/0.00               |               | 机机构                           |
| <b>ED</b> Gallery                                                                                                    | $\ddot{}$      | 17 <sup>°</sup> | Material de construcción                                     | Etapa 4                    | 10/8/2020          | Agos         | S/. 100.00            | \$7,84.75                        | \$7,15.26            | ۹ë            | 版<br>w                        |
| <b>B</b> Kanban                                                                                                    | ٠              | 18              | Material de construcción y consumibles                       | Etapa 4                    | 10/8/2020          | Agos         | S/. 110.00            | S/.93.22                         | S/16.78              | ö             | 縣<br>쁘                        |
| <b>E</b> Gantt                                                                                                    | $\#$ Pro $+$   | 19              | Compra de Porcelanato Rivelsa                                | Etapa 4                    | 12/8/2020          | Agos         | S/. 1,388.43          | S/.1.176.64                      | S/211.80             | 廮             | Ŧ.                            |
| Create a section                                                                                                    | $\neq$ Pro $+$ | 20              | Megapack Trading - Mantenimiento de baño portátil            | Etapa 4                    | 12/8/2020          | Agos         | S/. 531.00            | S/.450.00                        | \$/81.00             | ő             | $\overline{b}$<br>m.          |
|                                                                                                    |                | 52 records      |                                                              |                            |                    |              | Sum S/, 75.187.17     | Sum S/.22.330.35 Sum S/.4.019.46 |                      |               |                               |

Figura N°3.16 Vista general de la aplicación Airtable versión web. Fuente: Elaboración propia.

### *3.4.3.6 Power BI*

BIMATICO (2019) en su sección de news BI, afirma que: Power BI es una herramienta que se utiliza principalmente para crear cuadros de mando que faciliten la toma de decisiones. La información se puede actualizar de manera automatizada o manual y permite la compartición de los informes mediante la propia herramienta. Esto permite pasar de un sistema con varias herramientas de gestión y un controlador que cruza información entre ellas para entregar a Dirección informes en Excel o en papel, a una situación en la que se preparen los informes Power BI que necesita el gerente recopilando la información más importante en un cuadro de mandos que se actualiza automáticamente.

El cuadro de mando es mediante el cual el gerente puede recibir información adecuada y suficiente para conducir su empresa de una manera bastante más autónoma y libre de los errores humanos que pueden producirse en el cruce de información y actualización cuando no se utiliza un sistema BI.

# **¿Cuáles son las capacidades principales de Power BI?**

- Permitir importar datos y moldearlos a voluntad,
- Facilita cruzar datos, hacer cálculos y gráficas sofisticadas.
- Permite que los cálculos se reutilicen tantas veces como sea necesario con la información actual recogida en las bases de datos de origen, por lo que se puede contar con información actualizada y libre de errores humanos.
- Esto se traduce en tablas y gráficas que permiten que el usuario interactúe con la información seleccionando períodos de estudio, tipologías de clientes o de productos o aquellas otras dimensiones que necesite visualizar la persona que consume la información.

En la Fígura N°3.17, se muestra la ventana de la aplicación Power BI en su versión escritorio donde se aprecia una vista de los reportes y gráficos generados luego de ser procesada su base de datos.

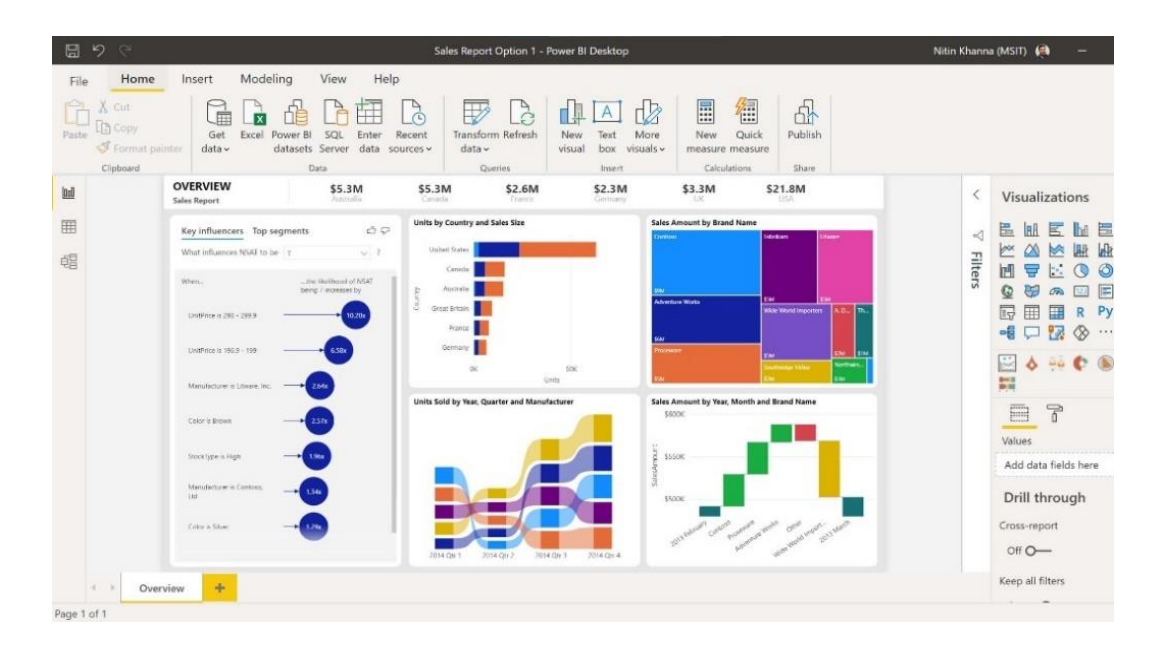

Figura N°3.17 Vista del procesamiento de datos y reportes en el Power BI. Fuente: powerbi.microsoft.com

# 3.4.4 Esquema general de la digitalización del LPS

Con las herramientas digitales seleccionadas para cada elemento propuesto, se relacionan éstos con cada proceso del Last Planner System según la visión de Mossman (ver Tabla N°3.16), y de esa manera poder establecer un esquema de digitalización de la metodología y su posterior implementación en los proyectos.

| <b>Procesos LPS</b>                        | <b>Elementos Digitalizados</b>                                                  |  |  |  |  |
|--------------------------------------------|---------------------------------------------------------------------------------|--|--|--|--|
| Planificación Maestra                      | -Comunicación.<br>-Big Room.                                                    |  |  |  |  |
| Planificación Colaborativa                 | -Comunicación.<br>-Big Room.                                                    |  |  |  |  |
| Planificación Make Ready                   | -Comunicación.<br>-Big Room.<br>-Gestión de Restricciones.                      |  |  |  |  |
| Planificación Semanal                      | -Comunicación.<br>-Big Room.                                                    |  |  |  |  |
| Gestión de Producción                      | -Comunicación.<br>-Big Room.<br>-Gestión de operaciones.<br>-Registro de datos. |  |  |  |  |
| Medición, aprendizaje y mejora<br>continua | -Comunicación.<br>-Procesamiento y Análisis de datos.                           |  |  |  |  |

Tabla N°3.16 Elementos digitalizados relacionados con los procesos LPS. Fuente: Elaboración Propia.

Con las relaciones definidas de los elementos digitalizados en cada proceso del LPS, se establece el escosistema de herramientas digitales que se utilizarán en cada proceso y de esta manera plantear un esquema general de la digitalización del Last Planner System (ver Fígura N°3.18).

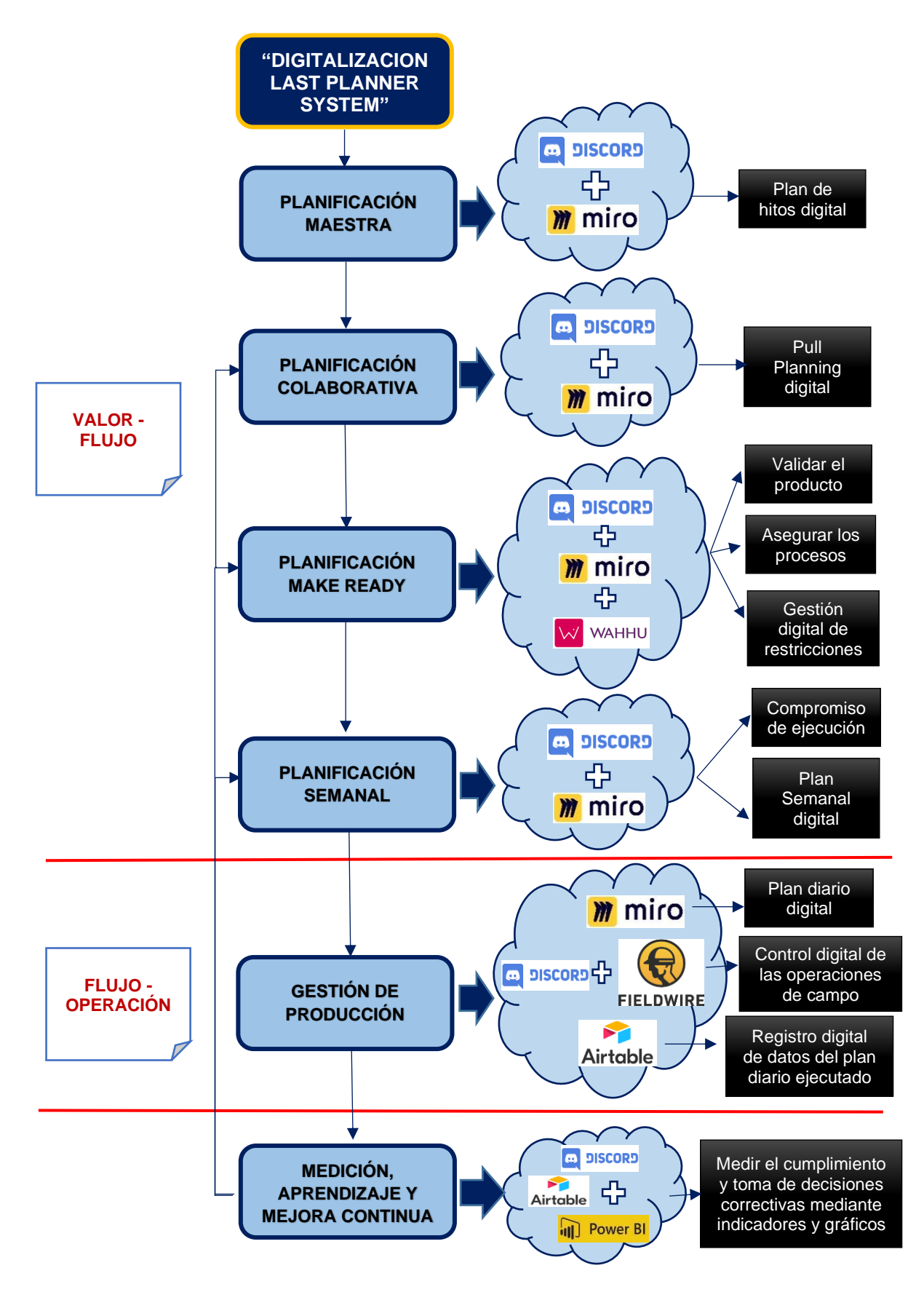

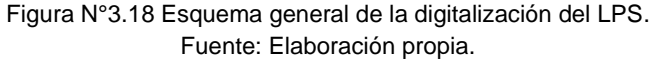
# **CAPÍTULO IV: DESCRIPCIÓN GENERAL DEL PROYECTO DE EDIFICACIÓN**

# 4.1 ASPECTOS GENERALES DEL PROYECTO

### 4.1.1 Nombre y ubicación del proyecto

El proyecto donde se implementa el Last Planner System Digitalizado, es una remodelación, denominada: "Remodelación y Acondicionamiento de Servicios Higiénicos de las oficinas de DINERS CLUB", cuyo propietario es la empresa DINERS CLUB PERÚ S.A. con RUC N° 20100118760, ubicado en la Av. Canaval Moreyra Nro. 535 San Isidro - Lima (ver Figura N°4.1) y representada por su Gerente General, señor Pio Rosell Villavicencio.

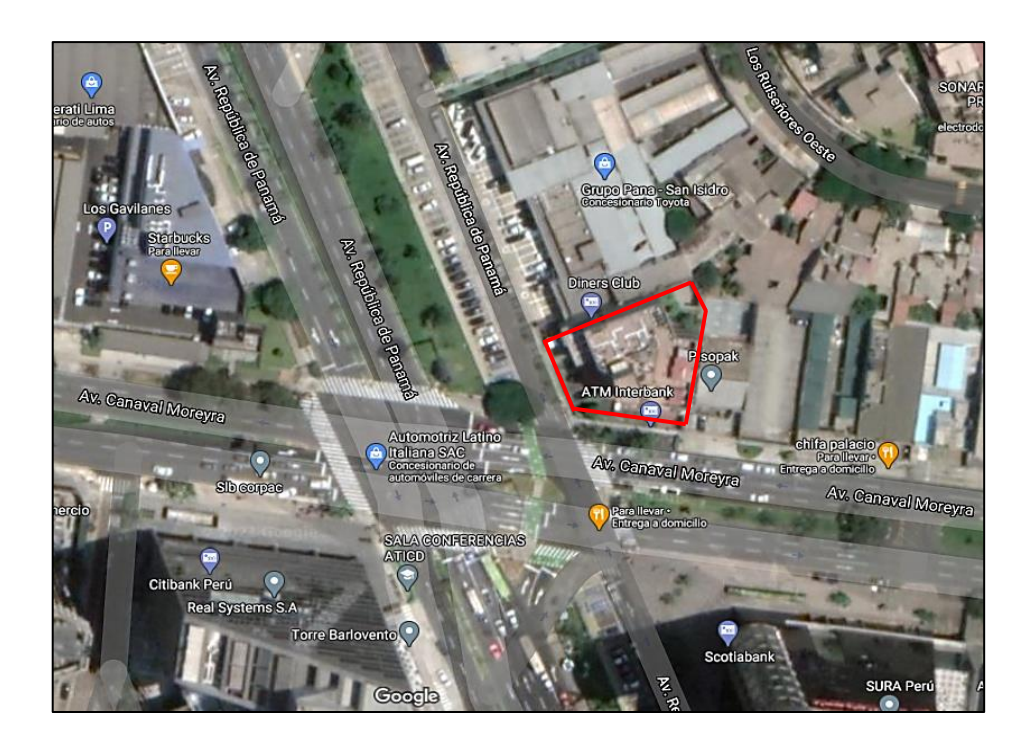

Figura N°4.1 Ubicación del proyecto. Fuente: Google Maps.

El edicio de las oficinas de DINERS CLUB presenta un terreno de forma pentagonal cuya área es de 1118.85 m2. Así mismo, presenta 3 linderos aledaños a edificaciones existentes cuyas medidas son 36.55 m, 6.40 m y 40.00 m. Por otro lado, presenta 2 frentes colindantes a avenidas principales, las cuales presentan una longitud de 26.10 m por la Av. Canaval y Moreyra y 25.70 m por la Av. República de Panamá.

#### 4.1.2 Descripción de las instalaciones del proyecto

El edificio existente donde se realizarán las remodelaciones de servicios higiénicos presenta 04 niveles además de 01 sótano y azotea (ver Fígura N°4.2), los cuales se describen a continuación y pueden ser visualizados sus planos por cada planta en el Anexo N°01 :

- ➢ **Sótano:** Este nivel cuenta con depósitos, 01 área de lactario, 02 baños y áreas con 09 estacionamientos, como accesos cuenta con 01 escalera de concreto desde el primer piso y 01 acceso de rampa para vehículos.
- ➢ **Primer Piso:** En este nivel se tienen las áreas de recepción, atención al cliente y sala de espera, presenta 01 escalera de concreto que viene del sótano y conecta a los niveles superiores y 01 ascensor. Mientras que el área libre cuenta con áreas verdes y 08 estacionamientos.
- ➢ **Segundo Piso:** En este nivel se ubican 03 áreas de oficinas, la de gerencia y dirección, establecimiento y ventas, cada área con sus respectivos servicios higiénicos además de un kitchenette en el área de establecimiento. Por otro lado, presenta 01 escalera de concreto que viene del primer piso y conecta a los niveles superiores y 01 ascensor.
- ➢ **Tercer Piso:** En este nivel se ubican 02 áreas de oficinas, la de tecnología de información y operaciones, cada área con sus respectivos servicios higiénicos además de un kitchenette en el área de operaciones. Por otro lado, presenta 01 escalera de concreto que viene del segundo piso y conecta a los niveles superiores y 01 ascensor.
- ➢ **Cuarto Piso:** En este nivel se ubican 03 áreas de oficinas, la de contabilidad - marketing, inteligencia comercial y recursos humanos, cada área con sus respectivos servicios higiénicos además de un kitchenette en el área de RR.HH. Por otro lado, presenta 01 escalera de concreto que viene del tercer piso y la azotea y 01 ascensor.
- ➢ **Azotea:** En este último nivel se ubica un almacén, un cuarto de bombas proyectado y los ductos de montantes, con 01 acceso por la escalera de concreto que viene del cuarto piso.

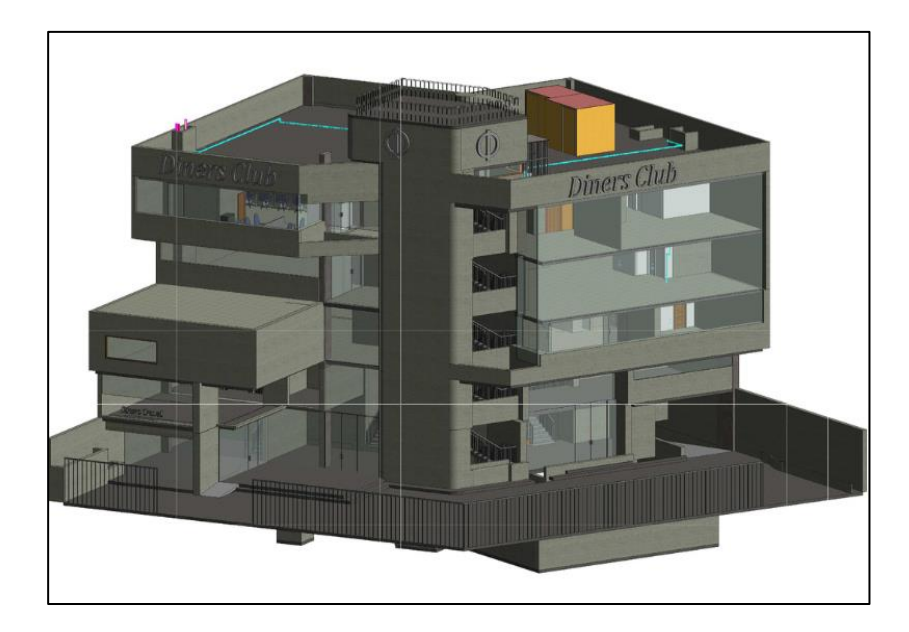

Figura N°4.2 Vista 3D del edificio existente de la empresa DINERS CLUB. Fuente: Sonder Hub S.A.C.

# 4.1.3 Objetivos del proyecto

Los objetivos o metas del proyecto de remodelación se registran en la Tabla N°4.1, mostrada a continuación:

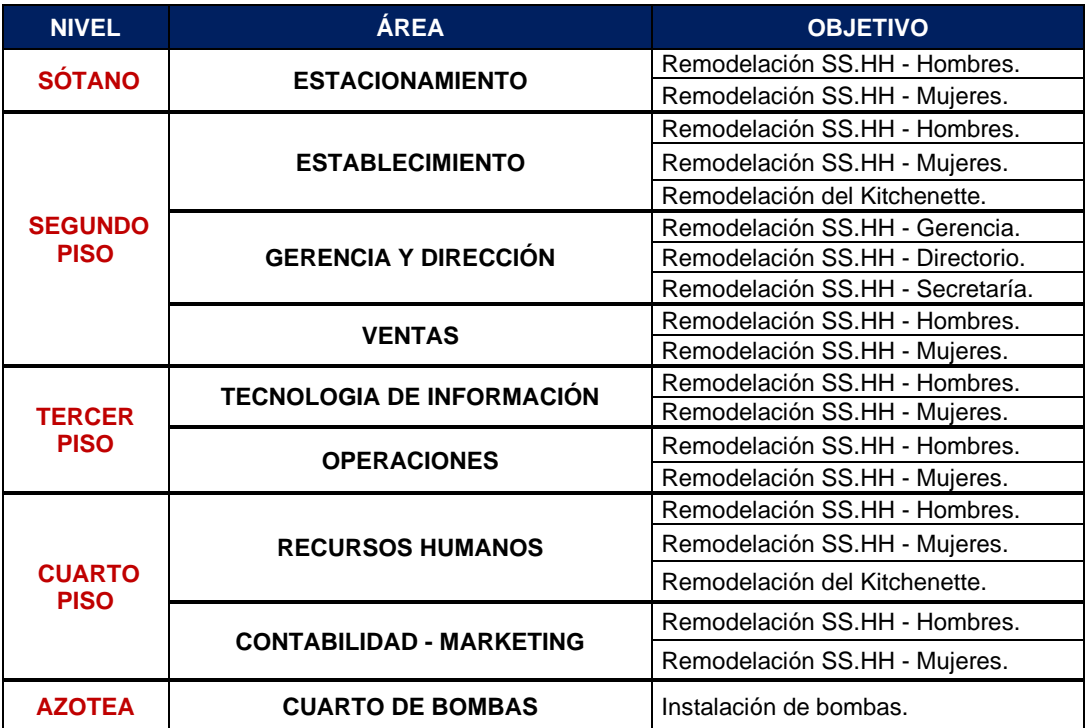

#### Tabla N°4.1 Objetivos del proyecto por áreas. Fuente: Elaboración Propia.

#### 4.1.4 Empresa ejecutora

De acuerdo al contrato, el contratista para la ejecución del proyecto es la empresa MGC Ingeniería Y Servicios S.A.C, quien a su vez asigna la gerencia de construcción a la empresa **SONDER HUB S.A.C**, la cual se describe a continuación:

#### *4.1.4.1 Descripción de la empresa*

La empresa SONDER HUB S.A.C, con su gerente general el Ing. Andre Ramírez Valenzuela; brinda servicios de Arquitectura, Gerencia e Ingeniería de Construcción, y Gestión de Proyectos Inmobiliarios de alto valor.

Tiene como compromiso liderar la gestión de valor mediante tecnología BIM y visión integral del ciclo de vida de la infraestructura. Gestionar personas y flujos apoyados en la tecnología digital para lograr mayor comunicación y colaboración en los proyectos con la eficiencia y eficacia en las operaciones valorando a la persona, medio ambiente, y calidad.

Respecto a la Gestión de proyectos, SONDER HUB se enfoca en los siguientes aspectos en búsqueda de la innovación y mejora de sus servicios:

- Propone una metodología de Gestión de Proyectos de Valor Flujos **Operaciones**
- Se basa en los estándares del PMI® y la filosofía Lean Construction.
- Búsqueda de la transformación digital mediante la implementación de softwares para gestionar proyectos de construcción.

Los enfoques mencionados son propicios para implementar la metodología del Last Planner System digitalizado la cual se propone en la tesis, dado que la organización de la empresa ya cuenta con conceptos y conocimientos de la filosofía Lean, además de contar con un equipo de trabajo con la predisposición de un cambio de cultura en búsqueda de la tranformación digital.

# *4.1.4.2 Estructura organizacional del proyecto*

En la Fígura N°4.3, se muestra la organización funcional planteada para la ejecución de la remodelaciones de servicios higiénicos en las instalaciones de la empresa DINERS CLUB:

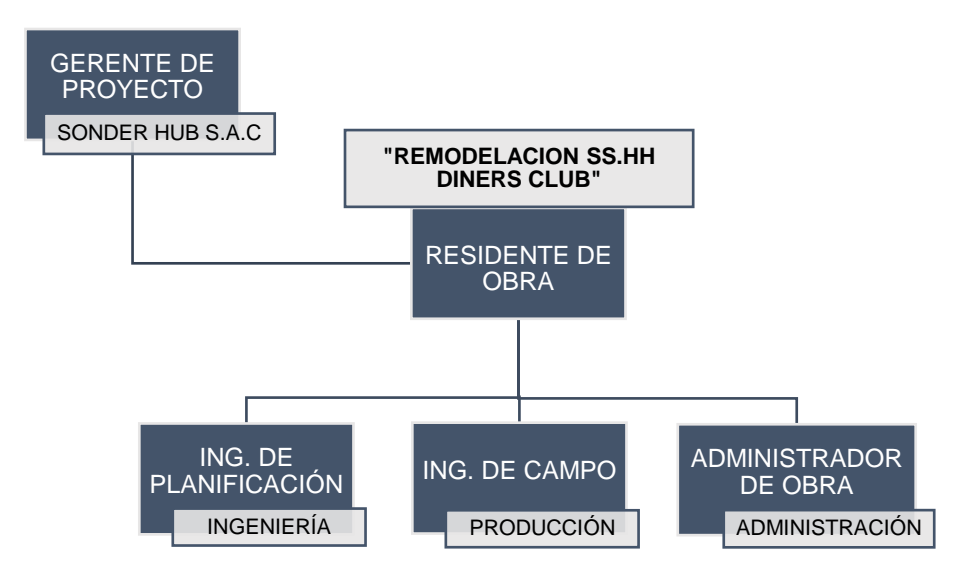

Figura N°4.3 Estructura Organizacional para el proyecto. Fuente: Sonder Hub S.A.C.

De acuerdo a la estructura organizacional mostrada, se procede a asignar los responsables de cada rol en el proyecto; así mismo de las aplicaciones digitales y/o software de las cuales están a cargo al momento de la implementación en el proyecto (ver Tabla N°4.2).

> Tabla N°4.2 Roles y responsables del proyecto. Fuente: Elaboración Propia.

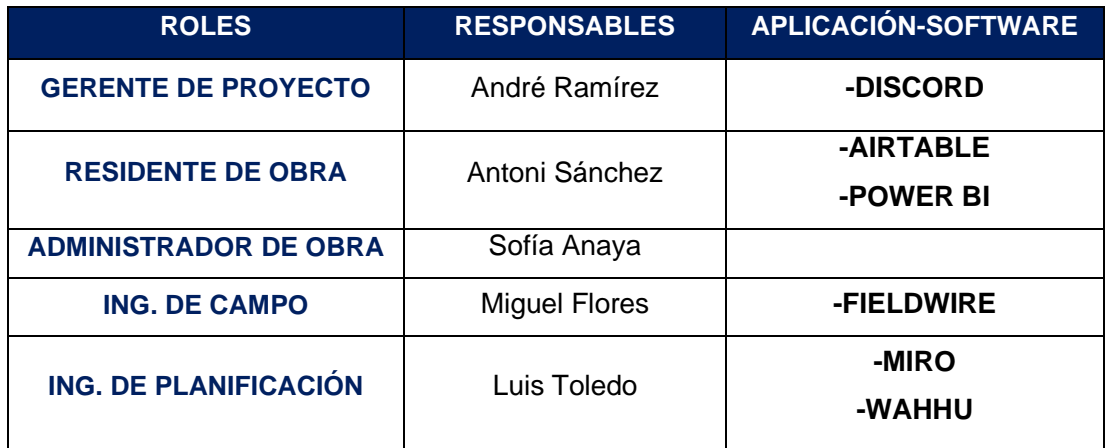

# 4.2 SITUACION ACTUAL DEL PROYECTO

#### 4.2.1 Sectorización del trabajo

Para dar inicio a la ejecución del proyecto, se realizó una planificación sectorizando los trabajos para obtener paquetes de entregables. De esta manera, el proyecto de remodelación se dividió en 04 etapas basados en la ubicación de los ductos en la azotea del edificio (ver Fígura N°4.4). Cabe señalar que según contrato, el plazo restante que se tiene para la ejecución de la Etapa IV es de 06 semanas.

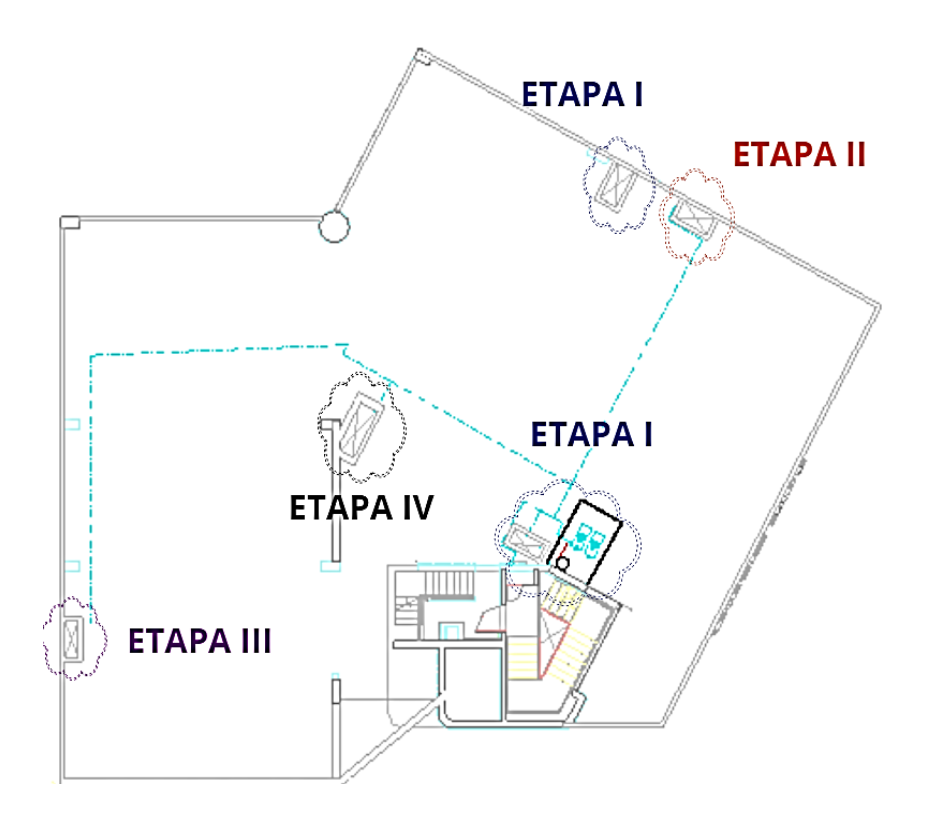

Figura N°4.4 Sectorización por etapas para la ejecución del proyecto. Fuente: Sonder Hub S.A.C.

Como ya se mencionó, cada etapa contemplada esta asociada a un ducto por las cual pasan las montantes y conexiones de los Servicios Higiénicos involucrados en cada uno de ellos, aparte de los trabajos complementarios de la remodelación de kitchenette e instalación del cuarto de bombas. A continuación, se detallan los entregables por cada etapa y nivel del edificio (ver Tabla N°4.3).

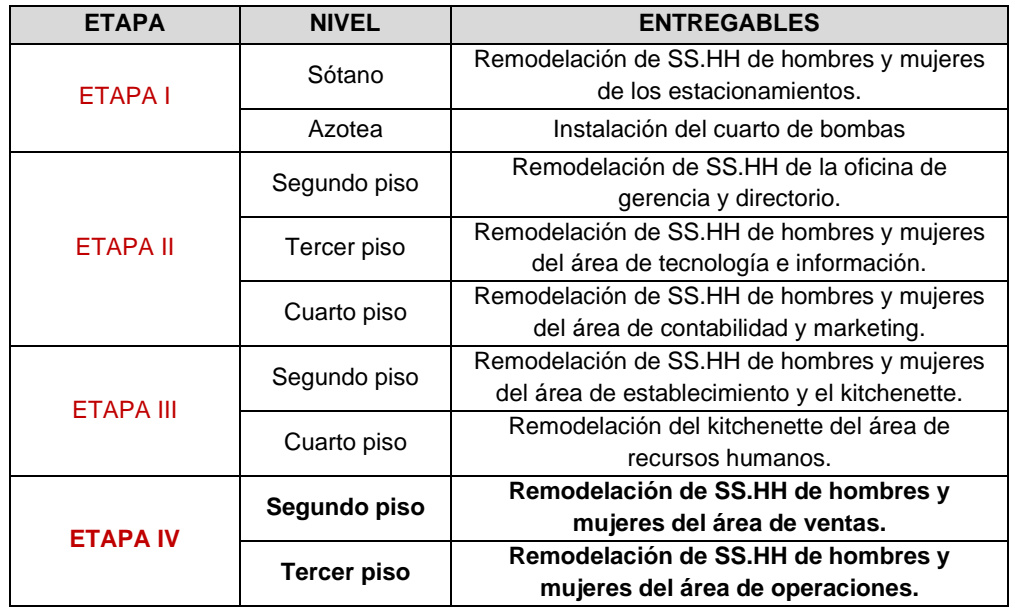

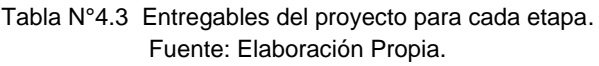

Cabe señalar, que el proyecto ya tiene ejecutado las Etapas I, II y III; por lo que para la implementación de la tesis se encuentra en reinicios de los trabajos dado la pandemia, comenzando con la ejecución de la Etapa IV.

#### 4.2.2 Flujo de trabajo para la ejecución

Se plantea el siguiente diagrama para el flujo de trabajo (ver Fígura N°4.5) conformado para la ejecución de las 04 etapas del proyecto.

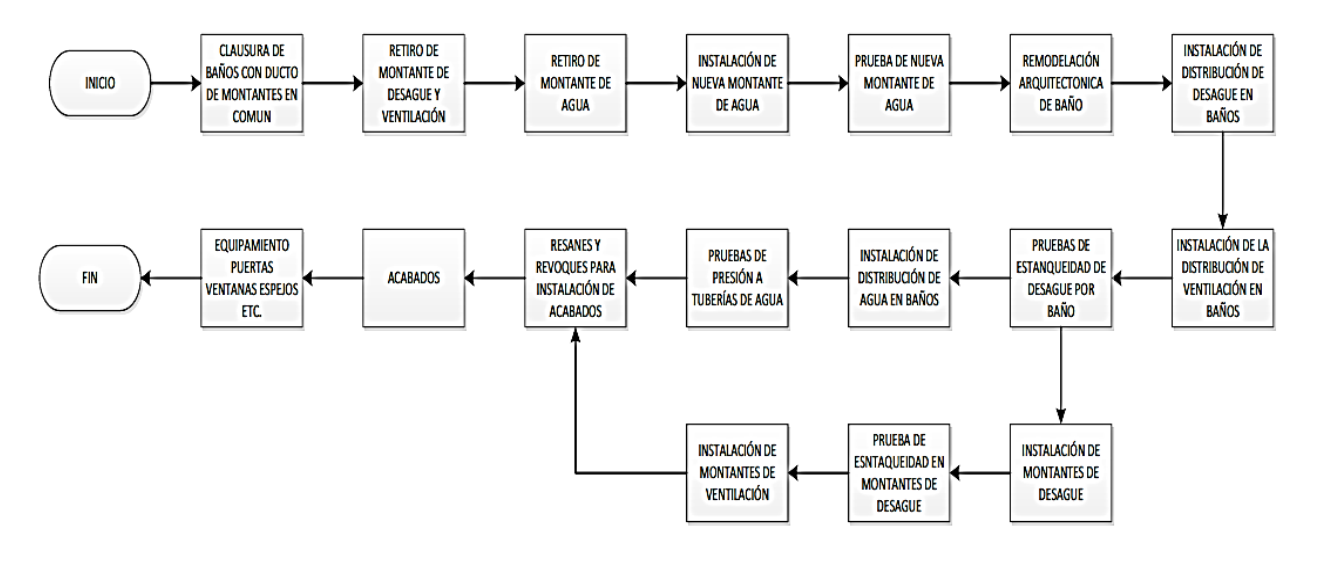

Figura N°4.5 Diagrama del flujo de trabajo para cada sector y/o etapa. Fuente: Sonder Hub S.A.C.

# 4.3 ETAPAS DE EJECUCION DEL PROYECTO

De acuerdo al diagrama de flujo de trabajo, las actividades o partidas se pueden dividir en 03 etapas de ejecución en las cuales se consideran 03 especialidades que están a cargo de la empresa ejecutante que son: albañilería, sanitarias y electricidad; además de los subcontratistas.

#### 4.3.1 Etapa de Demoliciones

Es la primera etapa de ejecución, en la cual se consideran todos los trabajos relacionados a demoliciones y desmontajes como muros y retiro de enchapes en la especialidad de albañilería, retiro de instalaciones de agua, desague y ventilación en la especialidad de sanitarias y retiro y/o cierre de instalaciones eléctricas en la especialidad de electricidad.

#### 4.3.2 Etapa de Obras civiles

Es la segunda etapa de ejecución, al terminar la etapa de demoliciones se continua con los trabajos de obras civiles como los trabajos de tarrajeo y contrapiso en la especialidad de albañilería; instalación de las redes nuevas de agua, desague y ventilación en la especialidad de sanitarias y salidas de puntos de luz e interruptores en la especialidad de electricidad.

#### 4.3.3 Etapa de Acabados

Es la última etapa de ejecución, al concluir con las obras civiles queda pendiente los trabajos de acabados por ambientes, para la especialidad de albañilería los trabajos están por subcontratos, para la especialidad de sanitarias se incluyen los trabajos de instalación de aparatos sanitarios y para la especialidad de electricidad los trabajos de colocación de luminarias, interruptores y tableros. Esta etapa representa el 52% del presupuesto total, por lo que demanda una gestión eficiente y eficaz para cumplir con los plazos y evitar mayores gastos.

#### *4.3.3.1 Especialidades Subcontratadas*

En la Tabla N°4.4, se describen las especialidades subcontratadas.

Tabla N°4.4 Descripción y representantes de las especialidades subcontratadas. Fuente: Elaboración Propia.

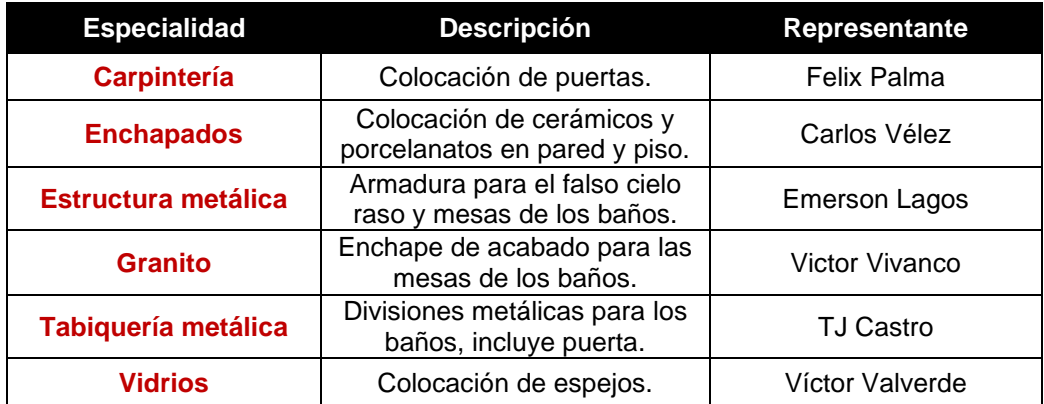

#### *4.3.3.2 Cuadro de acabados*

En la Tabla N°4.5, se detallan los acabados considerados en la remodelación.

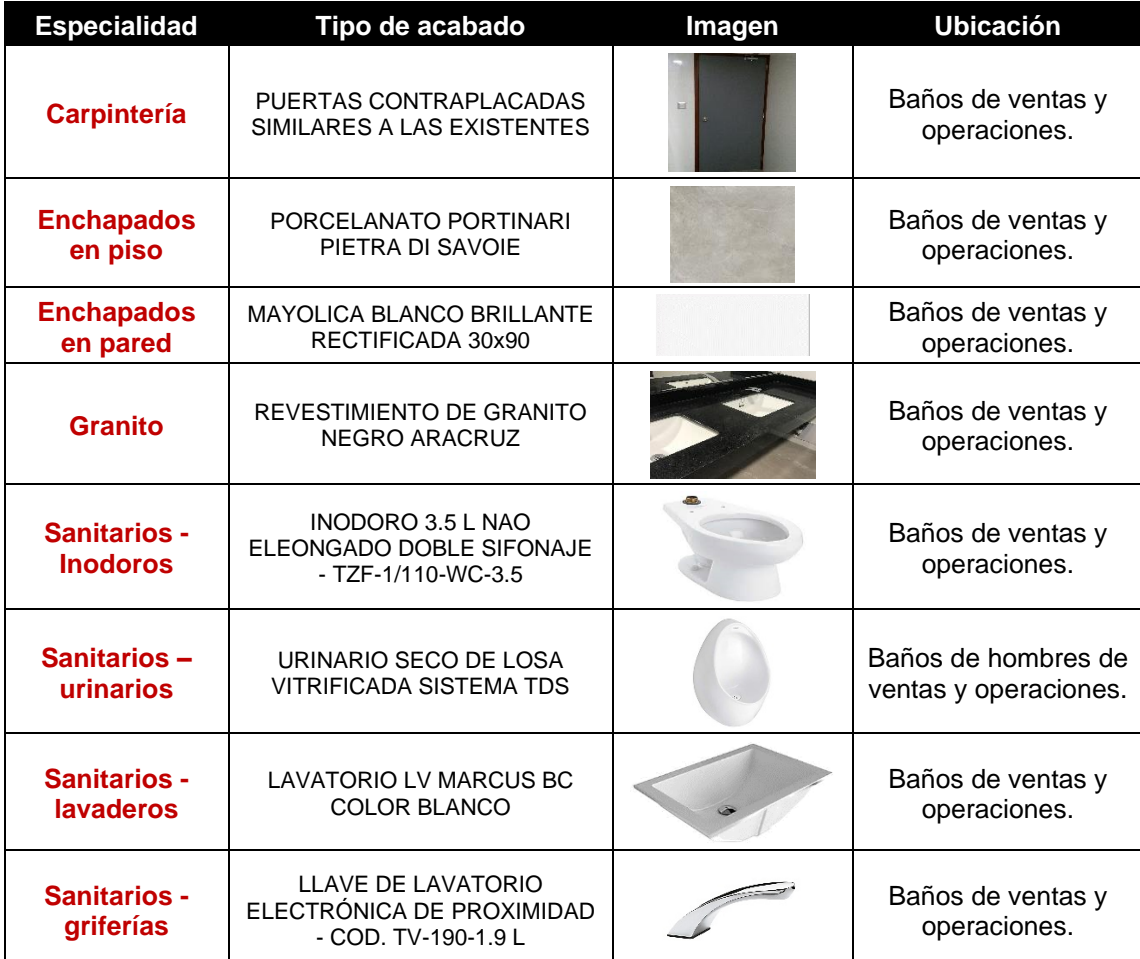

Tabla N°4.5 Tipo de acabados por especialidad y ubicación. Fuente: Elaboración Propia.

# 4.4 PROBLEMAS EXISTENTES

Al ser un proyecto de remodelación, se presentan algunos problemas que se deben preveer dado que se trabajará en una edificación existente y en funcionamiento, los cuales se han venido dando en las etapas anteriores y se busca eliminar en la etapa actual (Etapa IV).

En la Tabla N°4.4, se describen los problemas más comunes que se han venido dando en el proyecto; así como los que se han presentado para el reincio de los trabajos.

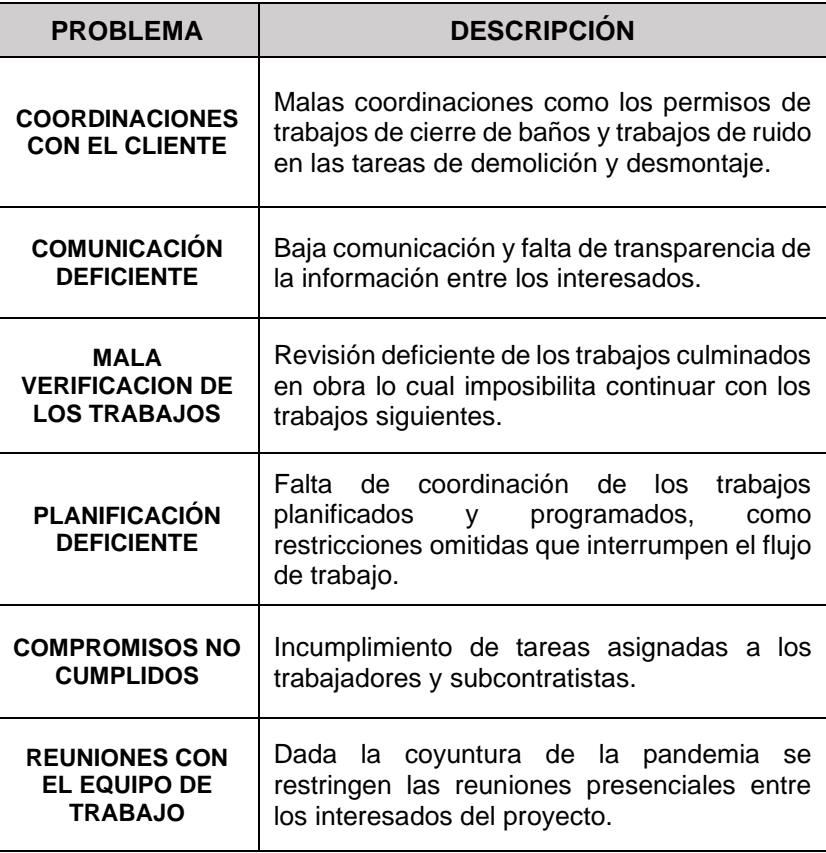

Tabla N°4.5 Descripción de los problemas existentes en el proyecto. Fuente: Elaboración Propia.

Los problemas descritos en el cuadro anterior son algunos que se han venido dando en el proyecto, para lo cual se plantea la digitalización para el mejoramiento de la comunicación, colaboración e integración de los interesados como solución para dichos problemas y los que se presenten durante la ejecución de la última etapa de la remodelación.

# **CAPÍTULO V: IMPLEMENTACIÓN DEL LAST PLANNER SYSTEM DIGITALIZADO EN EL PROYECTO DE EDIFICACIÓN**

# 5.1 METODOLOGÍA DE IMPLEMENTACION

En base al esquema general de la digitalización del Last Planner System en el capítulo III, se elabora la metodología de implementación para el proyecto de remodelación de SS.HH del edificio de oficinas de la empresa DINERS CLUB descrita en el capítulo IV como caso de estudio de la presente tesis.

#### 5.1.1 Requerimientos para la implementación

Antes de iniciar con la implementación, es propicio definir un entorno que impulse a la digitalización en el equipo de trabajo. Como ya se mencionó anteriormente, para llevar a cabo este proceso se requieren las siguientes condiciones:

- ✓ **Conectividad a red de internet**, es muy importante contar con una infraestructura y/o acceso a intenet fijo y móvil inalámbrico en las áreas de trabajo y en general en el lugar que se encuentren los miembros del equipo, a la vez contar con una red de última generación como la 4G y la 5G que ya está dando sus primeros pasos en el Perú. Ello representa una comunicación más rápida y eficiente debido a una mayor velocidad y capacidad de conexión.
- ✓ **Adquisición de dispositivos móviles**, asegurada la conectividad, es importante que cada miembro del equipo de trabajo cuente con dispositivos móviles de buena gama como herramienta de trabajo, para el caso de estudio se contaron con laptops, smartphones, tablets y cámara 360°.
- ✓ **Asequibilidad de las aplicaciones web-móvil,** dado que uno de los incovenientes para inciar con el cambio a la digitalización es el pensamiento que se tiene en grandes inversiones ecónomicas, es importante destacar lo asequible que puede ser iniciar con este proceso con la búsqueda y uso de herramientas digitales como las aplicaciones en su versión gratuita y/o de bajo costo que se plantean en el presente estudio.

#### 5.1.2 Capacitación de los interesados del proyecto

#### *5.1.2.1 Capacitación para la creación de una cultura digital*

Con los requerimientos establecidos para la implementación, otro factor muy importante es que los interesados del proyecto cuenten con una cultura digital interiorizada de manera que todos se involucren en el proceso de cambio entendiendo los beneficios que implica su desarrollo, ya que de nada sirve contar con las mejores tecnologías, si el equipo no comprende su importancia.

Como se mecionó en el ítem 3.1.4, para lograr la construcción de una cultura digital se deben seguir 04 pasos esenciales para preparar el proceso de cambio, las cuales son: Delegar, Audacia, Acción y Trabajo conjunto. Y como se explicó en el capítulo IV, la empresa SONDER HUB S.A.C ya cuenta con los principios mencionados en búsqueda de la innovación y mejora continua; sin embargo, se busca fortalecer estos conceptos y capacitar al equipo de trabajo para la transformación digital de sus procesos. Esto resulta propicio para el estudio, por ello se realizaron sesiones virtuales de charlas de inducción sobre la digitalización en la construcción (ver Fígura N°5.1) apoyándonos del material didáctico con la que cuenta la empresa (Anexo N°02), para que de esta manera los interesados se encuentren mejor capacitados para el inicio de la implementación del LPS digitalizado en el proyecto de remodelación y los futuros proyectos que vengan.

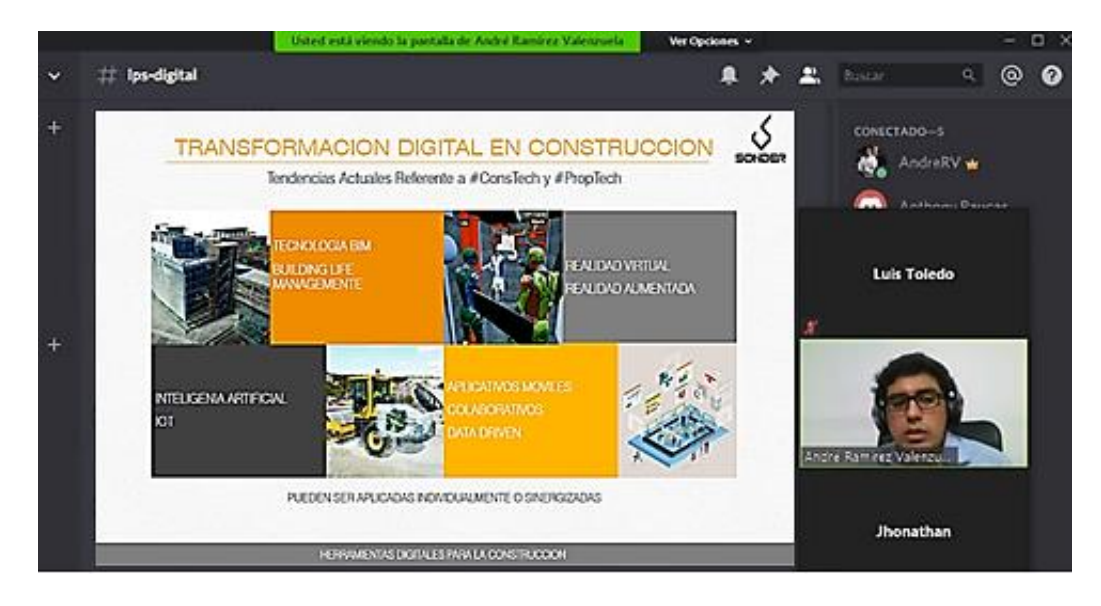

Figura N°5.1 Charlas sobre la digitalización en la construcción con el equipo de trabajo. Fuente: Sonder Hub S.A.C.

### *5.1.2.2 Capacitación de las herramientas digitales a utilizar*

Con los conceptos definidos sobre la digitalización en los interesado del proyecto, el siguiente paso es la capacitación de uso de las aplicaciones seleccionadas mediante los dispositivos móviles que conforman el ecosistema digital para la digitalización del LPS definidos en el capítulo III. Para ello, semanas antes de comenzar con los trabajos en el proyecto, se realizaron reuniones virtuales y periódicas con el equipo de trabajo dada la situación de la pandemia.

Se explicó cada una de las aplicaciones a utilizar en la implementación, desde su definiciones y funcionamientos. También se explicó la manera en que se busca implementar el Last Planner System utilizando las herramientas digitales y los objetivos que se pretenden alcanzar para mejorar la gestión de la obra. En la Fígura N°5.2, se visualiza la interacción de los miembros del equipo de trabajo con las aplicaciones en los dispositivos móviles durante la ejecución del proyecto de remodelación de SS.HH en el edificio DINERS CLUB, para así reforzar los conocimientos adquiridos en las capacitaciones.

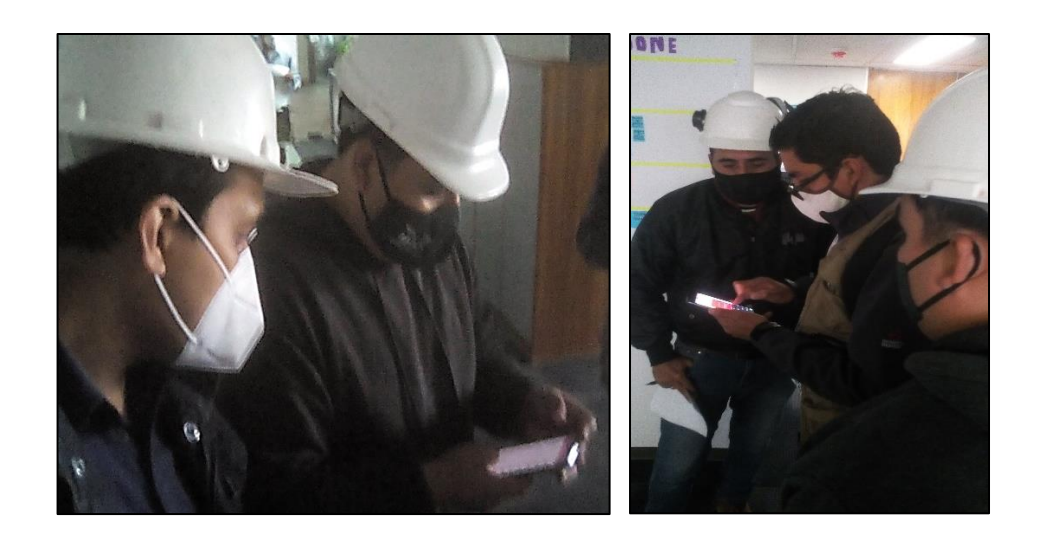

Figura N°5.2 Interacción del equipo de trabajo en el uso de las herramientas digitales. Fuente: Elaboración propia.

5.1.3 Diagrama de procesos para la aplicación del LPS digitalizado

En base al esquema general planteado en el ítem 3.1.4, se elabora un diagrama de procesos más detallado (ver Fígura N°5.3) para permitir una adecuada aplicación del LPS digitalizado.

# **LAST PLANNER SYSTEM DIGITALIZADO**

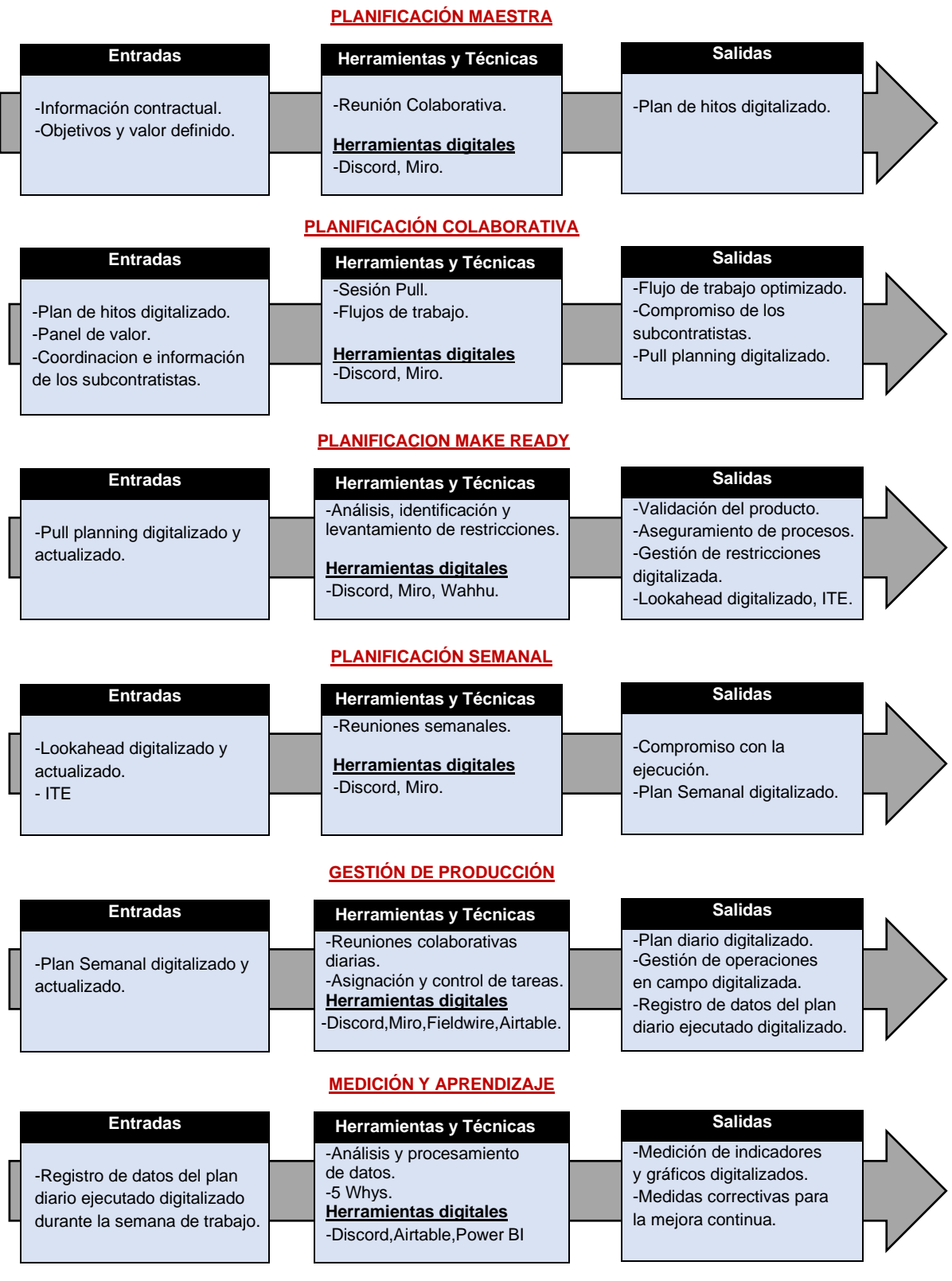

*IMPLEMENTACION DEL LAST PLANNER SYSTEM UTILIZANDO HERRAMIENTAS DIGITALES COLABORATIVAS EN PROYECTOS DE EDIFICACIÓN. Bach. TOLEDO TORRES LUIS ALBERTO 118*

Figura N°5.3 Diagrama de procesos del LPS digitalizado. Fuente: Elaboración propia.

#### 5.1.4 Desarrollo y aplicación de los procesos del LPS digitalizado

En base al Diagrama de procesos establecido, se describe la implementación del Last Planner system utilizando las herramientas digitales colaborativas con la finalidad de demostrar los beneficios y lograr los objetivos del presente estudio. Como primer paso en el uso de las aplicaciones web-móvil, implementaremos el Discord como la herramienta de comunicación del equipo de trabajo; dado que esta aplicación será utilizada en todas las fases de implementación, tal como se muestra en el diagrama de procesos del LPS digitalizado. Para ello, se registran los correos de cada miembro del equipo (ver Tabla N°5.1) para agregarlos como participantes a la plataforma del Discord y posteriormente a las otras aplicaciones.

| <b>ROL</b>                   | <b>RESPONSABLE</b>   | <b>CORREO</b>                 |  |  |  |
|------------------------------|----------------------|-------------------------------|--|--|--|
| <b>GERENTE DE PROYECTO</b>   | André Ramírez        | andre@sonder-hub.com          |  |  |  |
| <b>RESIDENTE DE OBRA</b>     | Antoni Sánchez       | antoni.sanchez@sonder-hub.com |  |  |  |
| <b>ADMINISTRADOR DE OBRA</b> | Sofía Anaya          | proyectos@sonder-hub.com      |  |  |  |
| <b>ING. DE CAMPO</b>         | <b>Miguel Flores</b> | miguel.flores@sonder-hub.com  |  |  |  |
| ING. DE PLANIFICACIÓN        | Luis Toledo          | luis.toledo@sonder-hub.com    |  |  |  |

Tabla N°5.1 Descripción de los correos electrónicos de los miembros del equipo. Fuente: Elaboración Propia.

En la Fígura N°5.4, se visualiza la plataforma creada con el grupo DINERS MGC para la comunicación entre los interesados del proyecto; además se puede observar los canales de chat y audio visuales para las coordinaciones de obra.

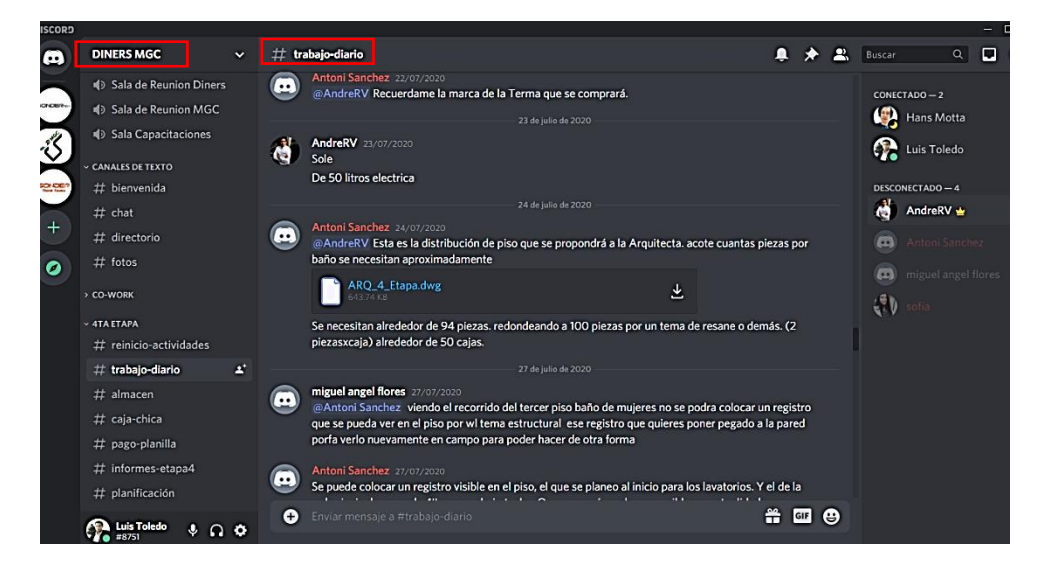

Figura N°5.4 Plataforma de comunicación digital en la aplicación Discord. Fuente: Elaboración propia.

## *5.1.4.1 Planificación maestra digital*

En el primer nivel de planificación, se realiza una reunión preliminar en el Discord para la coordinación de los reinicios de trabajos y realizar una revisión general del estado actual del proyecto en base al cronograma contractual, revisar los objetivos cumplidos y los entregables que se van a realizar en esta última etapa dentro de las 06 semanas de plazo que quedan para la ejecución.

Es importante mencionar que luego de creada la plataforma digital para la comunicación en el Discord, es necesario contar con una plataforma colaborativa para que los interesados interactúen; es decir, una Big room. Para lo cual se eligió la aplicación Miro; dado que esta aplicación en su versión gratuita no permite videollamadas, se complementará con el Discord (ver Fígura N°5.5) para mantener las pizarras de trabajo en tiempo real conectadas a una comunicación audio visual y poder llevar a cabo las reuniones colaborativas virtuales entre los interesados en todos los niveles de planificación.

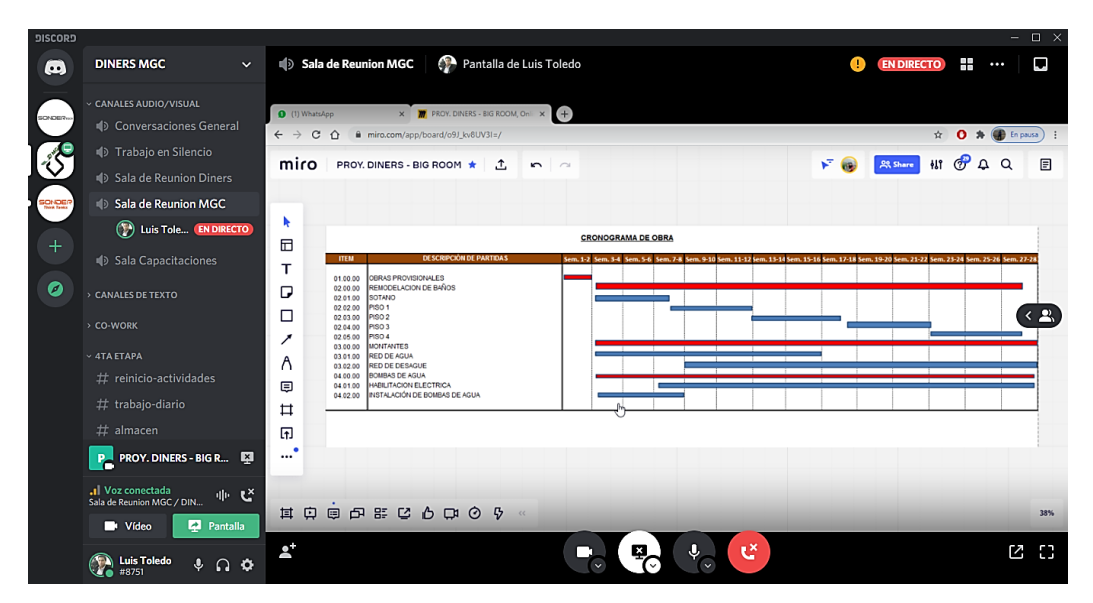

Figura N°5.5 Revisión del plan maestro en la aplicación Discord y Miro. Fuente: Elaboración propia.

#### *a. Plan de hitos digitalizado*

Revisado el plan maestro del proyecto, en la etapa IV se tenía programado 07 semanas para su ejecución; sin embargo, a la fecha se tienen 06 semanas de plazo, por lo que hay retraso de 01 semana. De esta manera se replantea la planificación de la etapa actual, estableciendo los hitos y digitalizándolo en el Miro.

El plan de hitos digitalizado se plantea dentro de las 06 semanas de plazo mencionadas, estableciendo los hitos por etapa constructiva y ubicación por piso para dar comienzo a las planificaciones en periodos más cortos (ver Fígura N°5.6).

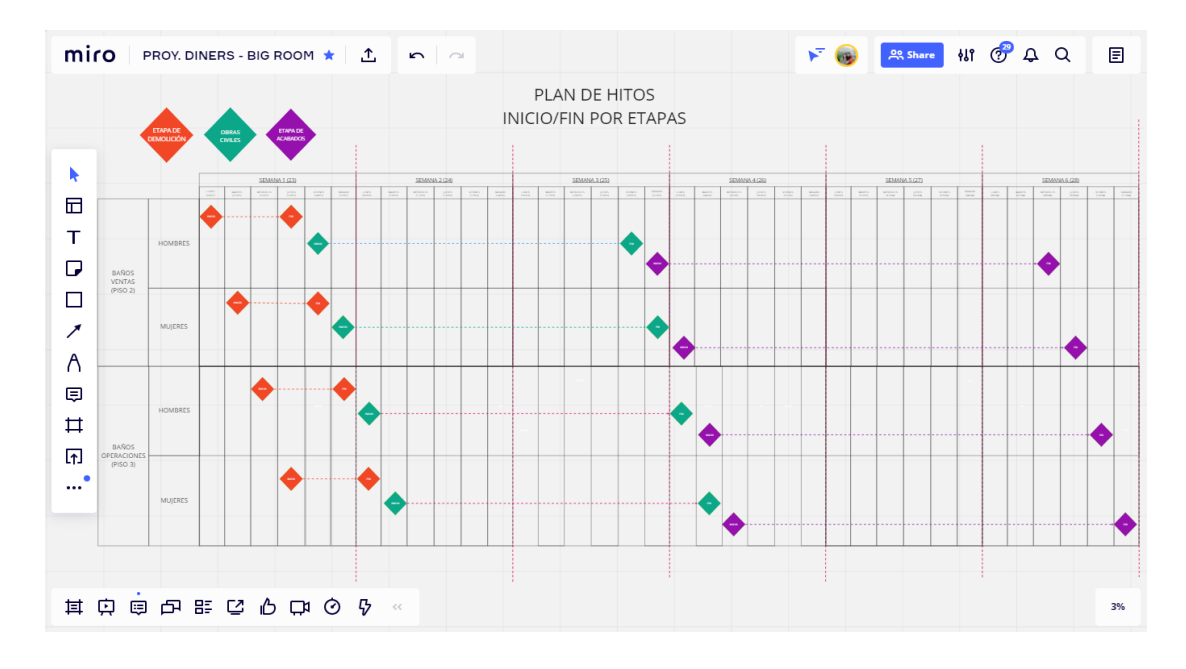

Figura N°5.6 Plan de hitos digitalizado en la aplicación Miro. Fuente: Elaboración propia.

# *5.1.4.2 Planificación colaborativa digital*

Con el plan de hitos digitalizado en el Miro (ver Fígura N°5.6), el siguiente paso es crear el paquete de actividades o procesos para cada hito por etapa constructiva; para ello el equipo de trabajo se apoya del flujo de trabajo de la Fígura N° 4.5, con la cual se crean las secuencias de procesos y las operaciones que estás requieren para llevarse a cabo (ver Tabla N°5.2).

Para poder crear la secuencia de procesos y establecer un flujo de trabajo optimizado, se usó la técnica de la Sesión Pull; para lo cual se realizó una reunión colaborativa entre los interesados en la plataforma digital del Discord y Miro semanas antes de iniciar con la ejecución del proyecto. Es importante tener la información necesaria para la reunión tanto de las especialidades a cargo de la empresa y los subcontratistas; así mismo, se buscó el compromiso de los subcontratistas para asistir a las reuniones virtuales y mediante su participación activa se realice mayor colaboración en la planificación.

#### Tabla N°5.2 Procesos y operaciones para la remodelación de baños. Fuente: Elaboración Propia.

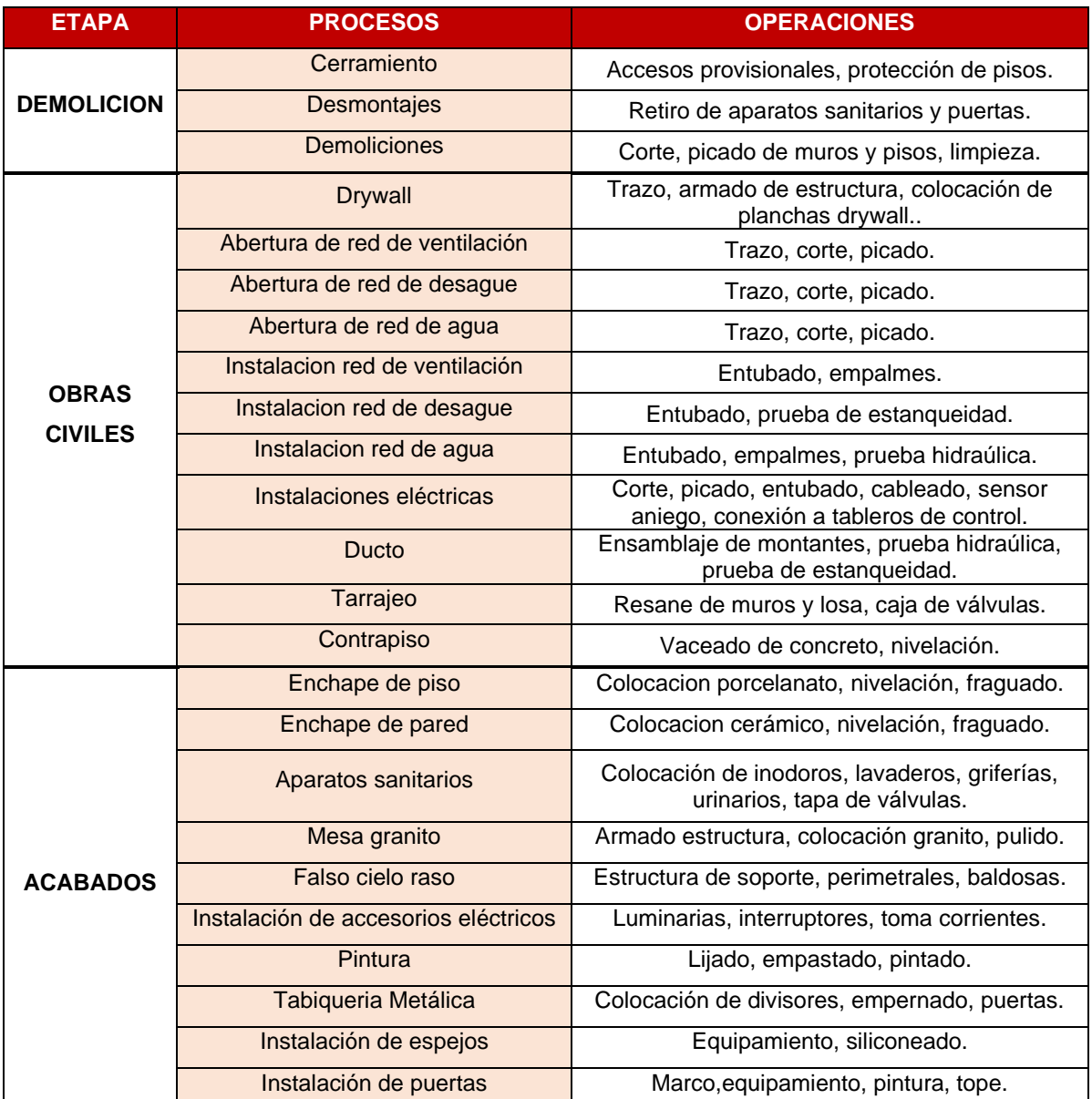

Durante la implementación se logró realizar las sesiones virtuales con los jefes de las subcontratas de Enchapados, Granito, Estructuras Metálicas, Carpintería y Tabiqueria Metálica; sin embargo no se pudo involucrar al de Vidrios, aunque de igual manera se realizaron coordinaciones constantes con el subcontratista como los tiempos que tomarían sus trabajos dentro de los procesos constructivos, ya que al ser los últimos trabajos del proyecto, partimos de esa información para realizar la planificación Pull (de adelante hacia atrás).

#### *a. Pull Planning digitalizado*

Para llevar a cabo el Pull Planning digitalizado es necesario tener toda la información para la sesión en el Big Room digital (ver Fígura N°5.7), en la cual en al lado izquierdo se visualiza el panel para organizar el valor mediante planos y detalles de los baños de remodelación, los cuales se visualizan de mejor manera en el Anexo N°03. Basandose en ello los interesados tienen de manera didáctica el alcance preciso de los objetivos del proyecto para que puedan planificar y gestionar eficientemente los flujos como se muestra en el panel al lado derecho, donde se tiene el plan de hitos, la pizarra colaborativa y post its de colores que identifican a las diferentes especialidades.

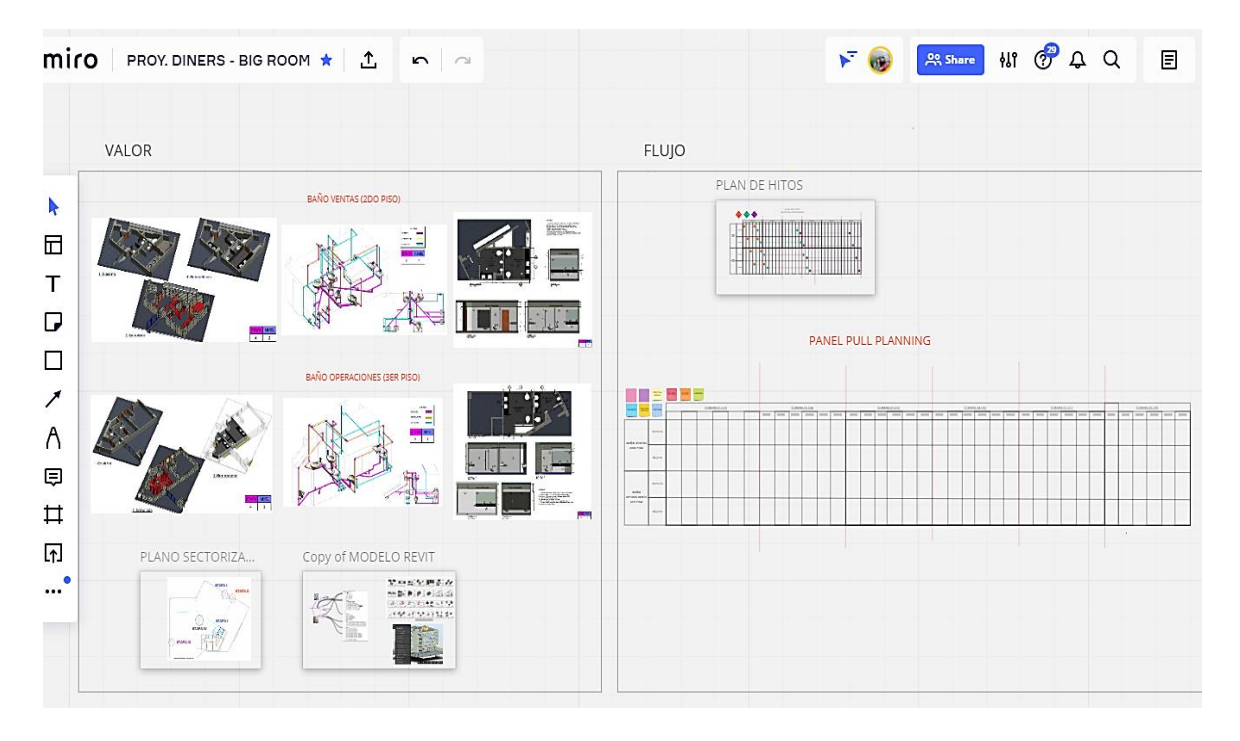

Figura N°5.7 Organización de la Big Room digital en la aplicación Miro. Fuente: Elaboración propia.

Seguidamente se desarrolla la sesión Pull virtual en el Discord, para ello se creó un grupo aparte con los subcontratistas a quienes se involucró y oriento descargar la aplicación para participar de las reuniones; sin embargo, dado que introducir la cultura digital es un proceso que se da paulatinamente, se asignó al Ing. de planificación en apoyo con el equipo de trabajo como facilitadores para dirigir la reunión virtual y trabajar colaborativamente en la big room digital del Miro. De esta manera, se buscó no entorpecer la reunión y darle fluidez a la comunicación.

En la Fígura N°5.8, se muestra como se realizaban las planificaciones colaborativas en obra en las fases anteriores; por otro lado, en la Fígura N° 5.9 se muestra la sesión digitalizada en forma remota entre los interesados con una sala de reuniones virtual y la big room digital con las herramientas necesarias para la gestión visual mediante la creación de paneles con post its para las planificaciones colaborativas.

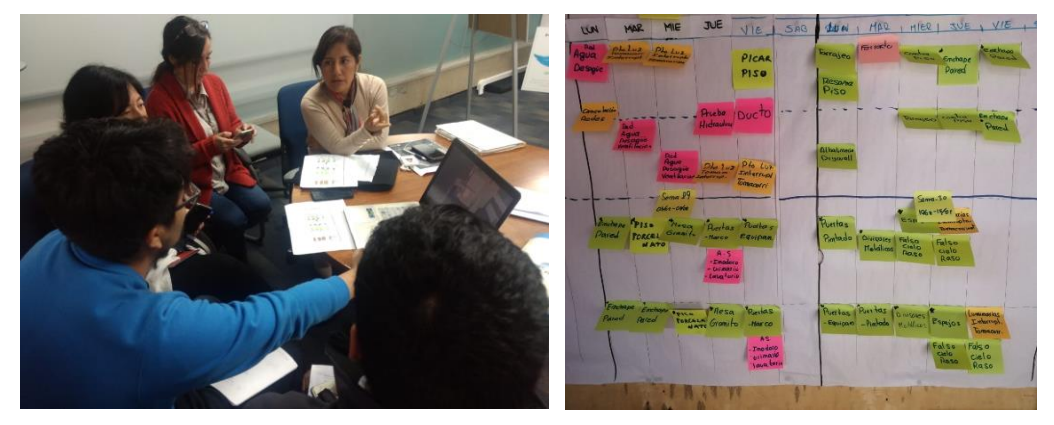

Figura N°5.8 Planificación colaborativa en obra antes de la digitalización. Fuente: Sonder Hub S.A.C

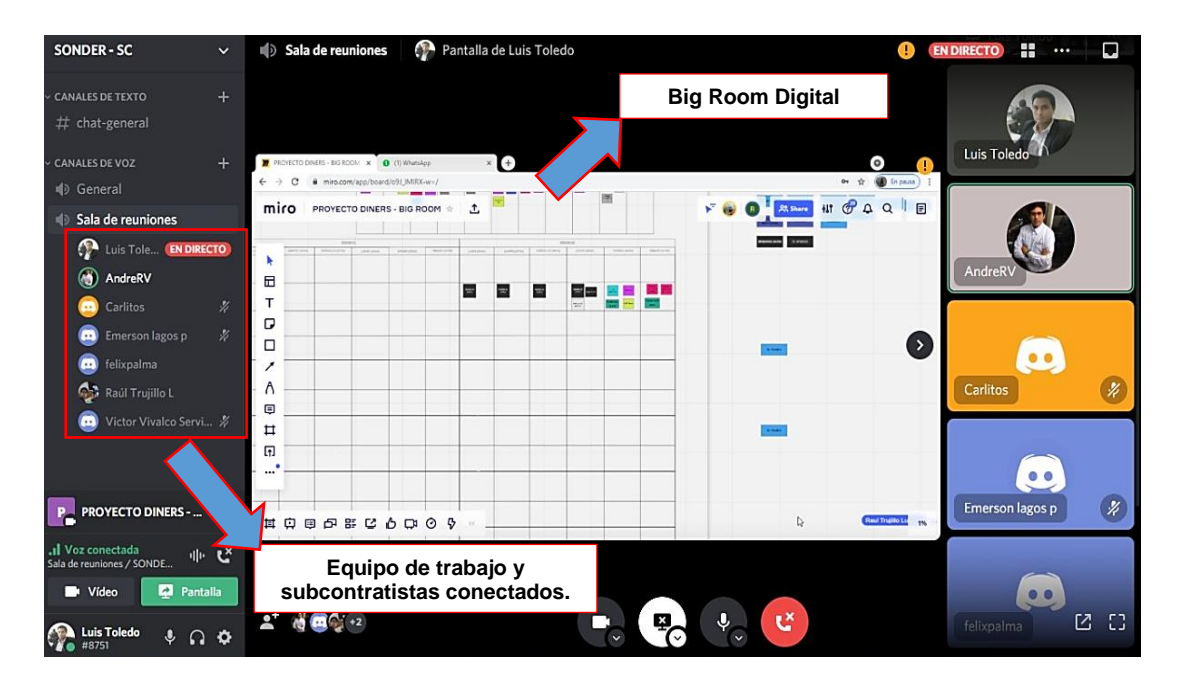

Figura N°5.9 Desarrollo de la sesión Pull Planning digital entre los interesados. Fuente: Elaboración propia.

En el Anexo N°04, se puede visualizar el panel del Pull Planning digitalizado al finalizar la sesión pull con los subcontratistas, estableciendo las tareas que deben ejecutarse cada semana.

## *5.1.4.3 Planificación make ready digital*

Siguiendo los niveles de planificación, en esta etapa se analizan y preparan las tareas que se pueden ejecutar en base al pull planning digitalizado en el Miro con las tareas que deberían hacerse para cumplir con los hitos del proyecto. En base a ello, se trabajó en un LAP de 3 semanas (ver Fígura N°5.10) para poder analizar las tareas proyectadas en ese horizonte, donde éstas pasaron por las 3 etapas descritas en la Fígura N°2.10 para tener una mayor probabilidad de ejecución.

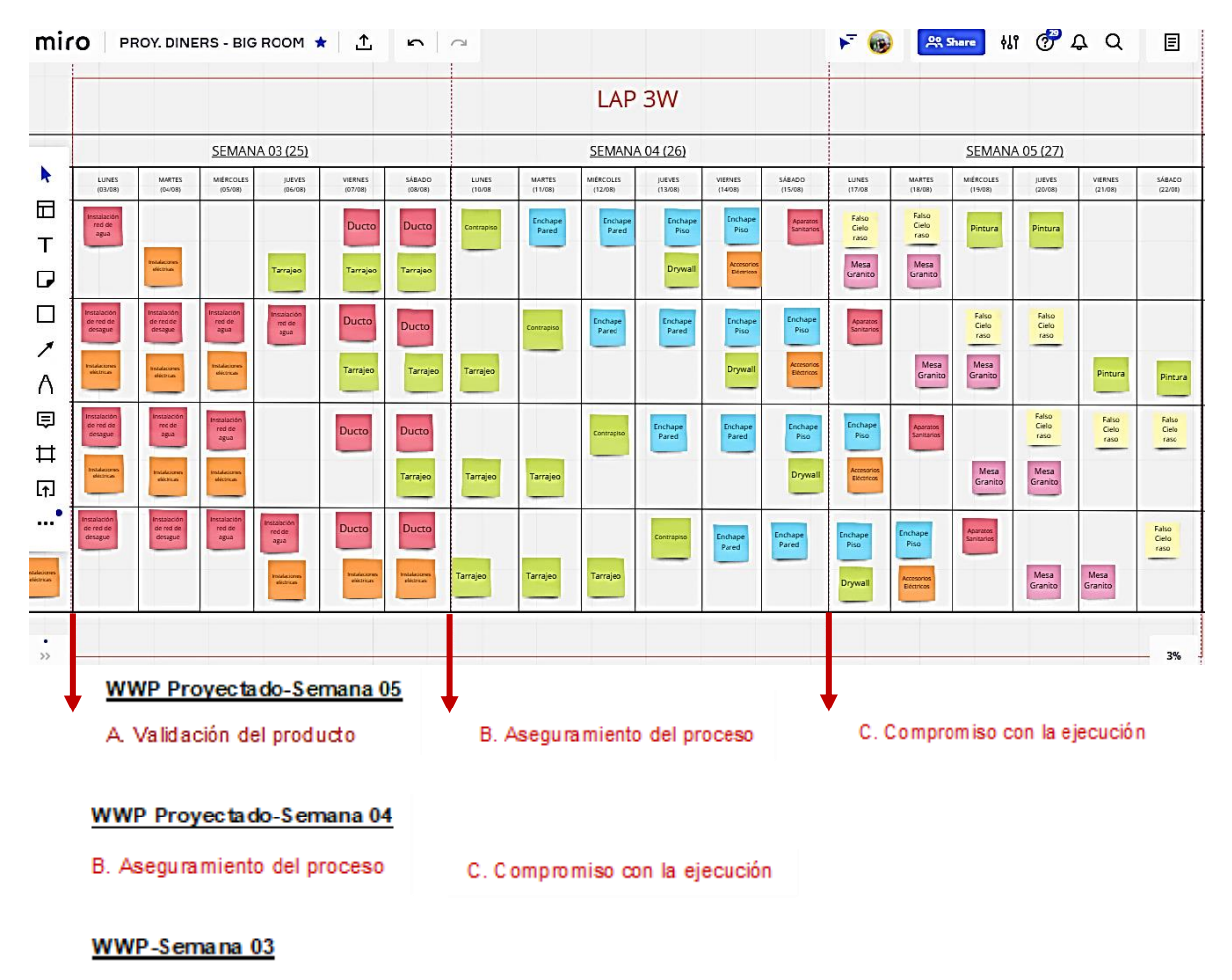

C. Compromiso con la ejecución

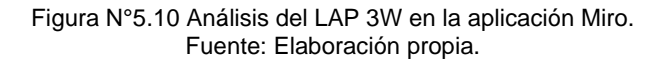

En la figura anterior, se muestra el LAP 3W para las semanas N°03, 04 y 05 de ejecución; las cuales se analizan antes de ingresar a la semana N°03 y se proyecta la planificación de la semana N°05 con 2 semanas de anticipación para realizar la gestión de restricciones que implica la validación del producto y aseguramiento de los procesos para que puedan ejecutarse las tareas de dicha semana.

A la vez se proyecta la semana N°04, para la cual se tiene 1 semana de plazo para asegurar los procesos y validar el producto en caso no se haya podido concluir la semana anterior, lo cual implica una cierta prioridad para levantar las restricciones y permitir la ejecución de las tareas programadas de la siguiente semana. Finalmente, para la semana N°03 se realizan los compromisos de ejecución con las tareas que hayan sido preparadas y liberadas de restricciones durante las 2 semanas anteriores, las cuales se planifican y programan en el plan semanal entrante.

#### *a. Gestión de restricciones digitalizada*

Tomando como referencia el análisis LAP 3W de la Fígura N°5.9, se explica la Gestión de restricciones digitalizada que se implementó en el proyecto. Para ello, aparte de las aplicaciones Discord y Miro se utilizó la aplicación Wahhu, en la cual se creó un comité "RESTRICCIONES LPS DIGITAL" con el equipo de trabajo, permitiendo ordenar y dirigir las reuniones semanales a través de un formato con puntos a tratar (ver Fígura N°5.11). Como primer paso, se realizó en el Miro el análisis de las tareas que deben ser ejecutadas en las semanas 03, 04 y 05; a la vez, en el comité se digitalizan los compromisos y acuerdos mediante la asignación de responsables para levantar las restricciones identificadas con una fecha límite de cumplimiento (ver Fígura N°5.12). Al finalizar la reunión, la aplicación permite exportar actas digitales de ésta en PDF (ver Anexo N°05).

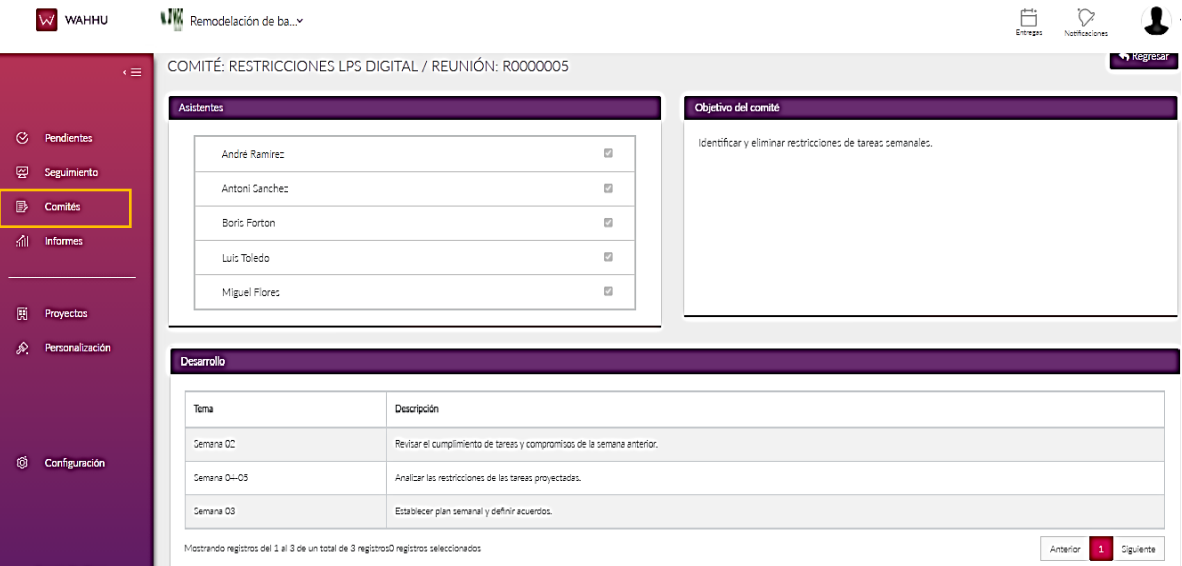

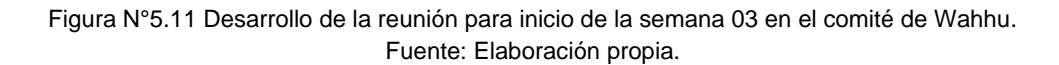

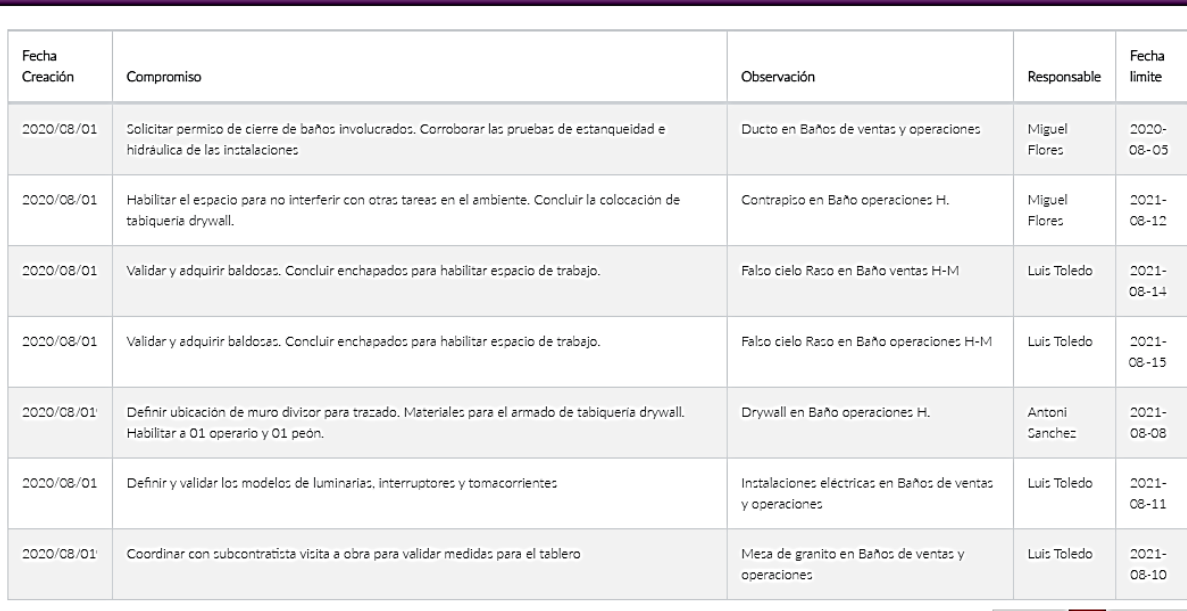

Mostrando registros del 1 al 7 de un total de 7 registros0 registros seleccionados

#### Acuerdos

Compromisos

.

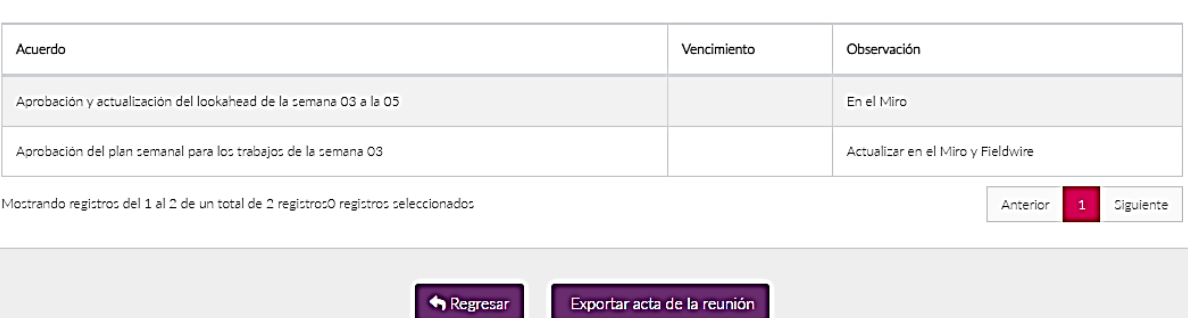

Figura N°5.12 Compromisos y acuerdos de la reunión para la semana 03 en el comité de Wahhu

Fuente: Elaboración propia.

Con los compromisos y acuerdos digitalizados en el Wahhu, en paralelo se van creando estos compromisos en el Miro para darle seguimiento al cumplimiento y levantamiento de restricciones mediante un panel de tableros kanban, la cual se elabora y actualiza semanalmente dividiéndose en 3 columnas según su estado de revisión, donde la última columna indica que las tareas ya estan listas para ser ejecutadas y forman parte del ITE. En la Fígura N° 5.13, se muestra el tablero Kanban desarrollado durante la semana 02 con el detalle de la tarea de tarrajeo en el baño de ventas de hombres, en la cual se levantaron todas sus restricciones y se encuentra lista para ser ejecutada en la semana 03.

Anterior 1 Siguiente

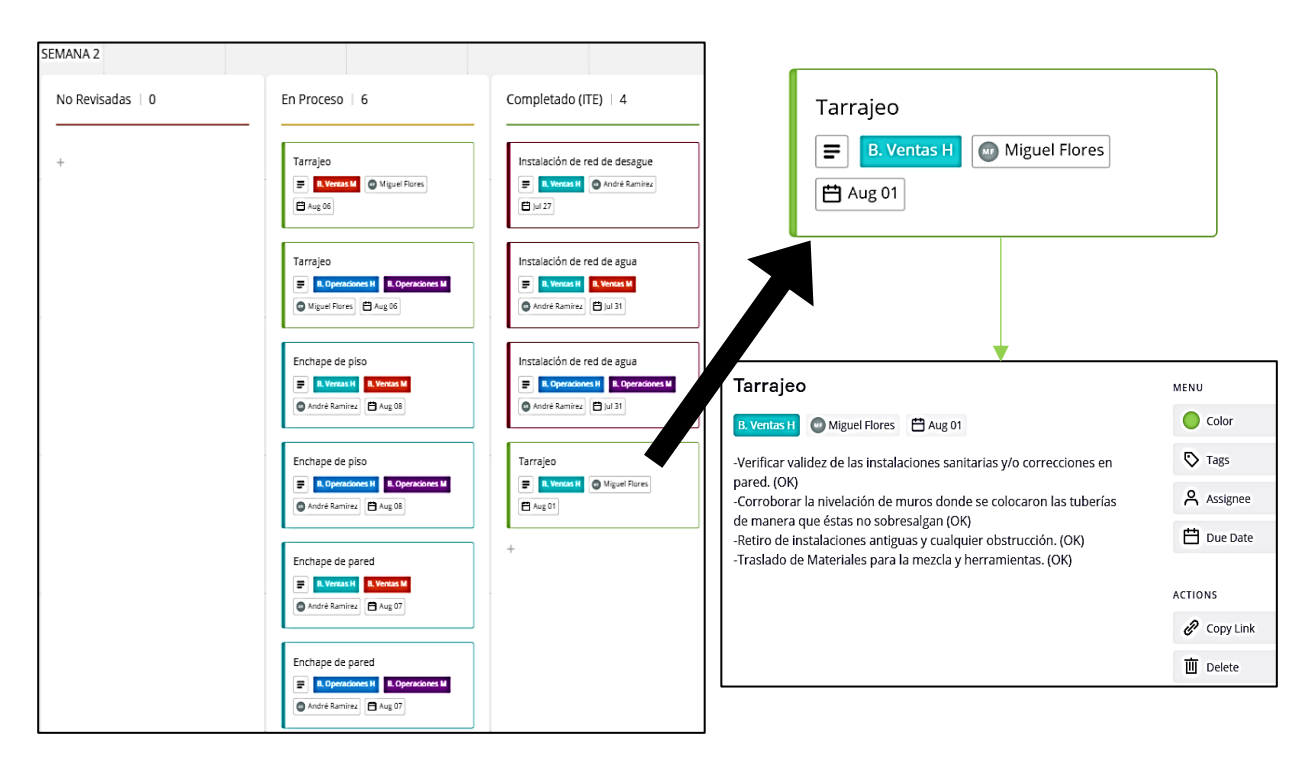

Figura N°5.13 Detalle del tablero Kanban para el seguimiento de restricciones en la semana 02. Fuente: Elaboración propia.

Simultáneamente, se revisan las tareas pendientes (En Proceso) y se pasan al tablero Kanban de la semana siguiente (semana 03) para su seguimiento respectivo junto a las nuevas tareas con restricciones identificadas para ejecutarse en las semanas 04 y 05 (ver Fígura N°5.13).

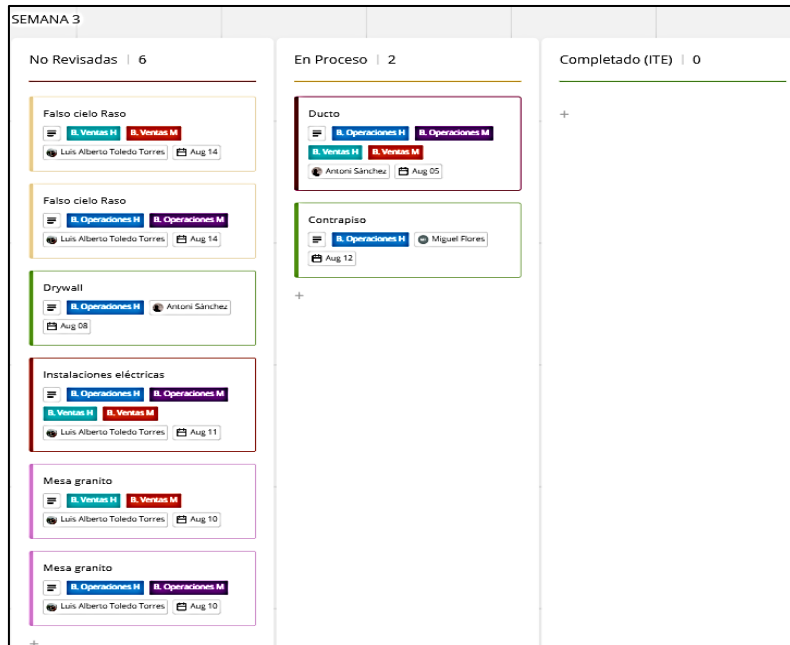

Figura N°5.14 Tablero Kanban para el seguimiento de restricciones durante la semana 03. Fuente: Elaboración propia.

Como ya se mencionó, para lograr que las tareas esten listas para ejecutarse es necesario que éstas pasen por 3 etapas, de las cuáles 2 son revisadas en la gestión de restricciones, la Validación del producto y aseguramiento del proceso. En la Tabla N°5.3 se detallan las validaciones de diseño del producto de algunas tareas comprendidas de la semana 03 a la semana 05. De igual manera, en la Tabla N°5.4, se detallan los aseguramientos de procesos mediante el levantamiento de restricciones y su comunicación en el Discord mediante el canal de chat #Compromisos para las coordinaciones entre los interesados.

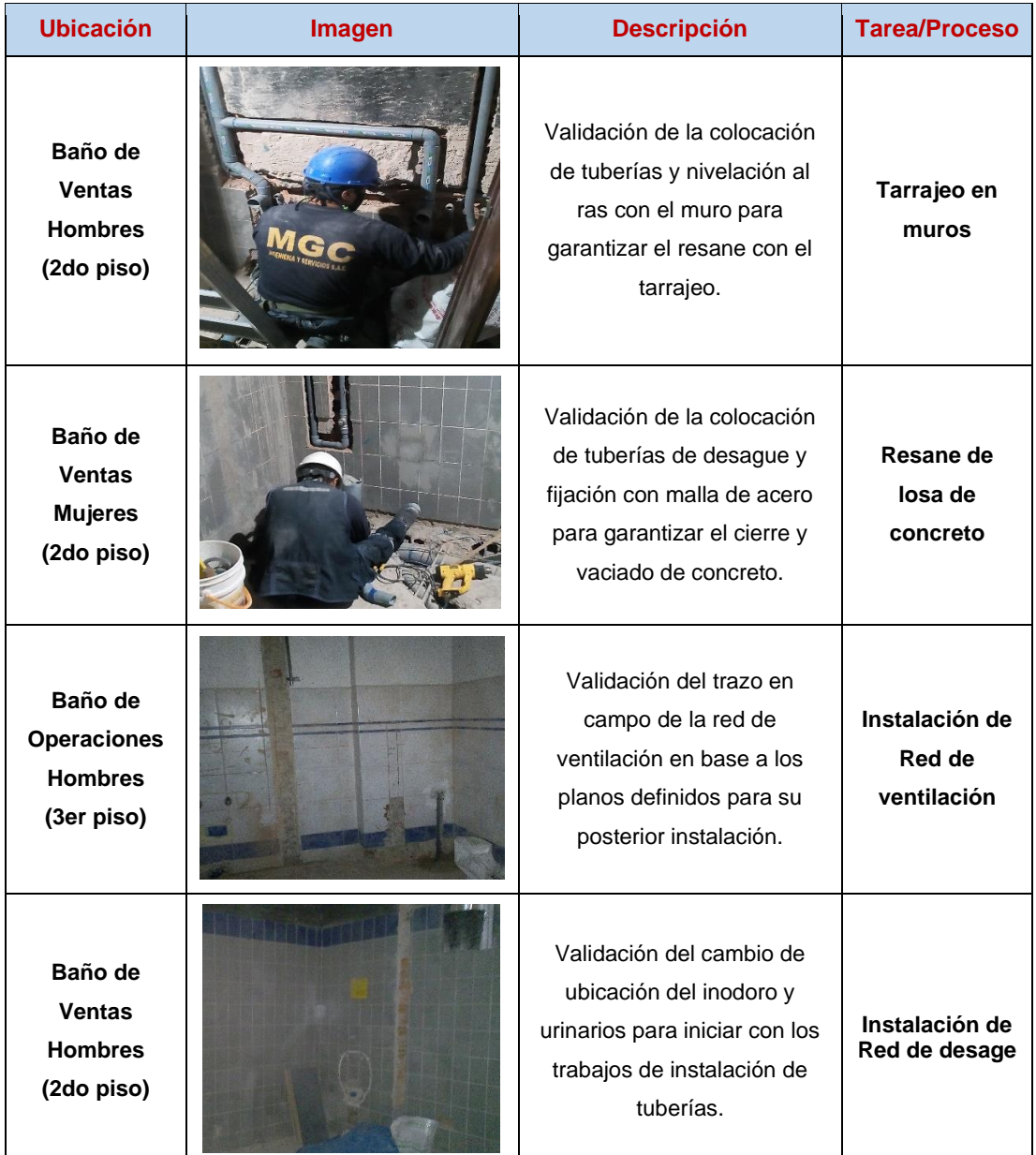

Tabla N°5.3 Validación de diseño del producto de diferentes tareas. Fuente: Elaboración Propia.

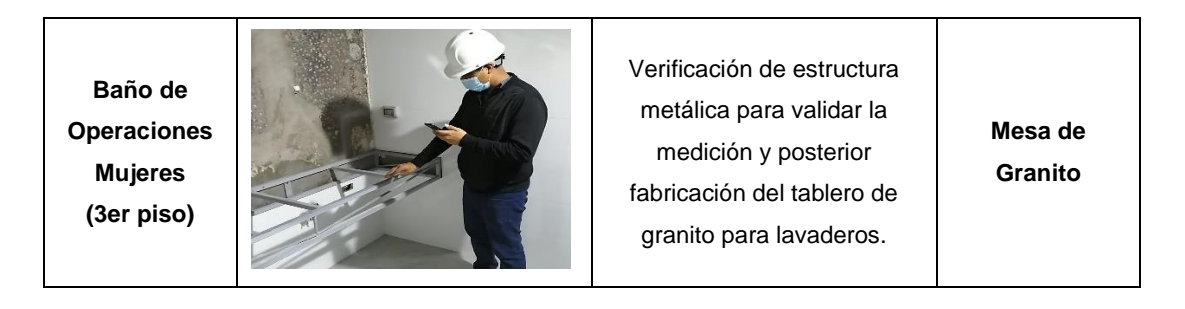

Tabla N°5.4 Aseguramiento de los procesos de diferentes tareas coordinados en Discord. Fuente: Elaboración Propia.

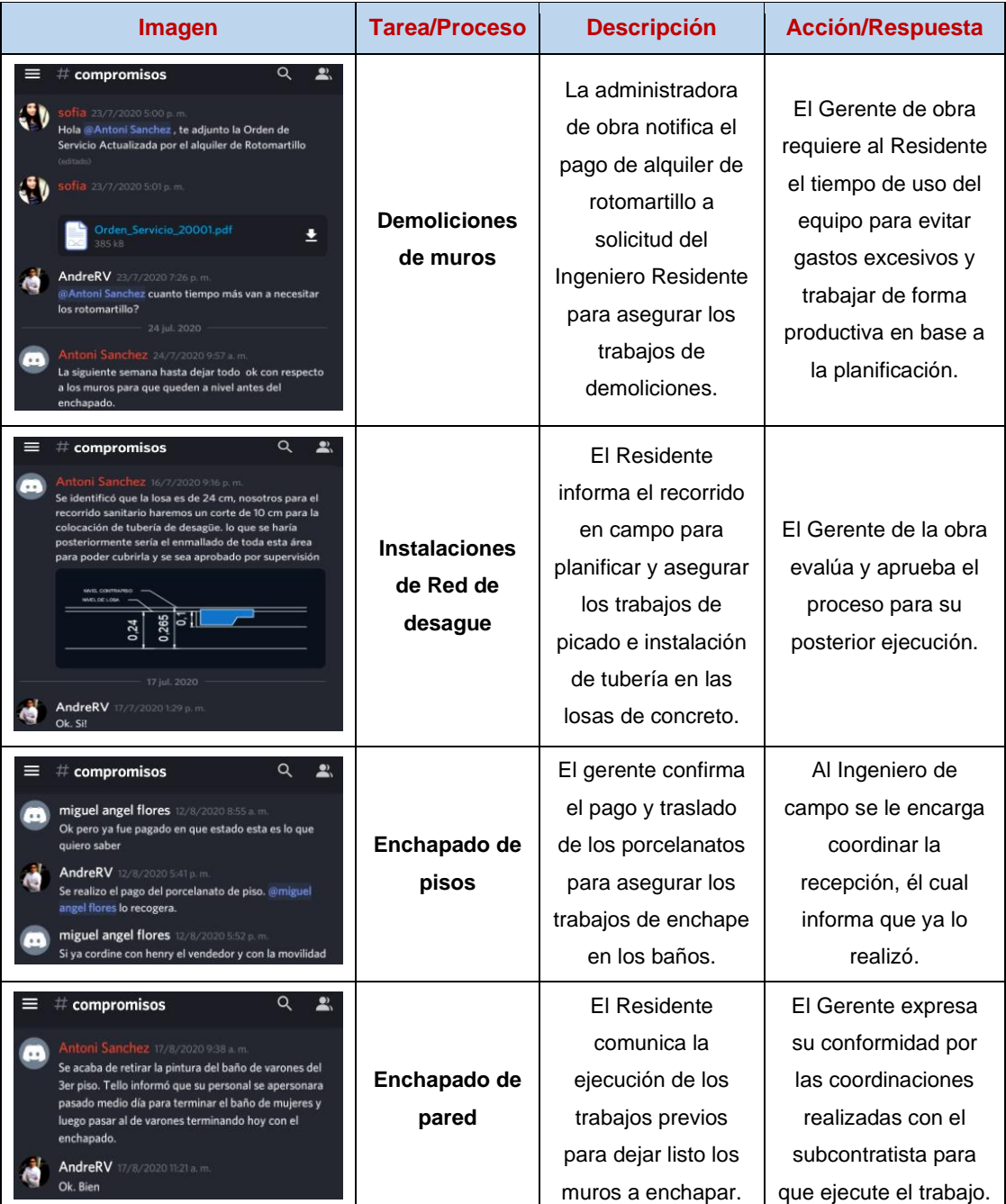

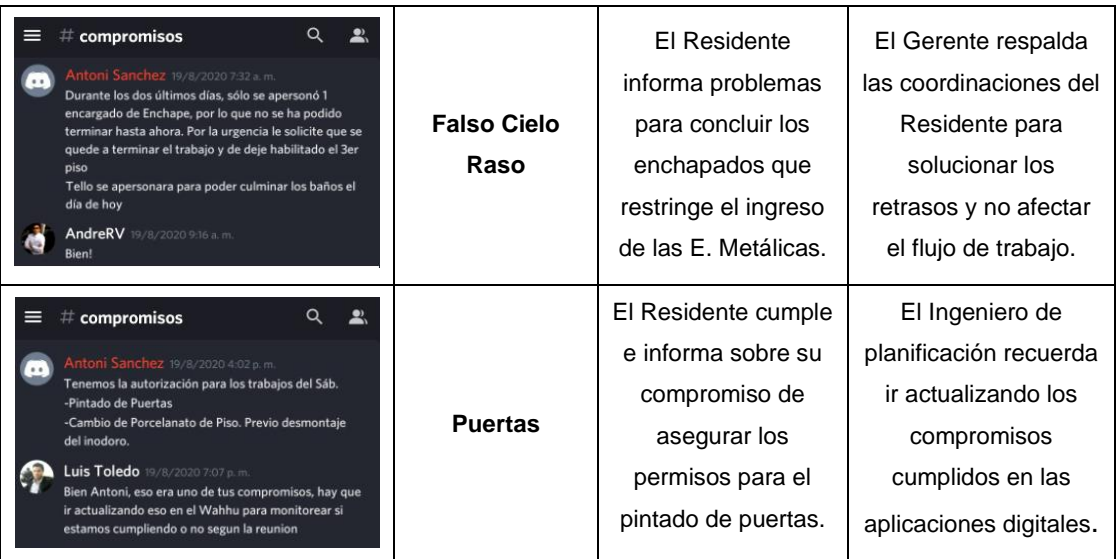

Por último, el cumplimiento se va actualizando durante la semana en el Wahhu a medida que se van levantando las restricciones de las tareas; donde el presidente y secretario designados en el comité son los únicos que pueden realizar dichas actualizaciones, y se monitorean a través de reportes de cuadros y gráficos para medir el cumplimiento de restricciones de los interesados (ver Fígura N°5.15).

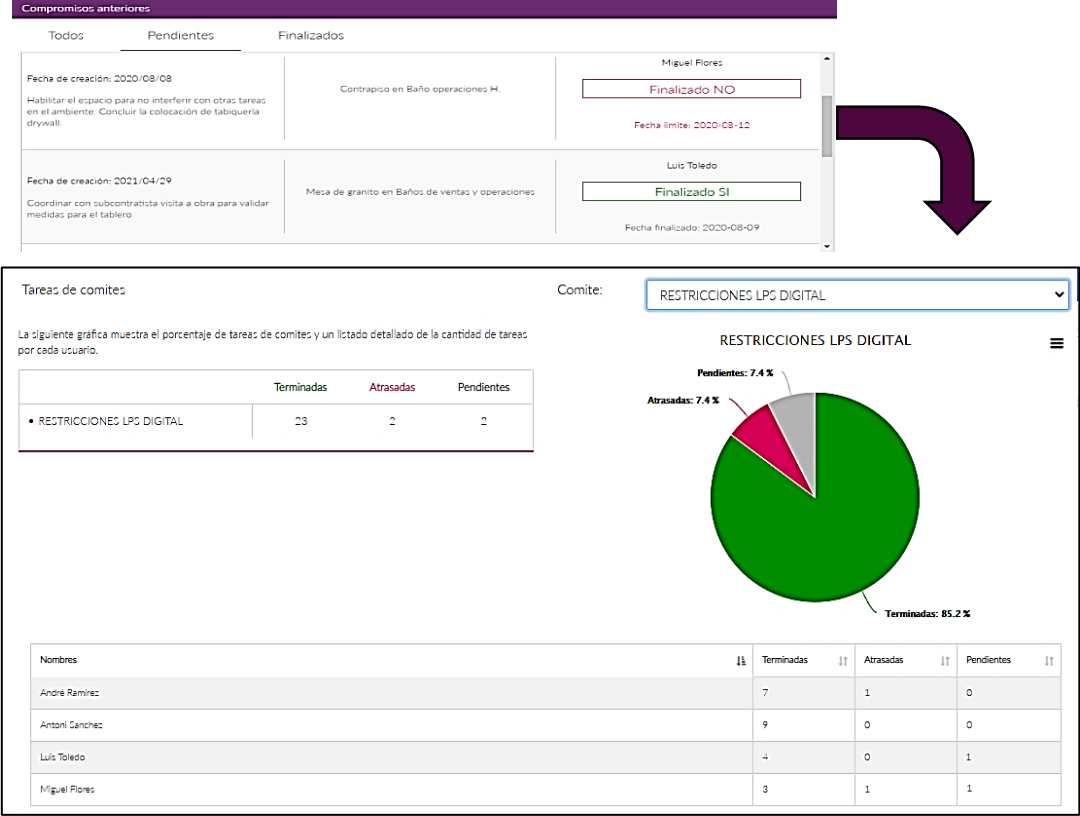

Figura N°5.15 Actualización y reporte del cumplimiento de compromisos al finalizar la semana 03. Fuente: Elaboración propia.

## *5.1.4.4 Planificación semanal digital*

Con la liberación de restricciones identificadas en la etapa anterior, se definen las tareas que pueden hacerse y se harán mediante la programación de un plan semanal, donde al dejar las tareas listas se aseguran los compromisos para su ejecución en campo, completando así las 3 etapas de revisión mencionadas anteriormente. En la Fígura N°5.16, se visualiza el tablero Kanban monitoreado en la semana 03, proyectándose a anticipar las tareas de las semanas 04 y 05, para que al culminar la semana 03 se tenga el ITE con las tareas listas a programarse en la semana 04 y establecer el plan semanal para éste.

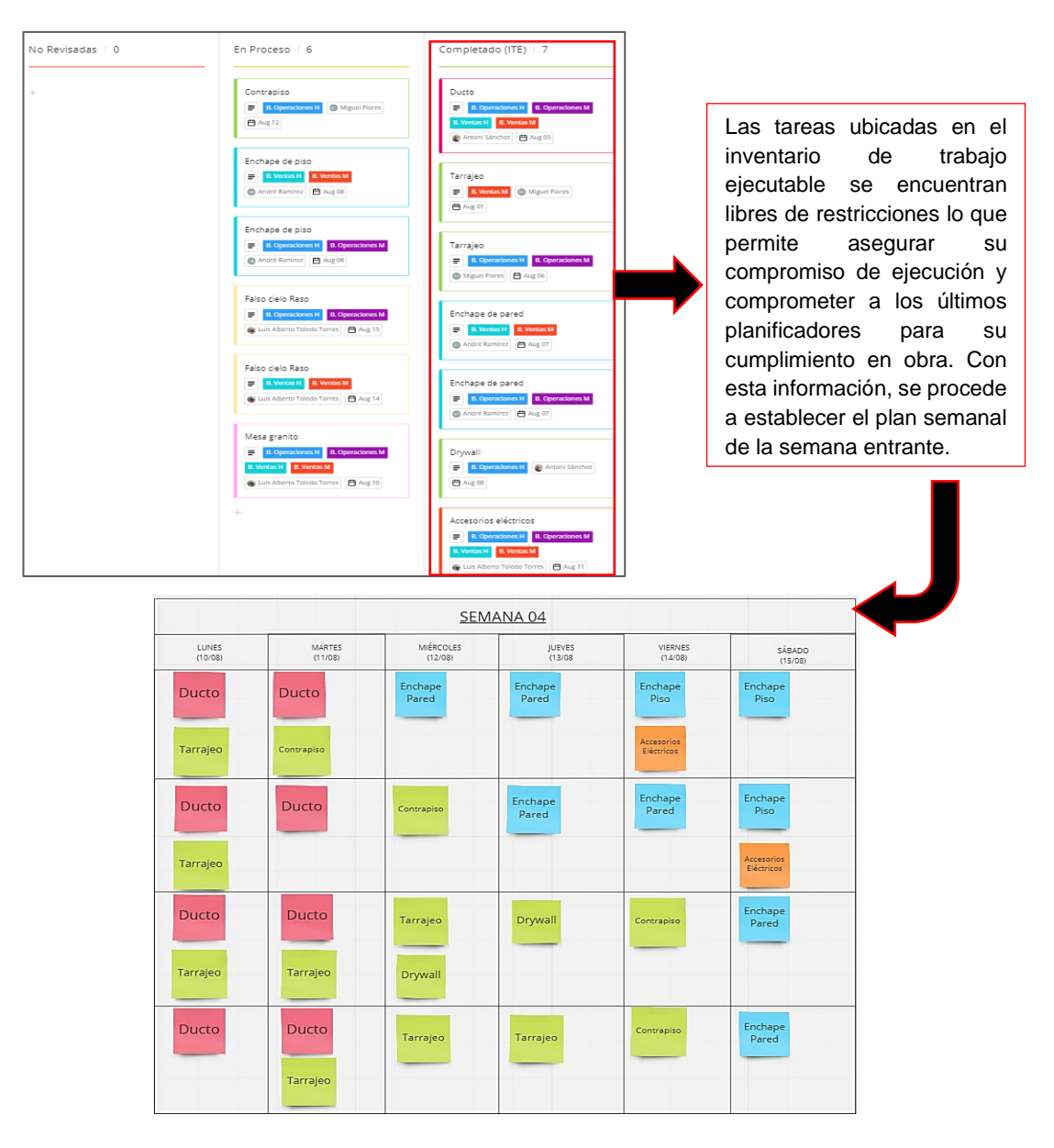

Figura N°5.16 Compromisos de ejecución y definición del plan para la semana 04. Fuente: Elaboración propia.

### *5.1.4.5 Gestión de producción digital*

Con el desarrollo de los niveles de planificación del Last Planner System digitalizado, el siguiente paso es gestionar de forma digitalizada la producción en campo para el cumplimiento de éstas planificaciones y programaciones semanales. Para un mejor control, cada tarea o proceso establecido en el cronograma se gestiona mediante las operaciones que implican cada una de ellas para su ejecución; así como el registro de sucesos y cumplimiento del plan diario ejecutado en obra.

#### *a. Gestión de operaciones de campo digitalizada*

Para digitalizar la Gestión de operaciones se utilizó la aplicación Fieldwire, como herramienta digital seleccionada para este proceso. Esta aplicación nos brinda una plataforma digital que permite trabajar colaborativamente a los interesados del proyecto, ya que facilita el seguimiento y control en tiempo real de cada tarea en campo, a través de su localización sobre los planos digitalizados del proyecto que la aplicación permite subir a su plataforma (ver Fígura N°5.17).

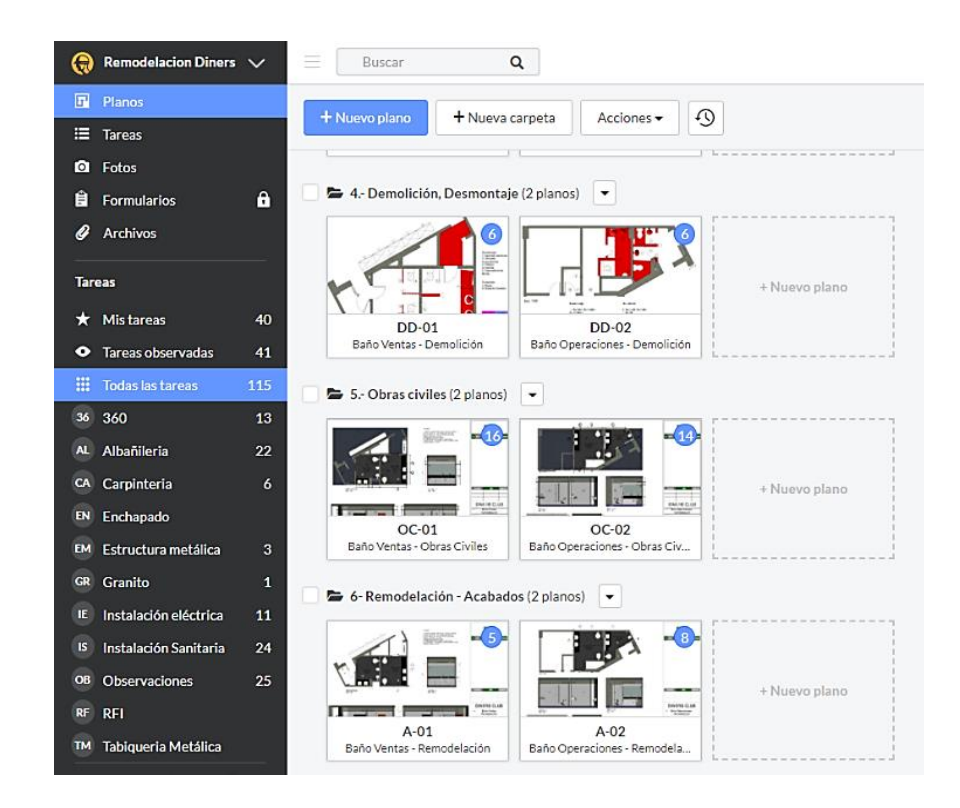

Figura N°5.17 Planos de los SS.HH descargados en el Fieldwire por etapa de construcción. Fuente: Elaboración propia.

Para describir la gestión implementada, se toma como referencia el plan semanal de la semana 04 establecido en la Fígura N°5.16. En base a ello, se realizó un panel de plan diario en el Miro (ver Fígura N°5.18) para digitalizar las tareas con sus operaciones y responsables para asignar el trabajo y comprometer a los obreros con la ejecución del día.

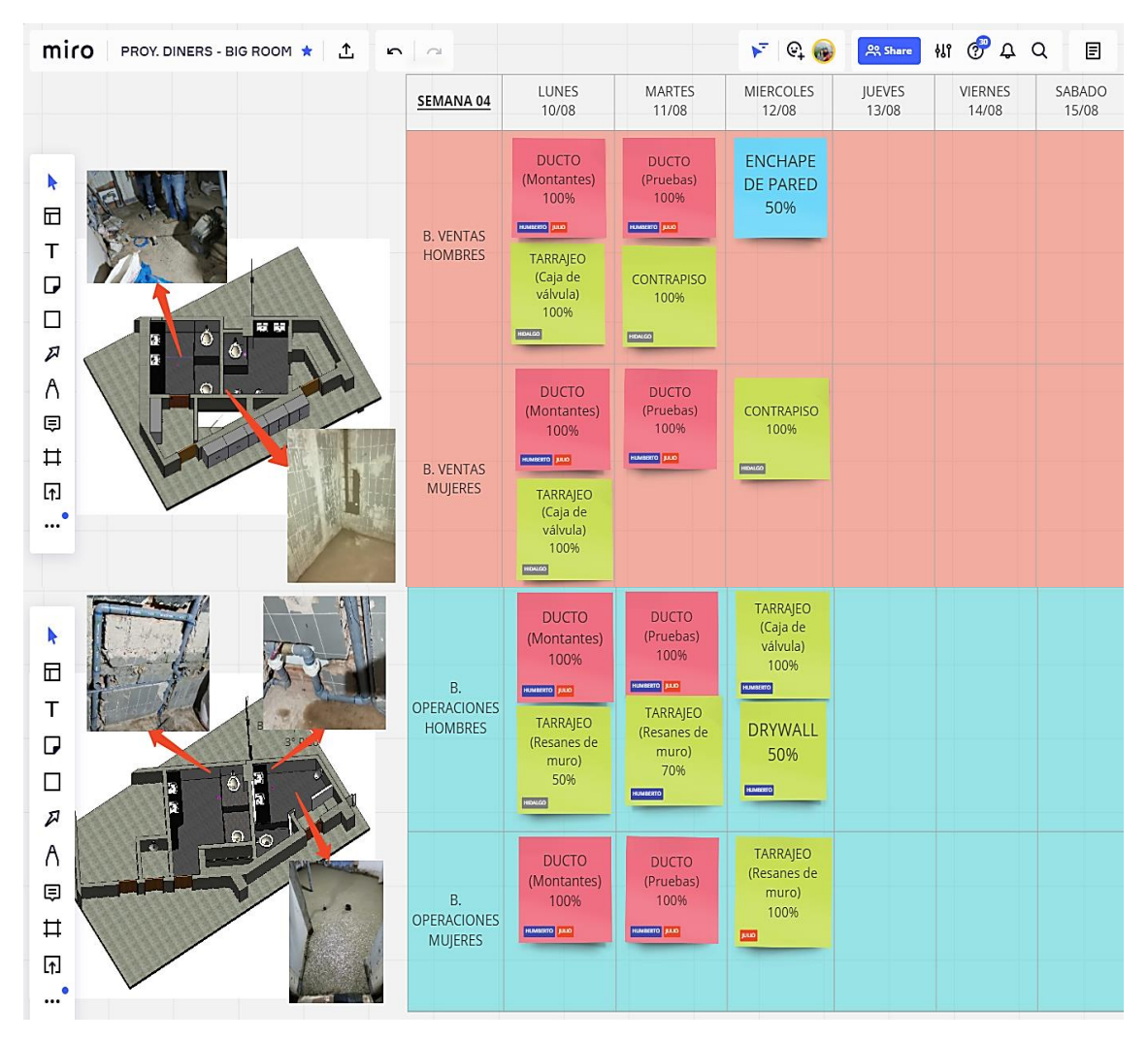

Figura N°5.18 Desarrollo del plan diario para la ejecución en la semana 04. Fuente: Elaboración propia.

En la Fígura N°5.19, se muestran imágenes en campo de las asignaciones de tareas de acuerdo al plan diario y absolución de consultas a los obreros mediante las herramientas digitales en las jornadas de trabajo, para la cual el ingeniero de campo utilizaba una Tablet y/o celular con las aplicaciones e información necesaria para que los trabajos se desarrollen productivamente; así también, informar los sucesos en campo y colaborar con los interesados se encuentren en cualquier punto dentro de las instalaciones del proyecto o fuera de ella.

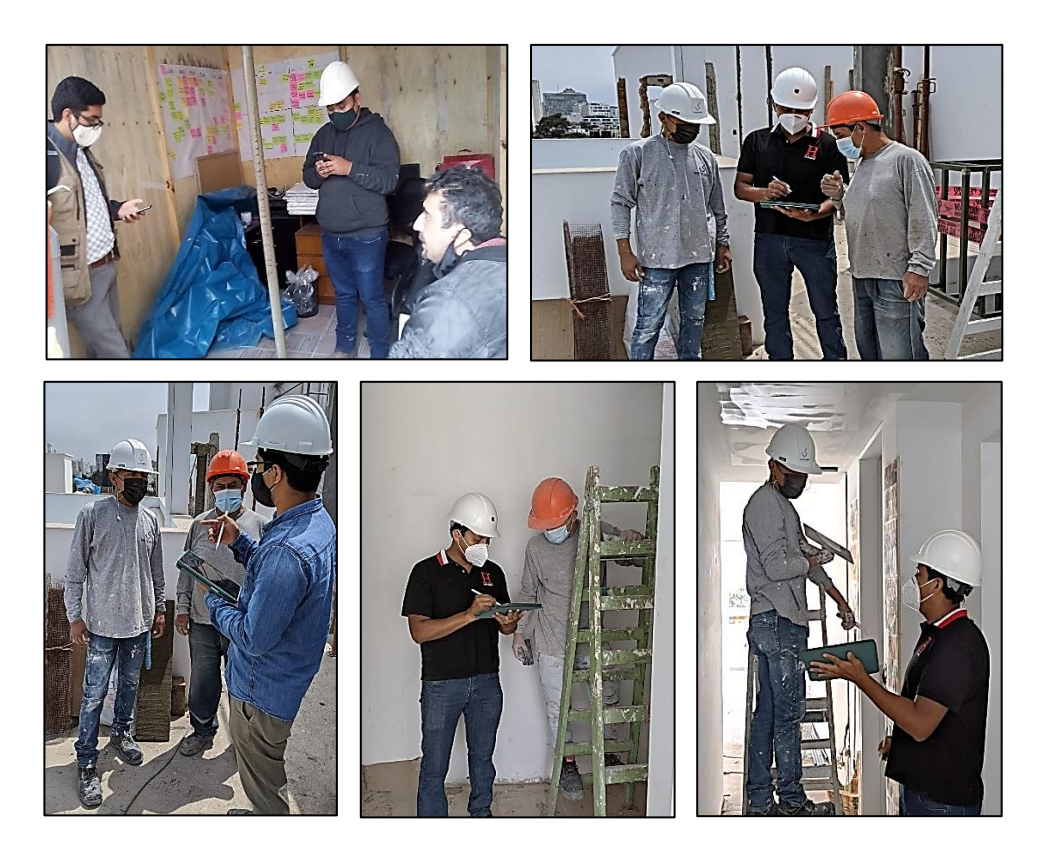

Figura N°5.19 Asignaciones de tareas y consultas en obra mediante las herramientas digitales. Fuente: Elaboración propia.

Luego de las asignaciones de tareas se gestionan las operaciones ejecutadas durante la jornada, las cuales de controlan en el Fieldwire como se explicó anteriormente. Para iniciar con ello, se establece en la aplicación una leyenda con las prioridades y estados de las tareas acorde a su avance (ver Fígura  $N^{\circ}5.20$ ). Seguidamente se introducen las tareas por ubicación en los planos, lo cual facilita la gestión en campo. En la Fígura N°5.21, se muestra como ejemplo la distribución y estados de las tareas por etapa constructiva en los baños de operaciones al iniciar la semana 04 y proyectándose a la ejecución de la semana 05 y 06.

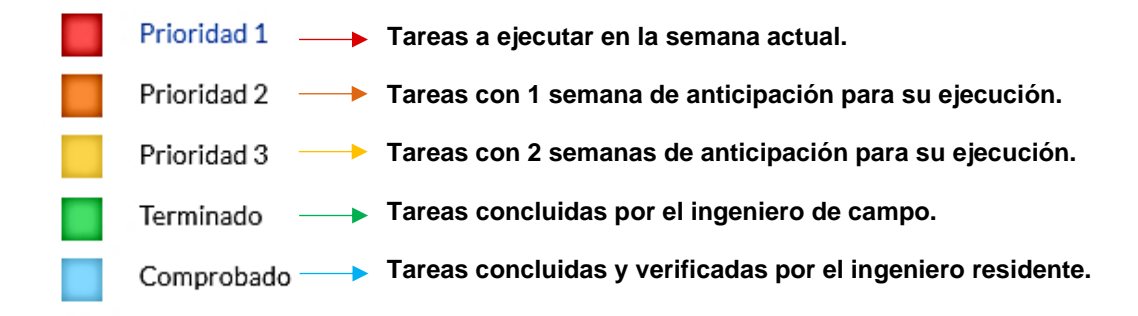

Fígura N°5.20 Leyenda de identificación del estado de tareas en Fieldwire. Fuente: Elaboración propia.

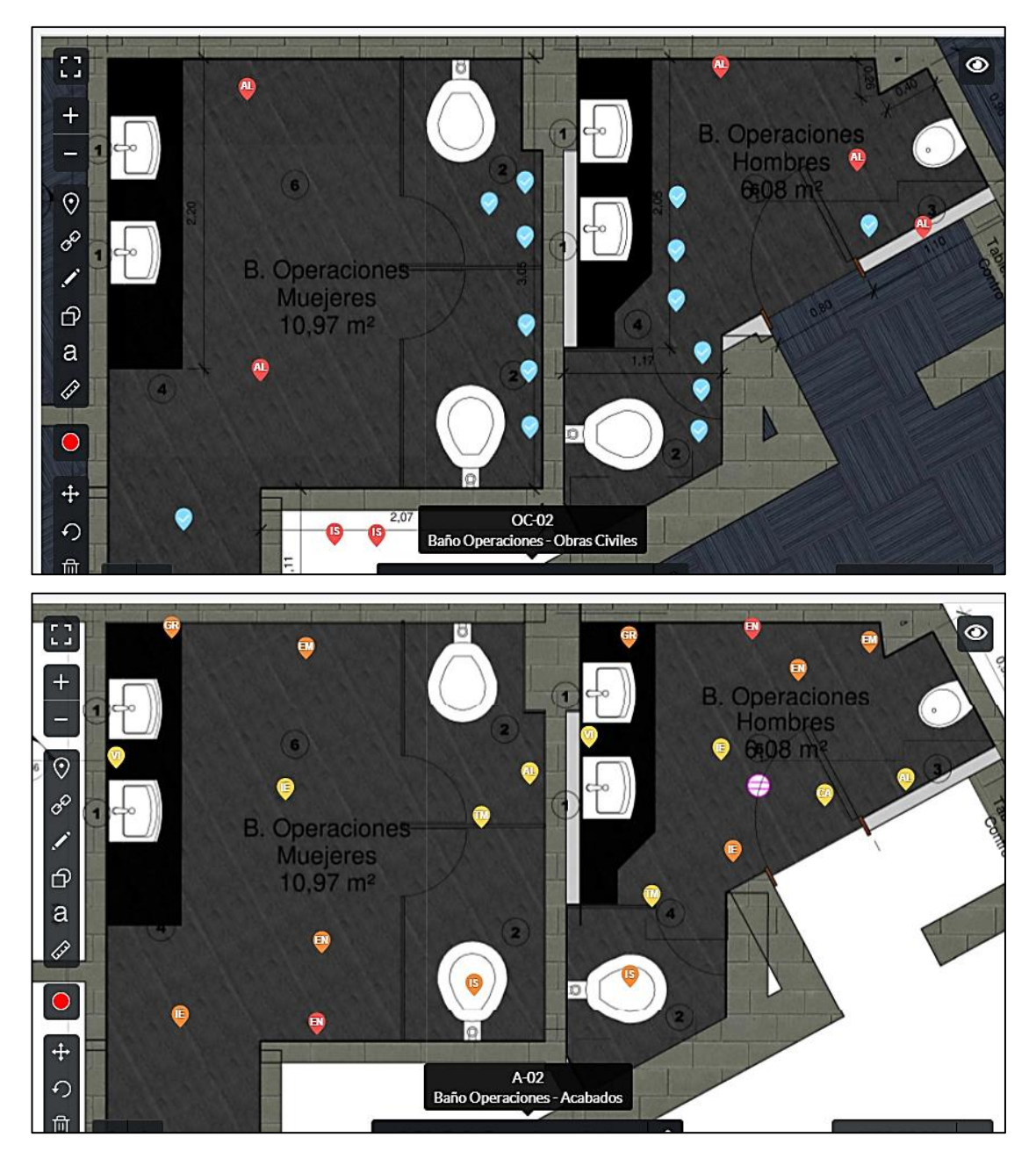

Fígura N°5.21 Ubicación y estado de las tareas para los baños de operaciones al inicio de la semana 04. Fuente: Elaboración propia.

Se puede visualizar en la figura anterior que los trabajos por realizar en el proyecto son las de la etapa de acabados y algunas de obras civiles, en las que cada pin presenta las iniciales de su especialidad de trabajo. Para un control específico de las tareas se pueden filtrar por categoría (especialidad), ubicación, estado y rangos de fechas, de manera que sólo sean visibles las tareas de la semana de trabajo y no se pierda la gestión visual de las mismas, facilitando el uso y colaboración en las herramientas digitales.

Aparte de la vista en planos, el Fieldwire (solo en versión web) permite hacer el seguimiento de las tareas mediante un panel con vistas Kanban, Calendario, Gantt y Gráficos para organizar y controlar digitalmente los trabajos en campo. A continuación, se detallan las vistas mencionadas con la gestión de operaciones realizada durante la semana 04 del proyecto; para ello se realizó la filtración de tareas acorde a los que se requien controlar según lo planificado y programado en dicha semana, la cual cuenta con 21 tareas para gestionar.

En la Fígura N°5.22, se muestra la vista Kanban con las tareas ubicadas en columnas acorde a su estado al iniciar la jornada del día viernes 14/08/2020; para la cual existen 8 tareas comprobadas por el Residente, 2 tareas terminadas a la espera de su comprobación, 5 tareas pendientes y próximas a ejecutarse en la semana, 4 tareas que deben concluirse a la fecha y 2 tareas atrasadas en modo alerta para darles la prioridad inmediata y concluirlas a la brevedad.

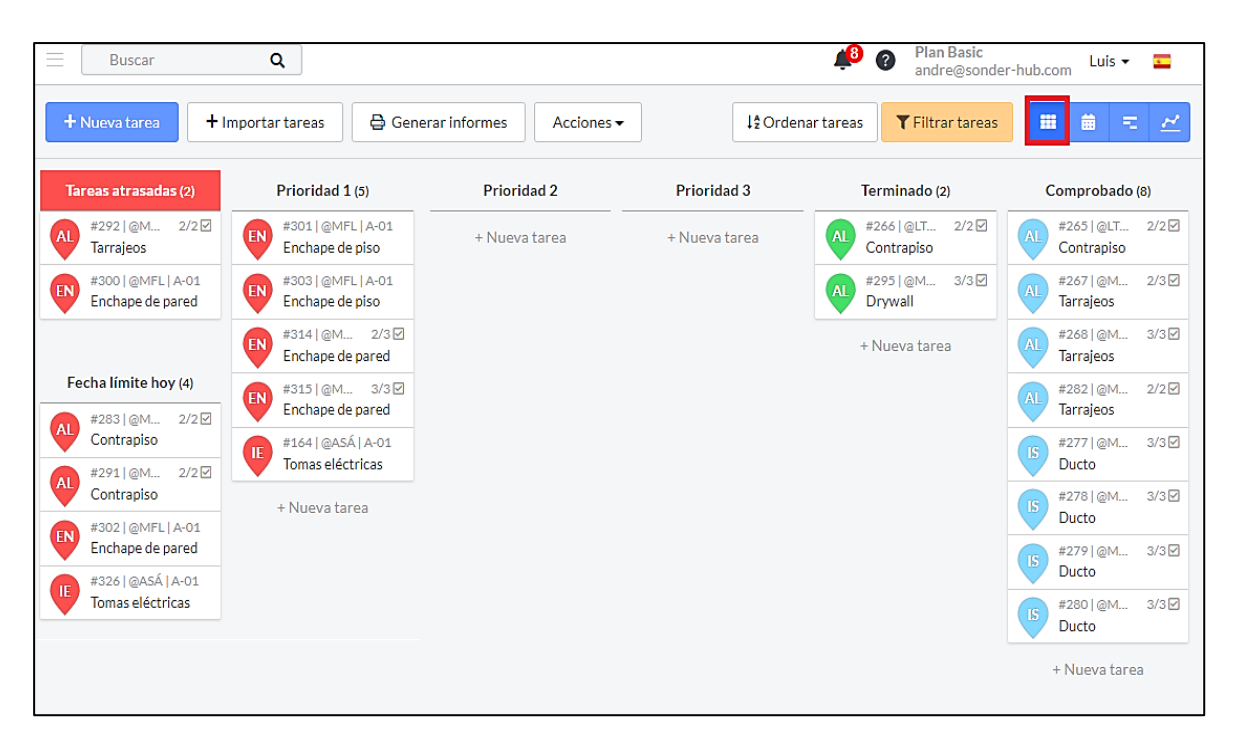

Fígura N°5.22 Vista Kanban de las tareas gestionadas en la semana 04. Fuente: Elaboración propia.

En la Fígura N°5.23, se muestra la vista Calendario, en la cual se pueden observar las tareas ejecutadas y por ejecutar en el mes de agosto 2020 y en la semana 04 que va del día 10 al 16 de agosto 2020, también se pueden organizar las tareas por días acorde a las necesidades del ingeniero de campo.

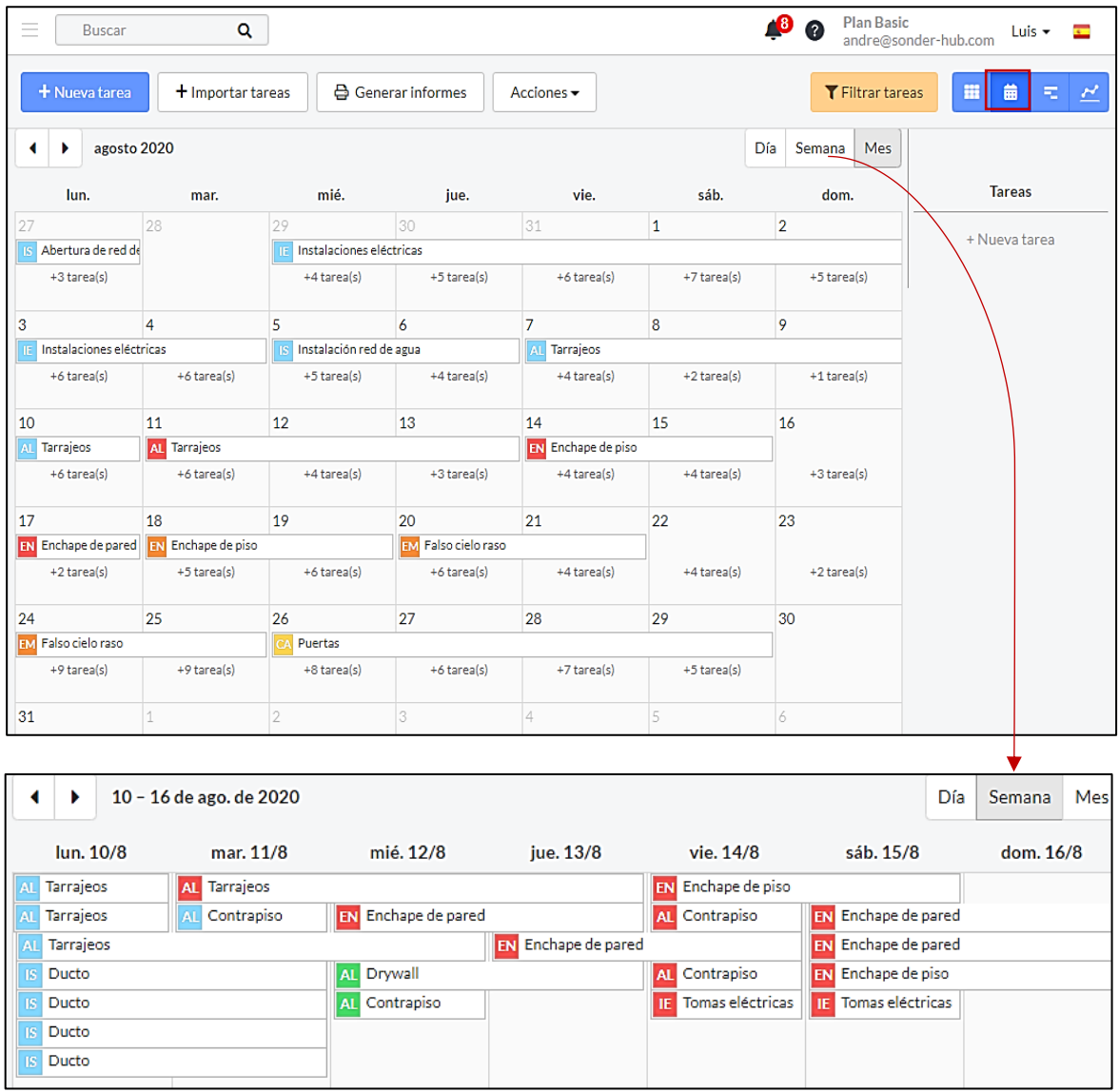

Fígura N°5.23 Vista Calendario de las tareas gestionadas en Agosto 2020 y la semana 04. Fuente: Elaboración propia.

Como otra alternativa de visualización se tiene la vista Gantt, la cual se muestra en Fígura N°5.24. En ella se puede establecer rangos de fecha mediante una fecha de inicio y fin con el respectivo diagrama de barras.

Las barras que presentan flechas hacia la izquierda indica que son tareas que se vienen realizando de fechas anteriores al rango establecido, mientras que las que presentan flechas hacia la derecha son tareas que se terminaran de ejecutar en fechas posteriores.

|                                                            | + Nueva tarea       |         | & Generar informes<br>+ Importar tareas |                                                          | Acciones $\star$ |      |      | 12 Ordenar tareas              | <b>T</b> Filtrar tareas | $\overline{\phantom{a}}$<br>里<br>曲<br>E. |
|------------------------------------------------------------|---------------------|---------|-----------------------------------------|----------------------------------------------------------|------------------|------|------|--------------------------------|-------------------------|------------------------------------------|
| Rango de fechas: $10/8/20 \rightarrow 15/8/20 \rightarrow$ |                     |         |                                         | Añada mano de obra a sus tareas para ver<br>este gráfico |                  |      |      | <b>Tareas</b><br>+ Nueva tarea |                         |                                          |
|                                                            | Start date End date |         | Title                                   | 10/8                                                     | 11/8             | 12/8 | 13/8 | 14/8                           | 15/8                    |                                          |
|                                                            | 7/8/20              | 10/8/20 | Tarrajeos                               | $\prec$                                                  |                  |      |      |                                |                         |                                          |
|                                                            | 7/8/20              | 10/8/20 | Tarrajeos                               | $\prec$                                                  |                  |      |      |                                |                         |                                          |
|                                                            | 10/8/20             | 11/8/20 | Ducto                                   |                                                          |                  |      |      |                                |                         |                                          |
|                                                            | 10/8/20             | 11/8/20 | Ducto                                   |                                                          |                  |      |      |                                |                         |                                          |
|                                                            | 10/8/20             | 11/8/20 | Ducto                                   |                                                          |                  |      |      |                                |                         |                                          |
|                                                            | 10/8/20             | 11/8/20 | Ducto                                   |                                                          |                  |      |      |                                |                         |                                          |
|                                                            | 10/8/20             | 12/8/20 | <b>Tarraieos</b>                        |                                                          |                  |      |      |                                |                         |                                          |
|                                                            | 11/8/20             | 11/8/20 | Contrapiso                              |                                                          |                  |      |      |                                |                         |                                          |
|                                                            | 11/8/20             | 13/8/20 | Tarrajeos                               |                                                          |                  |      |      |                                |                         |                                          |
|                                                            | 12/8/20             | 12/8/20 | Contrapiso                              |                                                          |                  |      |      |                                |                         |                                          |
|                                                            | 12/8/20             | 13/8/20 | Drywall                                 |                                                          |                  |      |      |                                |                         |                                          |
|                                                            | 12/8/20             | 13/8/20 | Enchape de pared                        |                                                          |                  |      |      |                                |                         |                                          |
|                                                            | 13/8/20             | 14/8/20 | Enchape de pared                        |                                                          |                  |      |      |                                |                         |                                          |
|                                                            | 14/8/20             | 14/8/20 | Contrapiso                              |                                                          |                  |      |      |                                |                         |                                          |
|                                                            | 14/8/20             | 14/8/20 | Contrapiso                              |                                                          |                  |      |      |                                |                         |                                          |
|                                                            | 14/8/20             | 14/8/20 | Tomas eléctricas                        |                                                          |                  |      |      |                                |                         |                                          |
|                                                            | 14/8/20             | 15/8/20 | Enchape de piso                         |                                                          |                  |      |      |                                |                         |                                          |
|                                                            | 15/8/20             | 15/8/20 | Tomas eléctricas                        |                                                          |                  |      |      |                                |                         |                                          |
|                                                            | 15/8/20             | 16/8/20 | Enchape de piso                         |                                                          |                  |      |      |                                |                         |                                          |
|                                                            | 15/8/20             | 17/8/20 | Enchape de pared                        |                                                          |                  |      |      |                                |                         |                                          |
|                                                            | 15/8/20             | 17/8/20 | Enchape de pared                        |                                                          |                  |      |      |                                | > 1                     |                                          |

Fígura N°5.24 Vista Gantt de las tareas gestionadas en la semana 04. Fuente: Elaboración propia.

Por último, en la Fígura N°5.25 se muestra la vista Gráfica, la cual consiste en gráficos y una tabla con el reporte del cumplimiento de tareas por especialidad al finalizar la semana 04, la cuales permite realizar el calculo del PPC de cada semana. Del ejemplo mostrado se tienen 5 tareas en prioridad 1, lo cual indica que no se han cumplido durante la semana de las 21 tareas programadas en total.

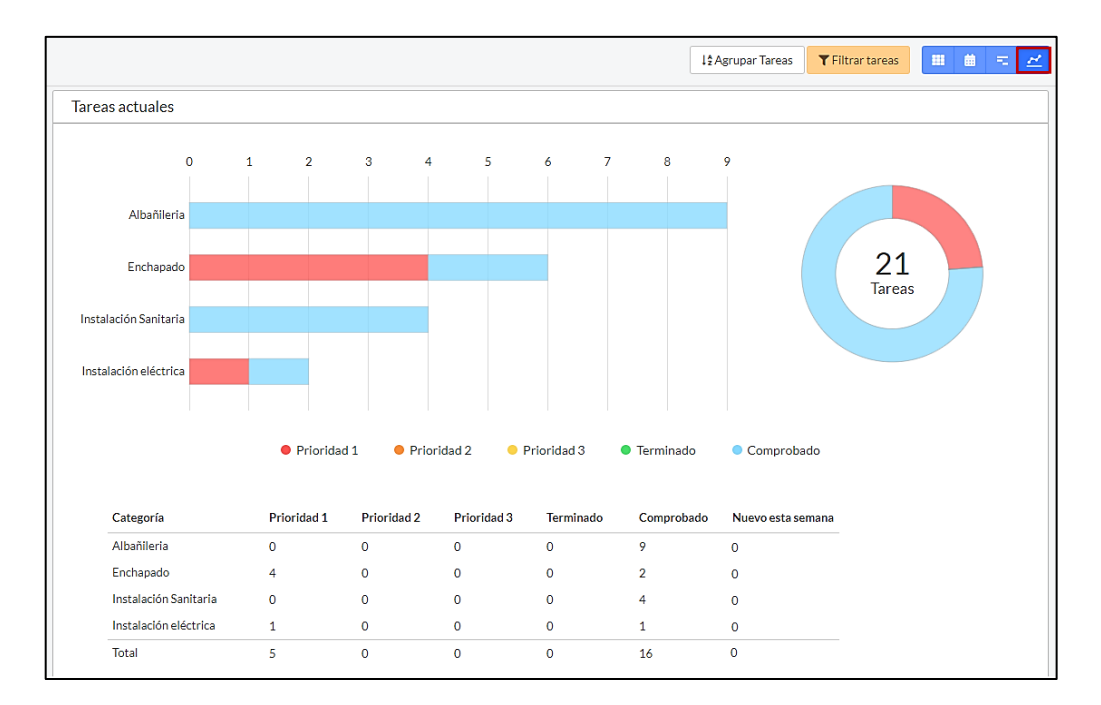

Fígura N°5.25 Vista Gráfica del estado de tareas al finalizar la semana 04. Fuente: Elaboración propia.

Respecto al seguimiento de cada tarea, al hacer click sobre ellas se abre una ventana en la cual se describen sus atributos, permite crear un check list con las operaciones que hay que cumplir para finalizar la tarea ó proceso; además de un panel de conversación para la colaboración entre los interesados y seguimiento de las tareas en campo en tiempo real, la cual permite subir archivos, fotos, videos, fotos 360, entre otros; cabe señalar que la aplicación notifica a los interesados cualquier mensaje enviado o acción realizada en el panel.

En la Tabla N°5.5, se describe el seguimiento en campo de las tareas en las 3 últimas semanas de ejecución (semanas 4, 5 y 6) en el Fieldwire versión web y móvil, la cual consta principalmente de tareas en la etapa de acabados.

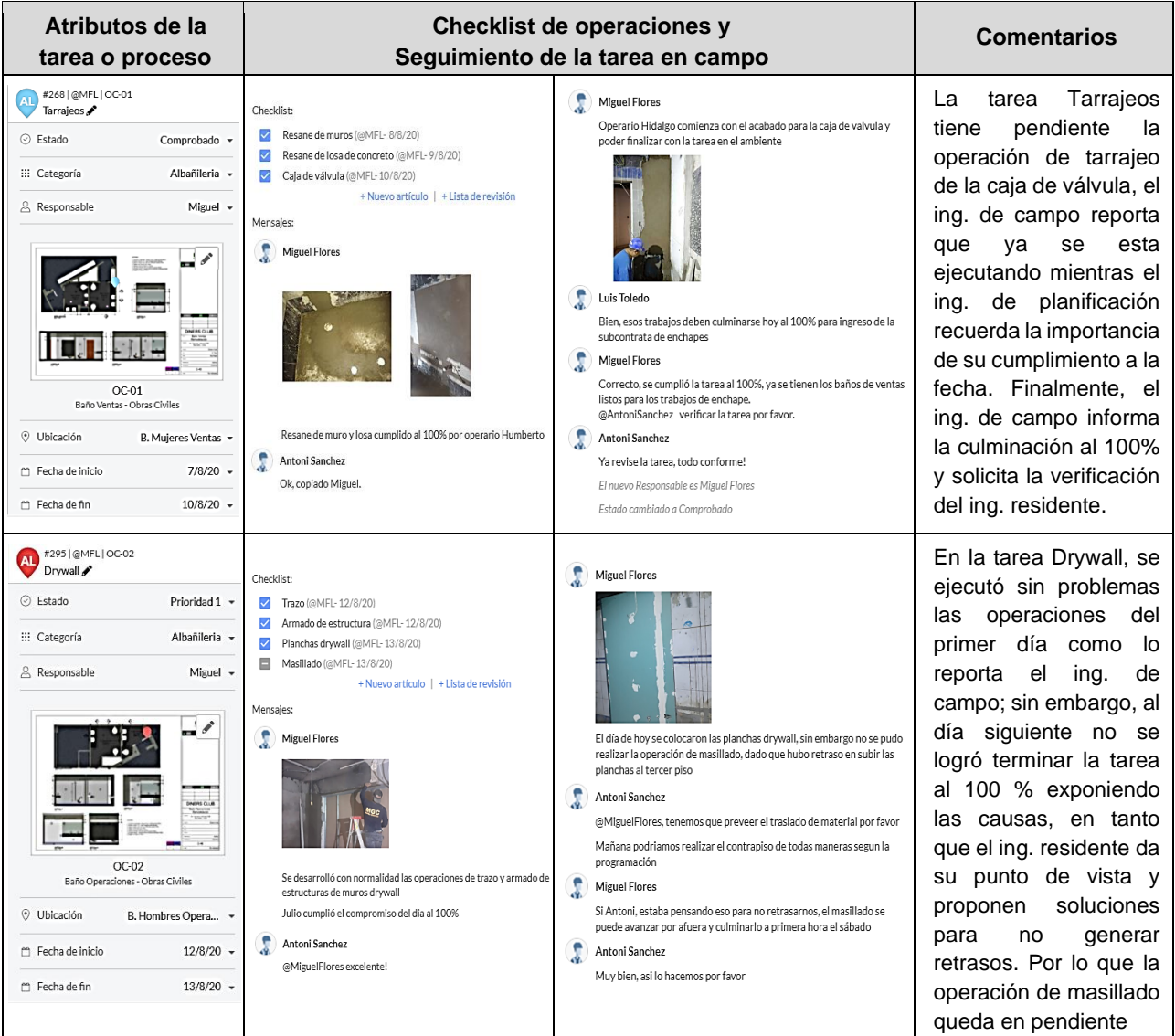

Tabla N°5.5 Seguimiento de tareas en campo y colaboración de los interesados en el Fieldwire. Fuente: Elaboración Propia.
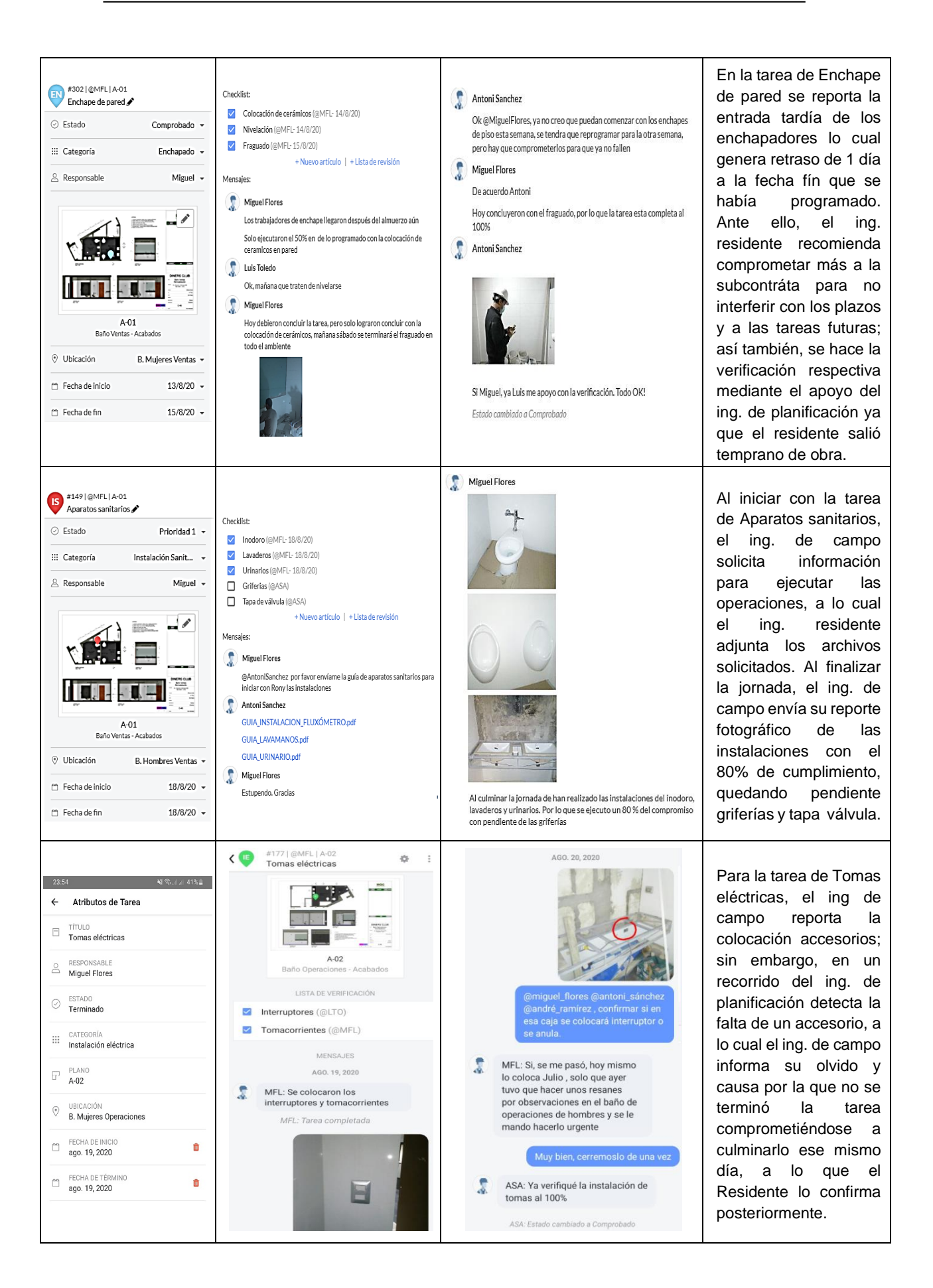

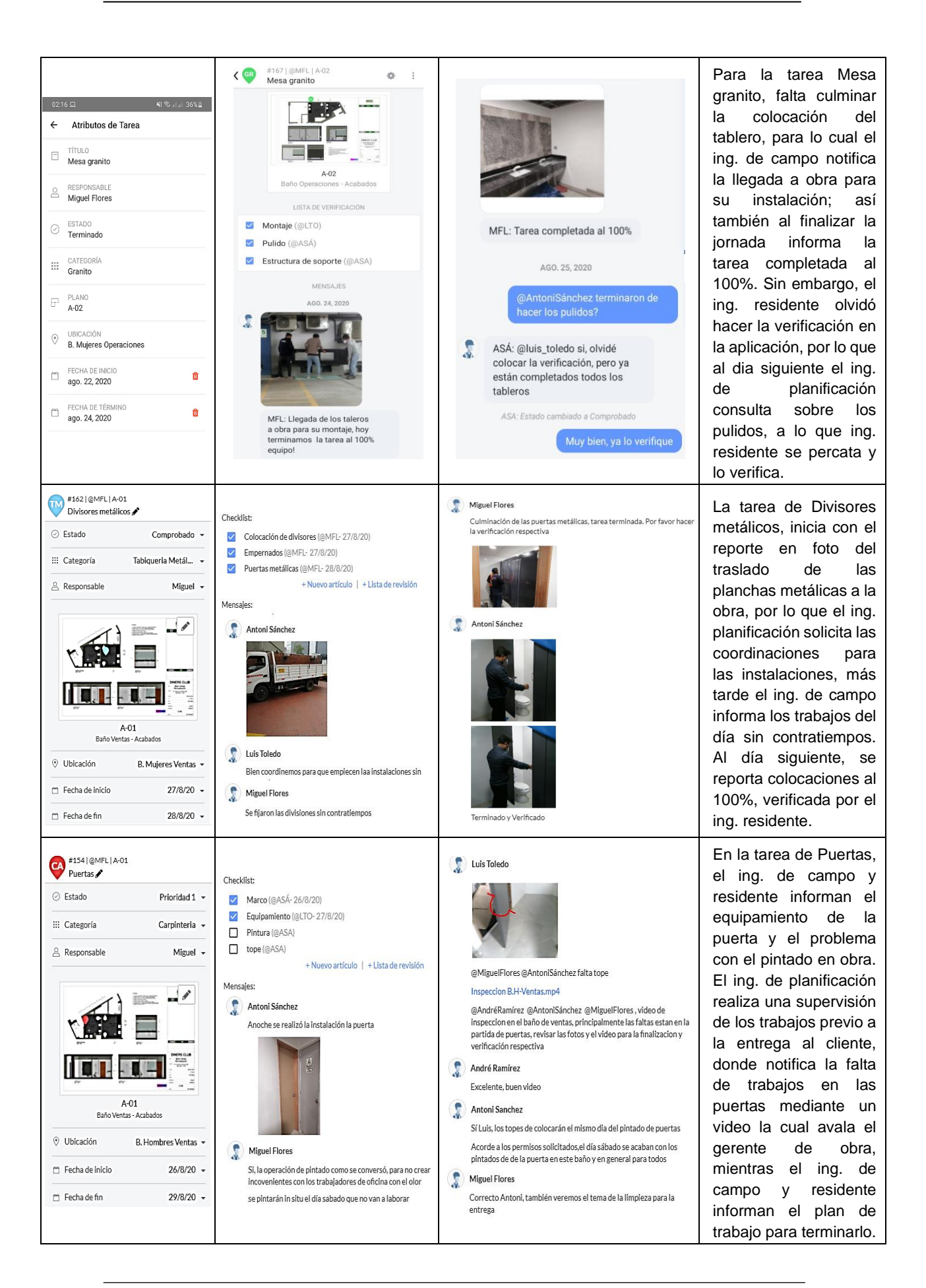

*IMPLEMENTACION DEL LAST PLANNER SYSTEM UTILIZANDO HERRAMIENTAS DIGITALES COLABORATIVAS EN PROYECTOS DE EDIFICACIÓN. Bach. TOLEDO TORRES LUIS ALBERTO 142* En las Fíguras que se presentan a continuación, se muestra como se llevó a cabo el seguimiento y control de las tareas de los interesados a través del Fieldwire en los dispositivos móviles y la cámara YI 360 para la visualización panorámica y peródica del avance de los ambientes de remodelación en fotos 3D.

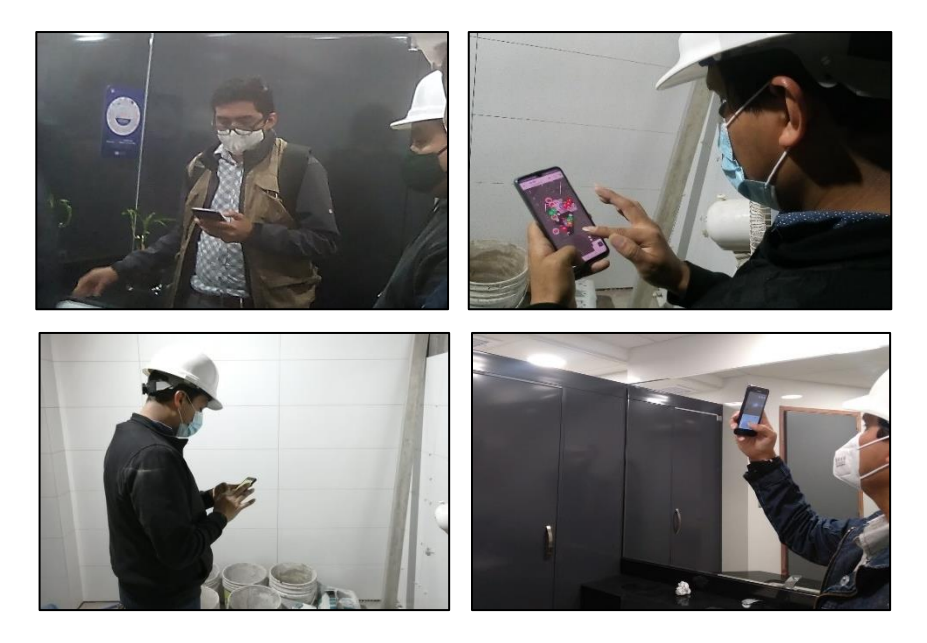

Fígura N°5.26 Gestión de operaciones en campo mediante celulares. Fuente: Elaboración propia.

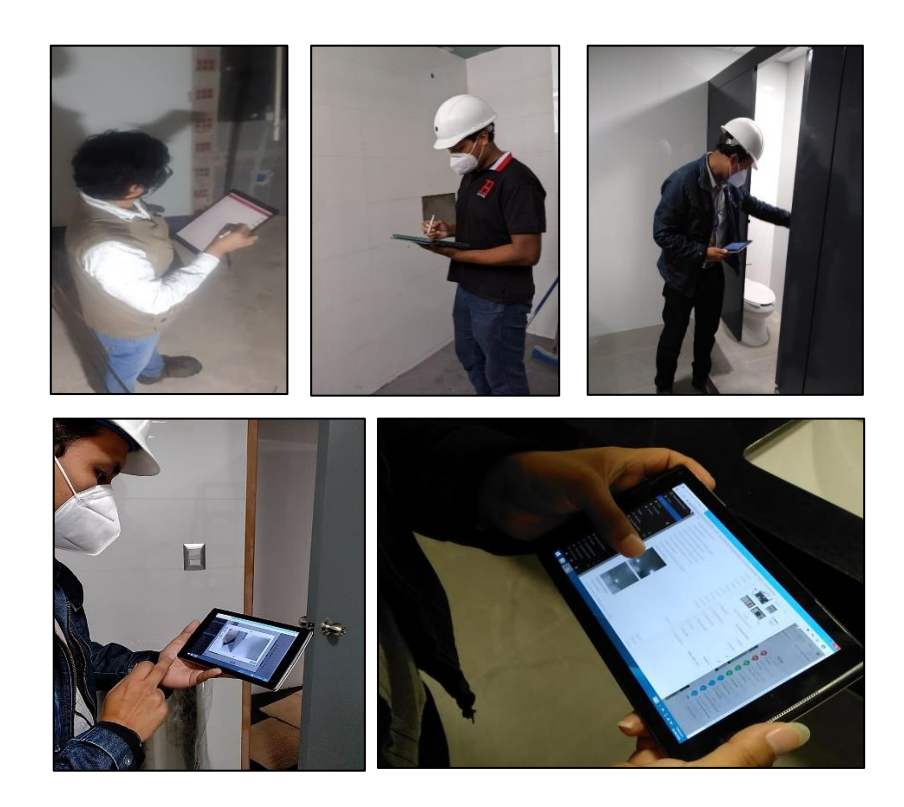

Fígura N°5.27 Gestión de operaciones en campo mediante tablets. Fuente: Elaboración propia.

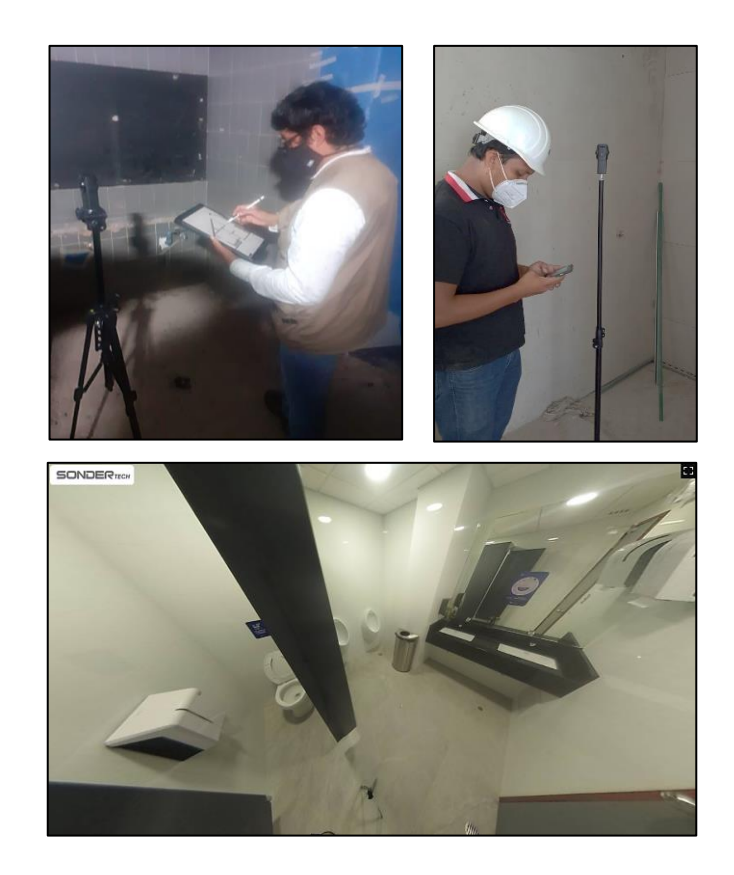

Fígura N°5.28 Gestión de operaciones en campo mediante Cámara YI 360. Fuente: Elaboración propia.

#### *b. Registro de datos digitalizado del plan diario ejecutado*

Para un mejor control de la información obtenida en campo, es importante realizar un registro del cumplimiento del plan diario que se ejecuta, de manera que se pueda generar una retroalimentación al final de la semana para medir y mejorar en las ejecuciones de tareas de las semanas posteriores.

Para tal fin, es necesario poder organizar adecuadamente el registro de las tareas, de manera que se pueda filtrar y generar información acorde a lo que el equipo necesite. Por ello, en este proceso se elegió como herramienta digital la aplicación Airtable, la cual consiste en crear bases de datos como el Excel pero con tablas más dinámicas, la cual se divide en columnas donde se puede personalizar el campo por el tipo de información que se agregará, y en filas llamadas Registros las cuales definen los reportes de las tareas (ver Fígura N°5.29). Esta herramienta también permite crear equipos de trabajo para que los miembros puedan visualizar la información y manejarla en tiempo real de ser necesario.

| ゐ                                                           | ⊠ Provecto Diners Etapa IV: Avance del Provec • 0 |                                          |                             |                |               |                          |                 |                 | $\bullet$ $\bullet$<br>HELP @ |               |                      |                            |
|-------------------------------------------------------------|---------------------------------------------------|------------------------------------------|-----------------------------|----------------|---------------|--------------------------|-----------------|-----------------|-------------------------------|---------------|----------------------|----------------------------|
| Registro de datos de campo v<br>Ξ                           | Indicadores<br><b>El</b> Add or import            |                                          |                             |                |               |                          |                 |                 |                               | $f \circ$     | <b>SHARE</b>         | <b>AUTOMATIONS 24 APPS</b> |
| <b>Ed</b> Actividades diarias<br><b>D</b> VIEWS<br>$\cdots$ | $\equiv$ Filter<br>202<br><>> 6 hidden fields     | <b>日</b> Group                           | <b>41</b> Sorted by 1 field | Color<br>$\Xi$ | LS Share view |                          |                 |                 |                               |               |                      | Q                          |
| Q Find a view                                               | $\Box$<br>A Actividad                             | $\overline{\phantom{a}}$ $\equiv$ Especi | E: Ubicación                | 图 Fecha  v     | O Sema v      | $\%$ Ava $\triangledown$ | <b>O</b> Estado | E: Respon v     | <sup>A</sup> Causas d ▼       |               | Im + At Comentario + | % PCC DIA                  |
|                                                             | Cerramientos                                      | Albañileria                              | B. Ventas Hombr             | 20/7/2020      | Semana 01     | 50.00%                   | Completado      | Humberto        |                               | d             |                      | 90.00%                     |
| Actividades diarias<br>v                                    | Cerramientos<br>$\overline{2}$                    | Albañileria                              | B. Ventas Hombr             | 21/7/2020      | Semana 01     | 60.00%                   | Completado      | Humberto        |                               |               |                      | 90.00%                     |
| <b>ED</b> PCC Diario                                        | Cerramientos<br>3                                 | Albañileria                              | <b>B. Ventas Muieres</b>    | 21/7/2020      | Semana 01     | 50.00%                   | Completado      | Hidalgo         |                               |               |                      | 90.00%                     |
| Completed projects                                          | Desmontaies<br>4                                  | Albañileria                              | B. Ventas Hombr             | 22/7/2020      | Semana 01     | 100,00%                  | Completado      | Humberto        |                               | y,            |                      | 100.00%                    |
| Project calendar                                            | Cerramientos<br>5                                 | Albañileria                              | <b>B. Ventas Mujeres</b>    | 22/7/2020      | Semana 01     | 50.00%                   | No complet      | Hidalgo         |                               |               | Faltó colocar las    | 85.00%                     |
| <b>TT</b> Kanban Trabaio Diario                             | Demoliciones<br>6                                 | Albañileria                              | B. Ventas Hombr             | 23/7/2020      | Semana 01     | 100.00%                  | Completado      | Humberto        | Esperas por per               |               |                      | 80,00%                     |
| <b>III</b> Kanban Semanal                                   | Demoliciones<br>$\overline{7}$                    | Albañileria                              | B. Ventas Hombr             | 24/7/2020      | Semana 01     | 100,00%                  | No complet      | <b>Humberto</b> | Baio rendmiento               | 11 D          | Terminar de de       | 75.00%                     |
| <b>III</b> Kanban_Estado                                    | Demoliciones<br>8                                 | <b>IISS</b>                              | B. Operaciones              | 25/7/2020      | Semana 01     | 100.00%                  | Completado      | Hidalgo         |                               |               | Con esta tarea s     | 100.00%                    |
| REPORTE DEL TRABAJO DIARIO EN                               | Abertura red de ventilación<br>9                  | <b>IISS</b>                              | B. Operaciones              | 27/7/2020      | Semana 02     | 100.00%                  | Completado      | Julio           |                               | 事 備長          | Sin contratiemp      | 100.00%                    |
|                                                             | 10 <sup>°</sup><br>Abertura red de desague        | <b>IISS</b>                              | B. Operaciones              | 28/7/2020      | Semana 02     | 100,00%                  | Completado      | Humberto        |                               |               |                      | 85.00%                     |
|                                                             | $11 -$<br>Abertura red de agua                    | <b>IISS</b>                              | B. Operaciones              | 29/7/2020      | Semana 02     | 100.00%                  | Completado      | Humberto        |                               | ٠             |                      | 90.00%                     |
| Vistas de datos en                                          | 12<br>Abertura de red ventilación                 | <b>IISS</b>                              | B. Operaciones              | 29/7/2020      | Semana 02     | 100.00%                  | Completado      | Rony            |                               |               |                      | 100,00%                    |
| Tablas, Calendario,<br>Kanban y formulario                  | 13<br>Abertura de red de desaque                  | <b>IISS</b>                              | B. Operaciones              | 30/7/2020      | Semana 02     | 100,00%                  | No complet.     | Rony            | Falta de inform               | 磯             |                      | 85,00%                     |
|                                                             | 14<br>Abertura de red de agua                     | <b>IISS</b>                              | B. Operaciones              | 31/7/2020      | Semana 02     | 100,00%                  | Completado      | Rony            |                               | <b>SEP 28</b> |                      | 90.00%                     |

Fígura N°5.29 Registro de cumplimiento de tareas por tipo de campo de datos en Airtable. Fuente: Elaboración propia.

En la Fígura anterior, se puede visualizar en el panel de la izquierda las opciones de vistas de los datos registrados, de la cuales se creó y utilizó un formulario con el nombre "Reporte del trabajo diario en campo" (ver ANEXO N°06). Mediante dicho formulario el Ingeniero de campo y Residente registaron digitalmente los trabajos ejecutados del día, generando automáticamente las tablas de registros en el Airtable. Cabe recalcar, que la herramienta del llenado de formularios en la aplicación sólo se pueden utilizar en la versión web, por lo que era necesario contar con tablets para realizar el tareo en campo.

Los registros diarios que se realizaban en campo, ayudaron para gestionar digitalmente el plan diario mediante el porcentaje de compromisos cumplidos (PCC), éstos indicadores se obtuvieron mediante las herramientas de filtro y agrupación de datos, de acuerdo a la fecha de ejecución, operario responsable de la ejecución y registro del porcentaje de cumplimiento del compromiso del día.

En la Fígura N°5.30, se muestra como ejemplo el registro digital del trabajo diario efectuado en la semana 04; para luego de realizar la agrupación y filtro respectivo se obtienen los PCC diarios de cada operario y subcontrata durante la semana indicada, mediante las cuales se puede hacer el seguimiento de cada unos de ellos y de ser el caso tomar medidas para mejorar su compromiso con la ejecución.

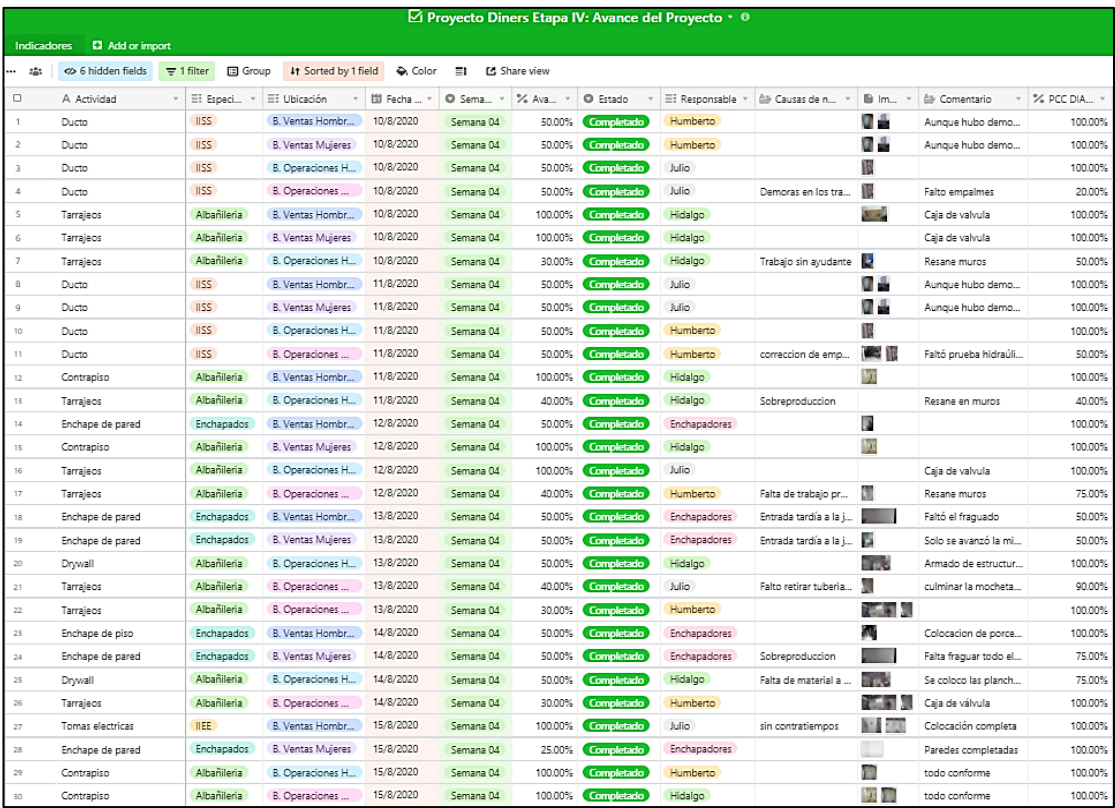

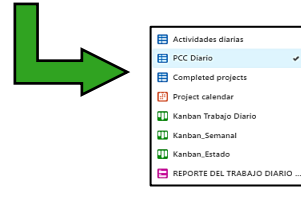

A partir del registro de trabajo diario de la semana 04, en la vista "PCC Diario" mediante filtros y agrupaciones se obtienen las tablas con los reportes y valores del PCC para cada responsable asignado por día o semana y el promedio general de cumplimiento de los trabajadores.

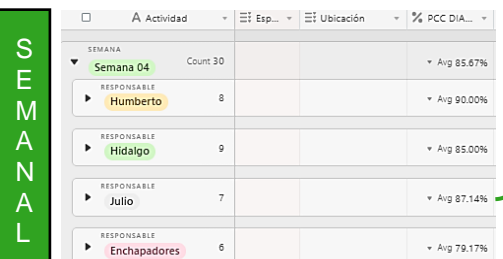

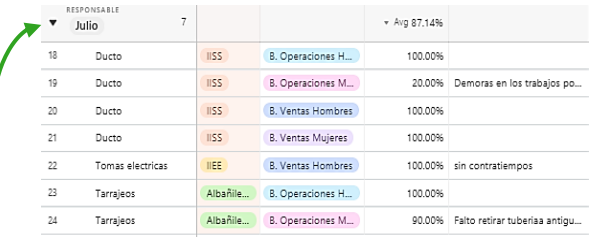

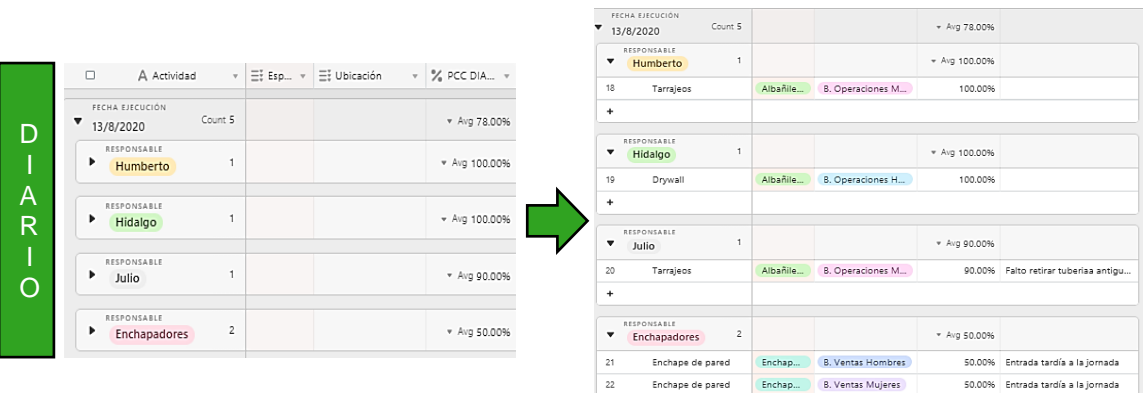

Fígura N°5.30 Registro del trabajo diario de la semana 04 y PPC obtenidos en el Airtable. Fuente: Elaboración propia.

### *5.1.4.6 Medición y aprendizaje digital*

En este último proceso; a partir de los datos registrados del trabajo diario realizado en campo y digitalizados en el Airtable, se exportan a la aplicación Power BI elegido para el procesamiento de datos. Mediante éste, se generaron los reportes semanales digitales con las mediciones y gráficos de los indicadores de planificación y cumplimiento de tareas que se evaluaban en las reuniones semanales para el aprendizaje y mejoramiento continuo en la gestión del proyecto.

Como primer paso, se importan los registros de datos al Power BI mediante tablas que se pueden editar de acuerdo a los datos que son necesarios. Power BI presenta alternativas de importación de datos en la opción "Obtener datos"; en el caso de la aplicación Airtable, la conexión de datos a otro programa se da a través de su API la cual se obtiene en la opción "Help", luego se elige la opción "API documentation", se abre una ventana en la cual se visualiza y activa en el margen superio derecho el cuadro de "show API key" configurando el nombre de la tabla que se desea importar al Power BI (ver Fígura N°5.31).

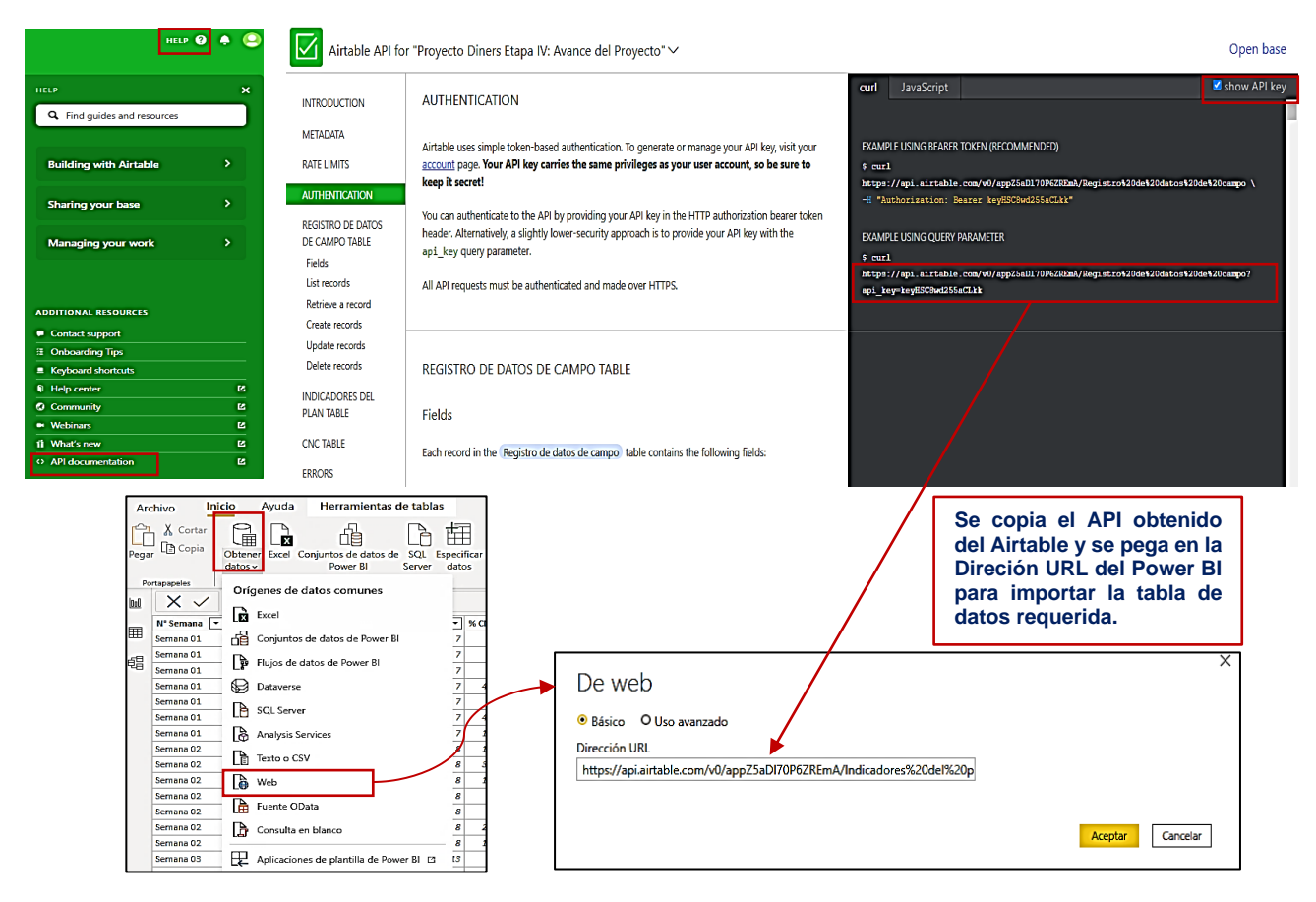

Fígura N°5.31 Proceso de importación de datos al Power BI desde el Airtable. Fuente: Elaboración propia.

Al importar la tabla requerida, el Power BI nos muestra los datos en la ventana Editor de Power Query (ver Fígura N°5.32), la cual también se puede abrir mediante el botón "Transformar datos" ubicado en la pestaña Inicio; en ella se preparan y ajustan los datos importados para su posterior modelamiento y visualización de gráficos. Cabe señalar que una función importante del programa es la actualización de las tablas de datos y gráficos que se da automaticamente en la opción "Actualizar" al momento de realizar cambios o agregar registros en el Airtable en el transcurso de las semanas de ejecución.

| O.<br>X<br>$\frac{1}{2}$   $\frac{1}{27}$ =   Graficos y Reportes-Diners - Editor de Power Query<br>$\widehat{\phantom{a}}$<br>Archivo<br>Inicio<br>Transformar<br>Agregar columna<br>Vista<br>Herramientas<br>Ayuda |                                                                                     |       |                  |                                                                 |                                                |                                                           |                                                                        |                                                           |                                                                     |                             |                                                                                        |                                        |                                                                                                    |                                                                                                    |
|----------------------------------------------------------------------------------------------------|-------------------------------------------------------------------------------------|-------|------------------|-----------------------------------------------------------------|------------------------------------------------|-----------------------------------------------------------|------------------------------------------------------------------------|-----------------------------------------------------------|---------------------------------------------------------------------|-----------------------------|----------------------------------------------------------------------------------------|----------------------------------------|----------------------------------------------------------------------------------------------------|----------------------------------------------------------------------------------------------------|
| $\mathbb{R}^{\times}$<br>Cerrar y<br>aplicar -<br>Cerrar                                                                                                    | λ<br>Orígenes Especificar<br><b>Nuevo</b><br>origen * recientes *<br>Nueva consulta | datos | $\equiv$         | ्रे<br>Configuración de<br>origen de datos<br>Orígenes de datos | 厝<br>Administrar<br>parámetros ·<br>Parámetros | Ġ.<br>Actualizar<br>vista previa                          | <b>Propiedades</b><br>E Editor avanzado<br>- Administrar *<br>tonsulta | $\mathbb{F}$<br>Administrar Reducir<br>columnas * filas * | Ą,<br>醔<br>$\frac{7}{4}$<br>Ordenar                                 | піп<br>Dividir<br>columna * | Tipo de datos: Texto +<br>굴<br>Agrupar<br>Reemplazar los valores<br>por<br>Transformar | Usar la primera fila como encabezado * | 職<br><b>ED</b> Visión<br>Combinar                                                                                         | Text Analytics<br>Azure Machine Learning<br><b>Conclusiones de IA</b>                                                                             |
| Consultas [2]                                                                                                    |                                                                                     | ≺     |                  | $\mathbb{H}$ . $A^B_C$ N <sup>*</sup> Semana                    |                                                | $\mathbf{r}$ 1 <sup>2</sup> <sub>3</sub> Tareas liberadas | $\boxed{\mathbf{v}}$ 1 <sup>2</sup> <sub>3</sub> Total restricciones   |                                                           | $\boxed{\mathbf{v}}$ 1 <sup>2</sup> <sub>3</sub> Tareas anticipadas |                             | $\boxed{\mathbf{v}}$ 1 <sup>2</sup> <sub>3</sub> Tareas planificadas                   |                                        | $\boxed{\mathbf{v}}$ 1 <sup>2</sup> <sub>3</sub> Tareas anticipadas y $\boxed{\mathbf{v}}$ 1 <sup>2</sup> <sub>3</sub> Ta | Configuración X                                                                                                    |
|                                                                                                    | Causas de No Cumplimi<br>Indicadores del plan                                       |       |                  | Semana 01<br>2 Semana 02                                        |                                                |                                                           | 5<br>6                                                                 | 6<br>8                                                    |                                                                     | 15<br>22                    |                                                                                        | 15<br>23                               | 15<br>18                                                                                                    | <b>4 PROPIEDADES</b><br>Nombre                                                                                                    |
|                                                                                                    |                                                                                     |       | 3 Semana 03<br>4 | Semana 04                                                       |                                                |                                                           |                                                                        | 5<br>6                                                    |                                                                     | 22<br>20                    |                                                                                        | 20<br>21                               | 15<br>15                                                                                                    | Indicadores del pl.                                                                                                    |
|                                                                                                    |                                                                                     |       | 5 Semana 05      |                                                                 |                                                |                                                           | 4                                                                      | $\overline{z}$                                            |                                                                     | 19                          |                                                                                        | $\mathbf{22}$                          | 15                                                                                                    | Todas las propiedade<br><b>4 PASOS APLICA</b>                                                                                                    |
|                                                                                                    |                                                                                     |       | 6 Semana 06      |                                                                 |                                                |                                                           | 6                                                                      | 8                                                         |                                                                     | 21                          |                                                                                        | 25                                     | 16                                                                                                    | Origen <b>N</b><br>Convert<br>Se expa<br>Se expa $\#$<br>Se expa $\#$<br>Tipo ca<br>Column<br>Column<br>Filas or<br>Column<br>Column<br>X Tipo ca |

Fígura N°5.32 Preparación de la tabla de datos importado en el Editor Power Query. Fuente: Elaboración propia.

Con la tabla de datos lista, se procede a modelar los datos en la pestaña Informe donde se elaboran y visualizan los reportes gráficos. Para ello se cuenta con el panel "Campos" la cual contiene las tablas con las columnas de datos, y el panel "Visualizaciones" que contiene variedad de gráficos y permite el modelamiento dinámico de los datos para generar los reportes digitales que se mostraban en las reuniones semanales para el aprendizaje y mejoramiento continuo del equipo.

En la Fígura N°5.33, se muestra como ejemplo el formato de reporte digital de la pestaña "Indicadores de planificación" al finalizar la semana 05 con las mediciones y tendencias gráficas para su análisis respectivo. En el siguiente capítulo, se analiza y explica a mayor detalle los resultados obtenidos en todas las semanas de ejecución del proyecto.

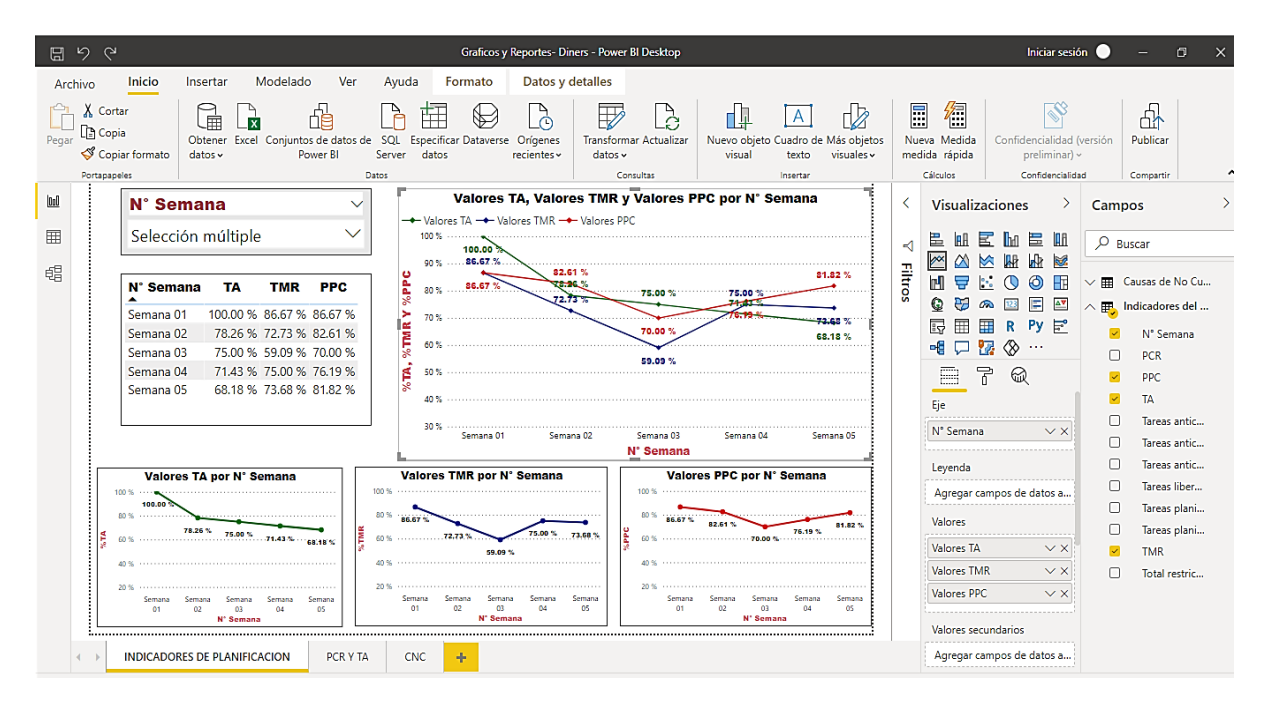

Fígura N°5.33 Reporte digital de indicadores a la semana N°05. Fuente: Elaboración propia.

### 5.2 COSTOS DE IMPLEMENTACIÓN

Para el desarrollo del Last Planner System digitalizado, se estimó el costo que implica implementarlo. De acuerdo a lo planteado, se buscó que los costos sean económicos para que sea accesible y atractivo a los gerentes de proyectos de construcción. Para ello, se eligieron aplicaciones en su versión gratuita tomando en cuenta el costo de Wahhu; en cuanto a los dispositivos móviles, es común en éstos tiempos contar con un smartphone, pero no con tablets o cámara 360, por lo que se plantea un precio promedio para éstos dispositivos, cuya inversión inicial permiten adquirir las herramientas para la digitalización no sólo para uno, sino en los proyectos futuros que gestionará una empresa; además de un costo de plan de implementación que incluye un facilitador para las capacitaciones y orientación.

Tabla N°5.6 Costos de implementación del LPS digitalizado. Fuente: Elaboración Propia.

| <b>DESRIPCIÓN</b>              | UND. | CANT. | <b>P.U (S/.)</b> | <b>PARCIAL (S/.)</b> |
|--------------------------------|------|-------|------------------|----------------------|
| Aplicación Wahhu               | mes  | 1.50  | 500.00           | 750.00               |
| <b>Celulares smartphones</b>   | eq.  | 5.00  | 0.00             | 0.00                 |
| Tablet con lápiz digital<br>3) | eq.  | 2.00  | 1,400.00         | 2,800.00             |
| Cámara YI 360<br>4)            | eq.  | 1.00  | 1,300.00         | 1,300.00             |
| Plan de implementación<br>5)   | mes  | 1.50  | 2,000.00         | 3,000.00             |
| <b>COSTO TOTAL</b>             |      |       |                  | S/. 7,850.00         |

# **CAPÍTULO VI: ANÁLISIS Y DISCUSIÓN DE RESULTADOS**

De la implementación realizada en el proyecto de remodelación; en este capítulo se analiza a detalle los resultados obtenidos de las mediciones realizadas a la planificación y ejecución durante las 06 semanas de trabajo (del 20/07/2020 al 29/08/2020) en base al LPS Digitalizado, para discutir y obtener conclusiones.

6.1 MEDICIÓN DE CONFIABILIDAD DE LA PLANIFICACIÓN DIGITAL

Tal como se explicó, la planificación desarrollada se basó en preparar las tareas a través de 3 etapas claves para aumentar la probabilidades de sus ejecuciones, cuyo proceso se detalla en la Fígura N°2.12. Para ello, se midieron y analizaron semanalmente los indicadores propuestos como el TA, TMR, y PPC (ver Fígura N°6.1) para mejorar la confiabilidad de la planificación digitalizada a través de las aplicaciones web-móvil utilizadas en la presente tesis, ya que éstos indicadores involucran los planes a largo, mediano y corto plazo (Debería, Puede, Hará e Hizo). Así también, se midieron los PCR para la liberación de restricciones y las CNC para tomar acciones correctivas con los interesados del proyecto.

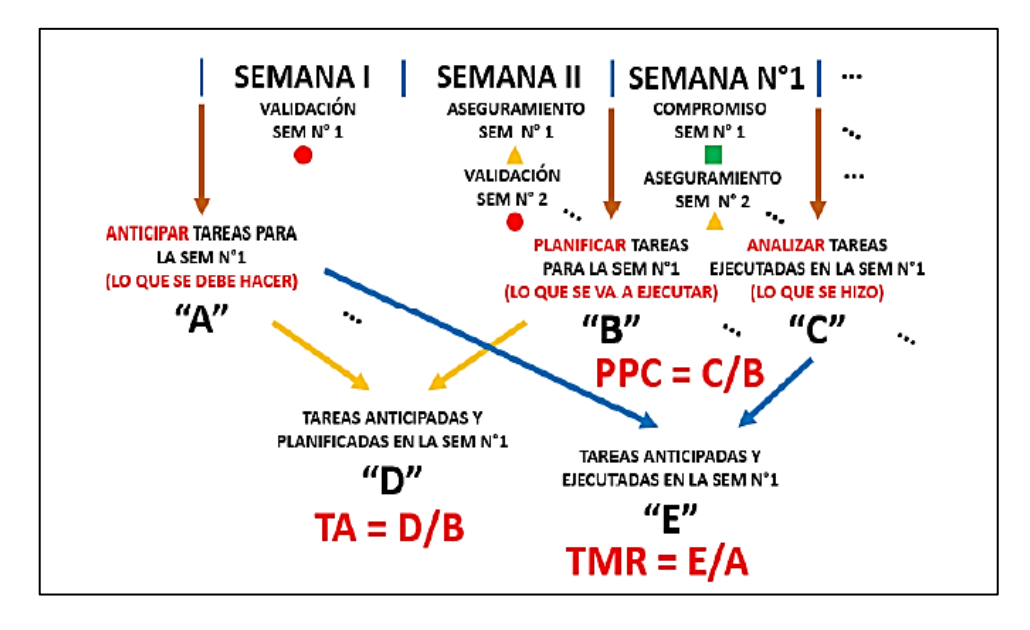

Fígura N°6.1 Esquema de cálculo de los indicadores TA, TMR y PPC para cada semana. Fuente: Gamarra G. (2018).

En el Anexo N°07, se pueden visualizar las tablas de datos con los cálculos de los indicadores analizados en el presente sub capítulo.

6.1.1 Porcentaje de cumplimiento de restricciones (PCR), Tareas Anticipadas (TA)

Como primer punto, es importante analizar el indicador PCR en la preparación y liberación de las tareas que se proyectan planificar para su ejecución acorde a las que se deberían hacer según el Pull Planning programado, y ver la relación que tiene con el indicador TA que nos permite conocer como se ingresa a la semana de ejecución con las tareas listas y anticipadas.

En la Fígura N°6.2, se muestran los porcentajes obtenidos del PCR en el transcurso de las semanas de ejecución; cabe señalar, que los resultados de cada semana indican los cumplimientos de restricciones antes de iniciar la ejecución de dicha semana, para que de esta manera se puedan relacionar con el indicador TA.

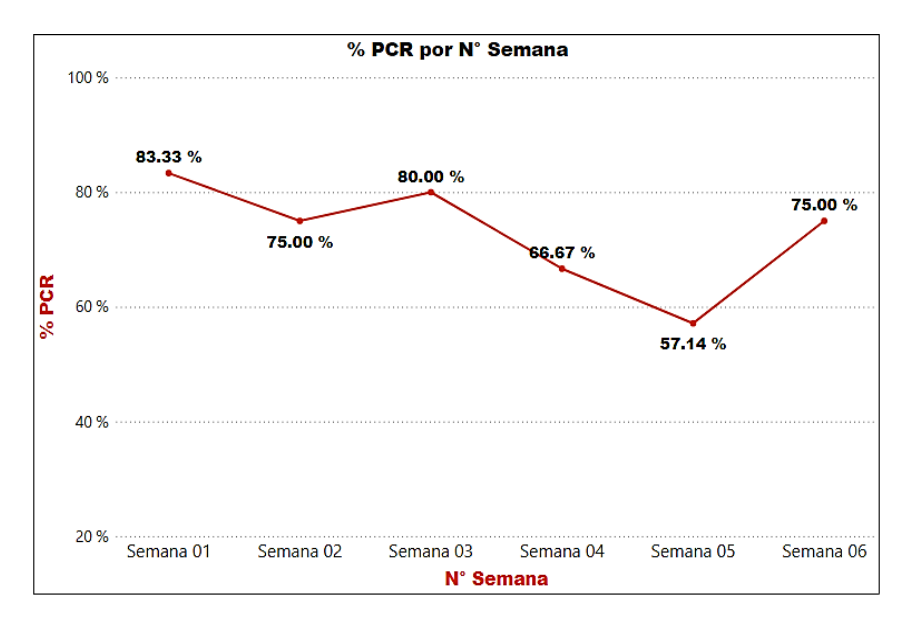

Fígura N°6.2 Avance semanal porcentual del indicador PCR. Fuente: Elaboración propia.

De la gráfica mostrada, se puede apreciar que se inició con un valor alto de cumplimiento de restricciones; sin embargo, luego tiende a bajar registrando un leve crecimiento al iniciar la semana 03, para luego disminuir en los inicios de la semana 04 con un valor de 66.67% y la semana 05 con su valor más bajo de 57.14%, lo cual evidencia que hubo bajo cumplimiento de los interesados previo a iniciar con la ejecución de dichas semanas, principalmente porque en la semana 03 se inició con la liberación de tareas para la etapa de acabados y las primeras coordinaciones con los subcontratistas no fueron precisas. Finalmente, para la última semana se registra un incremento dado el compromiso de culminar la obra.

De igual manera, en la Fígura N°6.3 se muestran los resultados de los porcentajes semanales obtenidos para el TA.

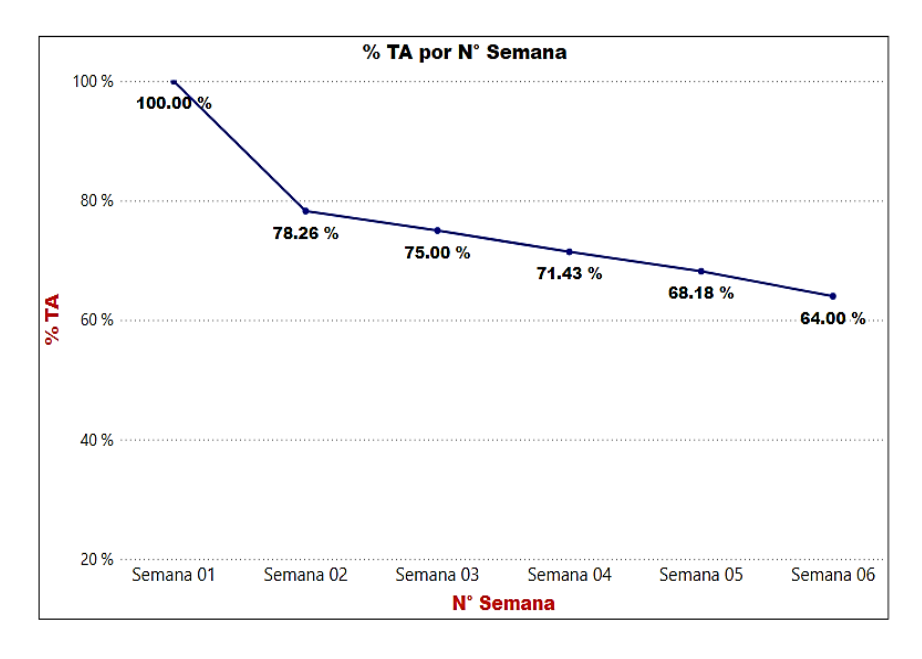

Fígura N°6.3 Avance semanal porcentual del indicador TA. Fuente: Elaboración propia.

De los resultados visualizados para el TA, se deduce que para la semana incial de trabajo se pudieron preparar y anticipar todas las tareas que se debían hacer al estar programadas en el plan maestro; sin embargo, después de eso tuvo una tendencia a disminuir sus valores en el transcurso de las semanas. Esto indica que al concluir la semana 01 hubieron tareas proyectadas que no se pudieron cumplir, y ello se refleja en la caída del valor del TA al ingresar a la semana 02 con un 78.26 % y así sucesivamente hasta obtener su valor más bajo al iniciar la última semana de trabajo con un 64 %.

Además de lo mencionado, se puede concluir también que al no cumplir las tareas proyectadas, éstas se van acumulando cada semana haciendo que se planifiquen más tareas de las proyectadas inicialmente con lo cual no se pudieron anticipar las tareas que deberían hacerse y reflejándose en la baja de los valores del TA, lo cual hizo necesario ajustar algunas tareas del Pull Planning (Plan maestro).

De esta manera, se realiza una comparación de las gráficas del TA y PCR (ver Fígura N°6.3) para ver como se relacionan entre ellas y cumplir con la planificación y programación de las tareas que deben hacerse al inicio de cada semana.

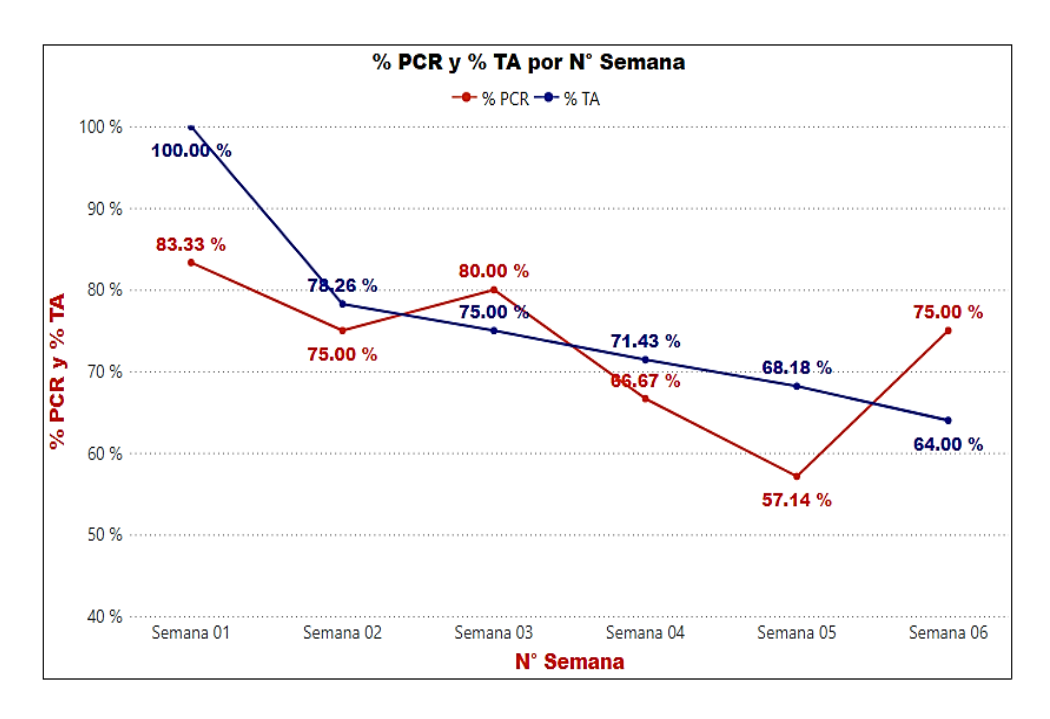

Fígura N°6.4 Comparación del avance semanal porcentual de los indicadores PCR y TA. Fuente: Elaboración propia.

De la figura anterior, se puede apreciar que ambas gráficas tienden a decrecer a excepción de los inicios de las semanas 03 y 06, donde el PCR incrementa sus valores mientras que los del TA siguen decreciendo. Un factor que influyó en las variaciones de tendencias de los indicadores en las semanas mencionadas, es el hecho de planificar las tareas anticipadas a pesar de no haber sido liberadas, esto hace que el valor del TA aumente, y ello se justica en sus gráficas donde los valores del TA son mayores que el PCR en el inicio de las semanas 01, 02, 04 y 05, en la cual se evidencia que se planificaron tareas que no estaban listas y se levantaron sus restricciones en el transcurso de la semana de ejecución. Por lo tanto, se puede deducir que la variación para la semana 03 se debe a que no se planificaron las tareas que no se liberaron por tener una mayor incertidumbre, así como el no cumplimiento de tareas planificadas en la semana 02, haciendo que el TA disminuya a pesar de mejorar el cumplimiento de restricciones.

Por otro lado, la semana 06 al ser la última semana de ejecución, obliga a planificar todas las tareas proyectadas y pendientes, teniendo el compromiso de los interesados de levantar las restricciones de las tareas no liberadas para concluir los trabajos dentro del plazo; por lo que la dismunición del valor del TA a pesar de aumentar el PCR, se debe específicamente al no cumplimiento de las tareas que se arrastran de semanas anteriores.

Con lo expuesto anteriormente, se puede concluir que el PCR influye relativamente en el TA; ya que la tendencia de sus gráficas guardan relación en la mayoría de las semanas de ejecución, dado que mantener una buena gestión de restricciones para liberar tareas ayudan a anticiparlas y tenerlas listas para su planificación en la semana proyectada siguiendo el plan maestro establecido.

6.1.2 Tareas Anticipadas (TA), Tareas Listas para ser Ejecutadas (TMR) y Porcentaje del Plan Cumplido (PPC)

Uno de los indicadores más conocidos y utilizados en el Last Planner System es el PPC para medir el cumplimiento de tareas en la semana de ejecución, cuyos valores obtenidos en la implementación se muestran en la siguiente figura:

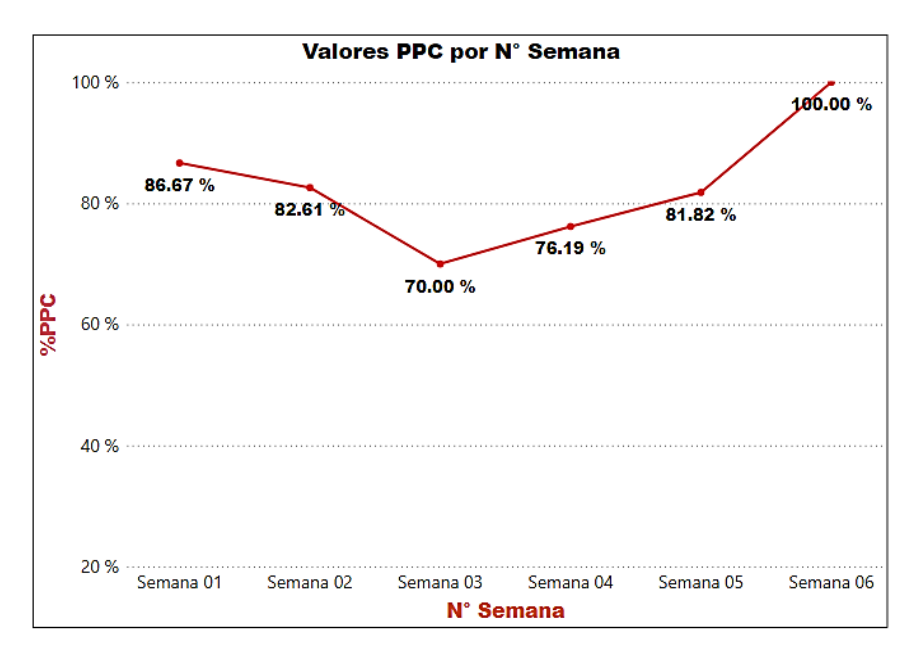

Fígura N°6.5 Avance semanal porcentual del indicador PPC. Fuente: Elaboración propia.

Del gráfico anterior, se puede ver que el PPC presentó valores relativamente altos teniendo una caída de la semana 01 hasta la semana 03 con su valor más bajo de 70 % para luego tener un crecimiento constante y obtener su valor más alto de 100% en la última semana donde se completó todo el plan. Esto se debió a que en las primeras semanas de trabajo los interesados del proyecto estaban adaptándose con el uso de las herramientas digitales en la ejecución de obra , y a partir de la semana 04 iniciando la etapa de acabados alcanzaron un mejor desempeño con el aprendizaje desarrollado.

Sin embargo; como se explicó en el marco teórico, medir la confiabilidad del plan de trabajo a través del PPC no garantiza que se estén haciendo las cosas bien, ya que sólo permite conocer el cumplimiento de tareas semanal; es decir, en un plan a corto plazo. Debido a ello, se utilizan los indicadores TA y TMR los cuales permiten relacionar todos los niveles de planificación, ya que mediante el TA se da una noción de como se han planificado las tareas que deben hacerse en la semana entrante de ejecución, mientras que el TMR nos permite conocer si el cumplimiento de tareas es acorde a lo que debió ejecutarse según el plan a largo plazo, y que tan productivos estamos siendo realmente.

Con la medición de valores del TA mostradas en la Fígura N°6.3 y el análisis de las mismas en el apartado anterior, se procede a analizar los porcentajes obtenidos del indicador TMR (ver Fígura N°6.6).

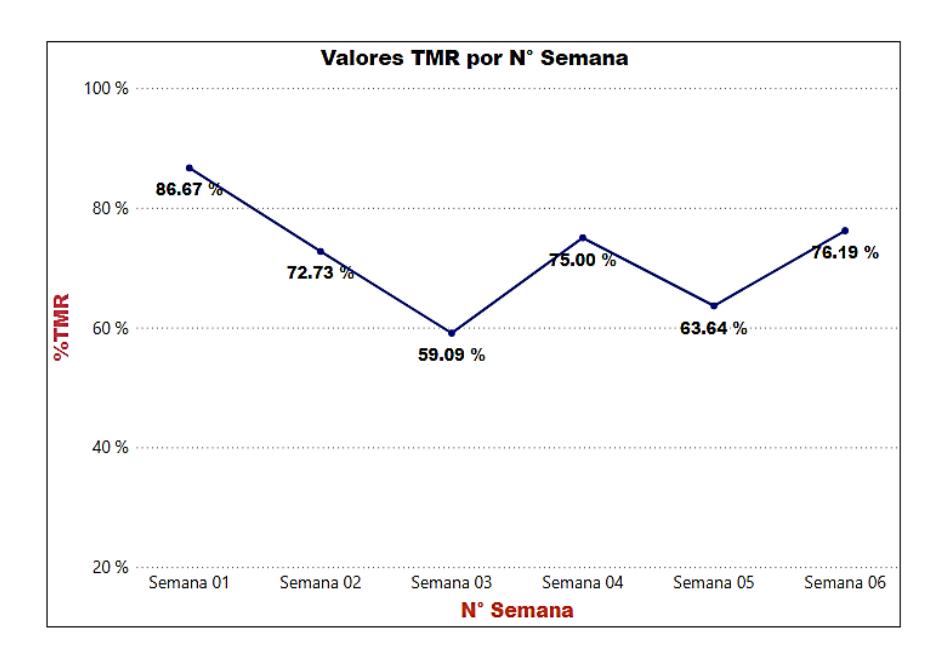

Fígura N°6.6 Avance semanal porcentual del indicador TMR. Fuente: Elaboración propia.

Como se puede apreciar en la figura anterior, los valores del TMR empiezan con un valor alto de 86.67% en la semana 01, luego disminuye en la semana 02 y semana 03 obteniendo su valor más bajo con un 59.09%, lo cual indica que no se fue muy eficaz con el cumplimiento de las tareas que realmente debieron ser hechas, por lo que al finalizar la semana 03 se tuvo que realizar un ajuste al Pull Planning con la reprogramación de algunas tareas para la ejecución de las semanas 04, 05 y 06.

Con la repogramación realizada, se puede ver que al culminar los trabajos de la semana 04 hubo una mejora del indicador con un valor de 75%, pero volvió a ver una baja en la semana 05 con un 63.64%, para finalmente en la semana 06 registrar de nuevo un crecimiento con un 76.19%. Estas variaciones en las últimas semanas se debieron a la variabilidad que presenta la etapa de acabados; a pesar de eso, los valores de cumplimiento del TMR fueron aceptables, lo cual indica que se pudo contrarrestar dicha variabilidad gracias al apoyo de las herramientas digitales implementadas en el Last Planner System.

Con el fín de aumentar la confiabilidad de la planificación digital realizada, se elaboró una gráfica comparativa para realizar un mejor análisis del comportamiento de estos 3 indicadores para cada semana (ver Fígura N°6.7).

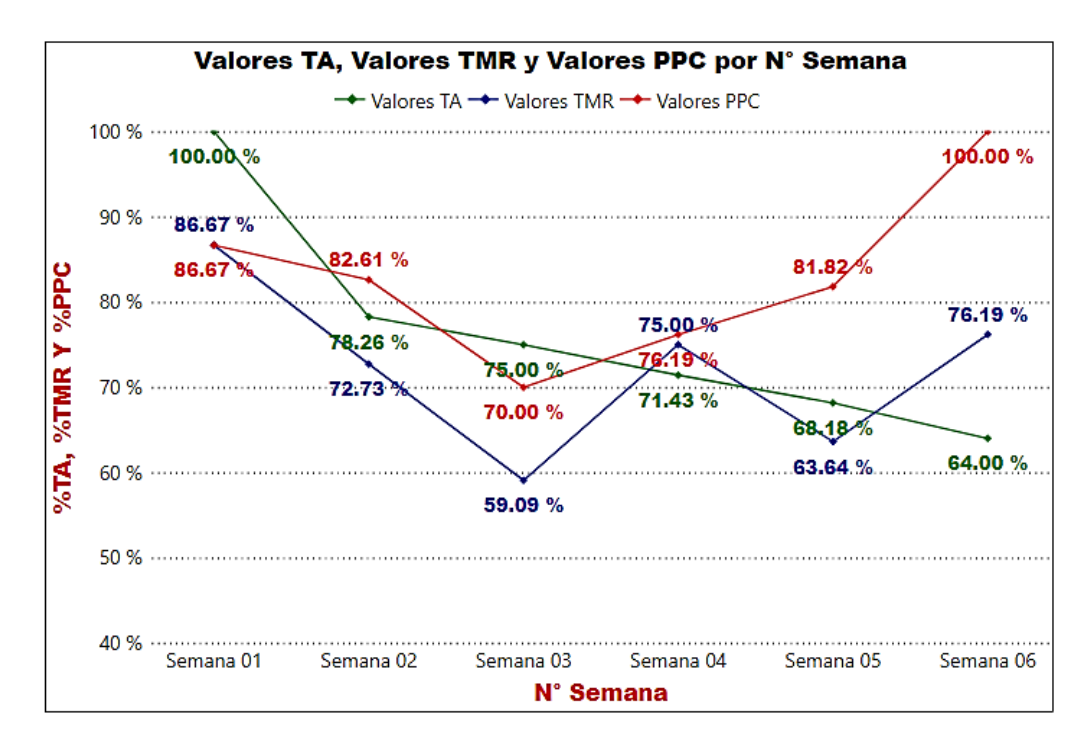

Fígura N°6.7 Comparación del avance semanal porcentual de los indicadores TA, TMR y PPC. Fuente: Elaboración propia.

Una de las primeras conclusiones que se puede hacer del gráfico anterior, es que los valores del PPC en todas las semanas fueron mayores a los valores del TMR, esto corrobora que el PPC es un valor superifical del cumplimiento de tareas, por lo que basarse en éste indicador no permite hacer una medición confiable de que tan bien estamos planificando y ejecutando, a diferencia del TMR que nos da un medición con un análisis más profundo y un valor más confiable de cumplimiento ya que se basa en las tareas que deben ejecutarse realmente.

También se puede ver que al ingresar a la semana 01, se anticiparon y planificaron todas las tareas proyectadas (TA=100%), esto justifica que el TMR y PPC presenten los mismos valores al concluir dicha semana ya que todas las tareas que se planificaron y ejecutaron eran las que se debían hacer.

Otro punto que puede observarse es en la semana 04, donde los valores de los 3 indicadores tienden a converger al obtener valores similares, esto quiere decir que la mayoría de las tareas ejecutadas en dicha semana eran las que debían hacerse, además que todas las tareas que se anticiparon y planificaron fueron ejecutadas , siendo el número de tareas planificadas similar a las que se debieron planificar acorde al plan maestro, por lo que se evidencia que hubieron tareas nuevas planificadas lo cual no permitió obtener un valor más alto de los indicadores.

Al visualizar el comportamiento de la gráfica del TA y TMR; por lo general, los valores del TA serán mayores a los del TMR como ocurrió en la semana 01, 02, |03 y 05 dado que lo planificado no siempre es ejecutado; habiendo excepciones como en la semana 04 y la semana 06 donde las tareas que se anticiparon y planificaron fueron completadas, además que la cantidad de tareas planificadas en esa semana fue mayor a las que debian hacerse dada la necesidad de concluir el proyecto.

### 6.1.3 Causas de No Cumplimiento (CNC) y medidas correctivas

Otro indicador propio del Last Planner System es el de las Causas de No cumplimiento (CNC), la cual se complementa con los otros indicadores para la medición del desempeño del equipo en cada semana de trabajo y se tomen las acciones correctivas necesarias para el aprendizaje y mejoramiento.

Para medir los valores de este indicador se registraron diariamente en campo las diferentes causas por la que no se cumplian las tareas ejecutadas en las jornadas, para que de ésta manera no se omita ninguna falla o error y pueda corregise. Para ello, se clasificaron éstas causas en 7 grupos según su origen (ver Tabla N°6.1) y asi poder gestionarlos de mejor manera, creando los reportes gráficos semanales en la aplicación Power BI.

Tabla N°6.1 Clasificación de las Causas de No Cumplimiento (CNC). Fuente: Gamara G. (2008), Adaptado de Ballard G. & Hamzeh F. (2007).

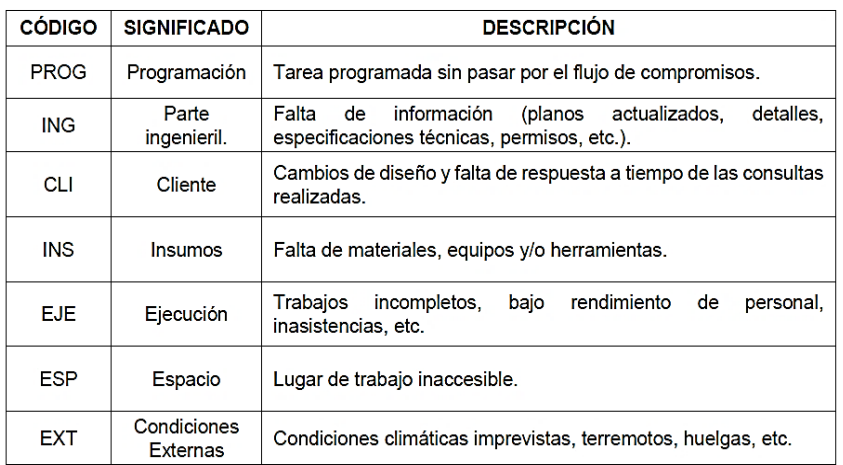

En la Fígura N°6.8, se muestra como ejemplo el reporte semanal gráfico de la semana 05 con los datos obtenidos de las CNC para su posterior análisis.

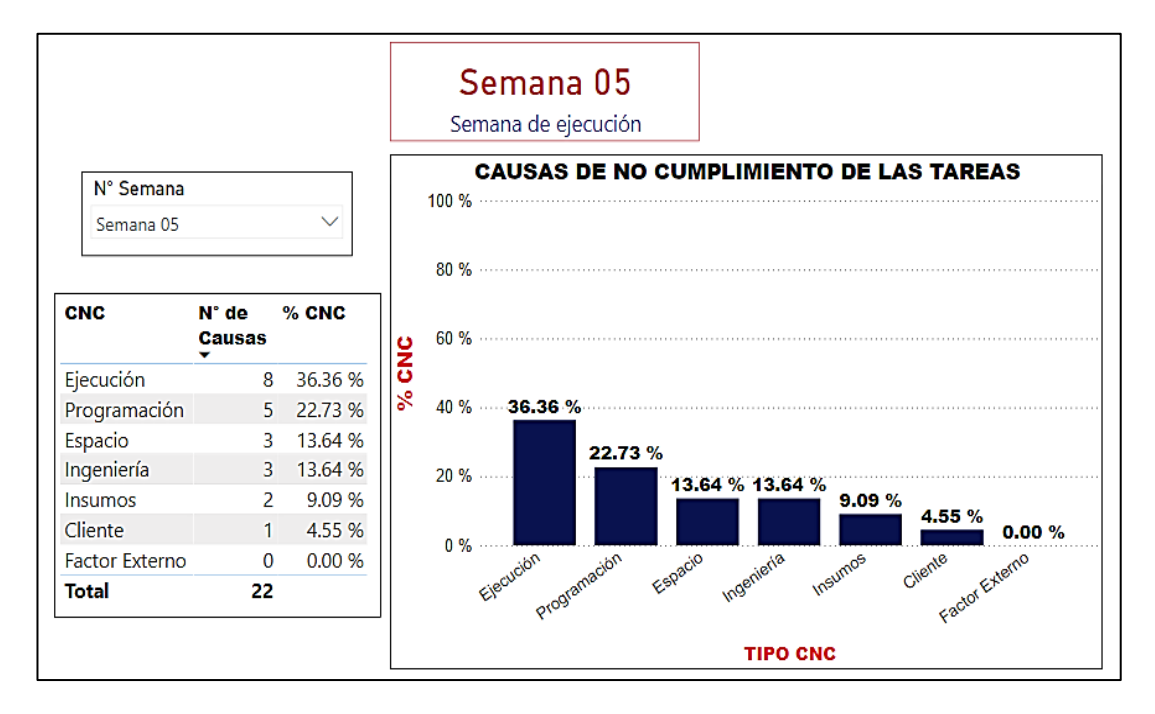

Fígura N°6.8 Porcentajes de CNC de las tareas en la semana 05. Fuente: Elaboración propia.

Del reporte mostrado se puede visualizar los tipos de causas con mayor incidencia durante la ejecución de la semana 05, siendo éstas las causas relacionadas con la ejecución con un 36.36% y programación con un 22.73%, seguidas de espacio, ingeniería, insumos y cliente. Por lo que se tomaran mayor atención con las causas de tipo ejecución y programación al ser las mas influyentes en la semana.

Sin embargo, eso no quiere decir que no se analicen las otras causas ya que lo que se busca es corregir y mitigar todas las causas de no cumplimiento; sino que al identificar las causas de mayor incidencia éstas necesitaron un análisis de mayor énfasis para poder identificar la causa raíz o principal, para ello nos apoyamos de la herramienta 5 Why's la cual consistió en preguntar hasta 5 veces a los interesados el Por qué había ocurrido cierto problema que impidió ejecutar una tarea específica, para así encontrar la causa principal y no volver a cometer los mismos errores.

En la Tabla N°6.2, se detallan las medidas correctivas asumidas para las causas principales identificadas en base a los 5 Why's de los problemas registrados en el Airtable que no permitieron el cumplimiento de tareas en la semana 05.

| <b>TIPO</b> | <b>PROBLEMA (CNC)</b>                                                                                  | <b>CAUSA PRINCIPAL</b>                                                                                                    | <b>MEDIDA CORRECTIVA</b>                                                                                                    |  |  |  |
|-------------|----------------------------------------------------------------------------------------------------|----------------------------------------------------------------------------------------------------|----------------------------------------------------------------------------------------------------|--|--|--|
| <b>EJE</b>  | Trabajos rehechos y<br>retrasos                                                                        | Verificación<br>trabajos<br>de<br>poco precisa del residente<br>debido a la carga de trabajo.                                       | Mayor colaboración y participación<br>interesados<br>en<br>campo<br>de<br>los<br>utilizando<br>el<br>Fieldwire<br>para<br>corroborar los trabajos finales y<br>culminar la obra.             |  |  |  |
| <b>PROG</b> | Falta de mano de obra y<br>sobrecarga de tareas.                                                       | Reprogramaciones<br>con<br>acumulación<br>de<br>tareas<br>pendientes sin preveer el<br>personal requerido.                          | Asegurar y comprometer al personal y<br>subcontratistas.<br>previendo<br>el<br>préstamo de obreros de otro proyecto<br>en fechas específicas del programa.                                   |  |  |  |
| <b>ESP</b>  | Demora de ingreso del<br>personal de estructuras<br>metálicas por trabajos<br>inconclusos en ambiente. | Falta<br>de compromiso<br>$\mathsf{V}$<br>coordinación<br>de<br>trabajos<br>darles<br>previos<br>para<br>la<br>prioridad requerida. | Concientizar a los subcontratistas la<br>importancia de culminar sus trabajos<br>para ejecutar otros, asi como evitar<br>cruces de cuadrillas en el ambiente.                                |  |  |  |
| <b>ING</b>  | Esperas por falta de<br>información y detalles.                                                        | Olvido<br>digitalizar<br>de<br>la<br>información<br>en<br>las<br>aplicaciones implementadas.                                        | Se recordó al los interesados la<br>importancia<br>digitalizar<br>de<br>la<br>información para tenerla al alcance<br>para todos cuando se requiera.                                          |  |  |  |
| <b>INS</b>  | Falta de materiales.                                                                                   | Hubo mala estimación de la<br>cantidad<br>del<br>material<br>requerido y no se previno a<br>tiempo.                                 | Se recomendó no descuidar el control<br>de materiales con lo usado en campo,<br>informando en el canal de chat<br>#almacén que se creo en el Discord<br>para solicitar a tiempo el material. |  |  |  |
| <b>CLI</b>  | Falta de confirmación del<br>alcance para el pintado.                                                  | Se envió el RFI al cliente que<br>a la fecha no ha tenido<br>respuesta.                                                             | Involucrar más al cliente para lograr<br>las respuestas más rápidas a los RFI.                                                                                                    |  |  |  |

Tabla N°6.2 Medidas correctivas a las CNC identificadas en la semana 05. Fuente: Elaboración propia.

# 6.2 USO DE INFORMACIÓN DIGITALIZADA EN LA GESTIÓN DE OBRA

Para medir el impacto del uso de información digitalizada en la obra en busca de mejorar la comunicación y colaboración entre los interesados, se realizó el monitoreo y medición del flujo de información que se dieron en las aplicaciones web-móvil utilizadas en obra específicamente en el Discord donde se comunicaban los temas de planificación, restricciones, cotizaciones, pagos, almacén, coordinaciones realizadas con subcontratistas y cliente, ente otros; así como el Fieldwire, donde se comunicaban y coordinaban temas de la ejecución del trabajo diario en campo.

6.2.1 Flujo de información en las aplicaciones utilizadas en obra

Es importante indicar que la información que se consideró para un análisis más preciso del flujo en las aplicaciones, es la que se considera relevante para el desarrollo de la ejecución en obra; por lo que los mensajes registrados que fueron tomados en cuenta para el estudio, se clasificaron en 4 tipos de información: Reportes, consultas, absoluciones y sugerencias.

### 6.2.1.1 *Flujo de información en Discord*

Se comenzará cuantificando la cantidad de mensajes y el porcentaje de flujo de información efectuado por cada interesado según su rol en obra (ver Tabla N°6.3), y así conocer la participación de cada uno de ellos mediante una comunicación colaborativa en la aplicación.

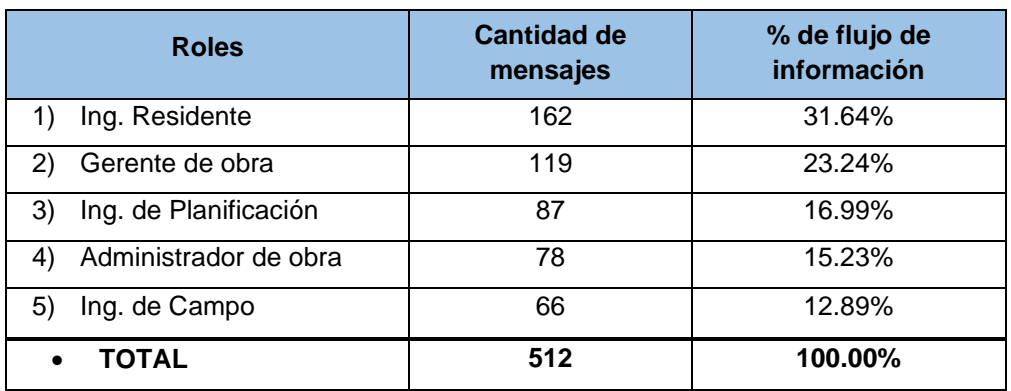

Tabla N°6.3 Flujo de información por roles en la aplicación Discord. Fuente: Elaboración propia.

De la tabla anterior, se puede ver que el mayor porcentaje de flujo de información por rol en el Discord fue la del Residente y Gerente de obra con un 31.64% y 23.24% del total de mensajes efectuados en la aplicación, ya que al tener los roles principales de gestión en el proyecto su participación fue más activa. Por otro lado, el Ing. de Planificación y Administrador de obra tuvieron participaciones similares; siendo la más baja la del Ing. de Campo con un 12.89% del total de mensajes.

Seguidamente, se cuantifica la cantidad de mensajes efectuados cada semana por tipos de mensajes relevantes que se registraron en la aplicación (ver Figura N°6.9) para poder analizar el flujo de información en forma más detallada.

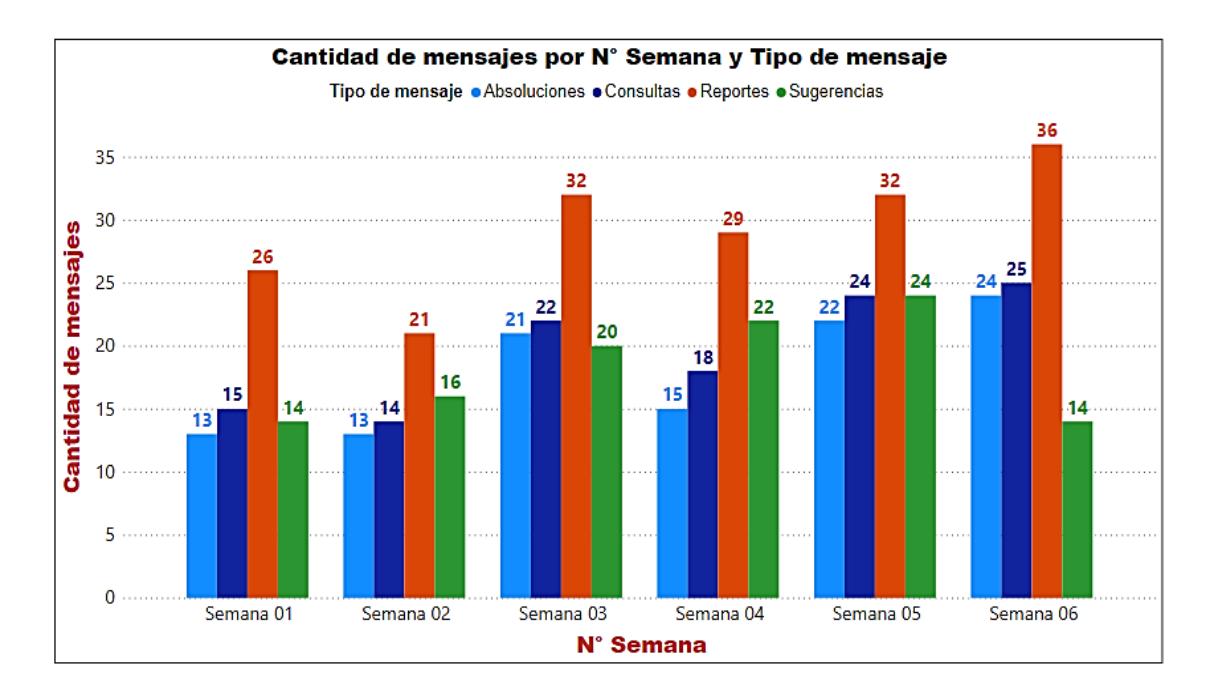

Fígura N°6.9 Flujo de información semanal por tipo de mensaje relevante en la aplicación Discord. Fuente: Elaboración propia.

Como se observa en la figura anterior, la información con mayor cantidad de mensajes generados en todas las semanas fueron del tipo Reportes alcanzando su valor más alto en la semana 06 con 36 mensajes efectuados, mediante las cuales se informaba al equipo principalmente sobre a logística en obra y el cumplimiento de restricciones. En cuanto a las Consultas y Absoluciones, se puede apreciar que en cada semana alguna de las consultas no se llegaron a absolver generalmente por olvido o no se tenía una respuesta precisa; sin embargo, el flujo de éstos tipos de mensajes se fue incrementando con el transcurrir de las semanas lo cual permitió mayor comunicación entre interesados.

En cuanto a las Sugerencias, se registraron 14 mensajes de éste tipo en la primera semana de ejecución y luego tuvo un crecimiento constante debido a que los interesados se integraron más al involucrarse en la aplicación, teniendo su valor más alto de 24 mensajes en la semana 05. Finalmente presenta una caída en la semana 06, ya que para ésta última semana se trabajó con alcances más definidos para cumplir con el plan.

En la Fígura N°6.10, se muestra el consolidado del total de mensajes por tipo efectuados en Discord durante todo el proyecto. En ella se puede apreciar que el número total de mensajes fue de 512, de las cuáles 176 fueron del tipo Reportes, corroborando que fue el tipo de mensaje de mayor cantidad con un 34.38%. Por otra parte, los mensajes de tipo Consultas, Sugerencias y Absoluciones tuvieron similares porcentajes de participación con un 23.05%, 21.48% y 21.09% respectivamente, mostrando que fueron igual de necesarios e importantes durante el desarrollo del proyecto.

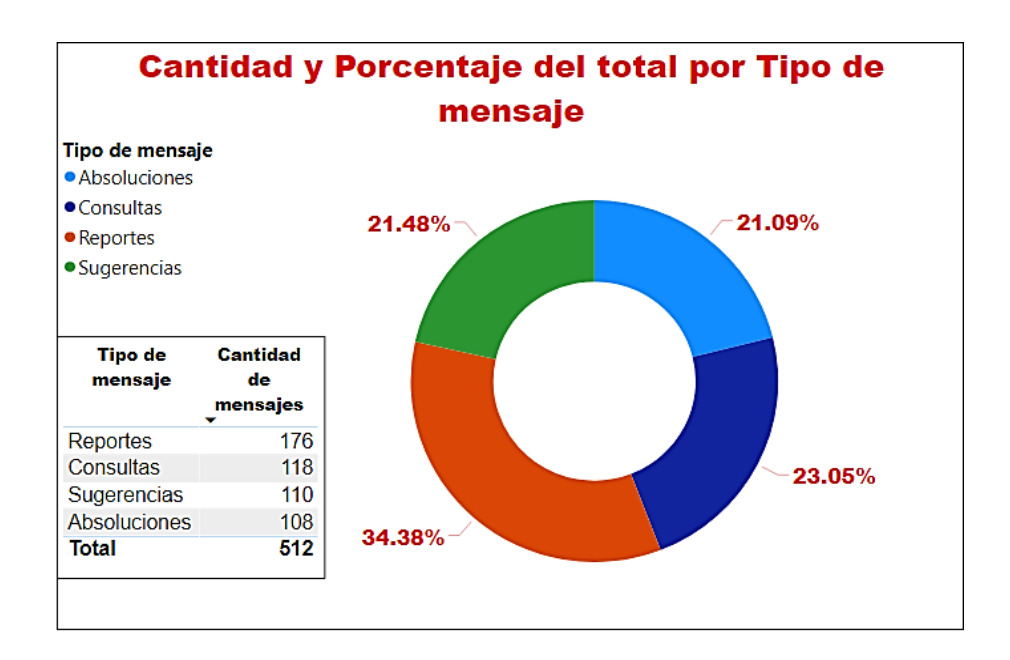

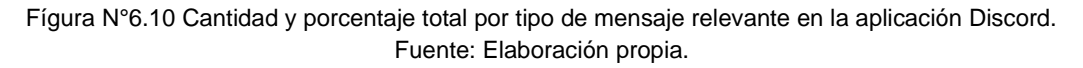

Por último para un análisis general, se calcularon los porcentajes del flujo de información semanal del total de mensajes efectuados en el Discord, la cual se muestra en la Fígura N°6.11. En ella se puede ver que la información comenzó a tener mayor flujo en la semana 03 con un 18.55% para luego alcanzar picos de 19.92% y 19.34% evidenciando mayor comunicación en las 2 últimas semanas.

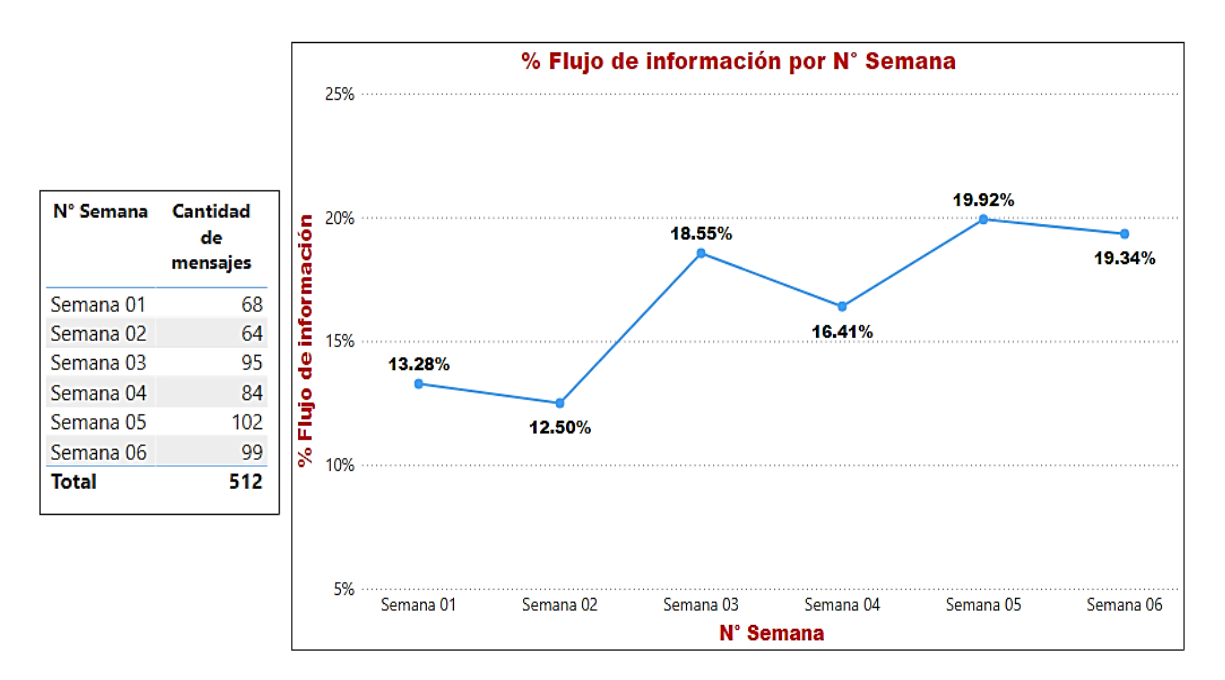

Fígura N°6.11 Avance semanal porcentual del flujo de información en la aplicación Discord. Fuente: Elaboración propia.

#### 6.2.1.2 *Flujo de información en Fieldwire*

De igual manera, se inició cuantificando los mensajes y el porcentaje de flujo de información efectuado por cada interesado según su rol en obra (ver Tabla N°6.4), y así poder analizar la participación de cada uno de ellos sobre los acontecimientos desarrollados en campo para la gestión de operaciones. Cabe señalar que para esta aplicación no se llegó a dar la participación del administrador de obra, aunque sí estuvo agregado a la plataforma y por ende al tanto de la comunicación y colaboración efectuada en éste para la integración del equipo.

Tabla N°6.4 Flujo de información por roles en la aplicación Fieldwire. Fuente: Elaboración propia.

| <b>Roles</b>                | <b>Cantidad de</b><br>mensajes | % de flujo de<br>información |  |  |
|-----------------------------|--------------------------------|------------------------------|--|--|
| Ing. de Campo<br>1)         | 112                            | 34.67%                       |  |  |
| Ing. Residente<br>2)        | 83                             | 25.70%                       |  |  |
| Gerente de obra<br>3)       | 67                             | 20.74%                       |  |  |
| Ing. de Planificación<br>4) | 61                             | 18.89%                       |  |  |
| TOTAL                       | 323                            | 100.00%                      |  |  |

De la tabla anterior, se puede ver que el mayor porcentaje de flujo de información fue la del Ing. de Campo con un 34.67% a diferencia del Discord donde obtuvo el menor porcentaje de información, esto era evidente ya que el Fieldwire es la herramienta para la gestión en campo y por tanto su participación debe ser mayor. En segundo lugar se encuentra el Residente con 25.70% del total de mensajes efectuados en la aplicación, ya que junto a Ing. de campo eran los que se encargaban del seguimiento y control de los trabajos ejecutados. Por otro lado, el Gerente de obra obtuvo un 20.74% y el Ing. de Planificación un 18.89% teniendo participaciones similares, con lo cual se concluye que la la comunicación y colaboración en el Fieldwire fue más pareja que el Discord.

Seguidamente, se cuantifica la cantidad de mensajes efectuados cada semana por tipos de mensajes relevantes que se registraron en la aplicación (ver Figura N°6.12) para luego analizar el flujo de información en forma más detallada.

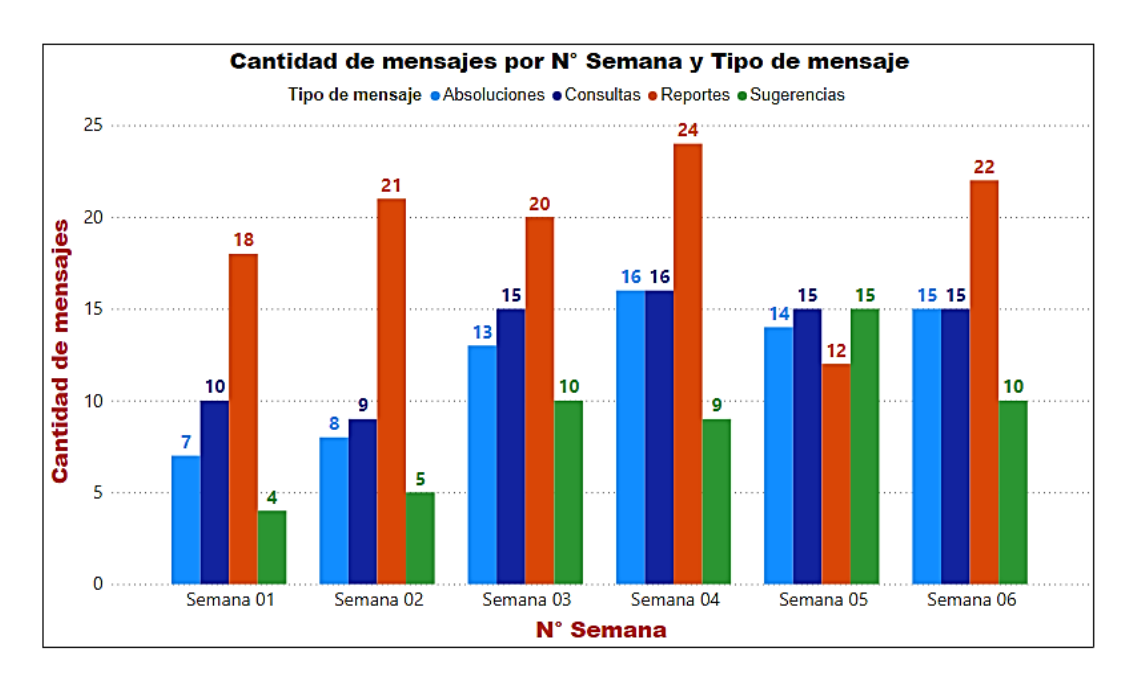

Fígura N°6.12 Flujo de información semanal por tipo de mensaje relevante en la aplicación Fieldwire. Fuente: Elaboración propia.

De acuerdo a la figura anterior, la información con mayor cantidad de mensajes generados en casi todas las semanas fueron del tipo Reportes alcanzando su valor más alto en la semana 04 con 24 mensajes efectuados, a excepción de la semana 05 que muestra una considerable caída a 12 mensajes; esto ocurrió ya que en dicha semana aparte que disminuyo el flujo de información se incrementaron las Consultas, absoluciones y Sugerencias dado los mayores problemas en campo.

En cuanto a las Consultas y Absoluciones se puede apreciar que al igual que en el Discord, algunas de las consultas no se llegaron a absolver por el bajo uso en las 2 primeras semanas; luego la tendencia de éstos mensajes se fue incrementando principalmente en las semanas 04, 05 y 06 donde se ejecutaron los trabajos de la etapa de acabados en la cuál se presentaron mayores dudas, y tal como muestra la gráfica practicamente todas las consultas fueron absueltas concluyendo que hubo mayor comunicación y colaboración en campo.

En la Fígura N°6.13, se muestra el consolidado del total de mensajes por tipo efectuados en Fieldwire. En ella se puede apreciar que el número total de mensajes fue de 323, la cual es menor a los 512 registrados en el Discord.; esto se debió a que el Discord abarcó mayores asuntos de la obra para coordinar.

Los mensajes del tipo Reportes obtuvo la mayor cantidad con 117 mensajes, siendo al igual que en el Discord, el tipo de mensaje de mayor cantidad con un 36.22% del total. Lo cual indica que los Reportes es un tipo de información que influyó en todos los aspectos de la gestión de proyecto. Por otra parte, los mensajes de tipo Consultas y Absoluciones tuvieron similares porcentajes de participación con un 24.77% y 22.60% respectivamente, verificando que hubieron consultas no absueltas. Mientras que los de tipo Sugerencias registraron la menor participación con un 16.41 % del total de mensajes.

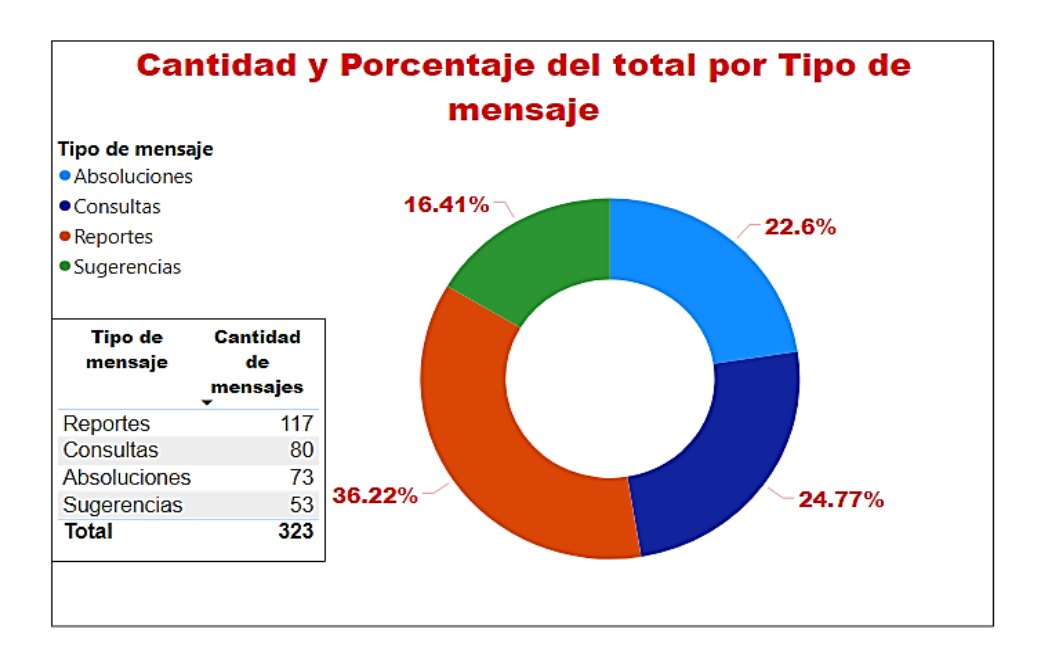

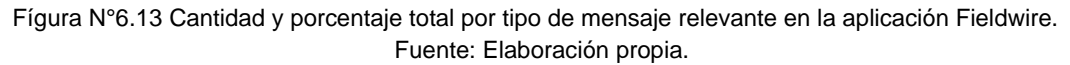

Finalmente, se calcularon los porcentajes del flujo de información semanal del total de mensajes efectuados en el Fieldwire, la cual se muestra en la Fígura N°6.14. En ella se puede observar que la información en esta aplicación tuvo un flujo más definido con tendencia a aumentar debido al aprendizaje alcanzado en cada semana, obteniendo su valor más alto de flujo en la semana 04 con un 20.12%.

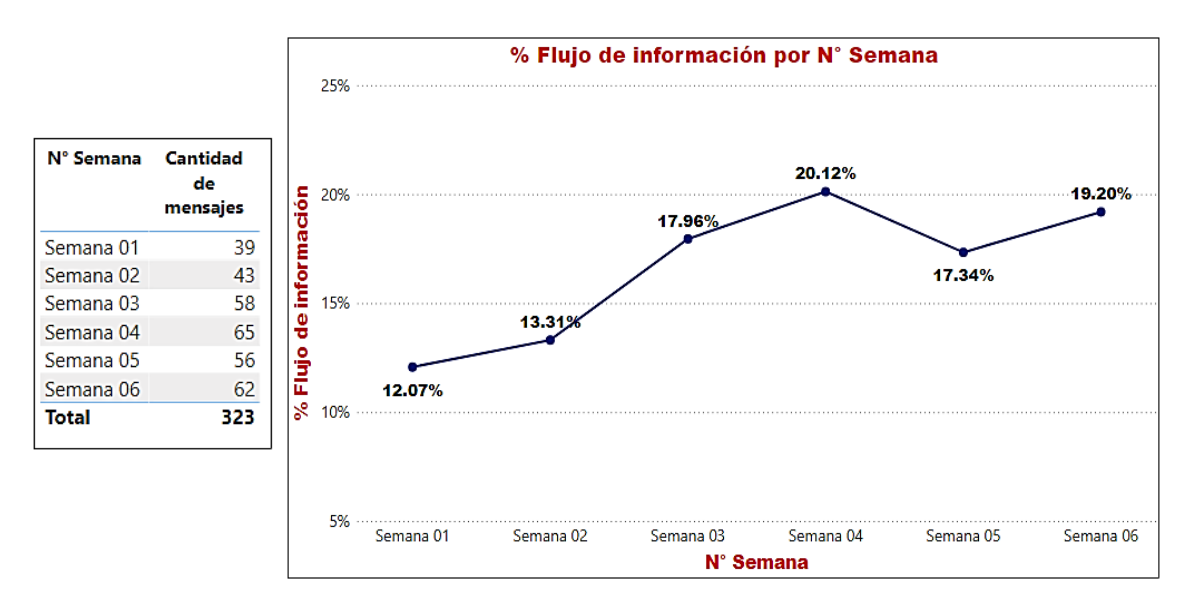

Fígura N°6.14 Avance semanal porcentual del flujo de información en la aplicación Fieldwire. Fuente: Elaboración propia.

#### 6.2.2 Flujo de información vs Avance de Obra

Para iniciar con este análisis, se detallan los porcentajes de avance de obra real registrados por el Residente en sus informes semanales (ver Tabla N°6.5), tomando en cuenta que para cada etapa se elaboró su Curva S por lo que el porcentaje de avance de obra inicia desde cero.

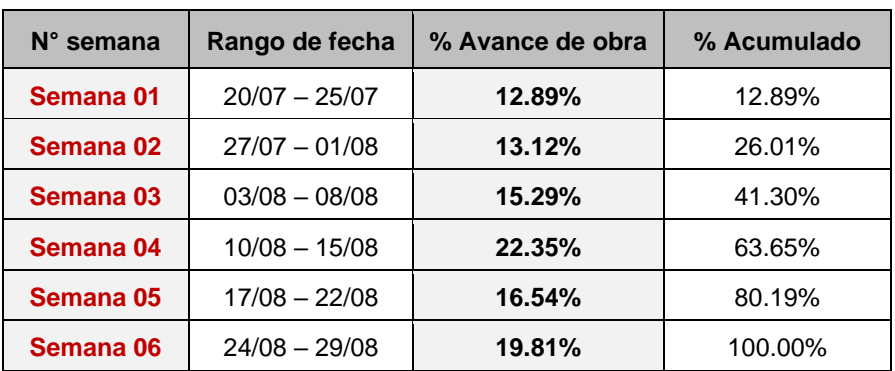

Tabla N°6.5 Porcentajes del Avance de obra semanal . Fuente: Elaboración propia.

De la tabla anterior se obtiene la gráfica del % de avance de obra semanal, donde se adjuntan a la vez las gráficas de % del flujo de información en el Discord y Fieldwire (ver Fígura N°6.15) para analizar la relación que existe entre ellos.

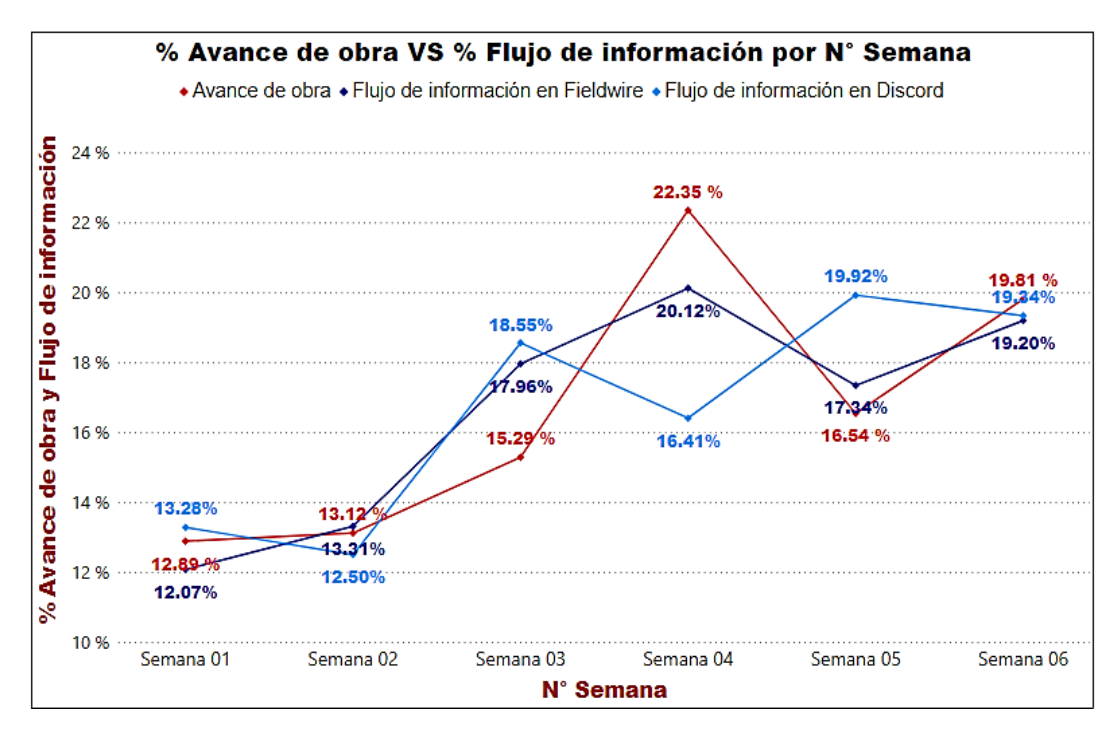

Fígura N°6.15 Comparación del avance de obra semanal y los flujos de información en las aplicaciones Discord y Fieldwire. Fuente: Elaboración propia.

Del gráfico anterior, se puede visualizar que el flujo de información en el caso del Discord tiene efecto en la semana siguiente del avance de obra, como por ejemplo en la semana 03 donde el flujo de información alcanza su primera alza con un 18.55% mientras que el avance de obra en la semana 04 alcanza su máximo valor con un 22.35%, el mismo efecto se aprecia en la semana 04-05 donde baja y sube el flujo de información y en la semana 05-06 baja y sube el avance de obra. Esto se dió principalmente por la comunicación realizada en el Discord al terminar de preparar y planificar las tareas en la semana previa a su ejecución.

Finalmente, en el Fieldwire se tiene un efecto inmediato del flujo de información en el avance de obra como muestran las gráficas de ambas, las cuales bien aumentaban o disminuían en una semana determinada, alcanzando su valor máximo en la semana 04 con un flujo de información de 20.12% y el avance de obra de 22.35%. Por lo que se puede concluir que la comunicación y colaboración en el Fieldwire para la gestión de campo, influye en el avance de obra semanal.

# **CONCLUSIONES**

- 1. La implementación del Last Planner System utilizando herramientas digitales colaborativas, estableció un ecosistema digital basado en las TIC para la organización en búsqueda de la innovación y desarrollo en la gestión de proyectos de edificaciones, lo cual permitió mejorar la comunicación y colaboración entre los interesados a través del uso de información en tiempo real y remoto para tomar decisiones en conjunto y por lo tanto establecer un equipo de trabajo más integrado, facilitando la gestión y obteniendo mayor productividad en el avance de obra.
- 2. La aplicacion Discord fue una herramienta que se utilizó en todos los procesos del Last Planner System permitiendo una comunicación más ágil entre los interesados; además de realizar reuniones virtuales, lo cual permitió integrar a los interesados ya que podían conectarse a la reunión desde cualquier lugar donde se encuentren. De esta manera, los interesados podían planificar colaborativamente, tomar decisiones en conjunto y proteger los flujos de trabajo.
- 3. El Miro fue una de las aplicaciones más utilizadas en la implementación, la cual mediante su pizarra online complementada con el Discord permitió establecer la Big Room digital para planificar colaborativamente, creando los paneles de planificación para todos los niveles del Last Planner System. Así mismo, se complementó con la aplicación Wahhu para la Gestión de restricciones y mediante su panel de plan diario digital se realizaron las asignaciones de trabajo en campo para su posterior gestión mediante la aplicación Fieldwire, la cual fue una herramienta utilizada exclusivamente para la gestión de operaciones en campo, permitiendo mejorar el seguimiento y control de tareas de producción.
- 4. La aplicación Airtable surge como alternativa para registrar y gestionar en forma más sencilla los datos obtenido en obra, ya que permitió contar con información digitalizada y organizada en tableros que se almacenan en la nube evitando la pérdida de éste, la cual se origina normalmente al tenerlo físicamente en un papel. En base a ello, los interesados pueden trabajar con información más transparente y generar reportes gráficos digitales mediante la aplicación Power BI para el aprendizaje en la reuniones semanales y la mejora continua.
- 5. Debido a la reticencia al cambio en la construcción, se realizó la implementación del LPS digitalizado comenzando con los integrantes de la estructura organizacional del proyecto, en este caso el Gerente de Obra, Ing. Residente, Administrador, Ing de Campo y Planificación; además de los subcontratistas que participaron en las sesiones virtuales de planificación colaborativa. De esta manera, los líderes del proyecto pueden inculcar y apoyar a los demás trabajadores para el cambio a una cultura digital, ya que éste se debe llevar a cabo de manera paulatina.
- 6. Para medir la confiabilidad de la planificación digitalizada, se utilizaron los indicadores PCR y TA para la preparación de tareas, además del TMR y PPC para medir el cumplimiento; y tal como se pudo comprobar en el análisis de resultados semanales, el PPC no es un indicador preciso de cómo se está ejecutando el plan dado que sólo se basa en las tareas planificadas a corto plazo; mientras que el TMR nos indica como se está ejecutando tomando en cuenta las tareas que deberían hacerse. Cabe mencionar que los valores obtenidos de los indicadores fueron aceptables, por lo que se concluye que la incorporación de herramientas digitales en la gestión de proyectos facilitan los procesos y condicionan un entorno de planificación colaborativo similar a la realidad.
	- 7. Una alternativa para la medida de la importancia del uso de información digitalizada es la cuantificación semanal del flujo de información relevante para la obra; específicamente en las aplicaciones Discord y Fieldwire en el presente estudio, ya que en dichas aplicaciones se realizó la comunicación y colaboración a través del constante intercambio de información entre los interesados para la planificación y ejecución del proyecto.
	- 8. El flujo de información en la aplicación Discord alcanzó su valor más alto en la semana 05 con 102 mensajes, representando el 19.92% de un total de 512 mensajes. De los cuales el tipo de mensaje más recurrente fue de Reportes, que implicaba informar el cumplimiento de algún compromiso o cualquier suceso importante de obra con un total de 176 mensajes, representando un 34.38% del total. Así mismo, el Ing. Residente con 162 mensajes y el Gerente de obra con 119 mensajes que representan el 31.64% y 23.24% respectivamente, fueron los que más interactuaron en la aplicación mediante una comunicación colaborativa.
- 9. En cuanto al flujo de información en la aplicación Fieldwire tuvo una tendencia a crecer en el transcurrir de las semanas producto del aprendizaje y adaptación a la aplicación, logrando su valor más alto en la semana 04 con 65 mensajes emitidos, representando el 20.12% de un total de 323 mensajes. De los cuales el tipo de mensaje más recurrente fue de Reportes, que implicaba informar el cumplimiento de tareas o inconvenientes presentados en campo, con un total de 117 mensajes emitidos representando un 36.22% del total. Así mismo, el Ing. de Campo con 112 mensajes y el Ing. Residente con 83 mensajes que representan el 34.67% y 25.70% respectivamente, fueron los que más interactuaron en esta aplicación ya que realizaban el control y verificación de operaciones en campo.
- 10. De acuerdo a los resultados obtenidos, se concluye que el flujo de información en el Discord de una semana específica, influye en el avance de obra de la semana siguiente ante el uso e intercambio de información para la preparación de tareas y levantamiento de restricciones. Por otro lado, en cuanto al flujo de información de obra en la aplicación Fieldwire de una semana específica, influye directamente en el avance de obra de dicha semana al ser una herramienta exclusiva para la gestión de operaciones en campo.
- 11. Por último, el costo de implementación del Last Planner System utilizando herramientas digitales se estimó en S/. 7,850.00, cuyo monto de inversión es básicamente para la adquisición de los dispositivos móviles que tendrán uso a largo plazo, ya que la presente tesis buscó principalmente la implementación de aplicaciones web-móvil en su versión gratuita que se complementen unas a otras para poder trabajar colaborativamente. Tomando en cuenta los beneficios de la digitalización, se considera un precio accesible para los gerentes de empresas constructoras que deseen mejorar la gestión de sus proyectos de edificación a través de la transformación digital, sobretodo para empresas que comienzan a emprender y puedan aplicarlo en proyectos pequeños.

### **RECOMENDACIONES**

- 1. En la implementación del LPS digitalizado se recomienda realizar algunas reuniones presenciales entre los interesados para realizar coordinaciones más eficaces, ya que las virtuales se plantea como una alternativa ante coyunturas como la pandemia y en los que algún integrante del equipo no pueda estar presente en las reuniones y así no se pierda ningún detalle de la planificación.
- 2. Para la creación del ecosistema de herramientas digitales de las organizaciones en cuanto a las aplicaciones, es preciso señalar que la selección de éstas puede ir variando en el tiempo, por ello es recomendable que siempre se exploren y prueben aplicaciones nuevas que aparecen cada vez más actualizadas y por lo tanto puedan ayudar a mejorar continuamente en la gestión de los proyectos.
- 3. Para las reuniones virtuales con los subcontratistas y/o cliente se puede utilizar como alternativas el Zoom ó Google Meet, ya que son aplicaciones que estan siendo muy utilizadas en la actualidad por diferentes sectores para reunirse remotamente dada la coyuntura, lo cual permitiría conectarse rápidamente compartiendo un link sin la necesidad de pertenecer a un grupo de chat como en la aplicación Discord.
- 4. Debido a las barreras y diferencias culturales de los obreros, se podría iniciar el cambio digital promoviendo el uso de aplicaciones conocidas y que resulta familiares para ellos de manera que también se les involucra en este proceso, como por ejemplo el WhatsApp para las asignaciones de tareas diarias y/o alguna transferencia de información durante la ejecución de obra y así mantener una comunicación colaborativa entre obreros y últimos planificadores.
- 5. De las aplicaciones web-móvil implementadas en la presente tesis, se podría realizar algunas inversiones para utilizar la versión premium al adaptarse al uso de ellas, y sobre todo al comprobar los beneficios que éstos pueden generar en la gestión de los proyectos y hacerlos más rentables; como por ejemplo el caso de la aplicación Airtable, que en su versión Pro permite realizar reportes gráficos, manejar mayor cantidad de datos, mejorar aspectos visuales y de gestión como el uso de diagramas Gantt, así como automatizar funciones integrándolo con otras aplicaciones, cuyo valor es de 24 dolares mensuales por usuario.
- 6. Dependiendo de las posibilidades económicas de una organización y requiera gestionar proyectos de gran evergadura, se podría optar por el uso de aplicaciones más integradas, la cuál permite digitalizar en una sola plataforma varios procesos en la gestión de proyectos basados en el Last Planner System como el Impera o CocoPlan, cuyo precios se estiman en 400 dólares mensuales, para lo cual la organización debe contar con una madurez digital desarrollada. Cabe señalar, que estas aplicaciones más sofisticadas aún no logran cubrir todos los procesos de gestión para su digitalización, lo cual se irá desarrollando y mejorando con el tiempo.
- 7. Finalmente, ante las ventajas que brinda la digitalización de la planificación y ejecución de obra para el cumplimiento de plazos mediante el Last Planner System mostradas en la presente tesis, se recomienda continuar con la innovación y búsqueda de digitalizar otros procesos como la gestión de costos, calidad, post venta, entre otros; y de esta manera alcanzar la transformación digital en las empresas constructoras.

# **REFERENCIAS BIBLIOGRÁFICAS**

- 1. Adeva, R. (04 de junio de 2021). *Historia y todo lo que debes saber sobre un sistema operativo.* adsl zone. Recuperado de <https://www.adslzone.net/reportajes/software/que-es-sistema-operativo/>
- 2. Alarcón, L. y González, V. (2003). Buffers de programación: Una estrategia complementaria para reducir la variabilidad en los procesos de construcción. *Revista Ingeniería De Construcción*, Volumen 18, 109-119. Recuperado de https://www.ricuc.cl/index.php/ric/article/viewFile/242/42
- 3. Alarcón, L., Diethelm, S., Rojo, O. y Calderón, R. (2005). *Asseing the impacts of implementing Lean Construction*. Proccedings of the 13th Annual Conference of the International. Group for Lean Construction, Sydney-Austalia.
- 4. Alfaro, O. (2019). La transformación digital en la industria de la construcción del Perú. *Constructivo*. Recuperado de [https://constructivo.com/opinion/la](https://constructivo.com/opinion/la-transformacion-digital-en-la-industria-de-la-construccion-del-peru-1551469891)[transformacion-digital-en-la-industria-de-la-construccion-del-peru-1551469891](https://constructivo.com/opinion/la-transformacion-digital-en-la-industria-de-la-construccion-del-peru-1551469891)
- 5. Almeida, E. (2007). *Criterios para el diseño de interfaces usables para la educación a distancia vía Internet* (Tesis de maestría). Recuperado de https://core.ac.uk/download/pdf/128733119.pdf F.
- 6. Almonacid, K., Navarro, J. y Rodas I. (2015). *Propuesta de metodología para la implementación de la tecnología BIM en la empresa constructora e inmobiliaria "IJ PROYECTA* (Tesis de maestría). Recuperado de [file:///C:/Users/Usuario/Downloads/Proyecto\\_Tesis\\_MDC.pdf](file:///C:/Users/Usuario/Downloads/Proyecto_Tesis_MDC.pdf)
- 7. Alvarado, D. (2018). *Propuesta de sistema de gestión basado en personas para mitigar la complejidad en construcción de acabados en edificaciones* (Tesis de pregrado). Universidad Nacional de Ingeniería, Lima-Perú.
- 8. Ander, E. (2007). *Introducción a la planificación estratégica*. Buenos Aires, Argentina: Editorial Lumen.
- 9. Ballard, G. (2000). *The Last Planner System of production control*. Recuperado de [https://leanconstruction.org/uploads/wp/media/docs/ballard2000](https://leanconstruction.org/uploads/wp/media/docs/ballard2000-dissertation.pdf) [dissertation.pdf](https://leanconstruction.org/uploads/wp/media/docs/ballard2000-dissertation.pdf)
- 10. Ballard, G., Tommeleint, I., Koskela, L. y Howell G. (2007). *Lean construction tools and techniques*. Recuperado de https://leanconstruction.org.uk/wpcontent/uploads/2018/09/Ballard-et-al.-Lean-Construction-tools-andtechniques.pdf
- 11. Borredat, L. (26 de agosto de 2019). *Airtable es mucho más que la hoja de cálculo definitiva*. NEGOKAI. Recuperado de [https://negokai.com/airtable-es](https://negokai.com/airtable-es-mucho-mas-que-la-hoja-de-calculo-definitiva.html)[mucho-mas-que-la-hoja-de-calculo-definitiva.html](https://negokai.com/airtable-es-mucho-mas-que-la-hoja-de-calculo-definitiva.html)
- 12. Botero, L. y Álvarez M. (2004). Guía de mejoramiento continuo para la productividad en la construcción de proyectos de vivienda (Lean Construction como estrategia de mejoramiento). *Revista Universidad EAFIT*, Volumen 40, 50- 64. Recuperado de https://publicaciones.eafit.edu.co/index.php/revistauniversidad-eafit/article/view/864/770
- 13. Brady, D., Tzortopoulos, P. y Rooke, J. (2011). *An examination of the barriers to Last Planner implementation*. Proccedings of the 19th Annual Conference of the International. Group for Lean Construction, Lima-Perú.
- 14. Cattafi, R. y Zambrano, N. (2008). Comunicación colaborativa: aspectos relevantes en la interacción humano-humano mediada por la tecnología digital. *Revista Venezolana de Información, Tecnología y Conocimiento,* 5 (1), 47-63*.* Recuperado de la contrada de la contrada de la contrada de la contrada de la contrada de la contrada de la contrada de la contrada de la contrada de la contrada de la contrada de la contrada de la contrada de la contrada d

<https://produccioncientificaluz.org/index.php/enlace/article/view/13409/13393>

- 15. *Comparativa Herramientas de BI 2020 – Microsoft vuelve a ser líder según Gartner*. (27 de febrero de 2020). Next Step. Recuperado de [https://www.next](https://www.next-step.es/comparativa-herramientas-de-bi-2020-microsoft-es-lider/)[step.es/comparativa-herramientas-de-bi-2020-microsoft-es-lider/](https://www.next-step.es/comparativa-herramientas-de-bi-2020-microsoft-es-lider/)
- 16. Construcción impulsó desarrollo económico. (09 de junio de 2019). *El Peruano*. Recuperado de [https://elperuano.pe/noticia-construccion-impulso-desarrollo](https://elperuano.pe/noticia-construccion-impulso-desarrollo-economico-80324.aspx)[economico-80324.aspx](https://elperuano.pe/noticia-construccion-impulso-desarrollo-economico-80324.aspx)
- 17. ConTech: la tecnología para abaratar y agilizar las obras, un negocio de 1.500 millones. (07 de mayo de 2018). *10Y Ventures*. Recuperado de [https://medium.com/10y-ventures/contech-la-tecnolog%C3%ADa-para](https://medium.com/10y-ventures/contech-la-tecnolog%C3%ADa-para-abaratar-y-agilizar-las-obras-un-negocio-de-1-500-millones-5b5627fd9043)[abaratar-y-agilizar-las-obras-un-negocio-de-1-500-millones-5b5627fd9043](https://medium.com/10y-ventures/contech-la-tecnolog%C3%ADa-para-abaratar-y-agilizar-las-obras-un-negocio-de-1-500-millones-5b5627fd9043)
- 18. Cortés, M., Herrera, R., Muñoz-La Rivera, F. y Ávila-Eça de Matos. B. (2020). Principales requerimientos de una herramienta TI basada en last planner® system. *Revista Ingeniería de Construcción*, Volumen 35, 126-134. <https://dx.doi.org/10.4067/S0718-50732020000200126>
- 19. Cruz, J. (2017). *Optimización de flujo de información usando herramienta TIC en la etapa de acabados de un proyecto inmobiliario en Lima* (Tesis de pregrado). Universidad Nacional de Ingeniería, Lima-Perú.
- 20. *Cuatro pasos para la construcción de una cultura digital empresarial*. ( 05 de noviembre de 2019)*.* Portafolio*.* Recuperado [de](file:///D:/Datos/escritorio/TESIS/de%20https:/www.portafolio.co/economia/cuatro-pasos-para-la-construccion-de-una-cultura-digital-empresarial-535282)

[https://www.portafolio.co/economia/cuatro-pasos-para-la-construccion-de-una](file:///D:/Datos/escritorio/TESIS/de%20https:/www.portafolio.co/economia/cuatro-pasos-para-la-construccion-de-una-cultura-digital-empresarial-535282)[cultura-digital-empresarial-535282](file:///D:/Datos/escritorio/TESIS/de%20https:/www.portafolio.co/economia/cuatro-pasos-para-la-construccion-de-una-cultura-digital-empresarial-535282)

- 21. Del Val, J. (2016). *Industria 4.0: la transformación digital de la industria*. Recuperado de [http://coddii.org/wp-content/uploads/2016/10/Informe-CODDII-](http://coddii.org/wp-content/uploads/2016/10/Informe-CODDII-Industria-4.0.pdf)[Industria-4.0.pdf](http://coddii.org/wp-content/uploads/2016/10/Informe-CODDII-Industria-4.0.pdf)
- 22. Díaz, J. y Valencia, H. (2018). *Propuesta de implementación del aplicativo Trello para la gestión de las restricciones en Last Planner® System* (Tesis de maestría). Recuperado de la contrada de la contrada de la contrada de la contrada de la contrada de la contrada de la contrada de la contrada de la contrada de la contrada de la contrada de la contrada de la contrada de la contrada d https://repositorioacademico.upc.edu.pe/bitstream/handle/10757/623852/D%c3 %adaz\_jm.pdf?sequence=79&isAllowed=y
- 23. Díez, D. (10 de abril de 2019). *¿Qué es la construcción 4.0? El sector en la industria 4.0*. ITAINNOVA. Recuperado de [https://www.itainnova.es/blog/industria-4-0/que-es-la-construccion-4-0-el](https://www.itainnova.es/blog/industria-4-0/que-es-la-construccion-4-0-el-sector-en-la-industria-4-0/)[sector-en-la-industria-4-0/](https://www.itainnova.es/blog/industria-4-0/que-es-la-construccion-4-0-el-sector-en-la-industria-4-0/)
- 24. Echazarreta, C., Prados, F., Poch, J. y Soler, J. (2009). *La competencia "El trabajo colaborativo": una oportunidad para incorporar las TIC en la didáctica universitaria. Descripción de la experiencia con la plataforma ACME (UdG).* Recuperado de la contradición de la contradición de la contradición de la contradición de la contradición de l

https://www.researchgate.net/publication/28319795\_La\_competencia\_El\_trabaj o\_colaborativo\_una\_oportunidad\_para\_incorporar\_las\_TIC\_en\_la\_didactica\_un iversitaria\_Descripcion\_de\_la\_experiencia\_con\_la\_plataforma\_ACME\_UdG

- 25. El sector construcción sufriría este año la peor caída en su historia: la actividad se hundiría un 30%. (30 de abril de 2020). *El Comercio*. Recuperado de [https://elcomercio.pe/economia/peru/coronavirus-peru-el-sector-construccion](https://elcomercio.pe/economia/peru/coronavirus-peru-el-sector-construccion-sufriria-este-ano-la-peor-caida-en-su-historia-se-hundiria-30-capeco-construccion-civil-inversion-publica-noticia/)[sufriria-este-ano-la-peor-caida-en-su-historia-se-hundiria-30-capeco](https://elcomercio.pe/economia/peru/coronavirus-peru-el-sector-construccion-sufriria-este-ano-la-peor-caida-en-su-historia-se-hundiria-30-capeco-construccion-civil-inversion-publica-noticia/)[construccion-civil-inversion-publica-noticia/](https://elcomercio.pe/economia/peru/coronavirus-peru-el-sector-construccion-sufriria-este-ano-la-peor-caida-en-su-historia-se-hundiria-30-capeco-construccion-civil-inversion-publica-noticia/)
- 26. Gamarra, G. (2018). *Gestión de compromisos de subcontratistas para el levantamiento de restricciones en procesos incidentes de acabados en proyectos de edificaciones civiles* (Tesis de pregrado). Universidad Nacional de Ingeniería, Lima-Perú.
- 27. Ghio, V. (2001). *Productividad en obras de construcción: diagnóstico, critica y propuesta.* de de Recuperado de de la propuesta de de la propuesta de la propuesta de la propuesta de la propuesta de la propuesta de la propuesta de la propuesta de la propuesta de la propuesta de la propuesta de la prop file:///C:/Users/Usuario/Downloads/PRODUCTIVIDAD\_EN\_OBRAS\_DE\_CONS TRUCCION\_V.pdf
- 28. Giordana, D. (15 de noviembre de 2017). *Los paradigmas de las interfaces gráficas de usuario*. BandaGeek. Recuperado de [https://bandageek.com/2016/12/paradigmas\\_de\\_intefaces\\_graficas\\_de\\_usuario](https://bandageek.com/2016/12/paradigmas_de_intefaces_graficas_de_usuario/) [/](https://bandageek.com/2016/12/paradigmas_de_intefaces_graficas_de_usuario/)
- 29. González, G. (27 de abril de 2020). *Miro: una plataforma colaborativa para dibujar en pizarras en tiempo real y con videoconferencias*. GENBETA. Recuperado de [https://www.genbeta.com/herramientas/miro-plataforma](https://www.genbeta.com/herramientas/miro-plataforma-colaborativa-para-dibujar-pizarras-tiempo-real-videoconferencias)[colaborativa-para-dibujar-pizarras-tiempo-real-videoconferencias](https://www.genbeta.com/herramientas/miro-plataforma-colaborativa-para-dibujar-pizarras-tiempo-real-videoconferencias)
- 30. Guevara, A. (09 de agosto de 2010). Dispositivos móviles. *Punto Seguridad*, N°07. Recuperado de [https://revista.seguridad.unam.mx/numero-](https://revista.seguridad.unam.mx/numero-07/dispositivos-moviles)[07/dispositivos-moviles](https://revista.seguridad.unam.mx/numero-07/dispositivos-moviles)
- 31. Guzmán, G. (2019). *Aplicación de herramientas y Tecnología BIM en la mejora de la gestión de operación y mantenimiento de una infraestructura deportiva* (Tesis de pregrado). Universidad Nacional de Ingeniería, Lima-Perú.
- 32. Hamzeh, F. (2009). *Improving Construction Workflow – The Role of Production Planning and Control* (tesis doctoral). Recuperado de http://digitalassets.lib.berkeley.edu/etd/ucb/text/Hamzeh\_berkeley\_0028E\_1029 8.pdf.
- 33. Hernández, J. y Vizán, A. (2013). *Lean manufacturing. Conceptos, técnicas e implantación*. Recuperado de http://www.eoi.es/savia/documento/eoi-80094/lean-manufacturing-concepto-tecnicas-e-implantacion
- 34. Hoyos, M. y Botero, L. (2018). *Evolución e impacto mundial del Last Planner System: una revisión de la lteratura*. <http://dx.doi.org/10.14482/inde.36.1.10946>
- 35. *Internet móvil*. (noviembre de 2016). Observatorio ADEI. Recuperado de [http://observatorioadei.es/publicaciones/NotatecnicaInternetmovil\\_nov2016.pdf](http://observatorioadei.es/publicaciones/NotatecnicaInternetmovil_nov2016.pdf)
- 36. Knut, A. y Deflet, B. (2012). *An analysis of the uses and properties of the Obeya*. Recuperado de la contrada de la contrada de la contrada de la contrada de la contrada de la contrada de la contrada de la contrada de la contrada de la contrada de la contrada de la contrada de la contrada de la contrada d [https://www.researchgate.net/publication/261021074\\_An\\_analysis\\_of\\_the\\_uses](https://www.researchgate.net/publication/261021074_An_analysis_of_the_uses_and_properties_of_the_Obeya) and properties of the Obeya
- 37. La construcción también tiene sus startups. (10 de junio de 2020). *Semana*. Recuperado de https://www.semana.com/emprendimiento/articulo/que-startupsen-colombia-le-apostaron-al-sector-de-la-construccion/289206/
- 38. Lean Construction Institute (2007). *The Last Planner Production System Workbook. Improving Reliability in Planning and Work Flow* . Recuperado de
[https://www.leanconstruction.org/wp-content/uploads/2016/06/Last-Planner-](https://www.leanconstruction.org/wp-content/uploads/2016/06/Last-Planner-Workbook-rev5.pdf)[Workbook-rev5.pdf](https://www.leanconstruction.org/wp-content/uploads/2016/06/Last-Planner-Workbook-rev5.pdf)

- 39. Linares, M. (01 de marzo de 2021). La transformación digital en el sector agroalimentario. *La Cámara, revista digital de la cámara de comercio de Lima*. Recuperado de [https://lacamara.pe/la-transformacion-digital-en-el-sector](https://lacamara.pe/la-transformacion-digital-en-el-sector-agroalimentario/)[agroalimentario/](https://lacamara.pe/la-transformacion-digital-en-el-sector-agroalimentario/)
- 40. Luzardo, A. (2009). *Diseño de la interfaz gráfica web en función de los dispositivos móviles* (Tesis de maestría). Recuperado de [https://www.palermo.edu/dyc/maestria\\_diseno/pdf/tesis.completas/43.luzardo.p](https://www.palermo.edu/dyc/maestria_diseno/pdf/tesis.completas/43.luzardo.pdf) [df](https://www.palermo.edu/dyc/maestria_diseno/pdf/tesis.completas/43.luzardo.pdf)
- 41. McKinsey&Company (2017). *Navigating the digital future: The disruption of capital projects*. Recuperado de [https://www.mckinsey.com/industries/capital](https://www.mckinsey.com/industries/capital-projects-and-infrastructure/our-insights/navigating-the-digital-future-the-disruption-of-capital-projects/es-cl%23)[projects-and-infrastructure/our-insights/navigating-the-digital-future-the](https://www.mckinsey.com/industries/capital-projects-and-infrastructure/our-insights/navigating-the-digital-future-the-disruption-of-capital-projects/es-cl%23)[disruption-of-capital-projects/es-cl#](https://www.mckinsey.com/industries/capital-projects-and-infrastructure/our-insights/navigating-the-digital-future-the-disruption-of-capital-projects/es-cl%23)
- 42. Méndez, L. y Morales, P. (2017). *Trabajo en equipo, herramienta para la construccion de equipos de alto desempeño en la organización*. Recuperado de <https://core.ac.uk/download/pdf/47066493.pdf>
- 43. Modrich, R. y Cousins, B. (2017). *Digital Kanban Boards Used in Design and 3d Coordination.* Proccedings of the 25th Annual Conference of the International Group for Lean Construction, Heraklion-Grecia.
- 44. Morales, A. (25 de febrero de 2019). *TIC (tecnologías de la información y la comunicación).* TodoMateria. Recuperado de [https://www.todamateria.com/tic](https://www.todamateria.com/tic-tecnologias-de-la-informacion-y-la-comunicacion/)[tecnologias-de-la-informacion-y-la-comunicacion/](https://www.todamateria.com/tic-tecnologias-de-la-informacion-y-la-comunicacion/)
- 45. Mossman, A. (2015). *Last Planner: 5 + 1 crucial & collaborative conversations for predictable design & construction delivery*. Recuperado de https://www.researchgate.net/publication/235791767 Last PlannerR 5 1 cruci [al\\_collaborative\\_conversations\\_for\\_predictable\\_design\\_construction\\_delivery\\_](https://www.researchgate.net/publication/235791767_Last_PlannerR_5_1_crucial_collaborative_conversations_for_predictable_design_construction_delivery_Dec_2015/link/56742c1408ae502c99c78006/download) [Dec\\_2015/link/56742c1408ae502c99c78006/download](https://www.researchgate.net/publication/235791767_Last_PlannerR_5_1_crucial_collaborative_conversations_for_predictable_design_construction_delivery_Dec_2015/link/56742c1408ae502c99c78006/download)
- 46. Motta, H. (18 de abril de 2020). *Integración Lean-BIM y herramientas TI para la reducción de la complejidad en un proyecto de remodelación de oficinas*. SONDER. Recuperado de [https://www.sonder-hub.com/integracion-lean-bim](https://www.sonder-hub.com/integracion-lean-bim-herramientas-ti/)[herramientas-ti/](https://www.sonder-hub.com/integracion-lean-bim-herramientas-ti/)
- 47. Murguia, D. (2019). *Factors influencing the use of Last Planner System Methods An empirical study in Peru*. <https://doi.org/10.24928/2019/0224>
- 48. Murguia, D., Brioso, X. y Pimentel, A. (2016). *Applying Lean techniques to improve performance in the finishing phase of a residential building*. Recuperado de [https://iglcstorage.blob.core.windows.net/papers/attachment-6a401e9e-](https://iglcstorage.blob.core.windows.net/papers/attachment-6a401e9e-5809-41d0-9cc7-2d8469d0c2ec.pdf)[5809-41d0-9cc7-2d8469d0c2ec.pdf](https://iglcstorage.blob.core.windows.net/papers/attachment-6a401e9e-5809-41d0-9cc7-2d8469d0c2ec.pdf)
- 49. Nguyen, T. y Waikar, S. (2018). *A relook at plan reliability measurements in Lean Construction and new metrics from digitized practical implementation*. Proccedings of the 26th Annual Conference of the International. Group for Lean Construction, Chennai-India.
- 50. Orihuela, P. y Ulloa, K. (2011). *La Planificación de las obras y el Sistema Last Planner.* **Constructed and** *Recuperado* **Constructed and** *Recuperado* **Constructed and** *Recuperado* **Constructed and** *Recuperado* [http://www.motiva.com.pe/articulos/La\\_Planificacion\\_Obras\\_Sistema\\_LastPlan](http://www.motiva.com.pe/articulos/La_Planificacion_Obras_Sistema_LastPlanner.pdf) [ner.pdf](http://www.motiva.com.pe/articulos/La_Planificacion_Obras_Sistema_LastPlanner.pdf)
- 51. Orosco, R., Quiche C. y Valencia, Y. *Plan estratégico para la gestión de subcontratos. Caso: Proyecto comercial Villa Center* (Trabajo de maestría). Recuperado de la contrada de la contrada de la contrada de la contrada de la contrada de la contrada de la contrada de la contrada de la contrada de la contrada de la contrada de la contrada de la contrada de la contrada d [https://repositorioacademico.upc.edu.pe/bitstream/handle/10757/624174/Orosc](https://repositorioacademico.upc.edu.pe/bitstream/handle/10757/624174/Orosco_br.pdf?sequence=1) [o\\_br.pdf?sequence=1](https://repositorioacademico.upc.edu.pe/bitstream/handle/10757/624174/Orosco_br.pdf?sequence=1)
- 52. Piña, K. (2012). Cómo lograr un Sistema de Producción Efectivo. *Perú Construye*, Volumen 16, 39-41. [Recuperado de](file:///D:/Datos/escritorio/TESIS/Recuperado%20de%20http:/www.peruconstruye.net/wp-content/uploads/2019/02/PC16.pdf)  [http://www.peruconstruye.net/wp-content/uploads/2019/02/PC16.pdf](file:///D:/Datos/escritorio/TESIS/Recuperado%20de%20http:/www.peruconstruye.net/wp-content/uploads/2019/02/PC16.pdf)
- 53. Pons, J. (2014). *Introducción a Lean Construction*. Recuperado de [http://www.juanfelipepons.com/wp-content/uploads/2017/02/Introduccion-al-](http://www.juanfelipepons.com/wp-content/uploads/2017/02/Introduccion-al-Lean-Construction.pdf)[Lean-Construction.pdf](http://www.juanfelipepons.com/wp-content/uploads/2017/02/Introduccion-al-Lean-Construction.pdf)
- 54. Pons, J. (2019). *The 5 benefits of the big room in Last Planner System*. Recuperado de [https://leanconstructionblog.com/THE-5-BENEFITS-OF-THE-](https://leanconstructionblog.com/THE-5-BENEFITS-OF-THE-BIG-ROOM-IN-LAST-PLANNER-SYSTEM.html)[BIG-ROOM-IN-LAST-PLANNER-SYSTEM.html](https://leanconstructionblog.com/THE-5-BENEFITS-OF-THE-BIG-ROOM-IN-LAST-PLANNER-SYSTEM.html)
- 55. Pons, J. y Rubio, I. (2019). *Lean Construction y la planificación colaborativa, Metodología del Last Planner System*. Recuperado de <https://www.cgate.es/pdf/LEAN%20CONSTRUCTION%20PDF%20Web.pdf>
- 56. Ramírez, A. (2014). *Metodología para la mejora continua (Shingo) del sistema de construcción con prefabricados de concreto* (tesis de pregrado). Recuperado de [http://cybertesis.uni.edu.pe/handle/uni/4398.](http://cybertesis.uni.edu.pe/handle/uni/4398)
- 57. Ramírez, A. y Gamarra, G. (19 de abril de 2020). *Propuesta de Modelo de Gestión de Construcción Basada en Flujos – un Sistema Adaptativo Complejo.*

Sonder. Recuperado de [https://www.sonder-hub.com/propuesta-de-modelo-de](https://www.sonder-hub.com/propuesta-de-modelo-de-gestion-de-construccion-basada-en-flujos-un-sistema-adaptativo-complejo/)[gestion-de-construccion-basada-en-flujos-un-sistema-adaptativo-complejo/](https://www.sonder-hub.com/propuesta-de-modelo-de-gestion-de-construccion-basada-en-flujos-un-sistema-adaptativo-complejo/)

- 58. Rincón, S. y Gómez, A. (2008). *Fundamentos de las comunicaciones móviles* (Tesis de pregrado). Universidad Tecnológica de Bolívar, Cartagena – Colombia.
- 59. Rodríguez, A., Alarcón, L. y Pellicer, E. (2011). La gestión de la obra desde la perspectiva del último planificador. *Revista de Obras Públicas*, Nº 3.518, 35-44. Recuperado de de [file:///C:/Users/Usuario/Downloads/ROP-](file:///C:/Users/Usuario/Downloads/ROP-Lagestindelaobradesde.pdf)[Lagestindelaobradesde.pdf](file:///C:/Users/Usuario/Downloads/ROP-Lagestindelaobradesde.pdf)
- 60. Sánchez, D. y García, N. (2019). *Los flujos de comunicación en la Constructora 1A* (Trabajo de grado). Recuperado de <https://repositorio.ucp.edu.co/bitstream/10785/5372/3/DDMEGCC47.pdf>
- 61. Sisternes, A. (31 de agosto de 2020). *Construcción 4.0: Construye lo que viene*. Kommerling. Recuperado de [https://retokommerling.com/construccion-4](https://retokommerling.com/construccion-4-construye-lo-que-viene/) [construye-lo-que-viene/](https://retokommerling.com/construccion-4-construye-lo-que-viene/)
- 62. Solis, Rybkowski, Lavy, Porwal, Lagoo, Son y Shafaat (2013). *Survey of motivations, Benefits, and Implementation Challenges of Last Planner System*  **users. Constructed and the experimental example of the experimental example of the experimental example of the experimental example of the experimental experimental experimental experimental experimental experimental ex**

[file:///C:/Users/Usuario/Downloads/FernandezSolis\\_etal\\_2013.pdf](file:///C:/Users/Usuario/Downloads/FernandezSolis_etal_2013.pdf)

- 63. Soto, B. (2017). *Análisis comparativo de las herramientas software para gestión de proyectos* (Trabajo final máster). Universidad Politécnica de Valencia, España.
- 64. Talin, B. (09 de diciembre de 2020). *¿Qué Es Un Ecosistema Digital? – Comprender El Modelo De Negocio Más Rentable*. MoreThanDigital. Recuperado de [https://morethandigital.info/es/que-es-un-ecosistema-digital](https://morethandigital.info/es/que-es-un-ecosistema-digital-comprender-el-modelo-de-negocio-mas-rentable/)[comprender-el-modelo-de-negocio-mas-rentable/](https://morethandigital.info/es/que-es-un-ecosistema-digital-comprender-el-modelo-de-negocio-mas-rentable/)
- 65. Tramón, L. (30 de abril de 2018). *¿Qué es una startup? Más allá del concepto y su desarrollo*. TodoStartups. Recuperado de [https://www.todostartups.com/recursos-para-emprendedores/que-es-una](https://www.todostartups.com/recursos-para-emprendedores/que-es-una-startup-mas-alla-del-concepto-y-su-desarrollo)[startup-mas-alla-del-concepto-y-su-desarrollo](https://www.todostartups.com/recursos-para-emprendedores/que-es-una-startup-mas-alla-del-concepto-y-su-desarrollo)
- 66. *Transformación digital: ¿Qué es y cuales son sus impactos en la sociedad?.* (05 de abril de 2020). Rockcontent. Recuperado de <https://rockcontent.com/es/blog/transformacion-digital/>
- 67. Ulloa, C. (2019). *Digitar, digitalización y transofrmación digital*. Recuperado de [https://www.customertrigger.com/digitar-digitalizacion-y-](https://www.customertrigger.com/digitar-digitalizacion-y-transformaciondigital/#:~:text=Digitar%20es%20el%20acto%20de,pasamos%20a%20hablar%20de%20digitalizaci%C3%B3n)

[transformaciondigital/#:~:text=Digitar%20es%20el%20acto%20de,pasamos%2](https://www.customertrigger.com/digitar-digitalizacion-y-transformaciondigital/#:~:text=Digitar%20es%20el%20acto%20de,pasamos%20a%20hablar%20de%20digitalizaci%C3%B3n) [0a%20hablar%20de%20digitalizaci%C3%B3n.](https://www.customertrigger.com/digitar-digitalizacion-y-transformaciondigital/#:~:text=Digitar%20es%20el%20acto%20de,pasamos%20a%20hablar%20de%20digitalizaci%C3%B3n)

- 68. Velasco, A. (2018). *Análisis de la gestión a pie de obra mediante la digitalización del sistema Last Planner* (Trabajo final de Máster). Recuperado de [https://upcommons.upc.edu/bitstream/handle/2117/124952/VelascoRuizAna\\_T](https://upcommons.upc.edu/bitstream/handle/2117/124952/VelascoRuizAna_TFM.pdf?sequence=1&isAllowed=y) [FM.pdf?sequence=1&isAllowed=y](https://upcommons.upc.edu/bitstream/handle/2117/124952/VelascoRuizAna_TFM.pdf?sequence=1&isAllowed=y)
- 69. Ventura, P. (13 de junio de 2012). Limitaciones en el interfaz de usuario cuando se diseña web en dispositivos móviles. *Pedro Ventura*. Recuperado de [https://www.pedroventura.com/desarrollo-web/limitaciones-en-el-interfaz-de](https://www.pedroventura.com/desarrollo-web/limitaciones-en-el-interfaz-de-usuario-cuando-se-disena-web-en-dispositivos-moviles/)[usuario-cuando-se-disena-web-en-dispositivos-moviles/](https://www.pedroventura.com/desarrollo-web/limitaciones-en-el-interfaz-de-usuario-cuando-se-disena-web-en-dispositivos-moviles/)
- 70. Vicent, J. (04 de diciembre de 2020). *Qué es Discord y para qué sirve*. TreceBits. Recuperado de [https://www.trecebits.com/2020/12/04/que-es-discord-y-para](https://www.trecebits.com/2020/12/04/que-es-discord-y-para-que-sirve/)[que-sirve/](https://www.trecebits.com/2020/12/04/que-es-discord-y-para-que-sirve/)
- 71. Wang, F.L., Rischmoller, L., Reed, D., and Khanzode, A. (2018). "Ad Hoc Data Analytics and Business Intelligence Service Framework for Construction Project". Proccedings of the 26th Annual Conference of the International. Group for Lean Construction, Chennai-Ind

## **ANEXOS**

# **Pág.**

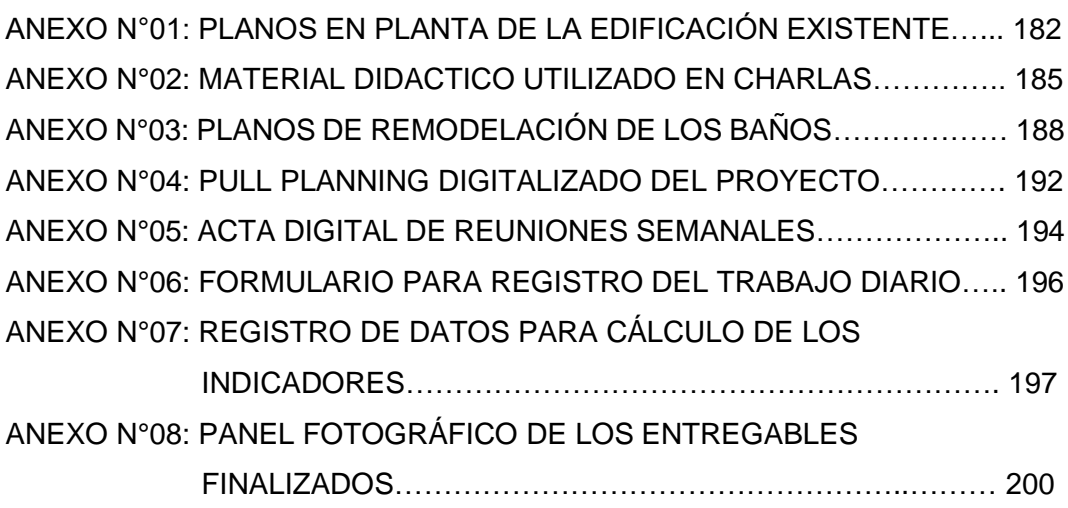

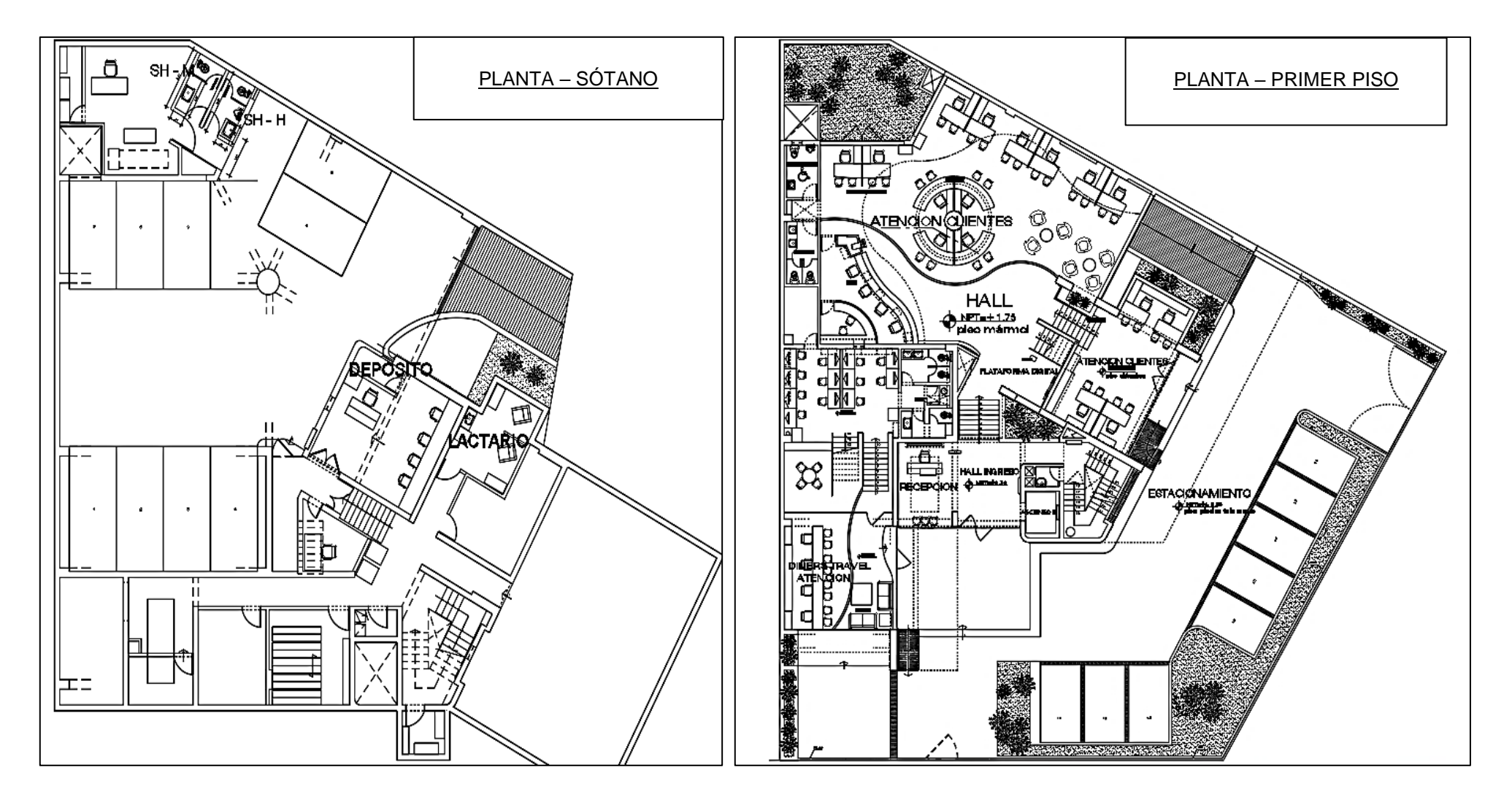

### ANEXO N°01: PLANOS EN PLANTA DE LA EDIFICACIÓN EXISTENTE

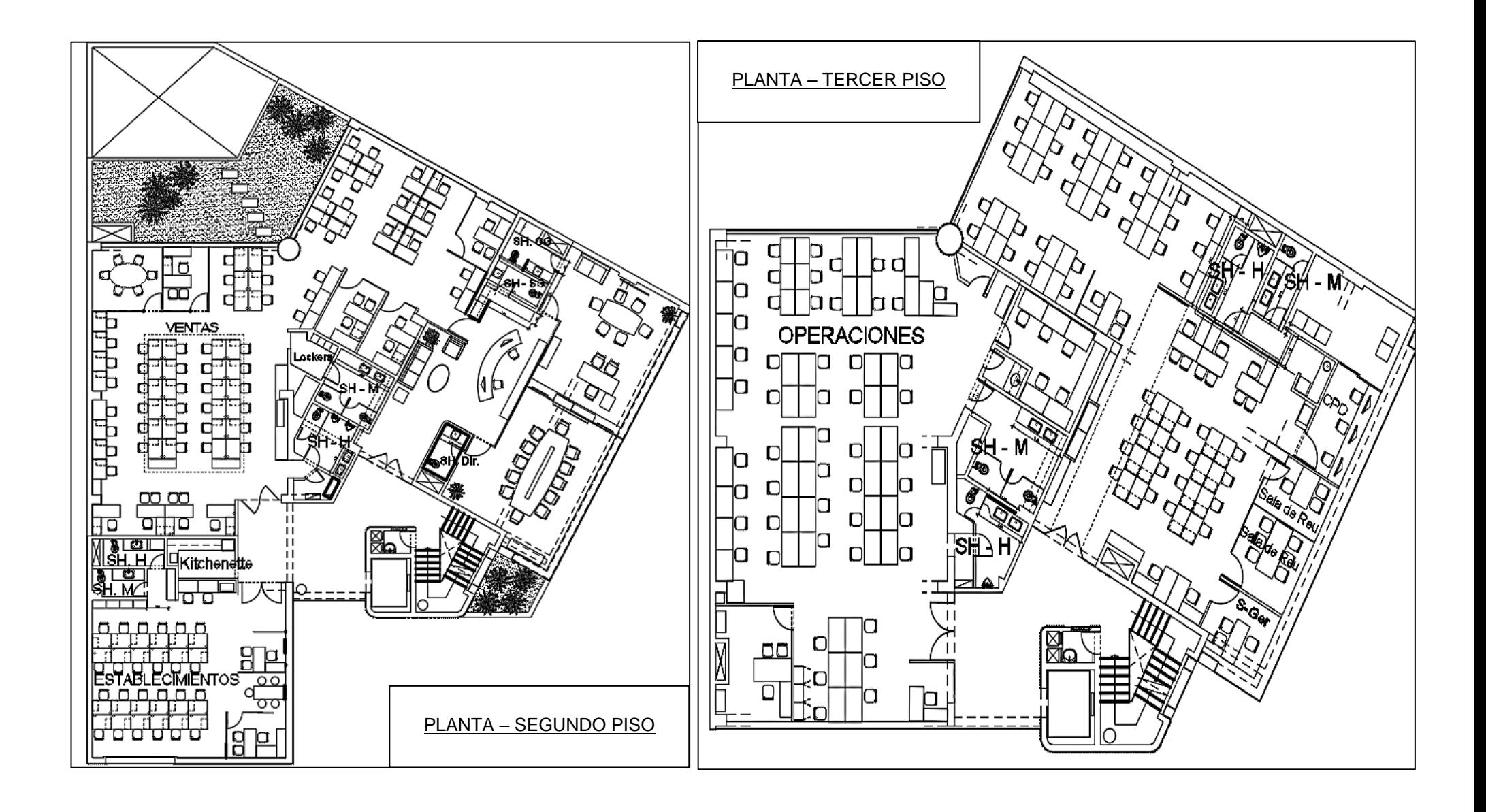

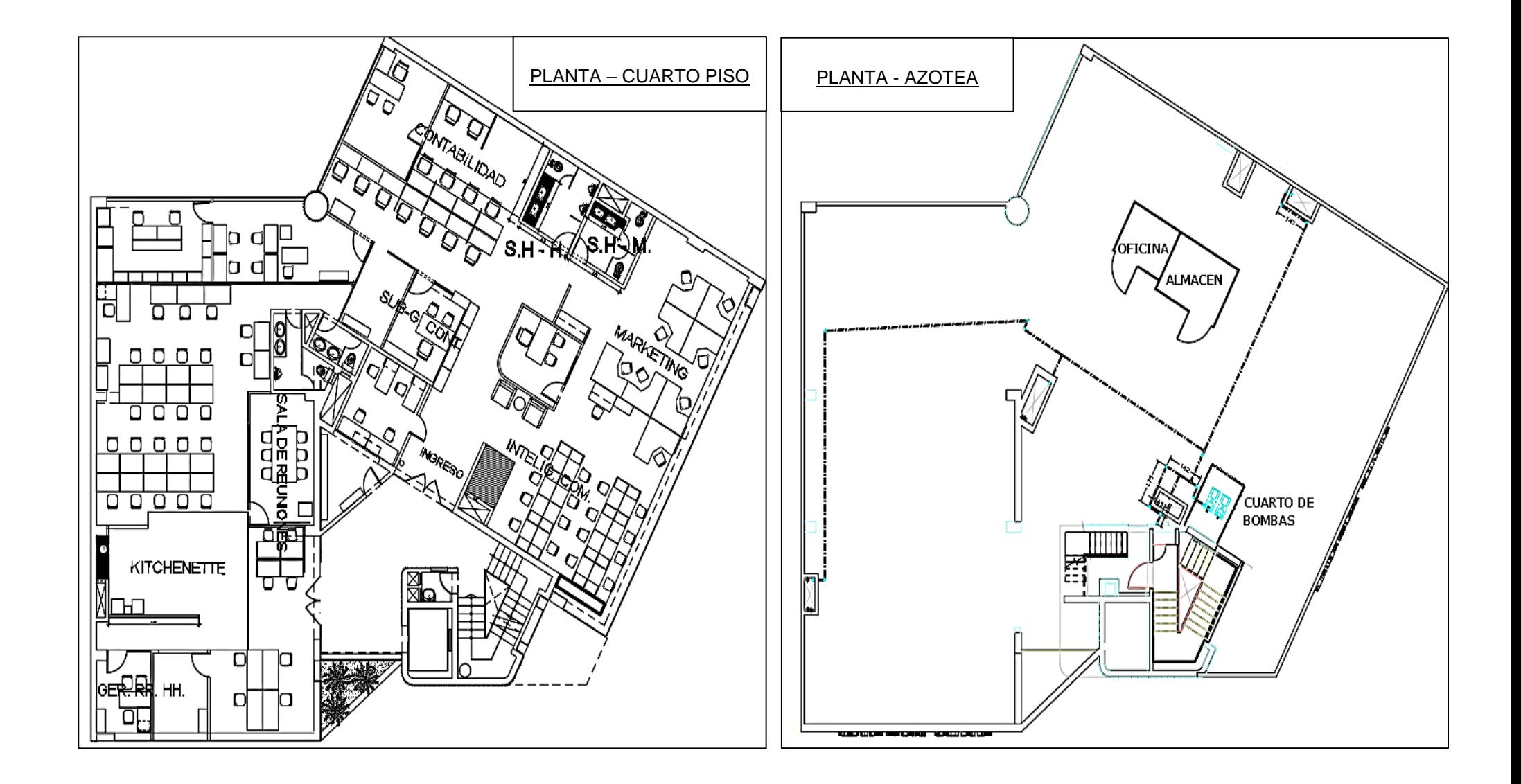

## ANEXO N°02: MATERIAL DIDACTICO UTILIZADO EN CHARLAS

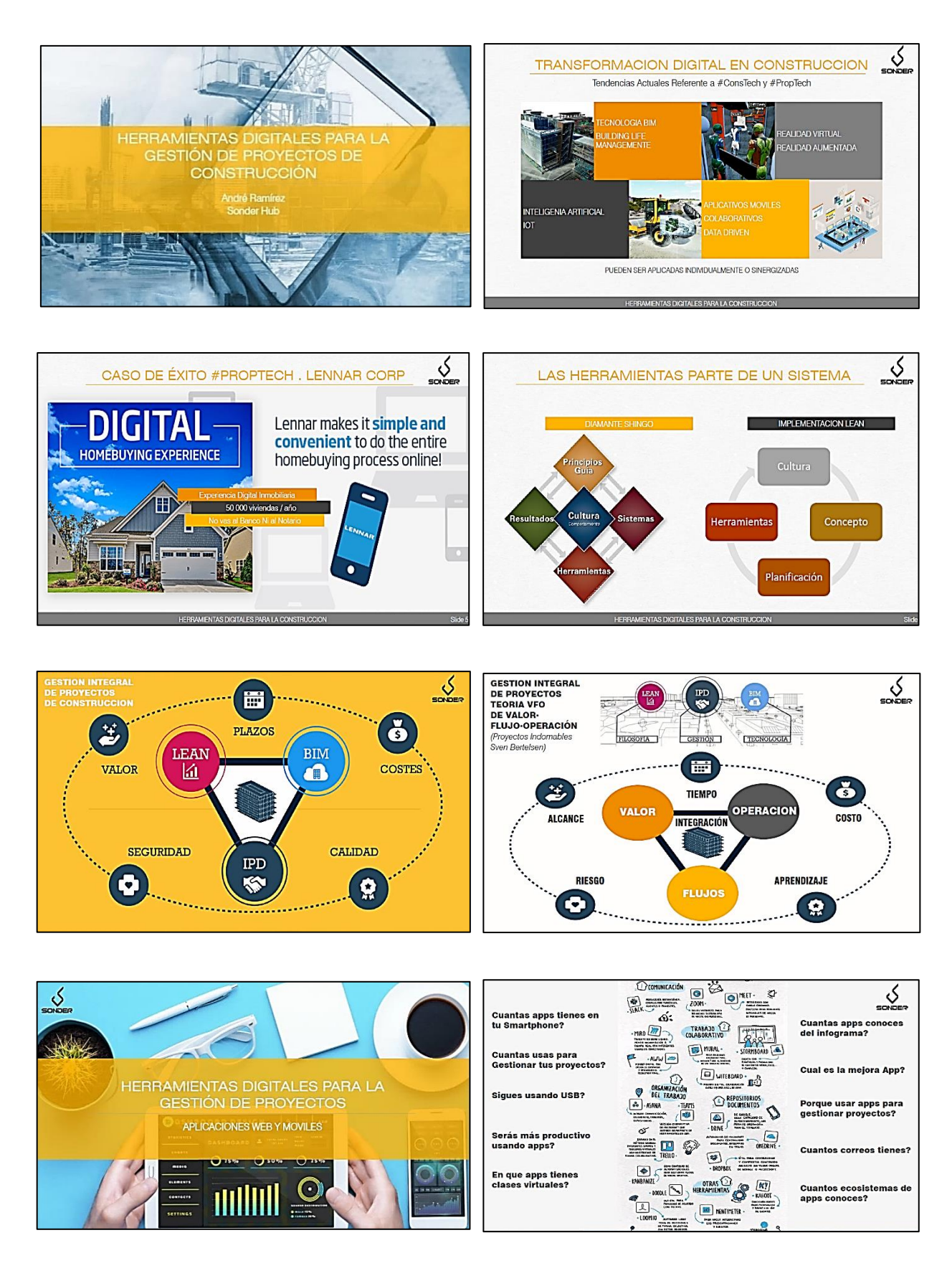

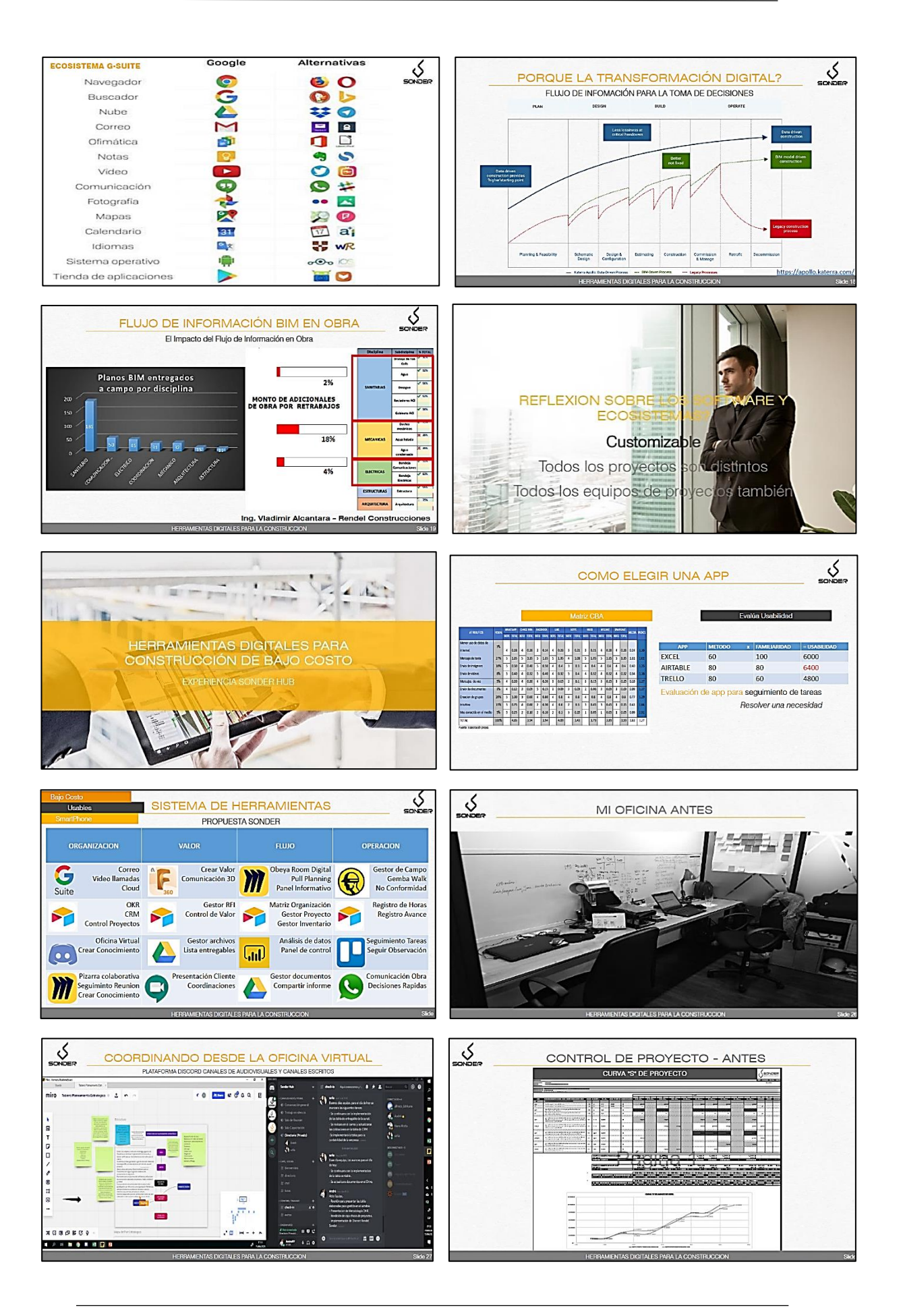

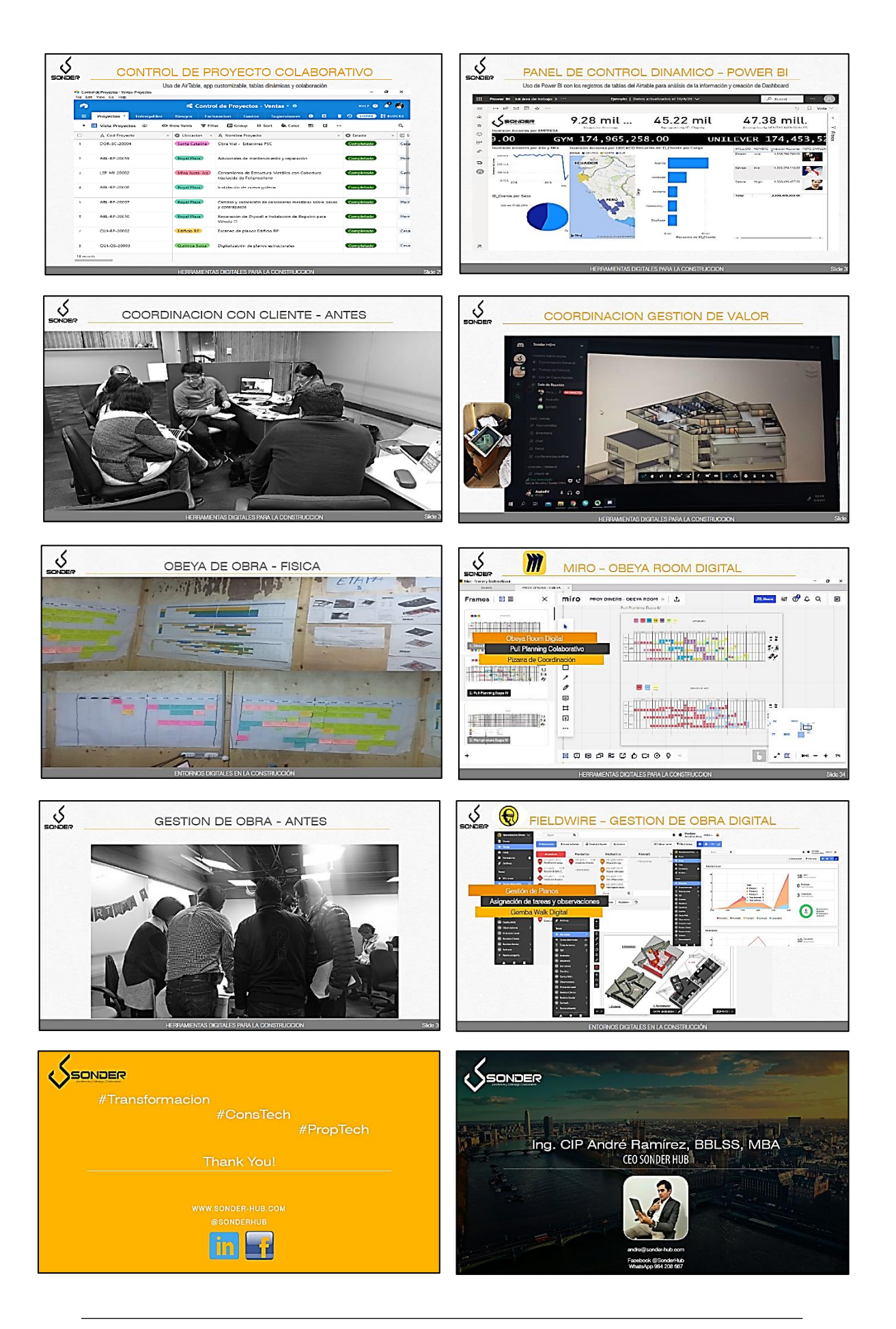

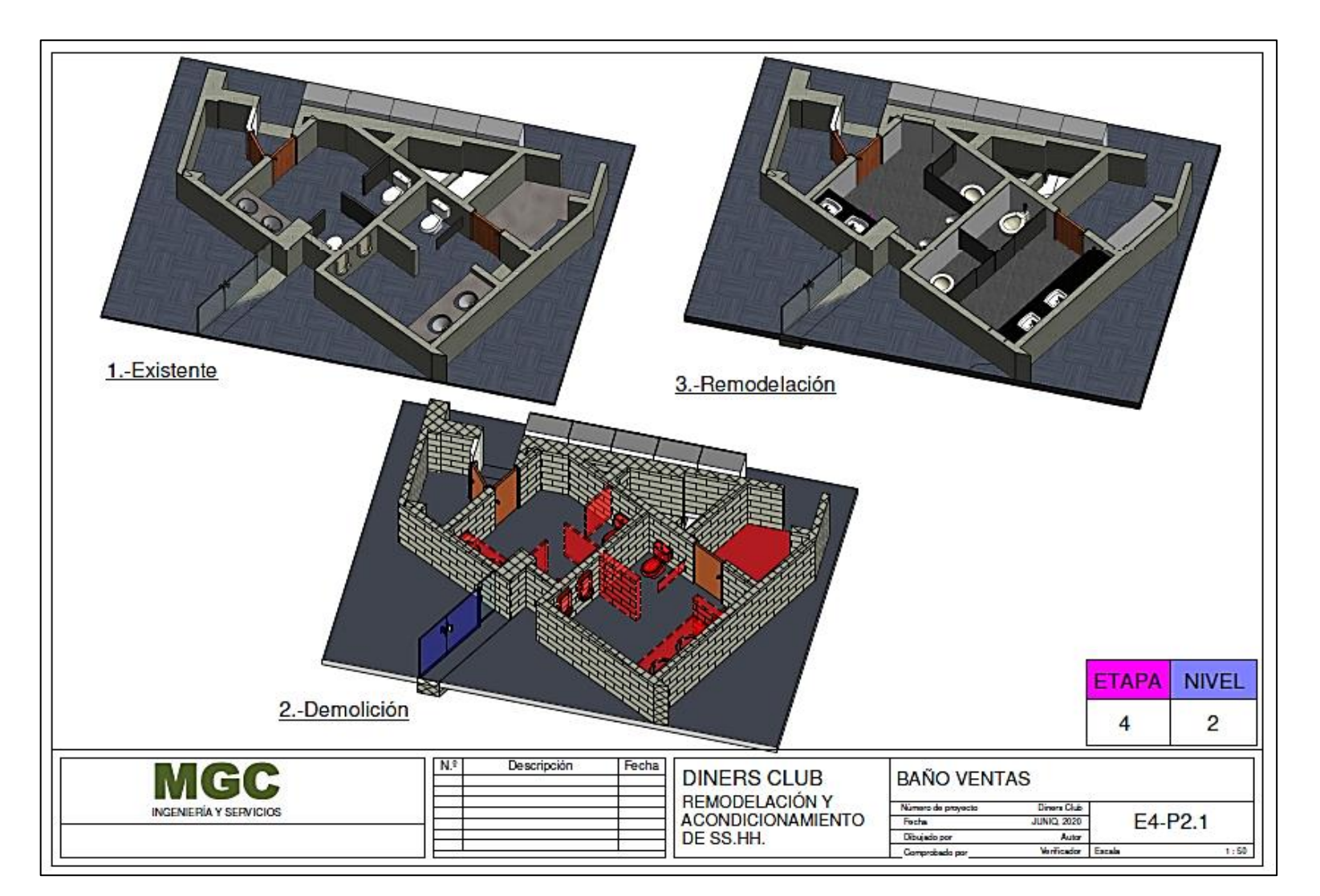

### ANEXO N°03: PLANOS DE REMODELACIÓN DE LOS BAÑOS

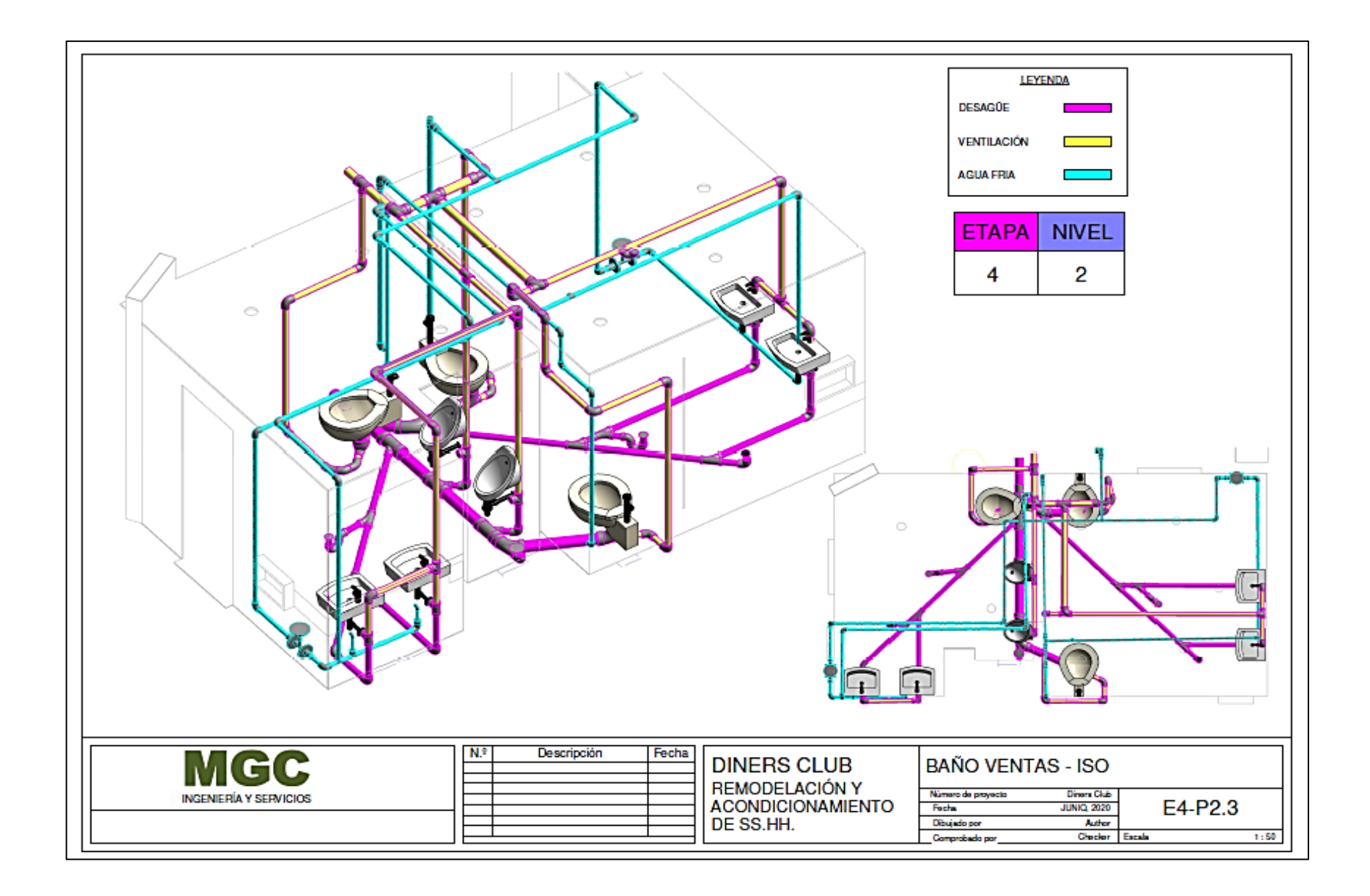

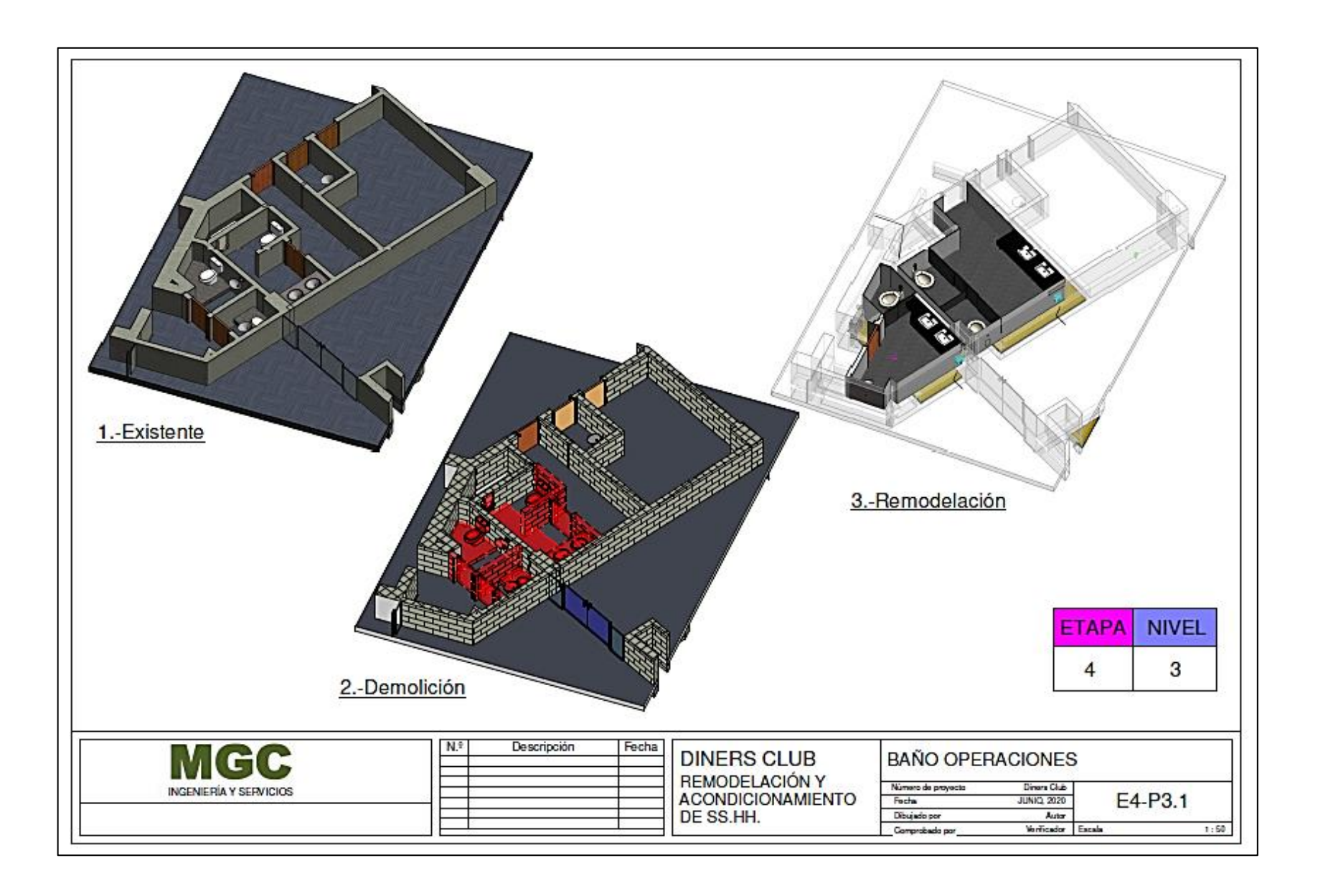

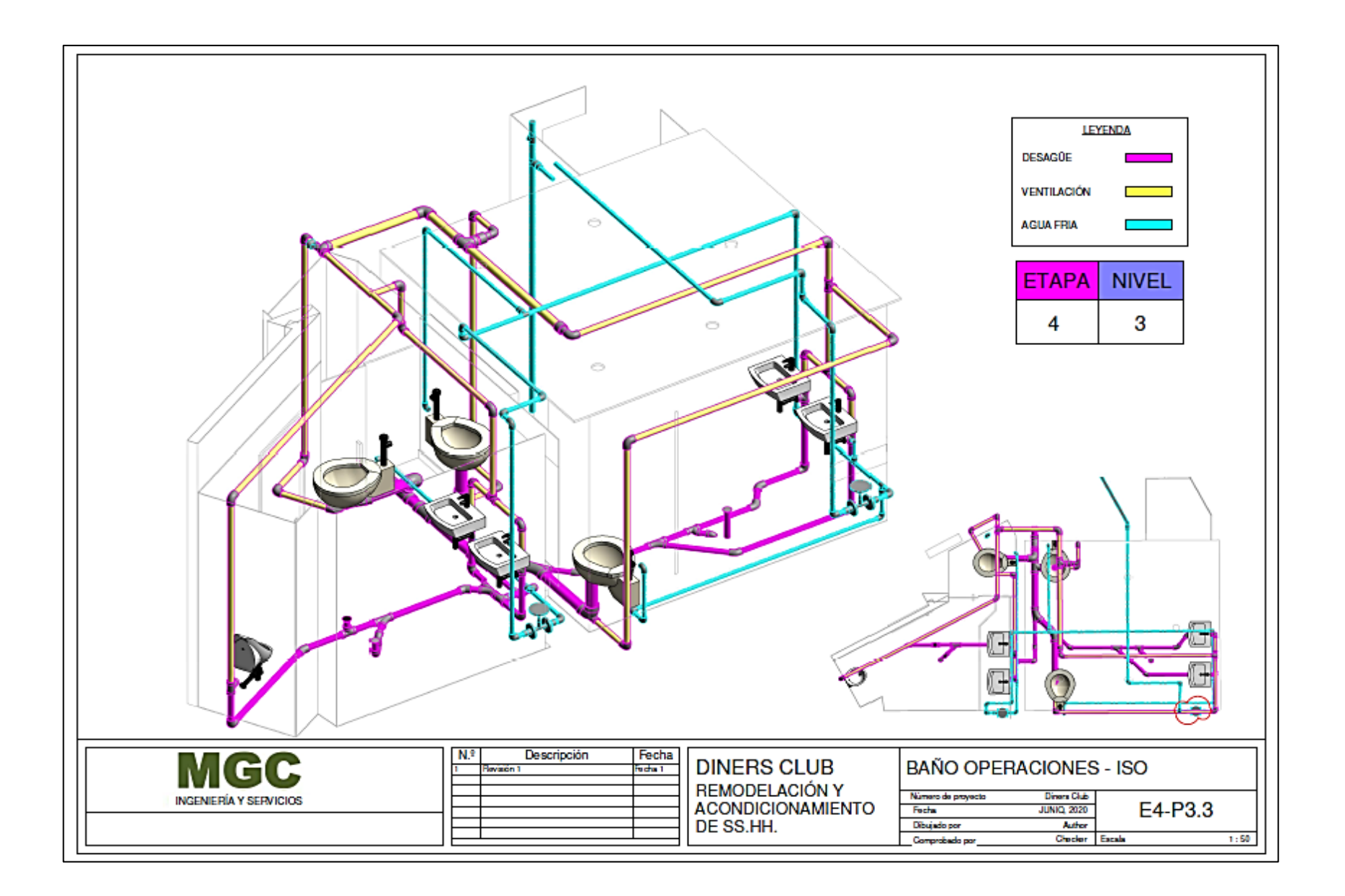

## ANEXO N°04: PULL PLANNING DIGITALIZADO DEL PROYECTO

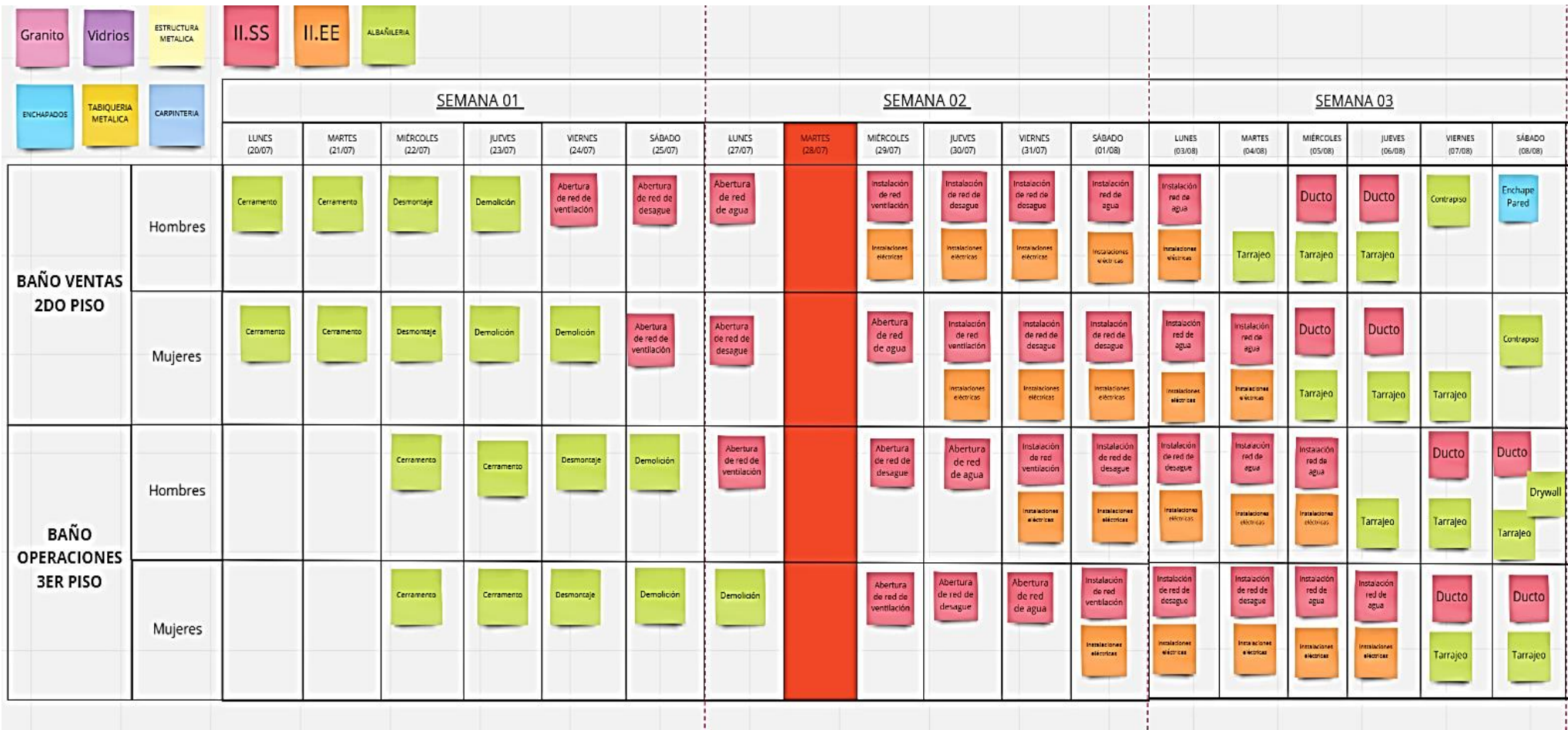

Ī

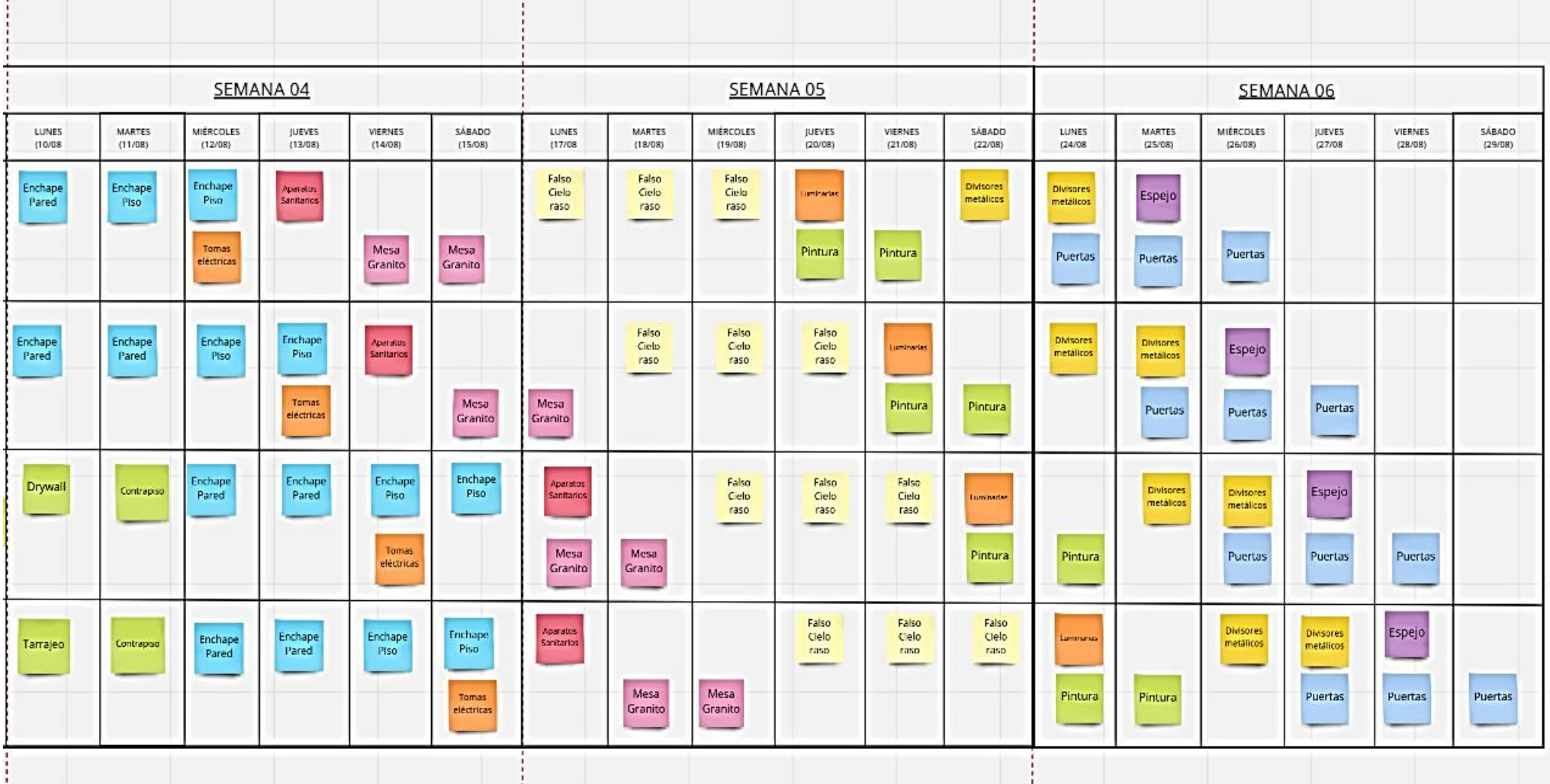

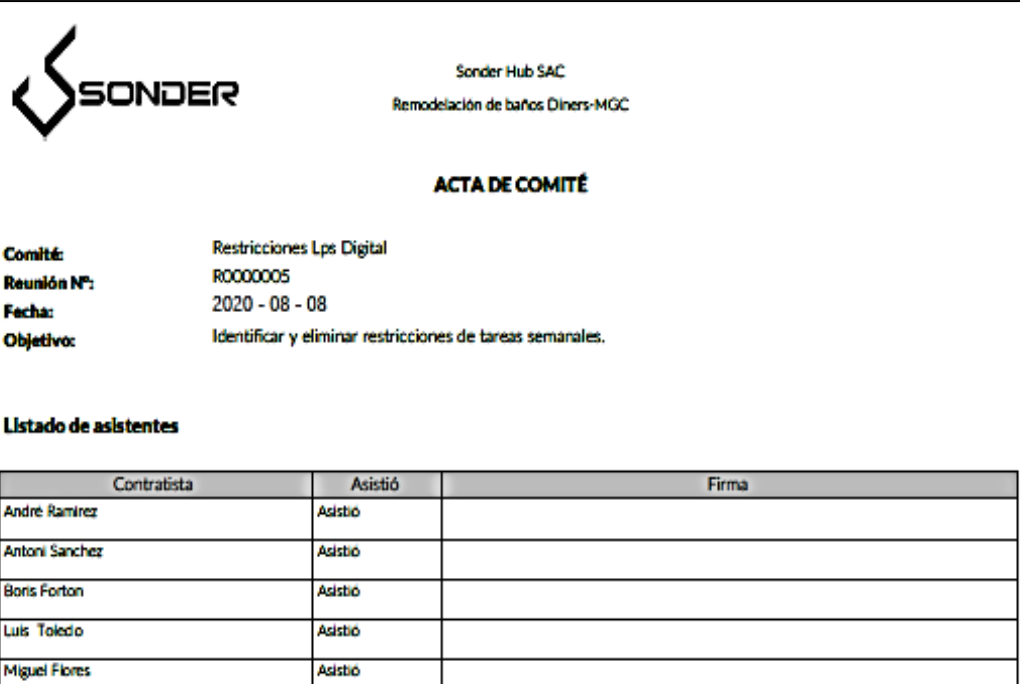

### Lista de compromisos terminados en la reunión actual

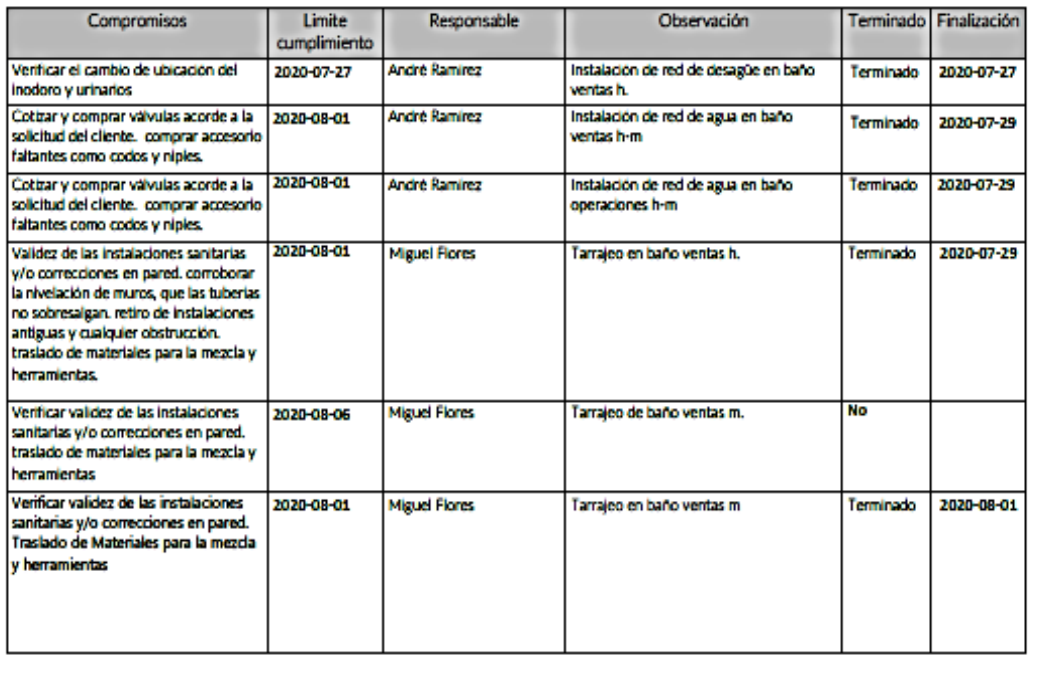

Powered by RIU

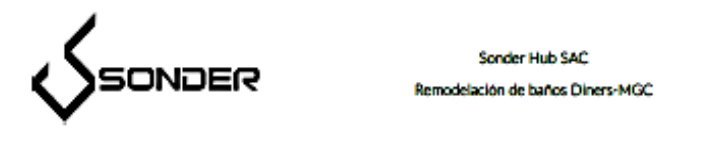

### Desarrollo de la reunión por temas

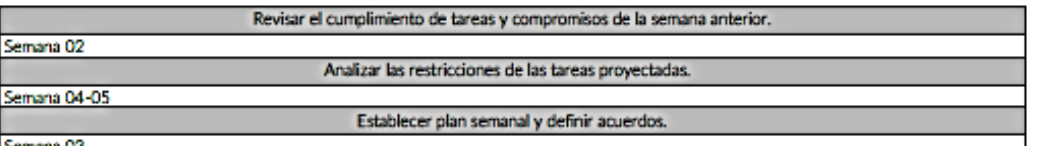

Semana 03

### Lista de nuevos compromisos creados en la reunión actual

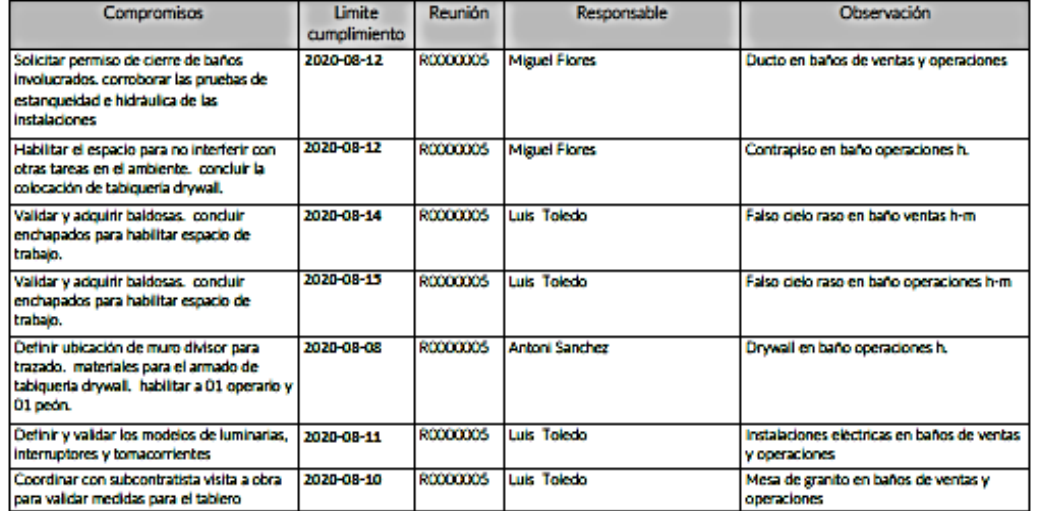

#### Lista de acuerdos existentes

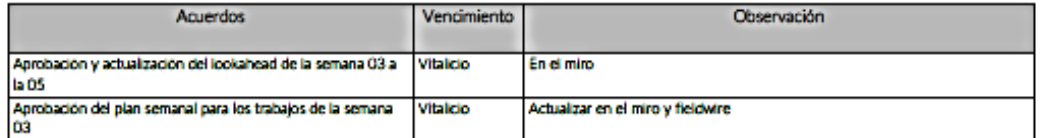

Luis Toledo Presidente

Antoni Sanchez Secretario(a)

Powered by RIU

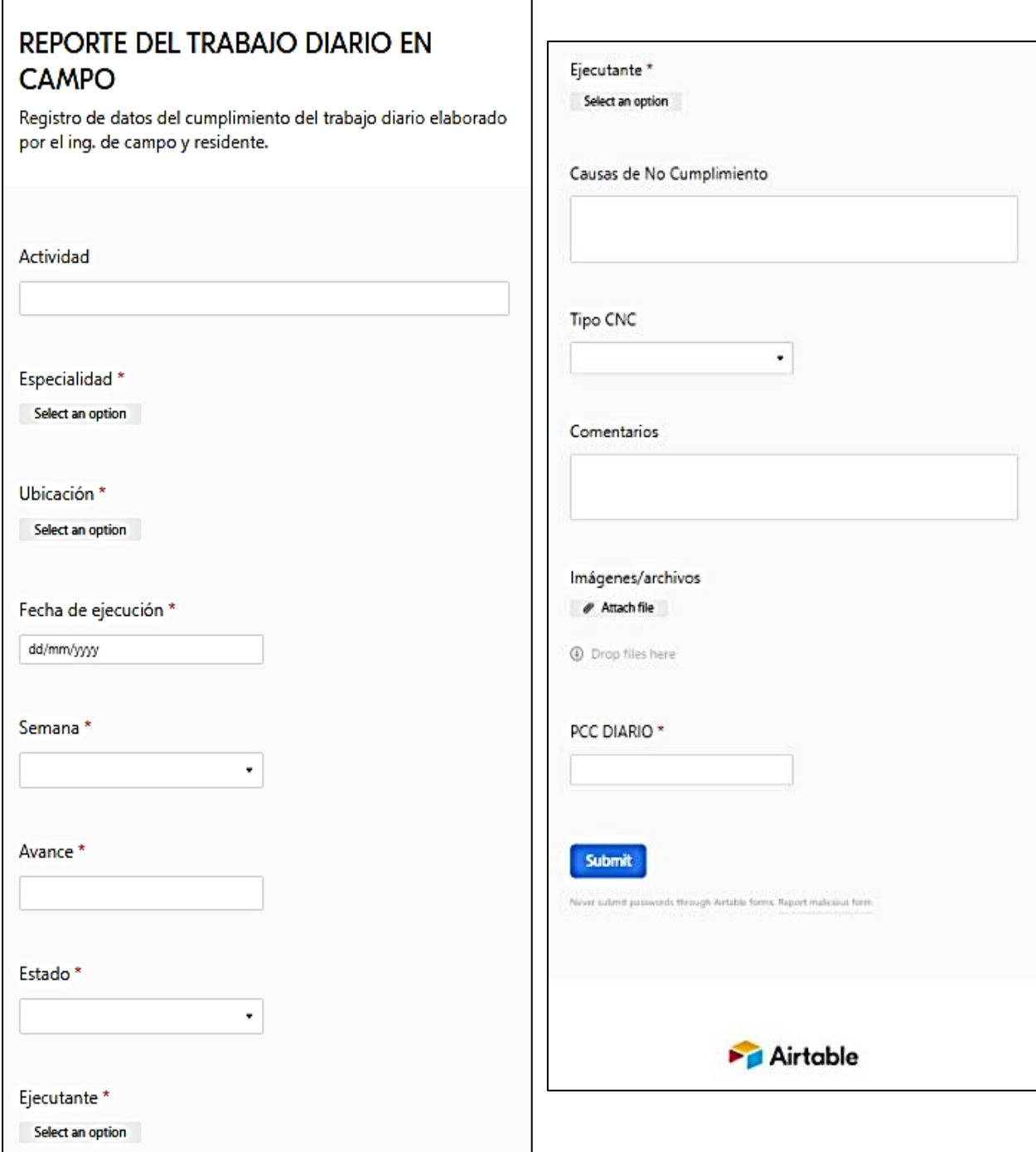

.

# ANEXO N°07: REGISTRO DE DATOS PARA CÁLCULO DE LOS INDICADORES

➢ Fórmulas utilizadas:

$$
PCR = \frac{Tareas \, liberadas}{Total \, restrictions} \, x \, 100\%
$$

$$
TA = \frac{Tareas\,anticipadas\, y\, planificadas}{Tareas\, planificadas} \, x\,100\%
$$

$$
TMR = \frac{Tareas\,anticipadas\,y\,ejectadas}{Tareas\,anticipadas}\,x\,100\%
$$

$$
PPC = \frac{Tareas\,planificadas\,y\,ejectadas}{Total\,planificadas} \,x\,100\%
$$

$$
CNC = \frac{N^{\circ} \, de \, causas}{Total \, de \, causas} \; x \; 100\%
$$

➢ Tabla de datos con los cálculos de los indicadores semanales obtenidos:

### **Porcentaje de Cumplimiento de Restricciones (PCR)**

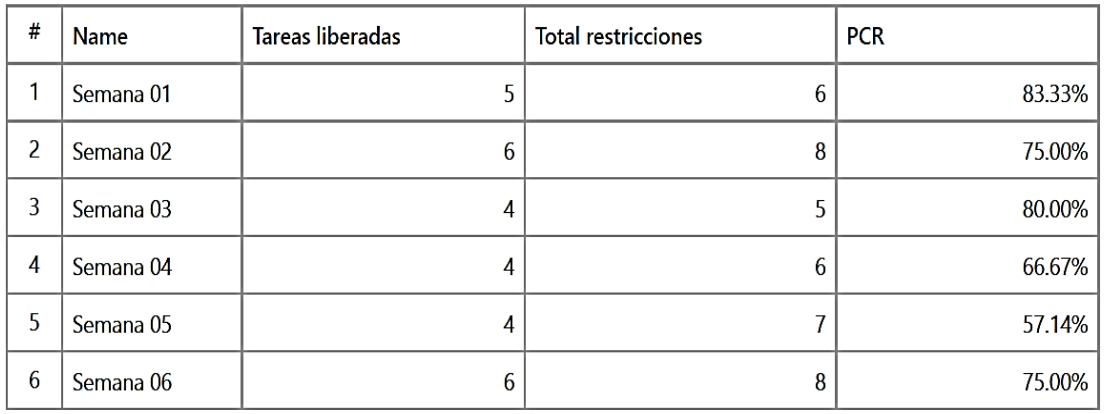

# **Tareas Anticipadas (TA)**

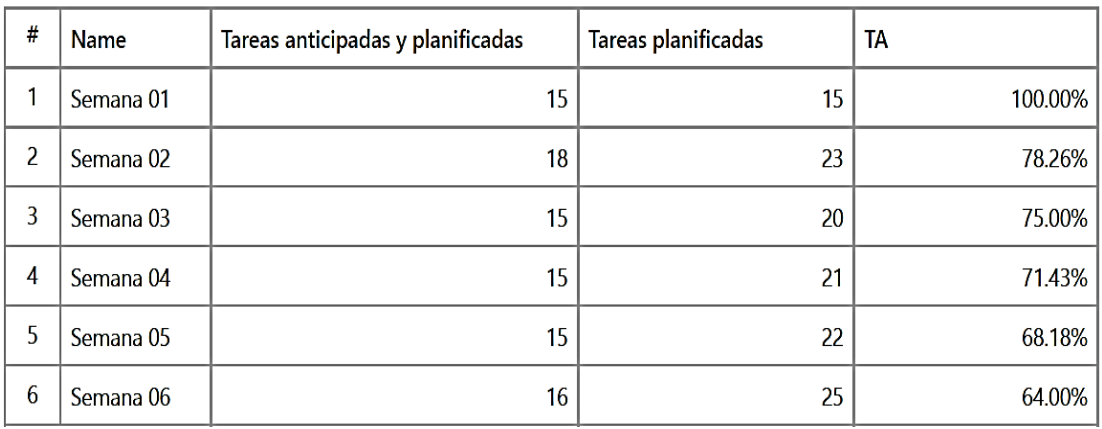

### **Tareas Listas para ejecutarse (TMR)**

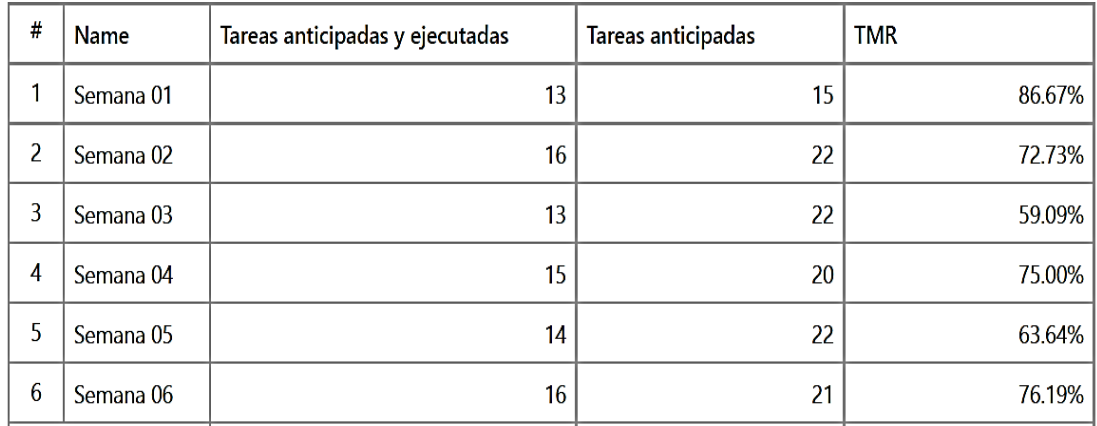

### **Porcentaje de Plan Cumplido (PPC)**

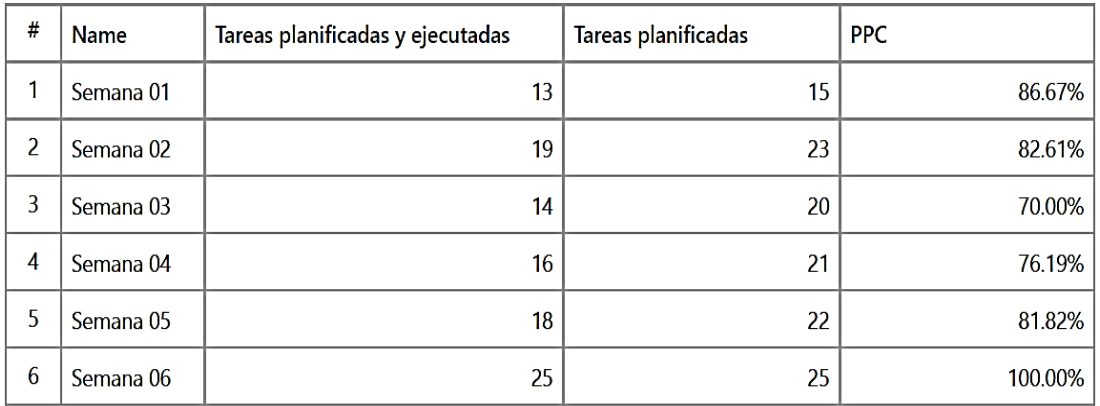

# **Causas de No Cumplimiento (CNC)**

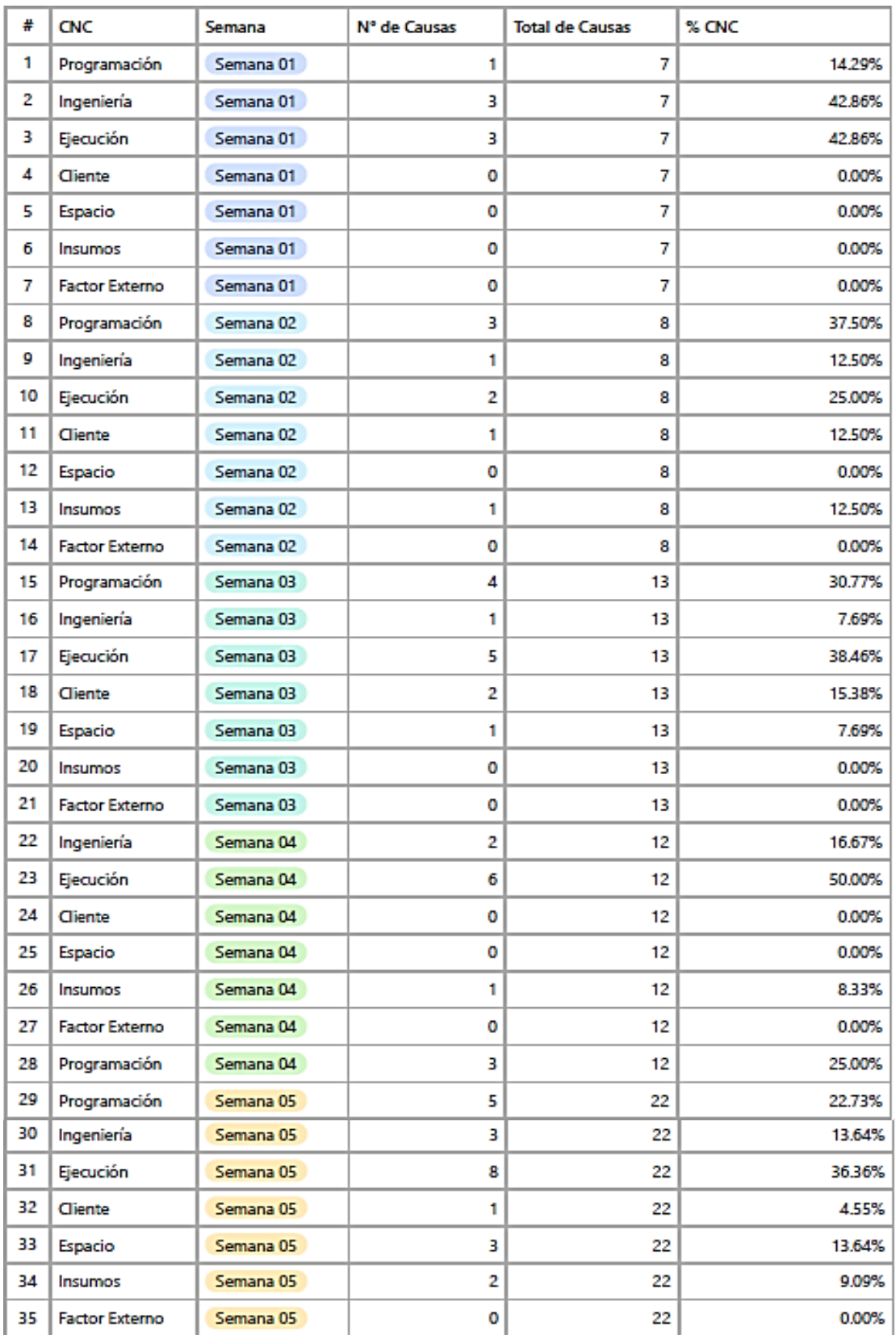

# ANEXO N°08: PANEL FOTOGRÁFICO DE LOS ENTREGABLES FINALIZADOS

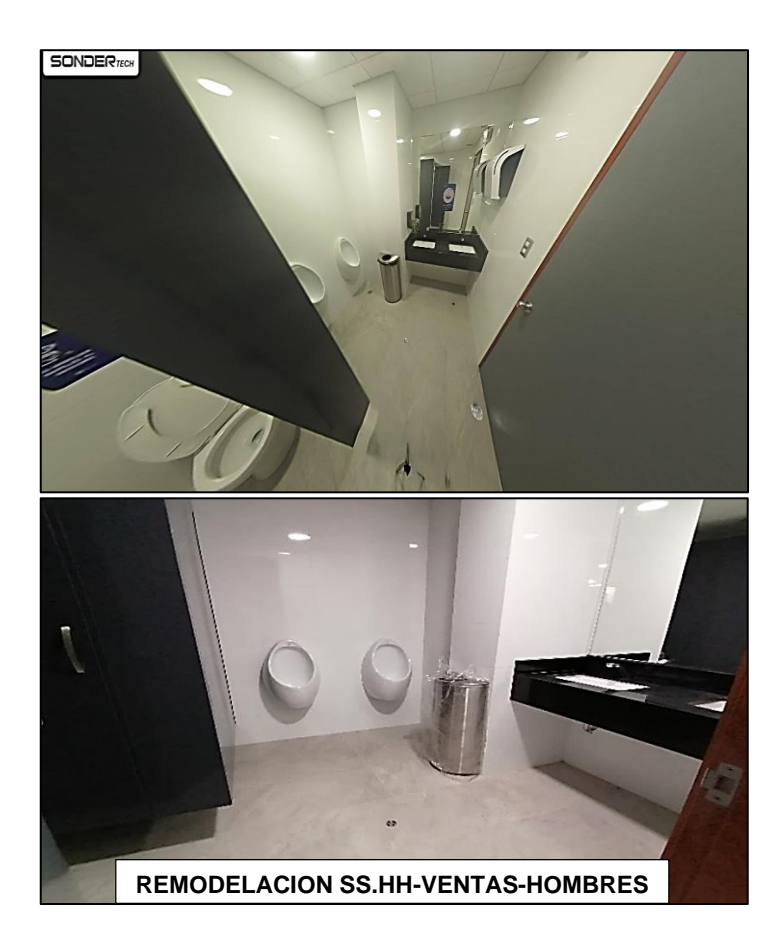

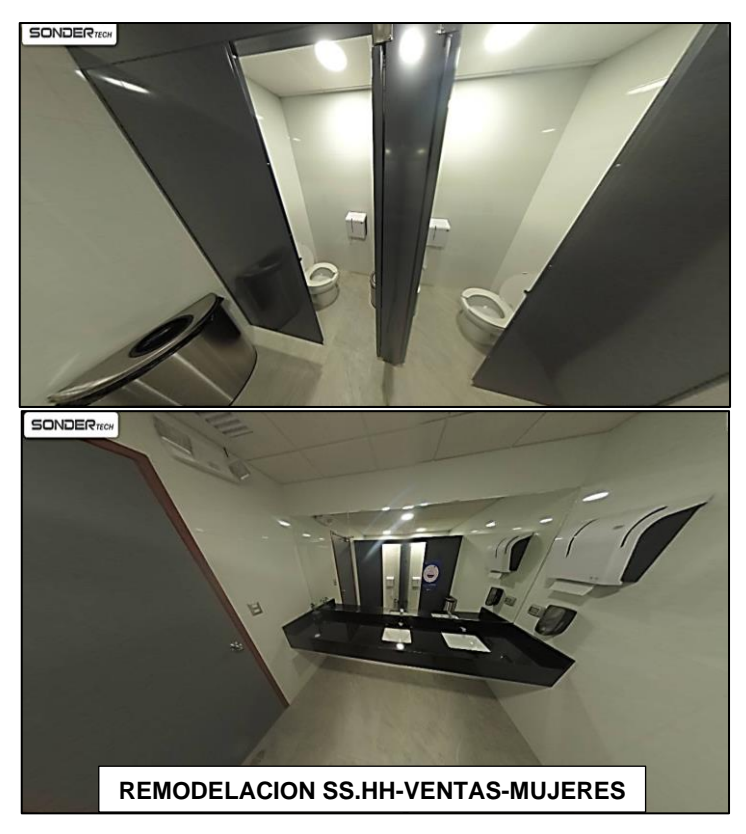

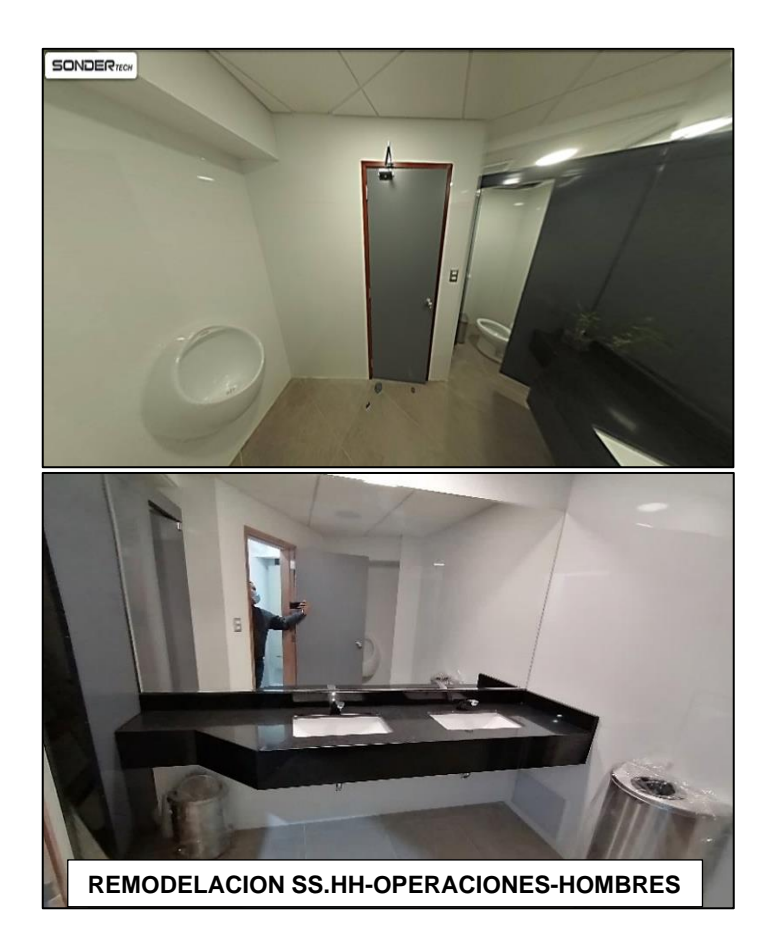

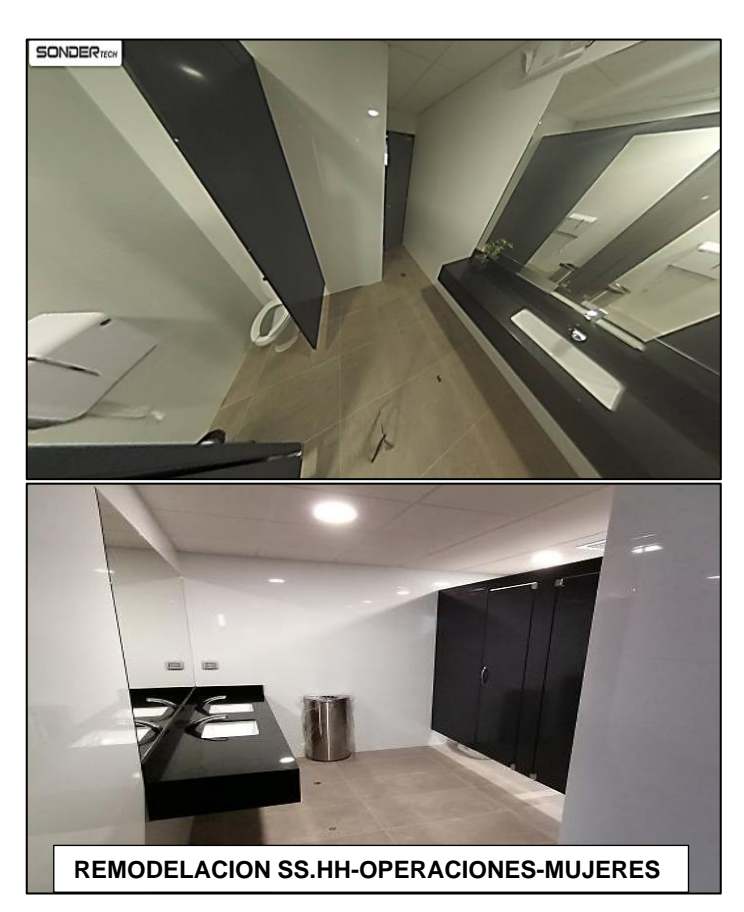